## F. Y. B. Sc.

# (Computer Science)

## Laboratory Course I & II

## WorkBook

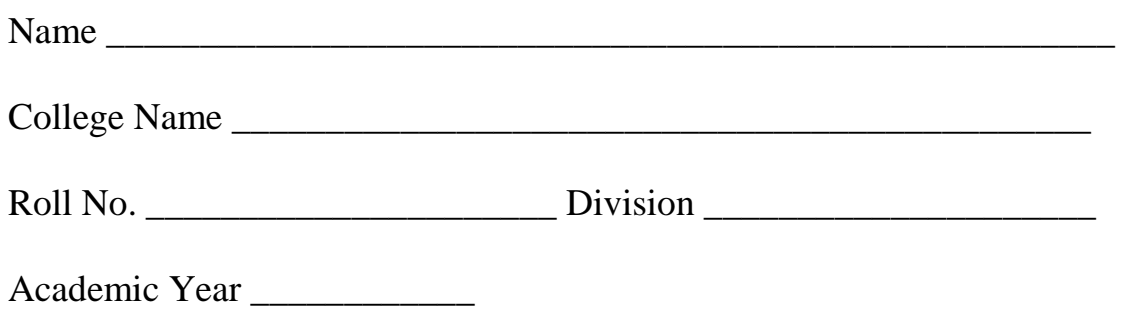

### **Written and Edited by**

### Dr. Shailaja C. Shirwaikar

- Prof. Poonam Ponde
- Prof. Reena Bharathi
- Prof. Manisha Suryavanshi
- Prof. Jeevan Limaye
- Prof. Kalyani Ghanwat
- Prof. Anagha Joshi
- Prof. Vandana Babrekar
- Prof. Manasi Keskar
- Prof. Seema Purandare
- Prof. Padmavathy M.
- Prof. Anjali Sardesai
- Prof. Parag Tamhankar
- Prof. Rasika Rahalkar

#### **Foreword**

It gives me great pleasure to introduce this lab book for the F.Y.B.Sc (Computer Science) students. This being the first year of the course, a good foundation laid in this year will make it easier for students to grasp advanced concepts in the years to come. I congratulate the University of Pune and all faculty members who have taken the initiative and effort in bringing out this much needed book.

The importance of laboratory courses in the subject of Computer Science cannot be emphasized enough. It is imperative that the theory, which students learn in the classroom, is supported by appropriate and in-depth hands-on experience in the laboratory. Moreover, it has to be conducted in a regular and systematic manner for complete understanding of the subject. I am sure that this lab book will satisfy this need.

The laboratory assignments are designed in such a way that they consider the different learning pace of students and encourage original thinking. There is scope for variations in the questions posed thereby reducing the possibility of duplication of effort. The continuous assessment will prove beneficial not only to the students but also the institutions to gauge the performance of the student over the duration of the course. Most importantly, the collaborative wisdom of all the experts who have worked on this book will reach learners in the remotest locations.

I understand that this is the first collaborative effort of its kind. I am sure that it will be very successful and set a precedent for similar efforts in other subjects as well. I wish it all success.

Dr. Achyut S. Godbole

## **Table of contents**

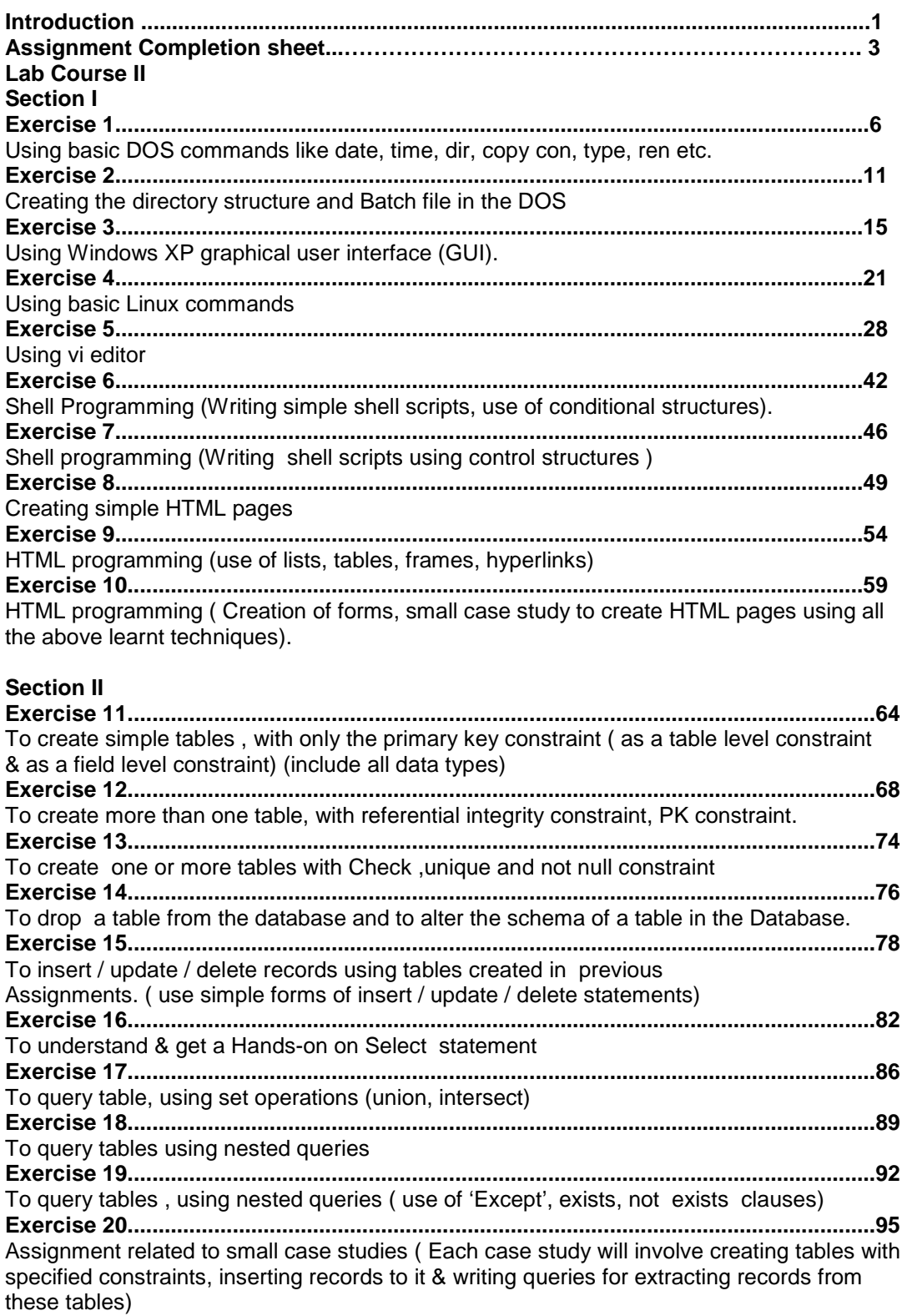

#### **Lab course I**

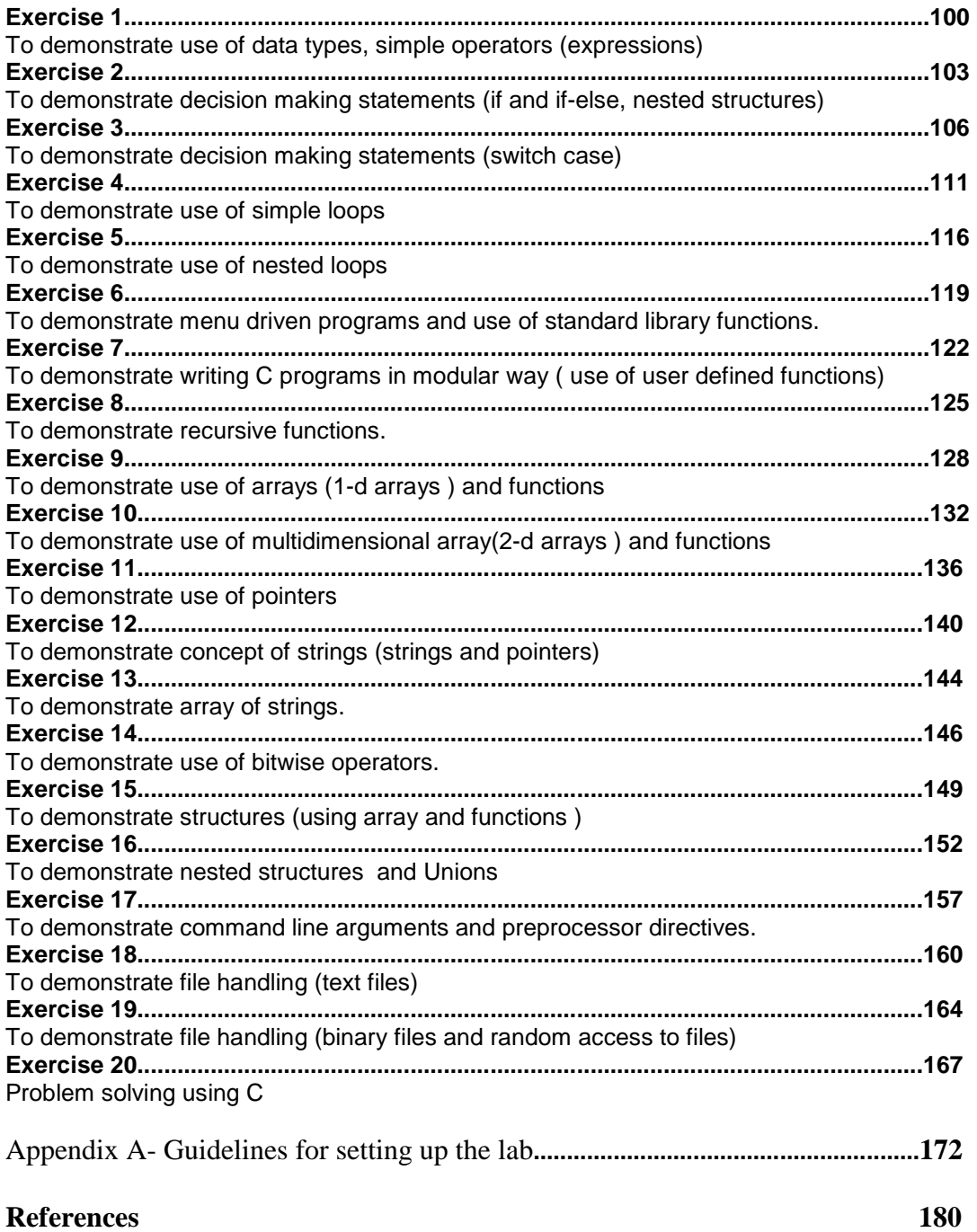

## **Introduction**

### **1. About the work book**

This workbook is intended to be used by F.Y.B.Sc (Computer Science) students for the two Computer Science laboratory courses in their curriculum. In Computer Science, hands-on laboratory experience is critical to the understanding of theoretical concepts studied in the theory courses. This workbook provides the requisite background material as well as numerous computing problems covering all difficulty levels.

#### **The objectives of this book are**

- 1) Defining clearly the scope of the course
- 2) Bringing uniformity in the way the course is conducted across different colleges
- 3) Continuous assessment of the course
- 4) Bring in variation and variety in the experiments carried out by different students in a batch
- 5) Providing ready reference for students while working in the lab
- 6) Catering to the need of slow paced as well as fast paced learners

#### **2. How to use this workbook**

This workbook is mandatory for the completion of the laboratory course. It is a measure of the performance of the student in the laboratory for the entire duration of the course.

#### **2.1 Instructions to the students**

Please read the following instructions carefully and follow them

1) You are expected to carry this book every time you come to the lab for computer science practicals

2) A file should be maintained separately by each student which should contain the algorithms, flowcharts, written answers, source code as well as the program output.

3) You should prepare yourself before hand for the Exercise by reading the material mentioned

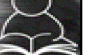

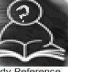

under icon **Reading** . Also go through the material given in ready reference icon 4) If the self activity exercise or assessment work contains any blanks such as this \_\_\_\_\_\_, or

, get them filled by your instructor.

5) Instructor will specify which problems you are to solve by ticking box

6) Follow good programming practices like:

- Use appropriate file naming conventions
- Use meaningful variable names
- Use proper Indentation
- Use comments in the program
- Every program should contain in comments prgrammer's name and date

7) You will be assessed for each exercise on a scale of 5

- i) Not done 0 ii) Incomplete 1 iii) Late Complete 2 iv) Needs improvement 3 v) Complete 4
- vi) Well Done 5

#### **2.2. Instruction to the Instructors**

1) Explain the assignment and related concepts in around ten minutes using white board if required or by demonstrating the software

2) Fill in the blanks with different values for each student

3) Choose appropriate problems to be solved by student by ticking box

4) Make sure that students follow the instruction as given above

5) After a student completes a specific set, the instructor has to verify the outputs and sign in the provided space after the activity.

6) Ensure that students use good programming practices.

7) You should evaluate each assignment carried out by a student on a scale of 5 as specified above by ticking appropriate box.

8) The value should also be entered on assignment completion page of the respective Lab course

#### **2.3. Instructions to the Lab administrator**

You have to ensure that appropriate hardware and software is available to each student. The operating system and software requirements on server side and also client side are as given below

1) Server Side ( Operating System )

a. \* Fedora Core Linux

\* Microsoft Windows Server 2003

b. Servers Side (software's to be installed)

In Linux – C, C++, awk, shell, perl, postgresql/Mysql

In WinXP -- MSOffice

2). Client Side ( Operating System )

a. \* Red Hat Linux and Fedora Core

\* Microsoft Windows XP

b. Client Side ( software's to be installed )

In Linux  $-$  C, C++, awk, shell, perl, postgresql/mysql

In WinXP -- MSOffice

The detail information about installation and configuring of the server and client are provided in appendix A

#### **3. Acknowledgements**

The authors wish to express their gratitude to Dr. Narendra Jadhav, Vice Chancellor, University of Pune, for his vision and guidance in bringing out this lab book, a first of its kind. Dr. Pandit Vidyasagar, Director, Board of colleges and university department has played a pivotal role in taking this project to completion. We are indebted to Dr. V. B. Gaikwad, Dean Science Faculty, who extended his wholehearted support to this endeavor. Prof. Arun Gangarde, Chairperson, Board of studies in Computer Science deserves a special mention for his untiring efforts during the entire process.

We appreciate the efforts taken by Prof. Chitra Nagarkar , member, Board of studies in Computer Science during initial phases of the project. We would like to acknowledge the role played by the University authorities and the members of the Board of Studies in Computer Science.

Special thanks to Mr. Achyut Godbole, noted IT personality and renowned author who took a lot of interest in this project.

Our heartfelt thanks to Dr. Sanjay Kadam, CDAC and Ms. Kishori Khadilkar, Patni Computer Systems Ltd., for painstakingly reviewing the entire book and giving valuable inputs. Last but not the least, we thank all the faculty members, who have been involved in this project and shared their expertise.

### **Assignment Completion Sheet**

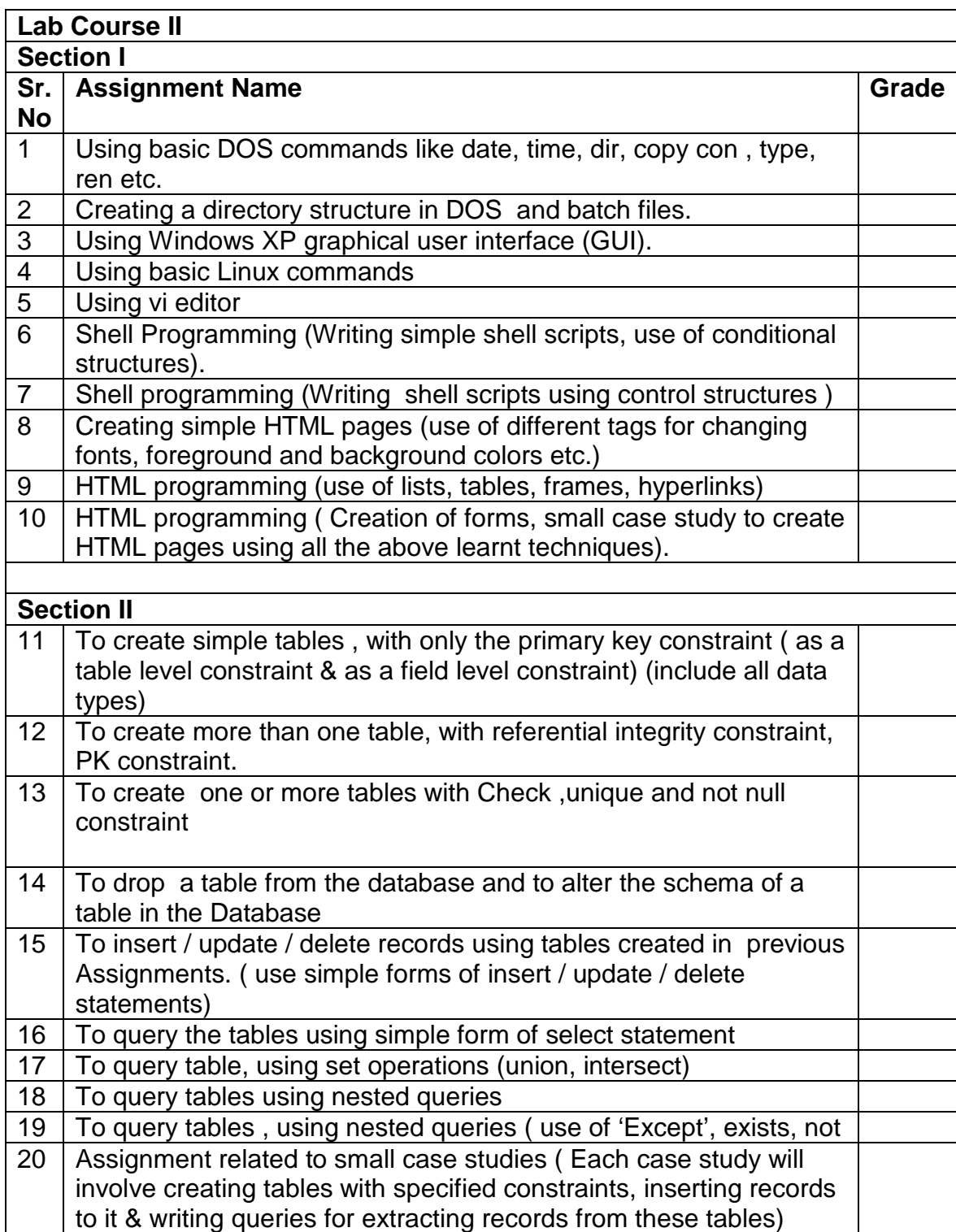

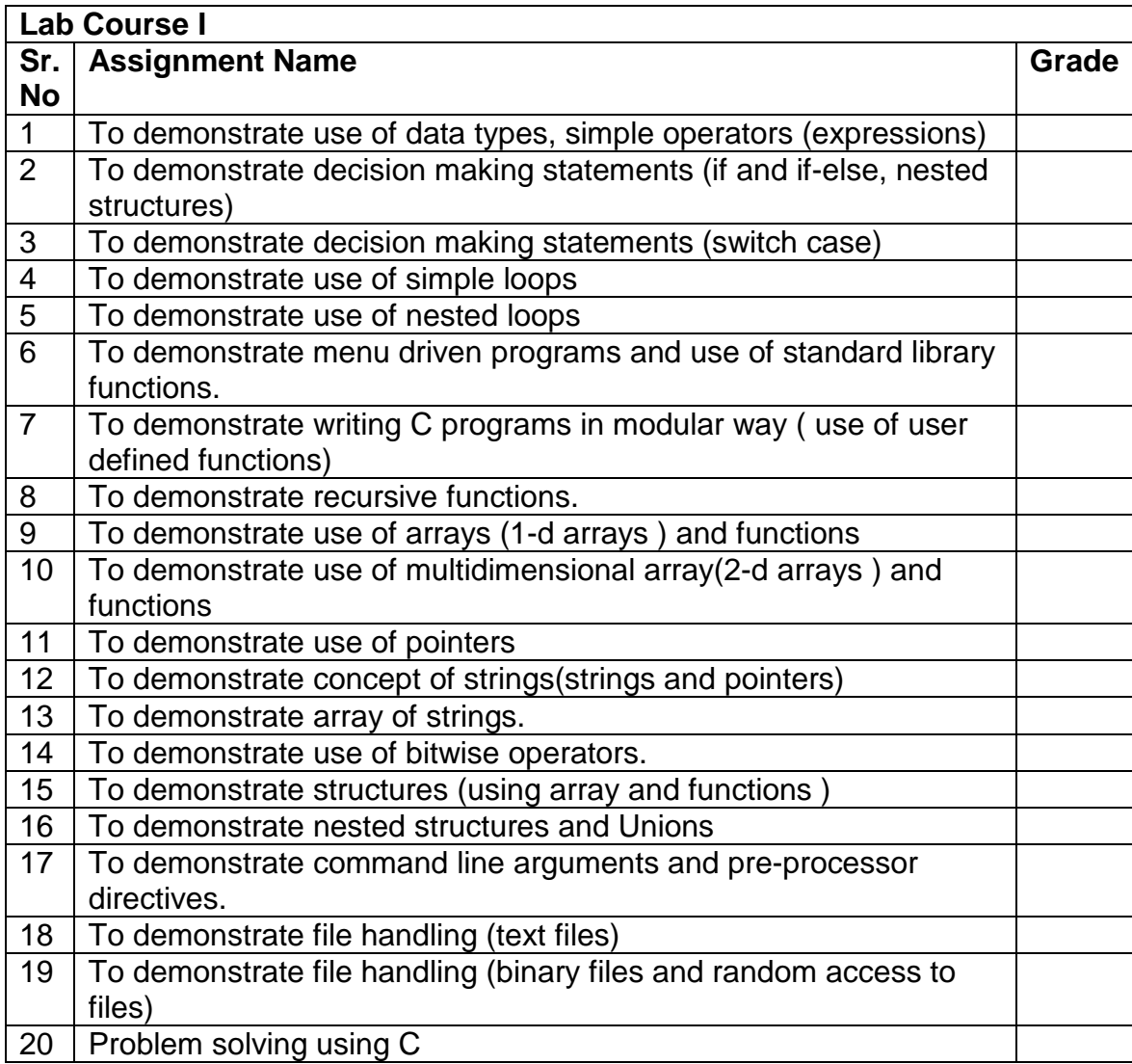

## **Lab Course II Section I**

#### **Exercise 1 Start Date**

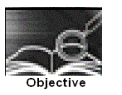

Using basic DOS commands like date, time, dir, copy con , type, ren etc.

You should read following topics before starting this exercise

1. Read about DOS as an Operating System

- 2. Command line interface, Internal and external command
- 3. File and file naming convention.

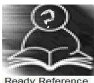

Operating system is an interface between the user and the computer hardware. MS-DOS (Microsoft's Disk Operating System) runs on any of the Intel 8088,80x86 or Pentium class CPU's on a Personal computer platform. The version of MS-DOS that runs on early IBM computers is called PC-DOS.

DOS is a 16-bit, single tasking, single-user operating system. It operates in real mode , meaning that only one program or process can run at a time. There is a 640 KB limit on memory that is accessible to the applications. The applications, directly access and control the hardware like printers bypassing the operating system. DOS has a simple text-based command line interface and it comprises of three files – MSDOS.SYS, COMMAND.COM and IO.SYS.

An operating system allows you to store and access information on a computer which can be letters, favourite music, family pictures, reports etc. Every piece of stored data accessed by the computer is treated as a file and is assigned a unique name. DOS uses a "8.3" filename, which can be up to eight characters long followed by a period and an extension of three characters. It cannot contain characters such as this "/  $\{ \} : :=, \ldots$ 

When the number of files stored on a disk attached to a computer increases, it need to be organized. The disks with large capacity are split into one or more partitions or drives. Each partition, drive or volume is given a name such as 'C' , 'D' etc. Files in a partition are organized into directories which are organized similar to tree structure.

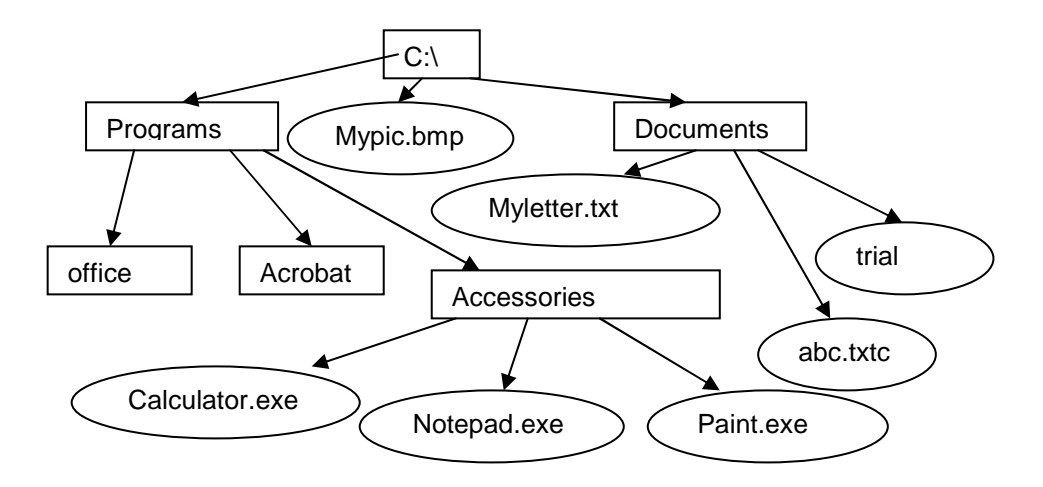

Every file has path starting from root through subdirectories reaching a file. Path of file paint.exe is c:\Programs\Accessories\paint.exe

You can execute DOS command on Windows XP by getting the console with a DOS prompt by executing command program or choosing command prompt from Programs- Accessories.

In Windows XP, Select the following path :

 Start -> Programs -> Accessories -> Command Prompt It will display command prompt as  $C:\succ$  , by default. The DOS commands can be typed at this prompt.

#### **1. Internal Commands**

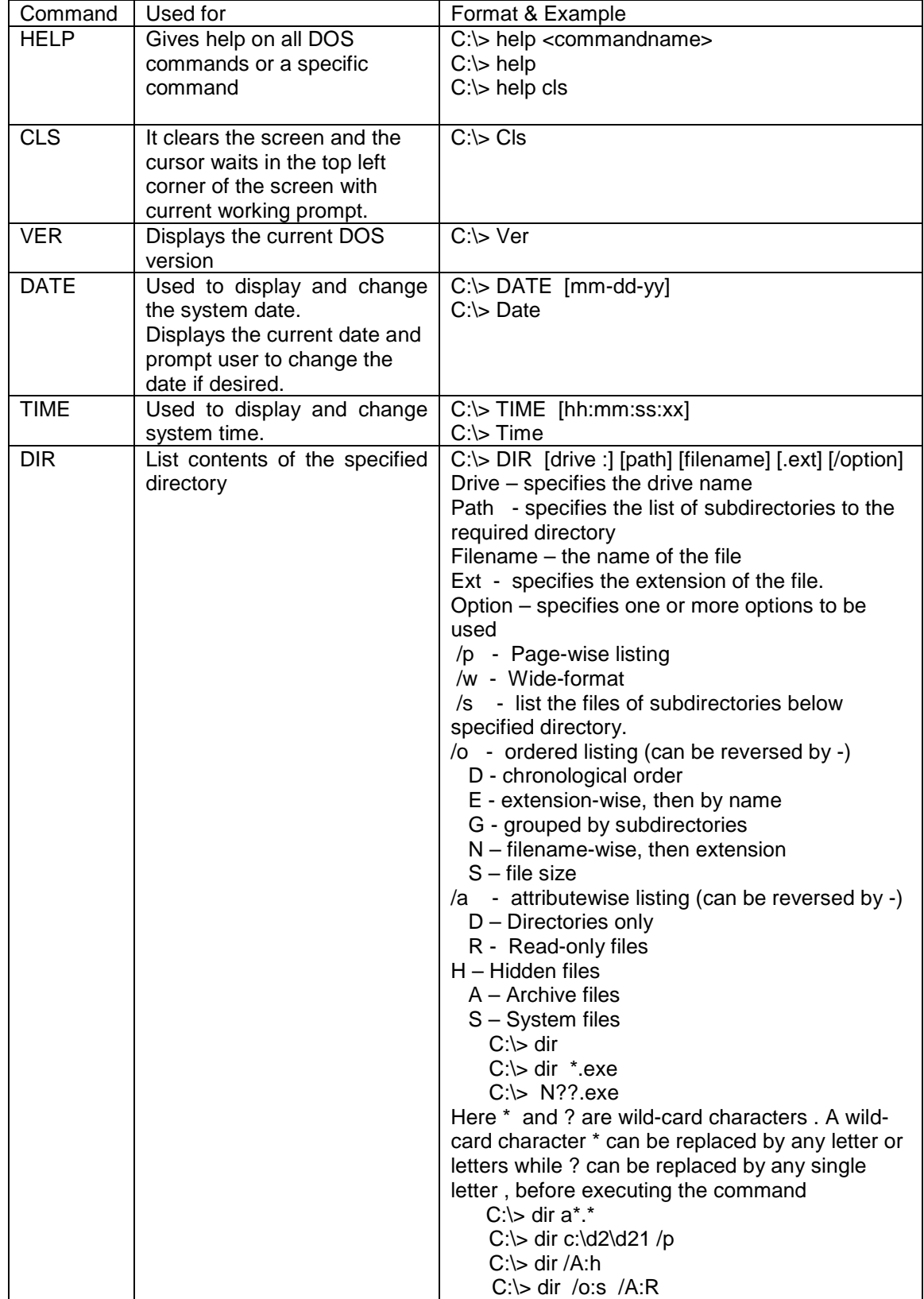

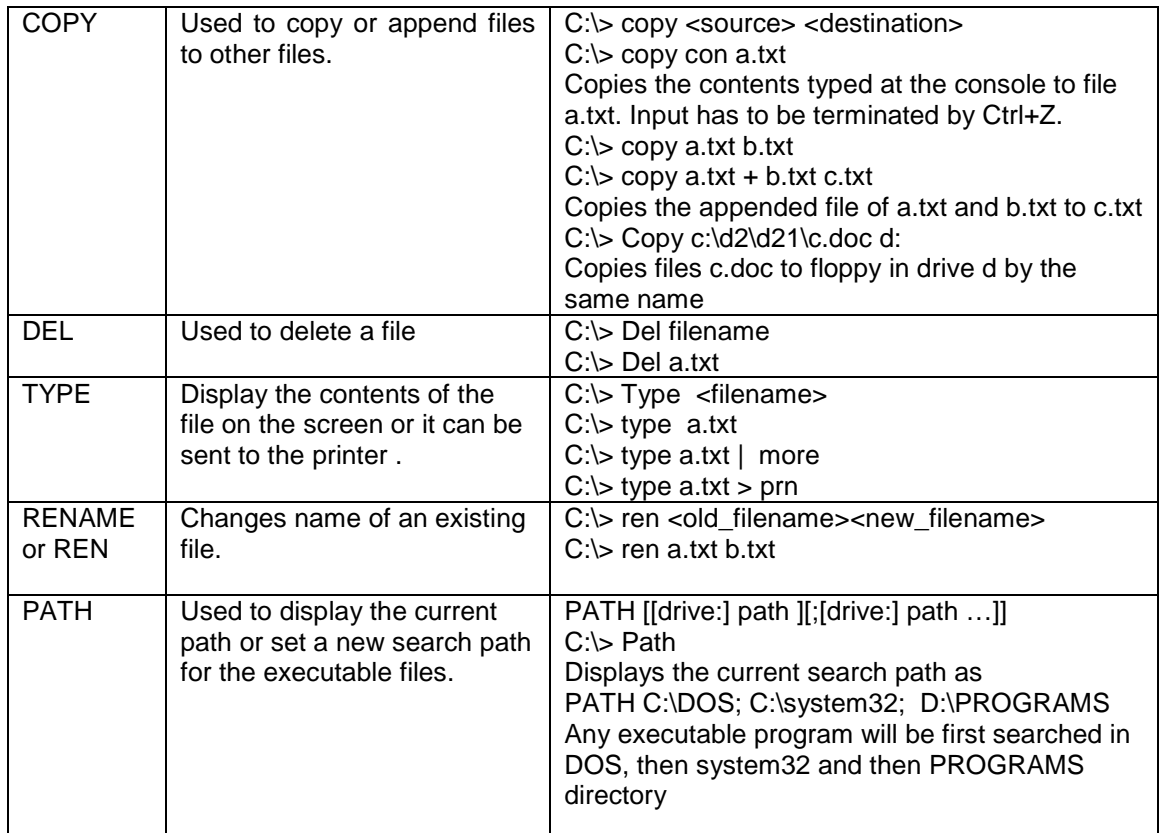

### **External Commands**

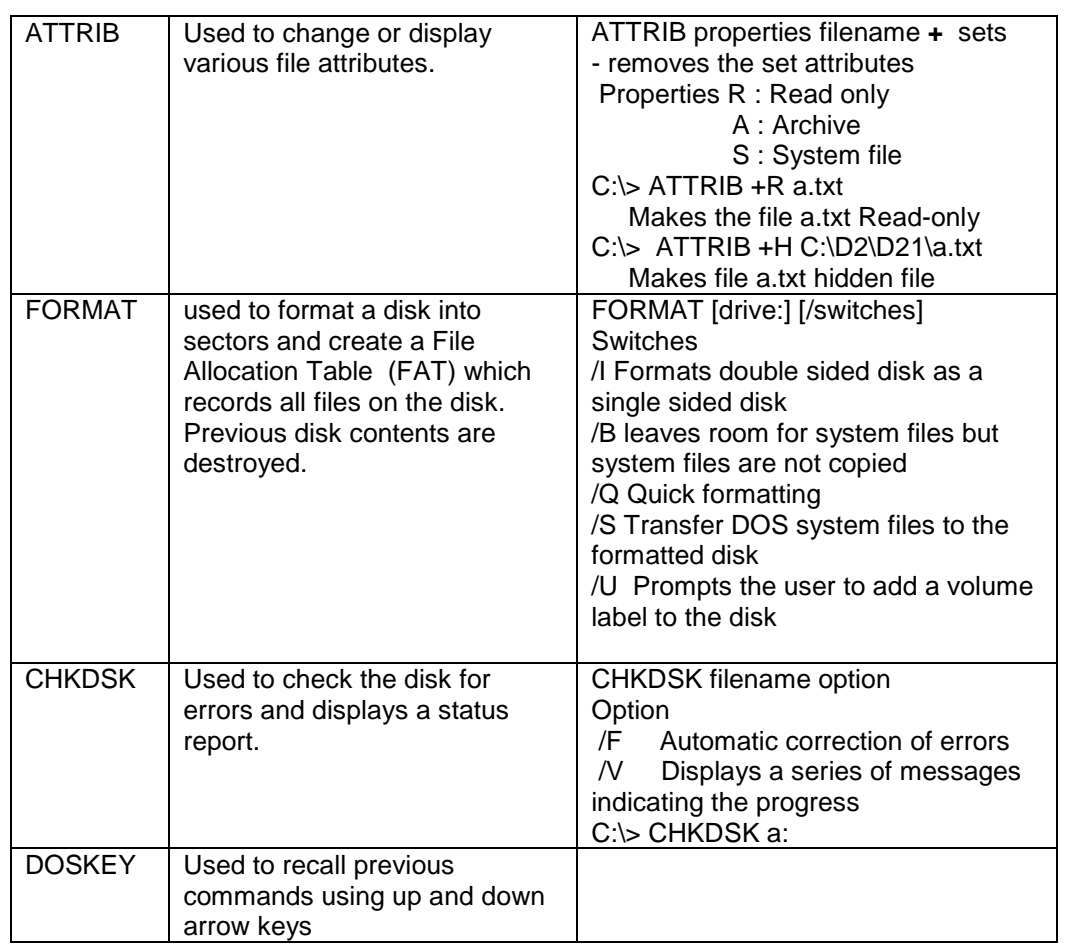

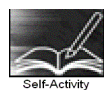

Type the following commands and explain what the command is used for and give the output of the command

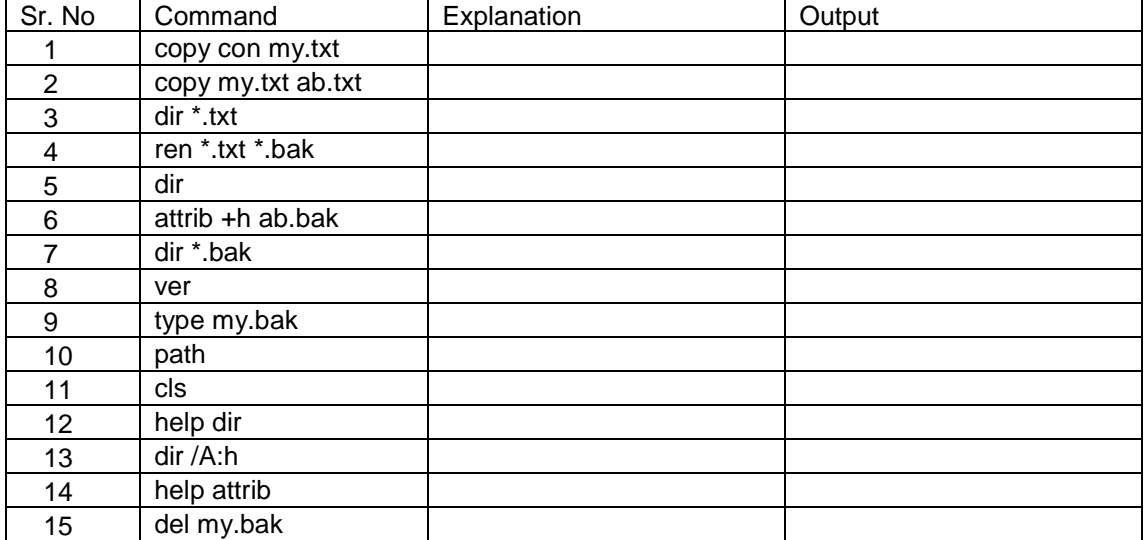

Signature of the instructor Date  $\boxed{\qquad \qquad}$ 

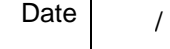

#### **Set A**

Give the DOS commands to be used to perform following set of tasks

1.

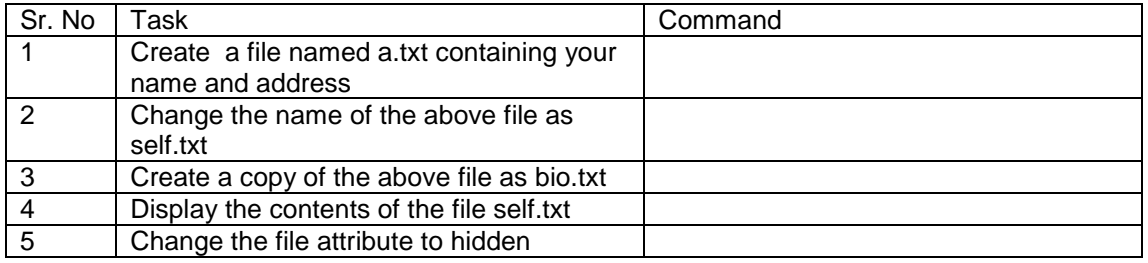

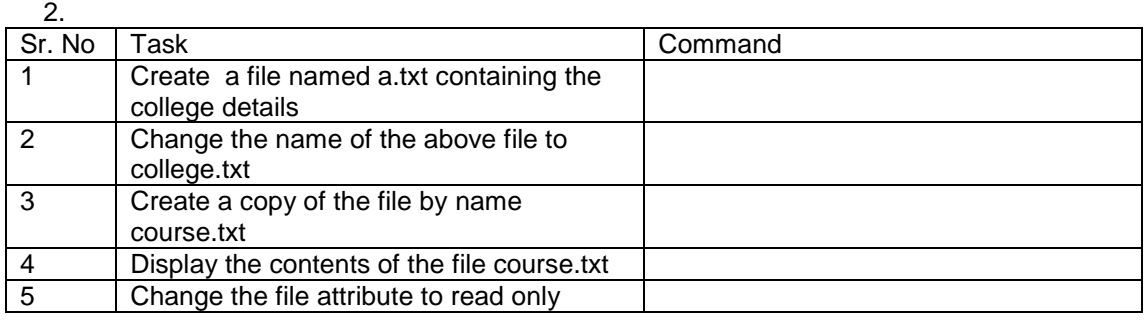

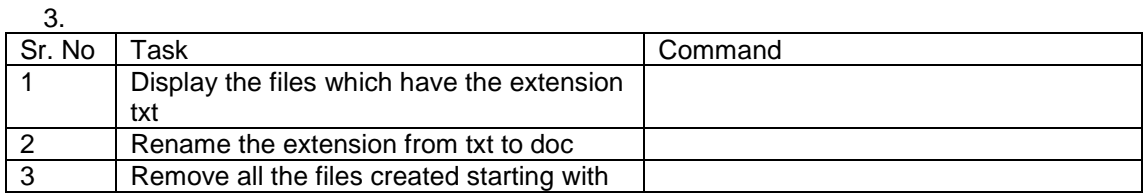

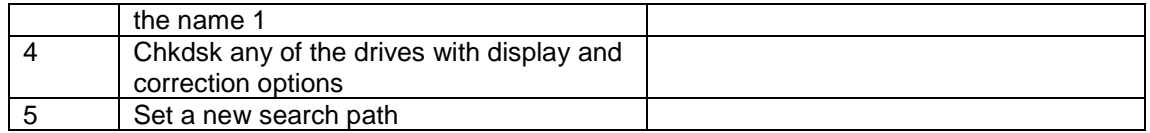

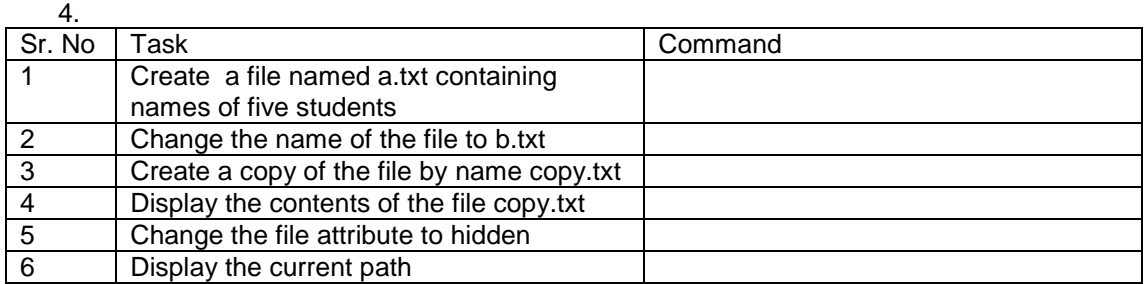

Signature of the instructor

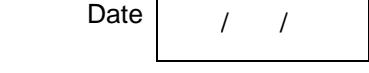

#### **Set B**

 1. By pressing the arrow keys, the commands those have been used can be used again. How is it really being done?

 2. Create a file, change it into Read only file. Create one more file with the same name. Are both the files existing or any one is only existing? Why?

3. Display the file content pagewise if it goes more than the page.

4. Set the date to 02-30-09. Does the system accept the date? Why?

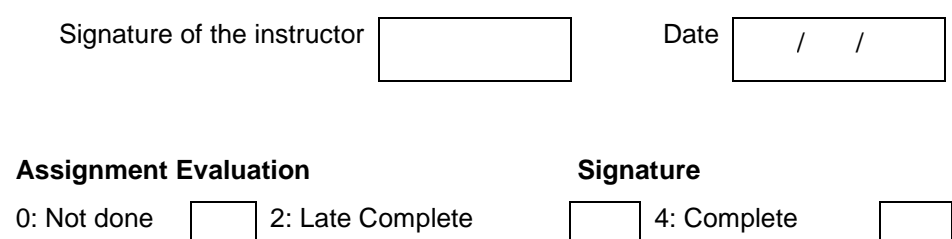

1: Incomplete 3: Needs improvement 5: Well Done

#### **Exercise 2 Start Date**

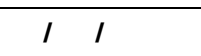

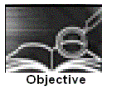

Creating the directory structure and Batch file in the DOS

You should read following topics before starting this exercise

1. Complete the previous exercise

2. The concepts of Directories and Batch Files

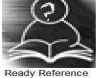

Directory system is used for organizing the files. The directory is a group of files stored together and identified by a name. The directories are organized in a hierarchical structure i.e. a directory can contain subdirectories which in turn can contain files and / or more directories.

A batch file is a simple text file with an extension .BAT. It contains a set of DOS commands when the name of batch file is typed at the DOS prompt, all the DOS commands within the file are executed one by one

We will study the dos commands for creating and maintaining directory structure

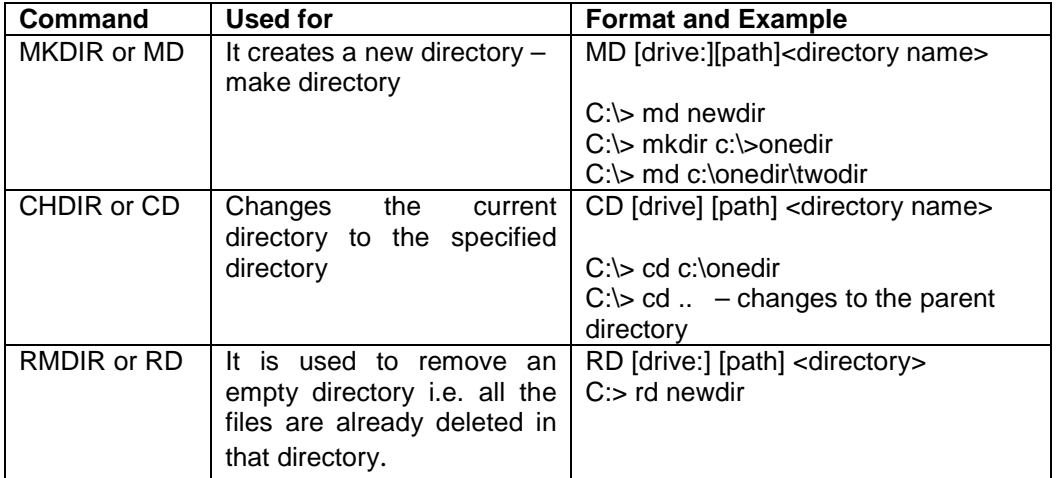

#### Batch file commands

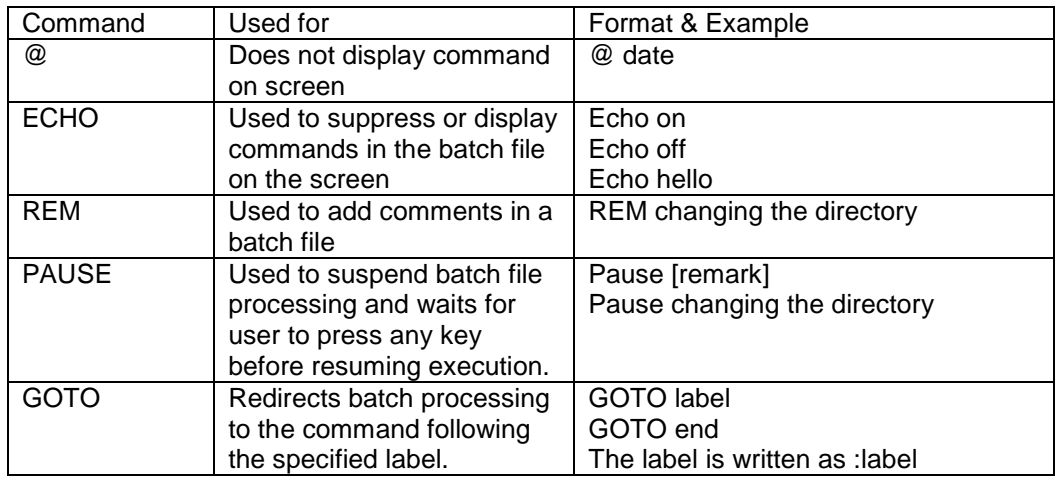

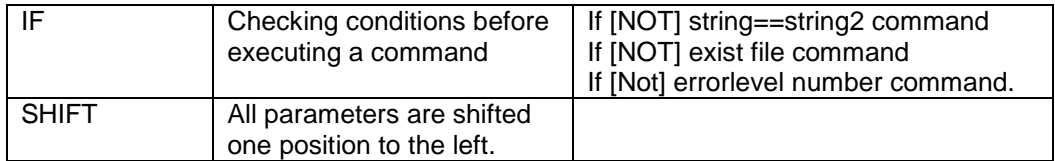

AUTOEXEC.BAT (automatic execution batch file) is a special batch file, found in the root directory of the boot disk. This file will automatically run before control of the computer gets turned over to the user.

DOS had an AUTOEXEC.BAT that looked like this:

@Echo OFF Path C:\DOS;C:\;C:\BAT;C:\UTILITY; Prompt \$p\$g Set TEMP=C:\Temp C:\Utility\NumLock - CD\ CLS

This file sets the PATH, defines a prompt and a temporary directory, runs a utility program, changes to the root directory and then clears the screen.

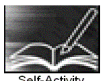

Type in the following set of commands to create a batch file named mydir.bat

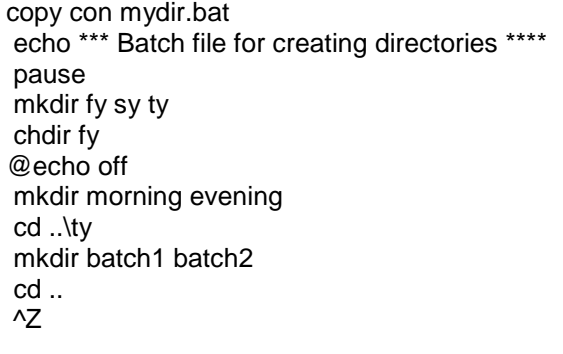

Execute the batch file mydir.bat by typing mydir at the prompt. Use dir and cd command to view the directory structure created

Signature of the instructor  $\begin{vmatrix} 1 & 1 \end{vmatrix}$  Date  $\begin{vmatrix} 1 & 1 \end{vmatrix}$ 

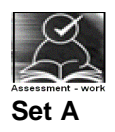

 1. Create the following Directory Structure in the current directory containing directories and file and also remove it. Write down the commands used for the exercise

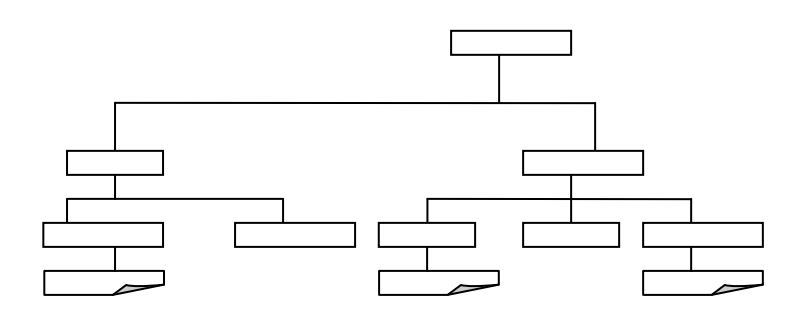

Where is a directory and  $\Box$  is a file. Instructor should fill in the blanks with appropriate values.

 2. Create the following Directory Structure in the current directory and also remove it. Write down the commands used for the exercise.

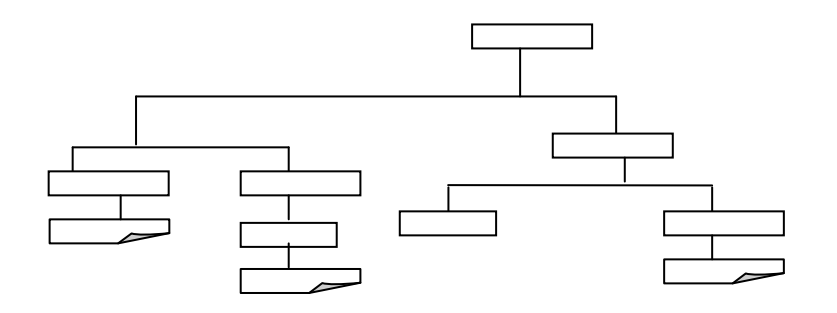

Where  $\Box$  is a directory and  $\Box$  is a file. Instructor should fill in the blanks with appropriate values.

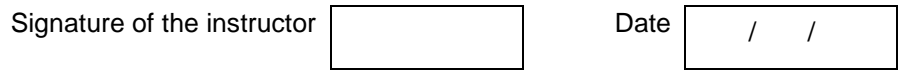

#### **Set B**

Create batch files to perform the following tasks

- 1. Accepts two filenames as parameters.
	- (i) If the first file exists, then: Display its contents. If second exists, then copy contents of first to second. otherwise rename first to second.
	- (iii) If first does not exist, then: Create it. If second does not exist, copy contents of first to second otherwise delete second file

2. Create the following directory structure by passing dummy parameter to batch file.

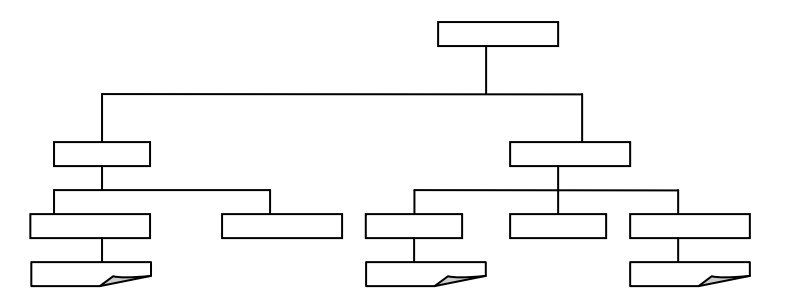

Instructor should fill in the blanks with appropriate values.

 3. Create a BACKUP directory with two directories TXT and BAT. Copy all batch files with .bat extension to BAT directory, all files with .txt extension to TXT directory. Delete all files with .bat extension. Give appropriate message and pause before deleting the file.

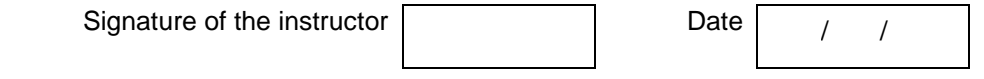

#### **Set C**

 1. Create a new directory with a new.txt file in it. Change the attrib to hidden. Now use the dir command to view the contents of the file. What are the contents you see? Why? Can you use a different command to get the actual directory contents?

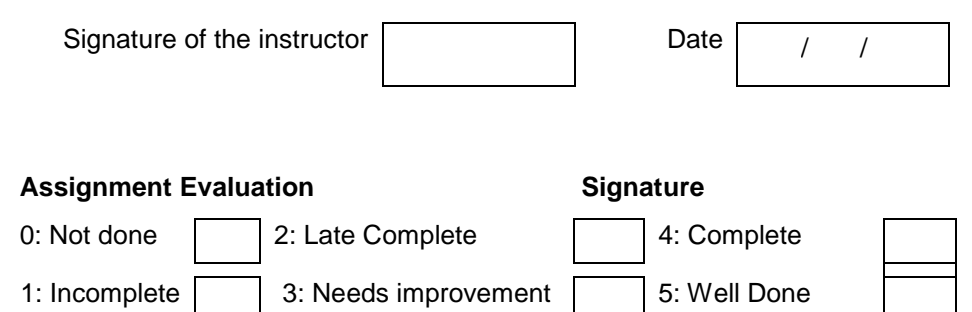

#### **Exercise 3 Start Date**

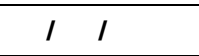

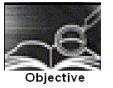

Using Windows XP graphical user interface (GUI) and Windows explorer.

You should read following topics before starting this exercise

1. Windows XP Operating System Introduction

- 2. Main keywords associated with Microsoft Windows XP
- 3. Know the various features of the Graphical user Interface.
- 4. Know the Windows explorer.

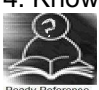

Microsoft has been making OS software utilizing graphical user interfaces since around 1985. Some of the earlier windows versions were Windows 3.1 (1990), Windows 95 (1995), Windows 98 (1998), Windows ME (2000), Windows 2000 (2000), and Windows XP (2001). Windows XP comes in two bundles Windows XP Professional and Windows XP for home users. Windows 2000 and Windows XP are personal operating systems when used as stand alone machines but can be considered network operating systems when connected to a network. An operating system is a collection of programs, which enables the entire pc to work. Some of the tasks that are performed by Windows are:

- 1. Assisting in starting and shutting down of a pc.
- 2. Controlling and handling the hardware, including RAM, I/O cards etc.
- 3. Providing a graphics user interface including various features.
- 4. Provides a platform for applications to execute like Word.<br>5. File Handling.
- File Handling.
- 6. Provides an interface for various tools like Internet explorer.

Main Keywords Associated With Microsoft Windows XP

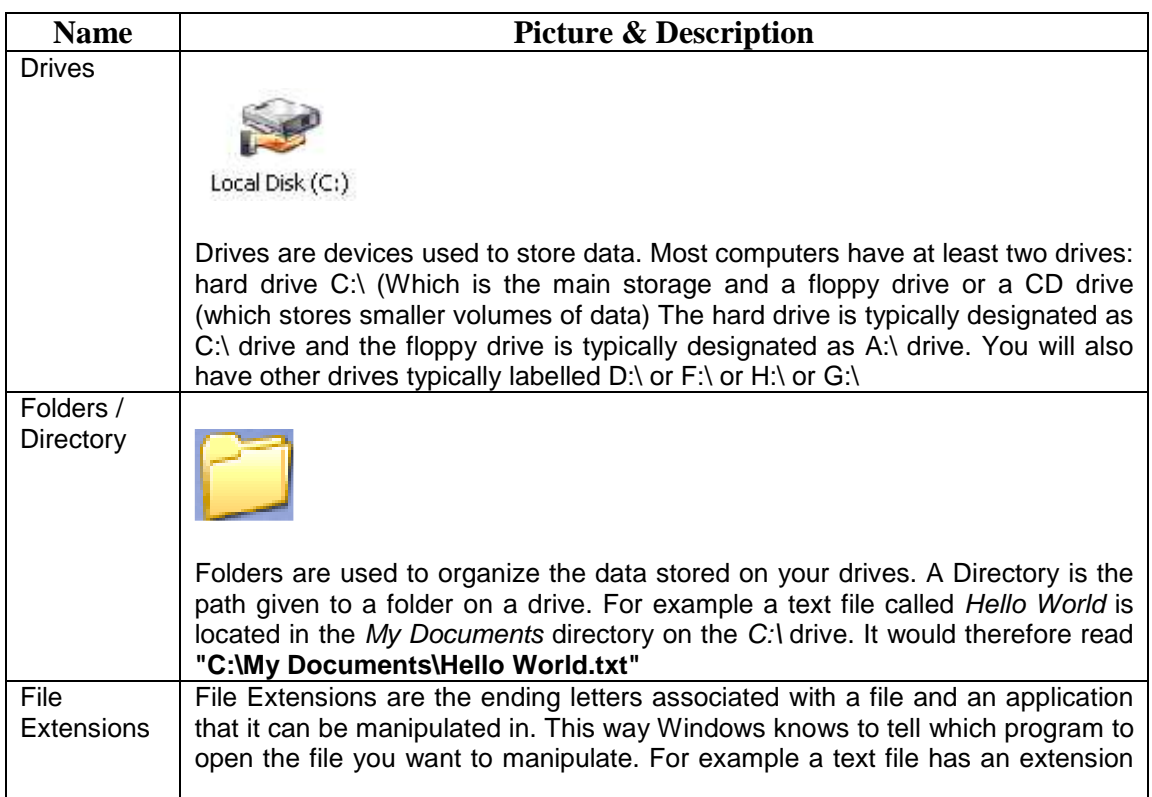

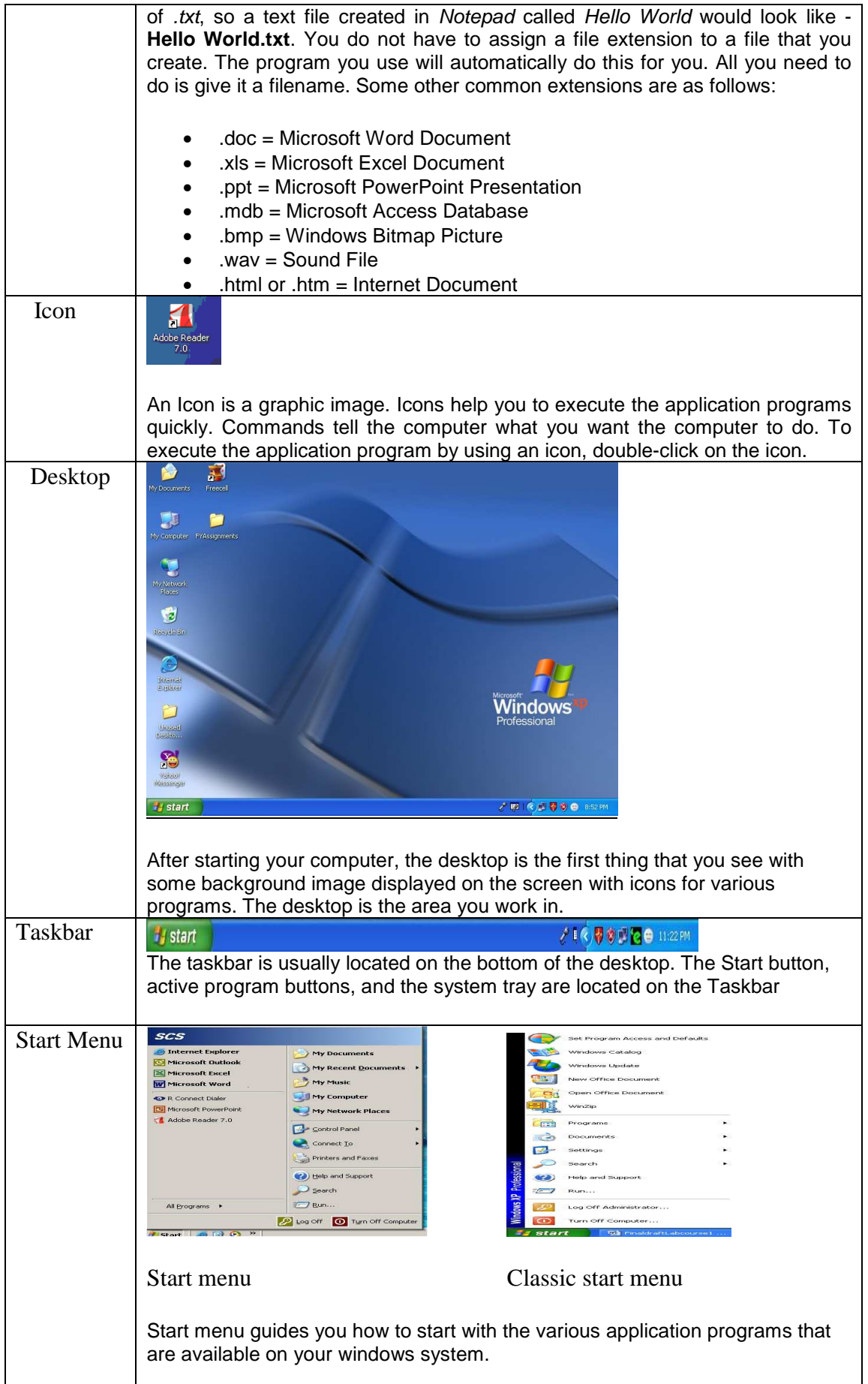

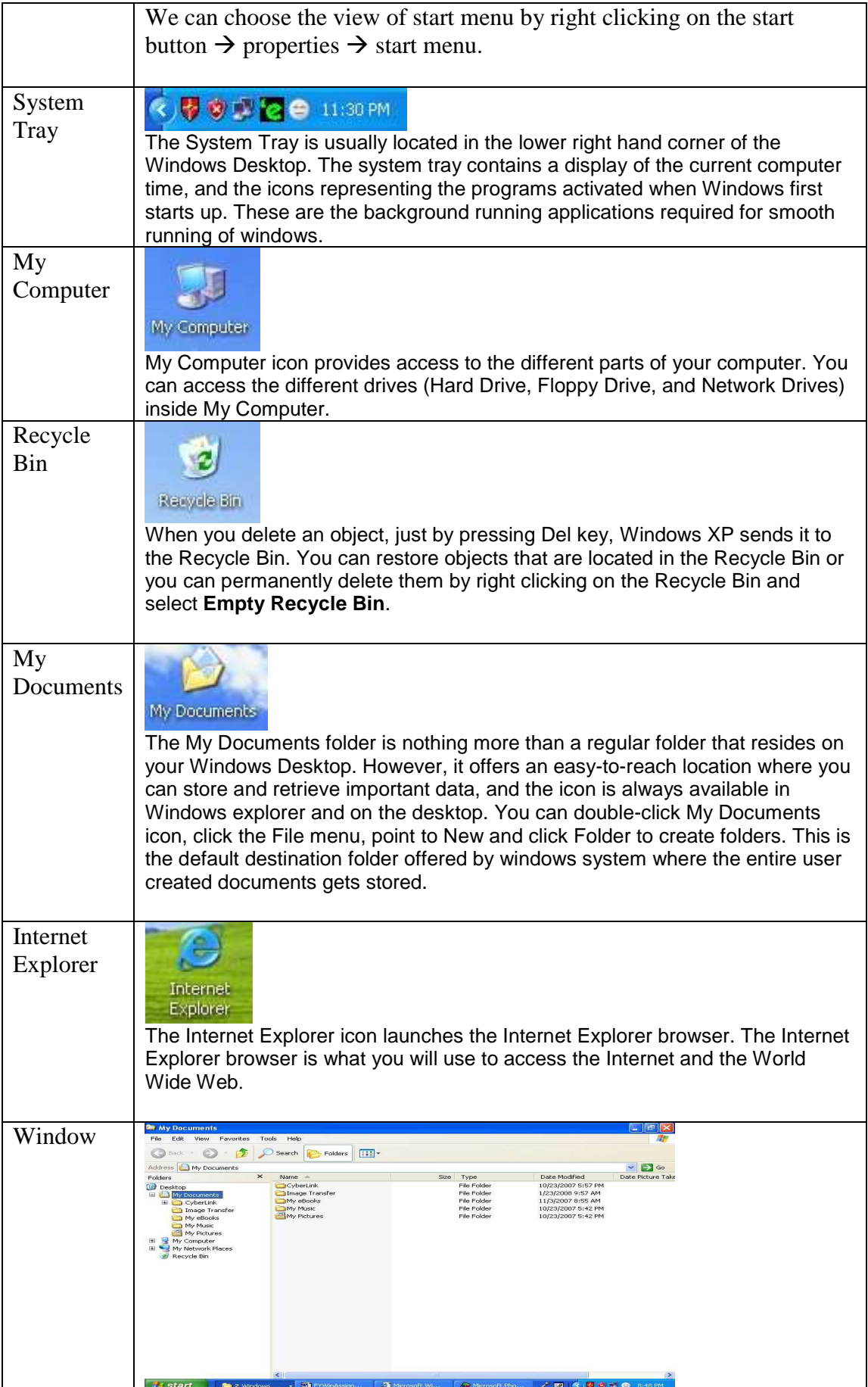

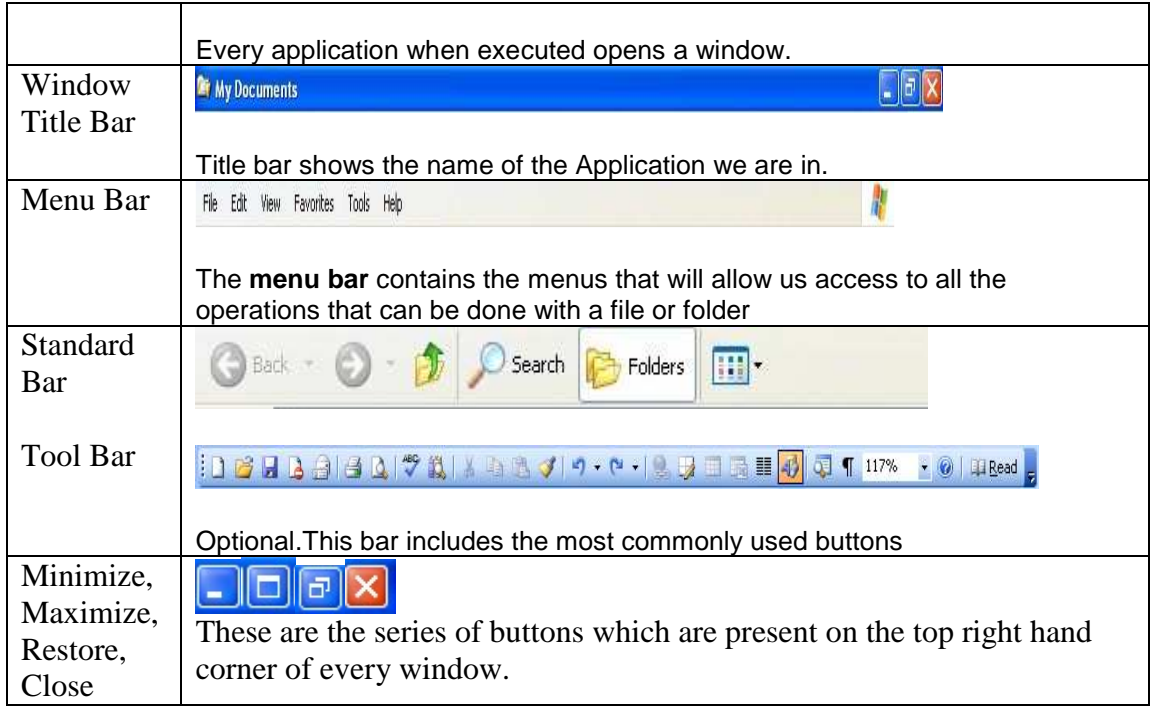

#### **Windows Explorer**

Windows Explorer is the basic shell or user interface or an indispensable tool in the operating system, with the help of which we can organize and control the files and folders of the different storage systems at our disposal such as the hard drive, disk drive, etc. Its properties and characteristics are something we deal with every time we use the computer. The Windows Explorer is also known as the File Manager. Through it we can delete, view, copy, or move files and folders.

#### **Exploring the explorer**

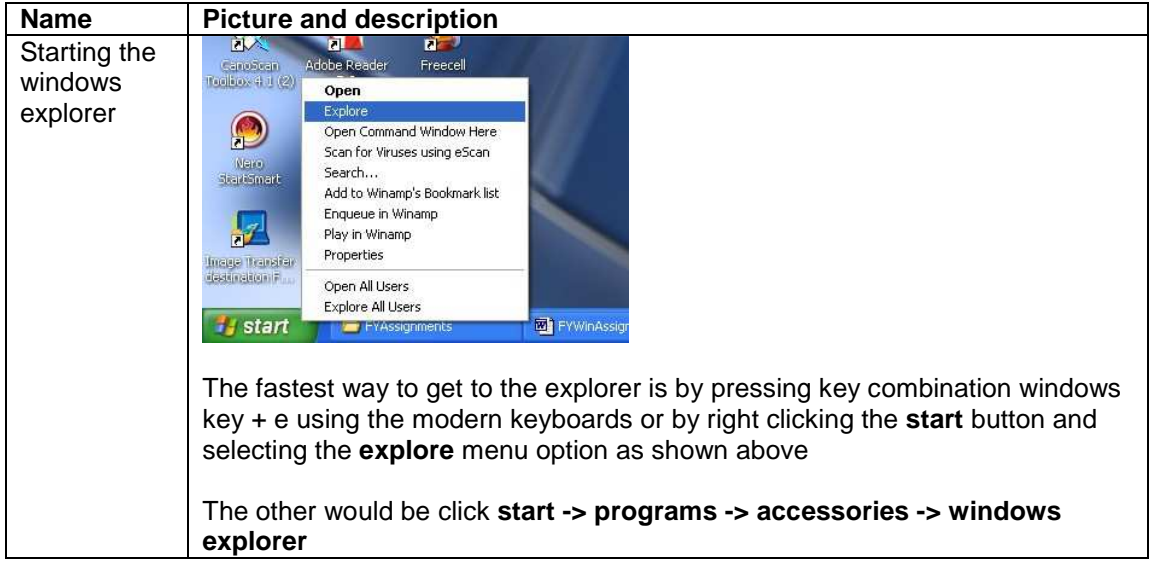

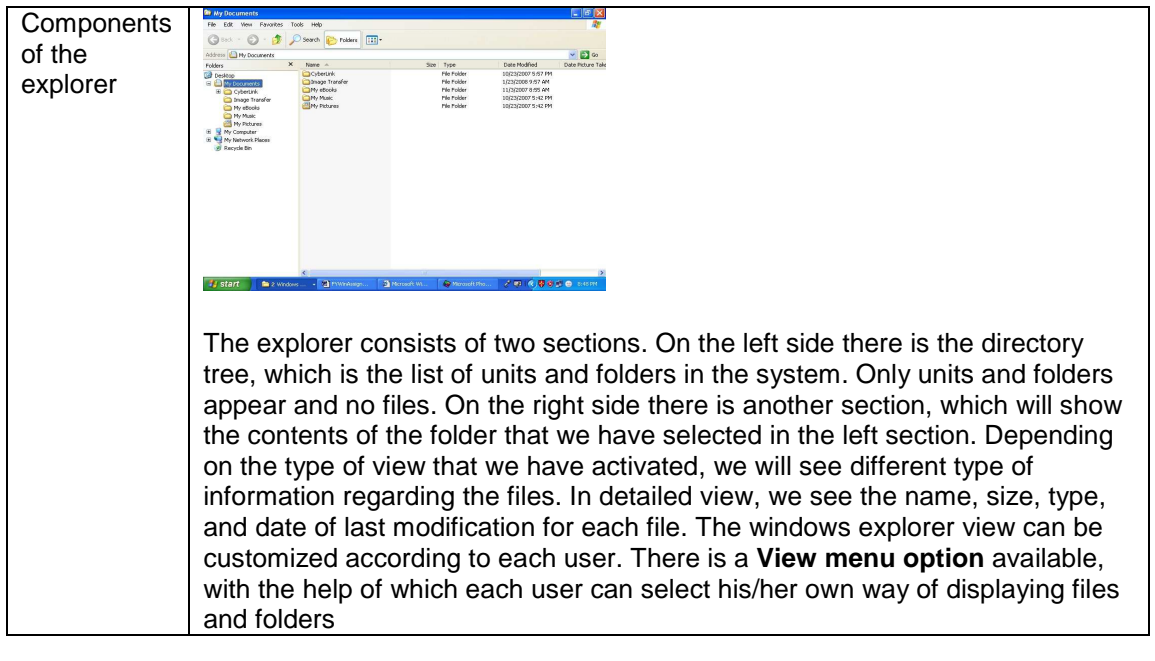

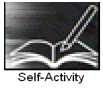

 1. Click on **Start** button. Select **Search -> For Files And Folders.** Search for the file and write down the entire path of the file

 2. Click on **Start -> Run.** Browse to the \_\_\_\_\_\_\_ application in \_\_\_\_\_ folder and execute the application

3. Right click on the desktop and list down the menu items.

4. Right click the **My documents** folder and view its properties

 5. Create folder for you in the **My documents** folder. Right click the folder and view its properties and write down its path and size

6. Click on **Start** button. Click control panel and write any three parts

 7. Right click on the desktop. Select **New -> Shortcut** and browse to create a new shortcut for application.

 8. Use All programs in start menu, point to accessories and write down the options available in system tools (If you are in classic start menu change it to start menu before executing this command).

9. Right click on the taskbar and list down different menu items.

10. Open the explorer as directed above and list down all the menu items on the menu bar.

 11. Click on the **view** menu option and list out the different appearances of **thumbnails, tiles, icons, list, and details** options.

 12. Select the \_\_\_\_\_\_\_\_\_\_\_ folder and write down the information given in the status bar. (Note: If the status bar is not to be seen you would need to make it available by selecting **View**  option).

 13. Double click the **computer** icon on the desktop. Check which window is opened. Is it similar to the windows explorer? What is the difference between the two?

Instructor should fill in the blanks with appropriate values.

Signature of the instructor Date / /

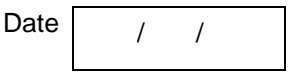

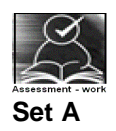

 1. Use Notepad option available in accessories to create a file and save it in the folder created by you

 2. Use Paint option available in accessories to create an image and save it in the folder created by you

3. Use Disk Defragmenter tool from system tools

4. Use control panel to change the screen saver .

 5. Right click the task bar and select the Task Manager option. Name the applications that are currently running.

 6. Double click on the time located at the bottom right corner on the system tray. Set the time zone to \_\_\_\_\_\_\_\_\_\_. How much is the time difference between \_\_\_\_\_\_\_\_\_\_\_\_ and Indian time zone?

 7. What happens when you select the **Run Desktop cleanup wizard** by right clicking the desktop and selecting the **arrange icons by** option?

Instructor should fill in the blanks with appropriate values.

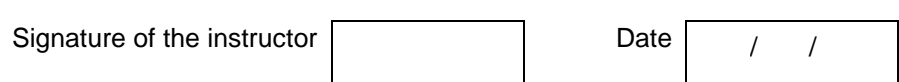

#### **Set B**

1. Create a new word document in the selected folder through the **File** menu option.

2. By right clicking the newly created file list out the **properties**.

13. Right click the newly created file. Select the  $\qquad$  option (e.g. cut, copy, send to etc.) and perform the specified operation and observe the results.

 4. Click **MyComputer** on the left hand side panel. Right click on any drive and select **sharing and security** option. Select the **sharing** tab and do the \_\_\_\_\_\_\_\_\_\_\_\_\_\_settings.

 5. Share the folder created by you by right-clicking on the folder. Use control panel -> administrative tools to see the shared folders. In which option of the administrative tools can you see the shared folders.

 6. Customize the entire explorer by selecting / deselecting various toolbars from **view toolbars**.

Instructor should fill in the blanks with appropriate values.

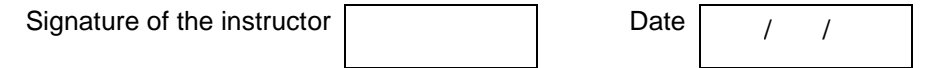

#### Assignment Evaluation **Signature** Signature

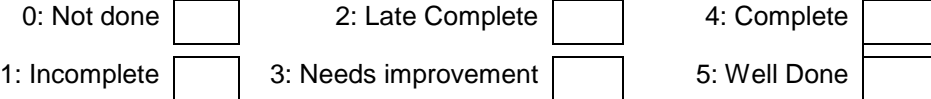

#### **Exercise 4 Start Date**

 **/ /** 

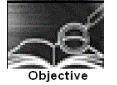

Using basic Linux commands

You should read following topics before starting this exercise

1. UNIX and LINUX operating system

2. cat with options, ls with options, mkdir,cd, rmdir, cp, mv, cal, pwd, wc, grep with options, I/O redirection using >,>>,<,| etc.

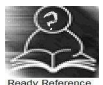

#### **About UNIX and LINUX**

The success story of UNIX starts with the failure of the MULTICS project. The project failed and the powerful GE-645 machine was withdrawn by GE. Two scientists at Bell Labs, Ken Thompson and Dennis Ritchie, who were part of the MULTICS team, continued to work and succeeded and named their Operating system UNIX, a pun on MULTICS.

The machine available at Bell Labs was a DEC PDP-7 with only 64 k memory while the Operating system they were developing was meant for a larger machine. The problematic situation was handled with an innovative solution. They developed most part of the software in a higher level language, C, which helped them in porting their Operating system from one hardware to another.

With the growing popularity of UNIX, it was available on a variety of machines, from personal computers to mainframes. The most popular amongst them was UNIX System V from AT&T.

Each big player in the market came up with their own versions of UNIX. IBM had its own version of UNIX called AIX, which was used on high-end servers. Sun's version of UNIX called Solaris was used on Sun workstations. Novell marketed UnixWare along with Netware, its Network operating system.

LINUX is a version of UNIX , which though it resembles UNIX in looks and feels but differs from other versions in the way it was developed and distributed. In contrast to large proprietary UNIX versions, Linux was developed by Linus Torvalds, a Finnish student. He made the source code available and invited partners via the internet in his development effort. He got professional help from all quarters and Linux evolved rapidly. It was made freely available for everyone to use. Linux that was initially meant for Personal computers is now available for a variety of hardware platforms, from mainframes to handheld computers

Linux supports multiple users. Every user need to have an account in order to use the system. One of the users called system administrator (root) is given the charge of creating user accounts and managing the system normally works on the "#" prompt.

You will be given a username and password, using which you can login into Linux operating system. For computer users, the operating system provides a user-command interface that is easy to use, usually called the **Shell.** The user can type commands at the shell **prompt** and get the services of the operating system. Linux operating system shell has the "\$" prompt.

You can open a system terminal that gives you a \$ prompt where you can type in various shell commands.

LINUX system will usually offer a variety of shell types:

- sh or Bourne Shell: the original shell still used on UNIX systems and in UNIX-related environments. It is available on every Linux system for compatibility with UNIX programs.
- bash or Bourne Again shell: the standard GNU shell, is the standard shell for common users on Linux and is a superset of the Bourne shell.
- csh or C shell: the syntax of this shell resembles that of the C programming language.
- tcsh or Turbo C shell: a superset of the common C shell, enhancing user-friendliness and speed.

• ksh or the Korn shell: A superset of the Bourne shell

All LINUX commands are case sensitive single words optionally having arguments. One of the argument is options which starts with "–" sign immediately followed by one or more characters indicating option. The wild-cards or metacharacters "\*" and "?" have similar meaning as in DOS.The "\*" character matches any number of characters while"?" matches a single character. The backquote " ` " is another metacharacter. Shell executes the command enclosed in backquote in its place. Any wild-card is escaped with a \ character to be treated as it is

#### **Shell Variables**

There are number of predefined shell variables called system or environment variables which are set by the system when the system boots up. Some important system variables are

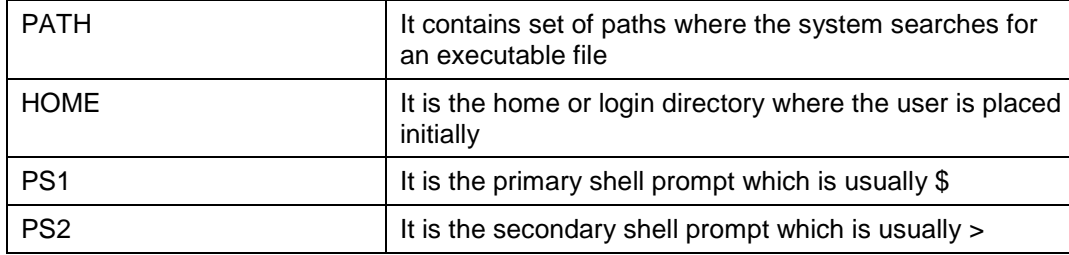

#### **Linux Files and directories**

Linux defines three main types of files. Linux treats all devices also as files.

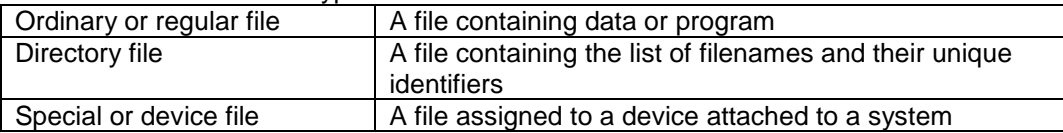

Linux files may or may not have extensions. A file can have any number of dots in its name. Linux file names are case sensitive. The root directory represented by / is the topmost directory file containing number of subdirectories which in turn contains subdirectories and files

#### **Shell Commands**

The following is the list of shell commands

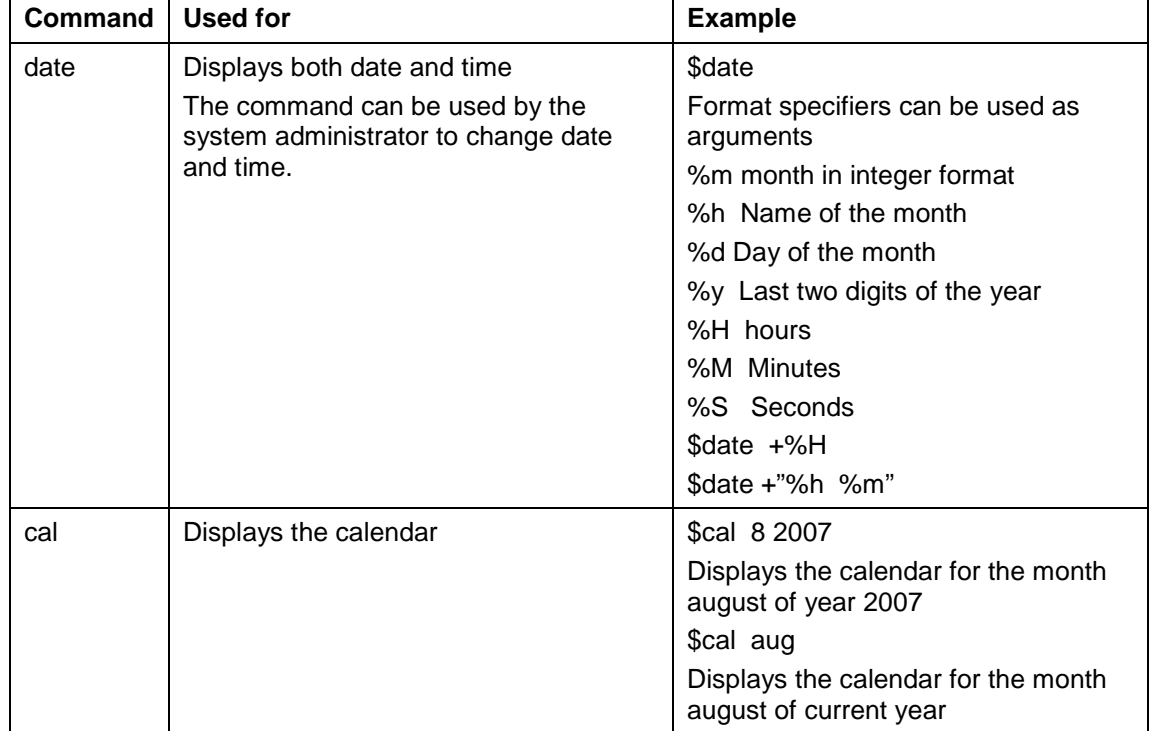

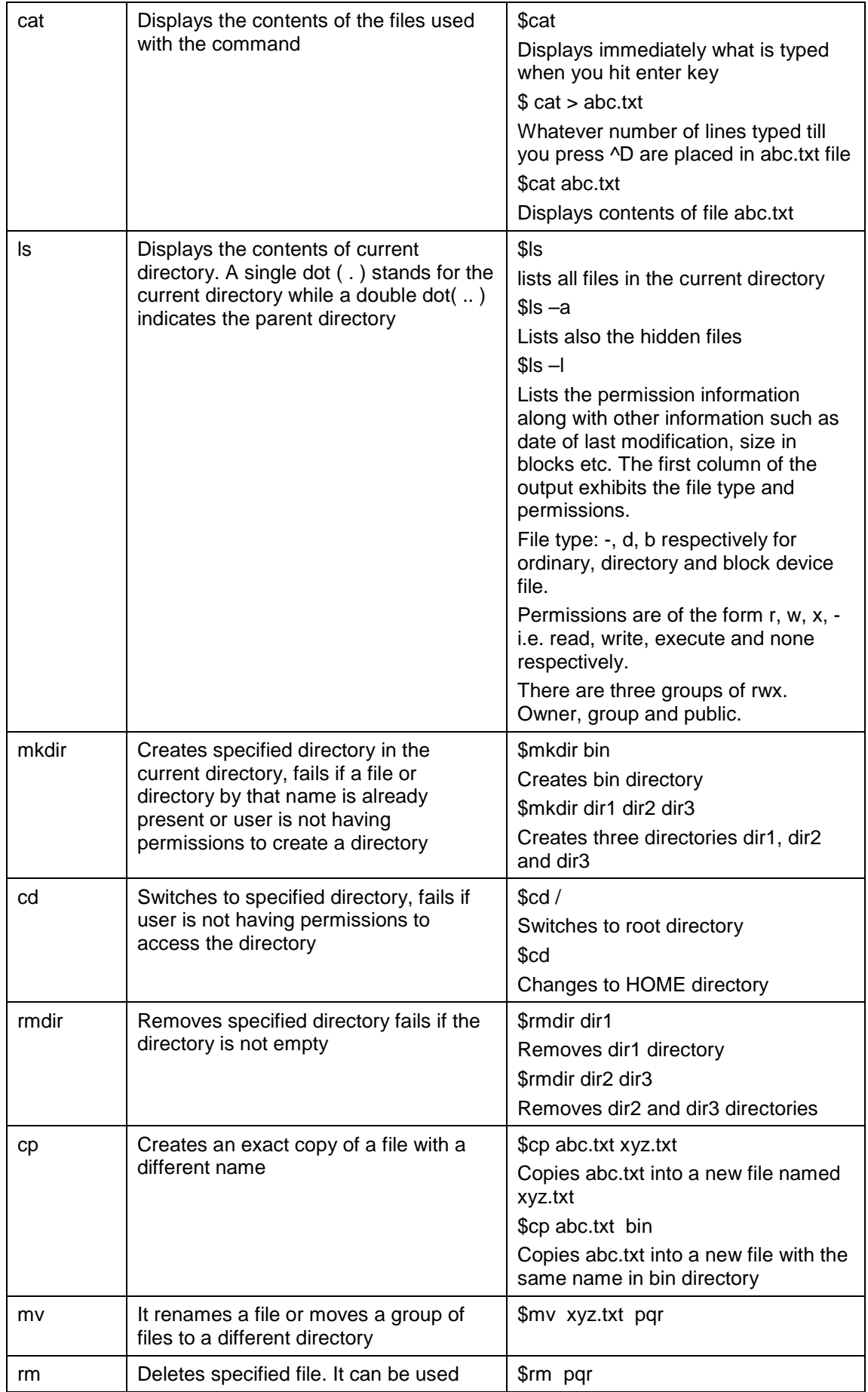

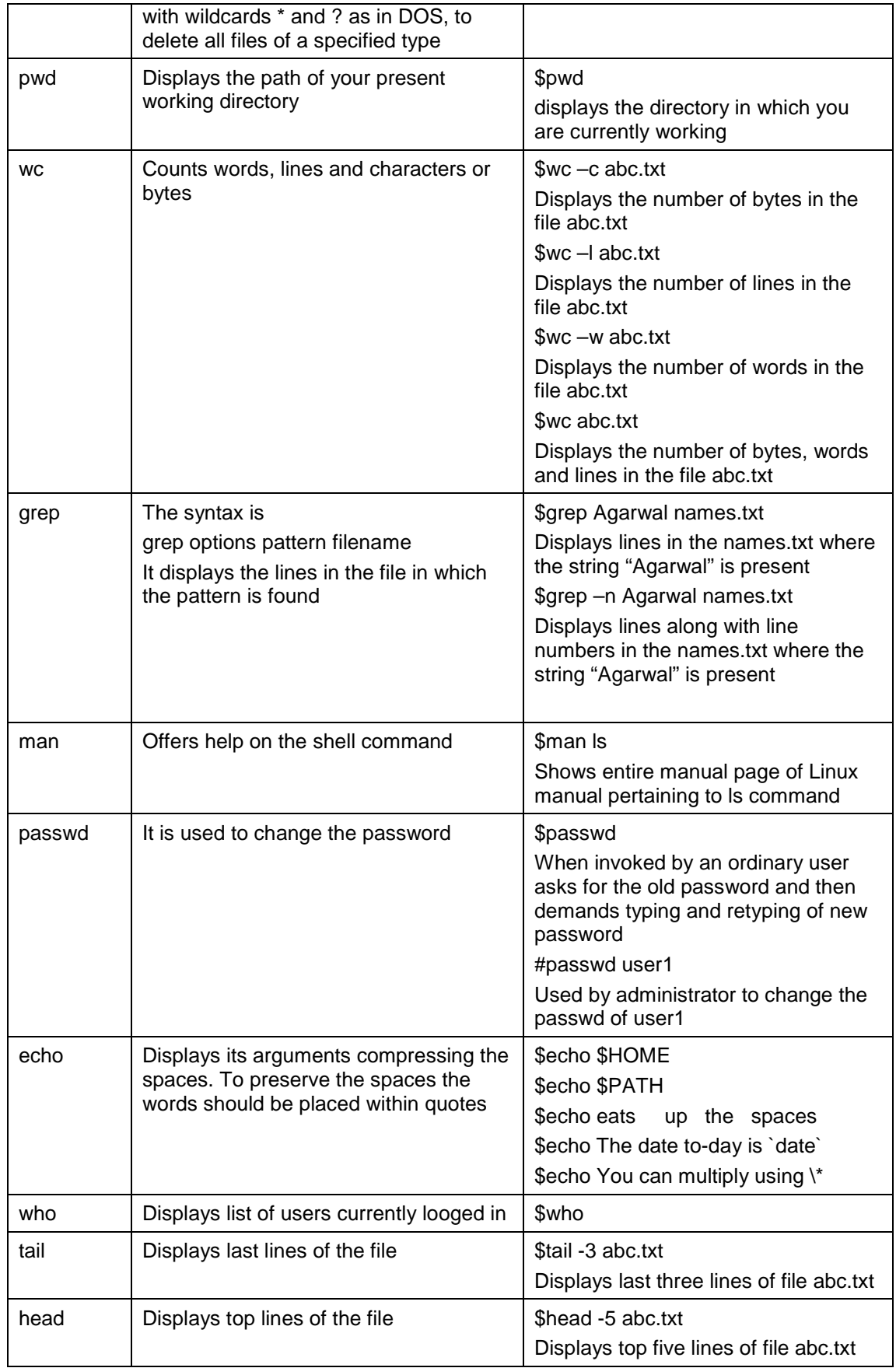

#### **Redirection and pipes**

The most of the above commands take some input, do some processing and give the output or give error message in case there is some error. For example the cat command is usually given as \$cat filename. Here cat command takes input from file named filename and gives output on the console. If the file is not present then it gives appropriate error message. By default the cat command writes the output or error message to the console. If we just type cat command without any filename, it will wait for user to type characters that means, it by default is expecting input also from console. The default files where a command reads its input, sends its output and error messages are called standard input(stdin), standard output(stdout) and standard error(stderr) respectively.

By default all the above three files are attached with the terminal on which the command is executing. Therefore, every command, by default, takes its input from the keyboard and sends its output and error messages to the display screen. Redirection is used to detach default file from the command and attach some specific file. Pipes allow you to send output of one command as input to the other command. The commands that are connected via a pipe are called filters

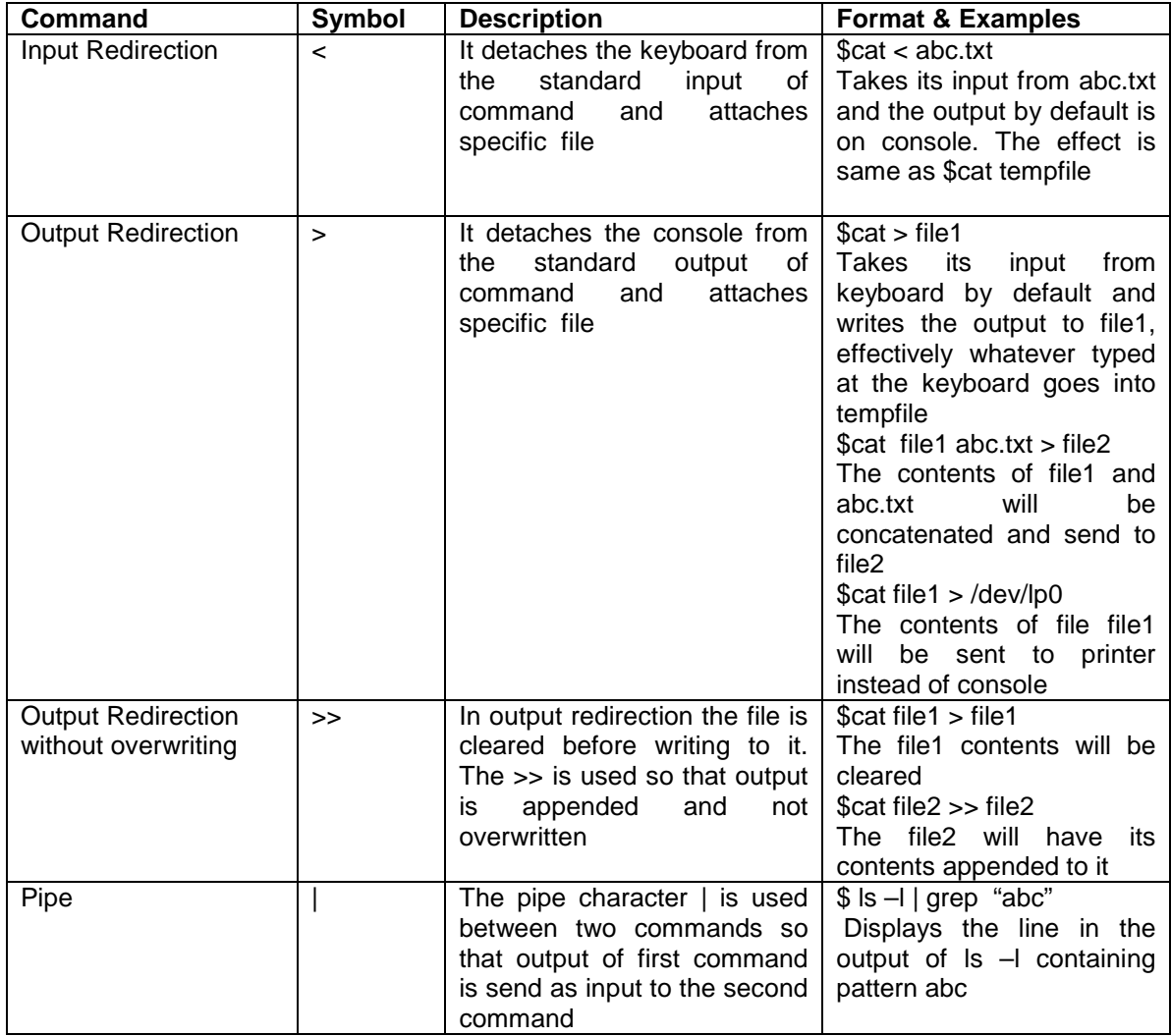

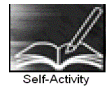

Execute all the commands given in the example column of all the tables above in the same order and understand the usage of the commands

Signature of the instructor Date *Date / Constructor* Date *Date / Constructor* Date *Date / Construction* Date *Date / Construction* Date *Date / Construction* Date *Date / Construction* Date *Date / Construction* Date *D* 

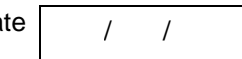

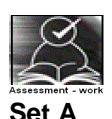

 1 Using cat command, create a file named 'names.txt' containing at least ten names and addresses of your friends ( firstname , surname, street name, cityname ). Type the following commands and explain what the command is used for and give the output of the command

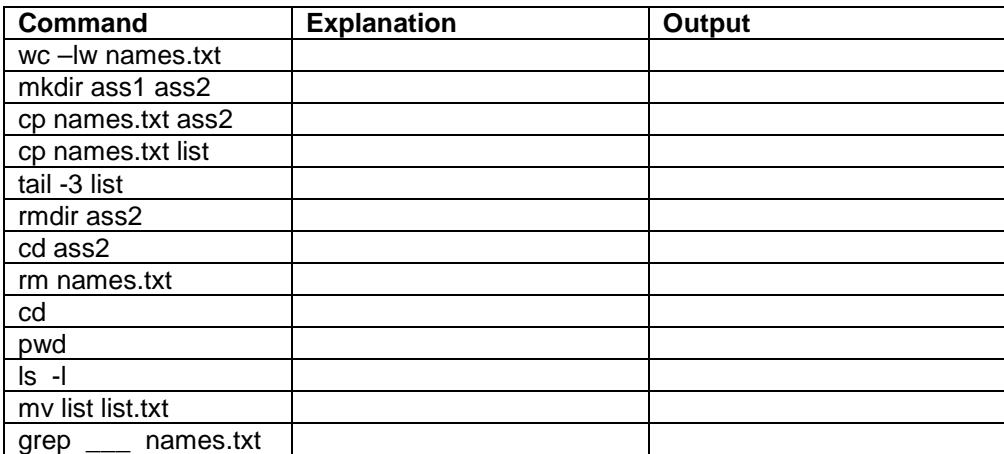

 2 Using cat command create a file named college.txt containing at least ten names and location of colleges ( collegename, place , pincode ). Type the following commands and explain what the command is used for and give the output of the command

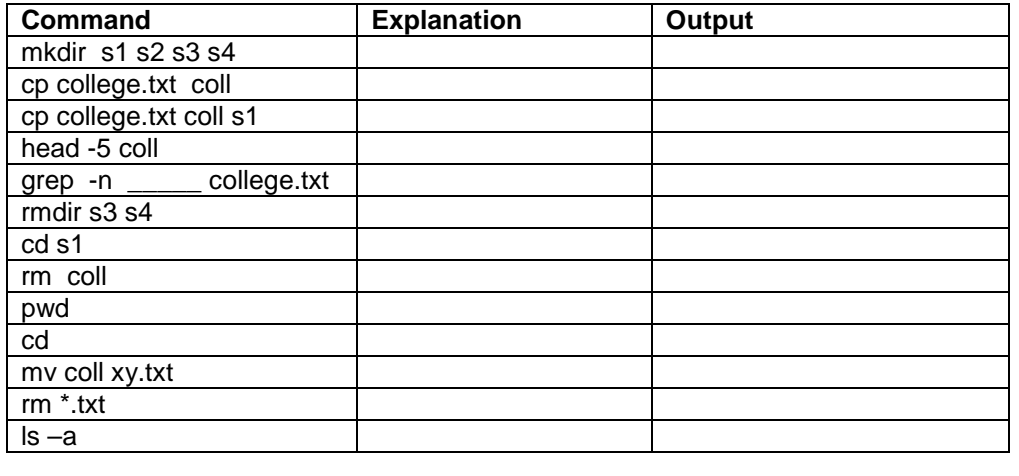

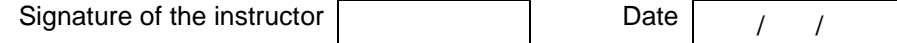

#### **Set B**

Give the commands to perform the following actions and give the output

- 1 List the last three lines of the file
- 2 Create a file named \_\_\_\_\_\_containing abc.txt appended to itself
- 3 Display the current month(string) and year
- 4 Display the home directory followed by path
- 5 Write the contents of directory to a file
- 6 Append at the end of a file no of lines and the name of the file
- 7 Create a file named Manualcp containing manual for cp command

Signature of the instructor Date / /

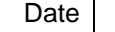

#### **Set C**

Give the commands to perform the following actions and verify by executing the command

1 Display the number of lines containg pattern "<sub>\_\_\_</sub>" in first five lines of the file \_\_\_\_\_

2 Display the calendar of current month

3 Store the number of users logged-in in a file \_\_\_\_\_

4 Create a file containing first three and last three lines of a file.

 5 Create a file containing word count of each and every file in the current directory plus a total at the end.

6 Create a single file containing the data from all .txt files in the current directory.

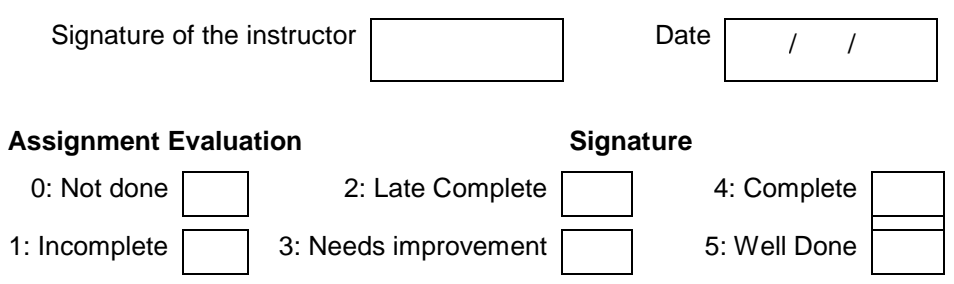

#### **Exercise 5 Start Date**

 **/ /** 

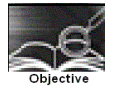

Using vi editor

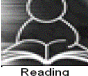

You should read following topics before starting this exercise

- 1. Three modes in which vi editor works
- 2. Commands in vi input mode for inserting, replacing, saving and quitting.
- 3. Commands in vi for deleting, paging and scrolling,
- 4. Undoing last editing instructions, search and replace

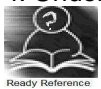

Editor vi was developed by the University of California at Berkeley and is also supplied with the Berkeley distribution of the UNIX system. We are dividing the discussion into three parts – Introduction to vi, useful commands of vi and advanced and miscellaneous vi commands. We will first look at the table exhibiting the summary of vi Commands and then we will see the detailing of the vi commands.

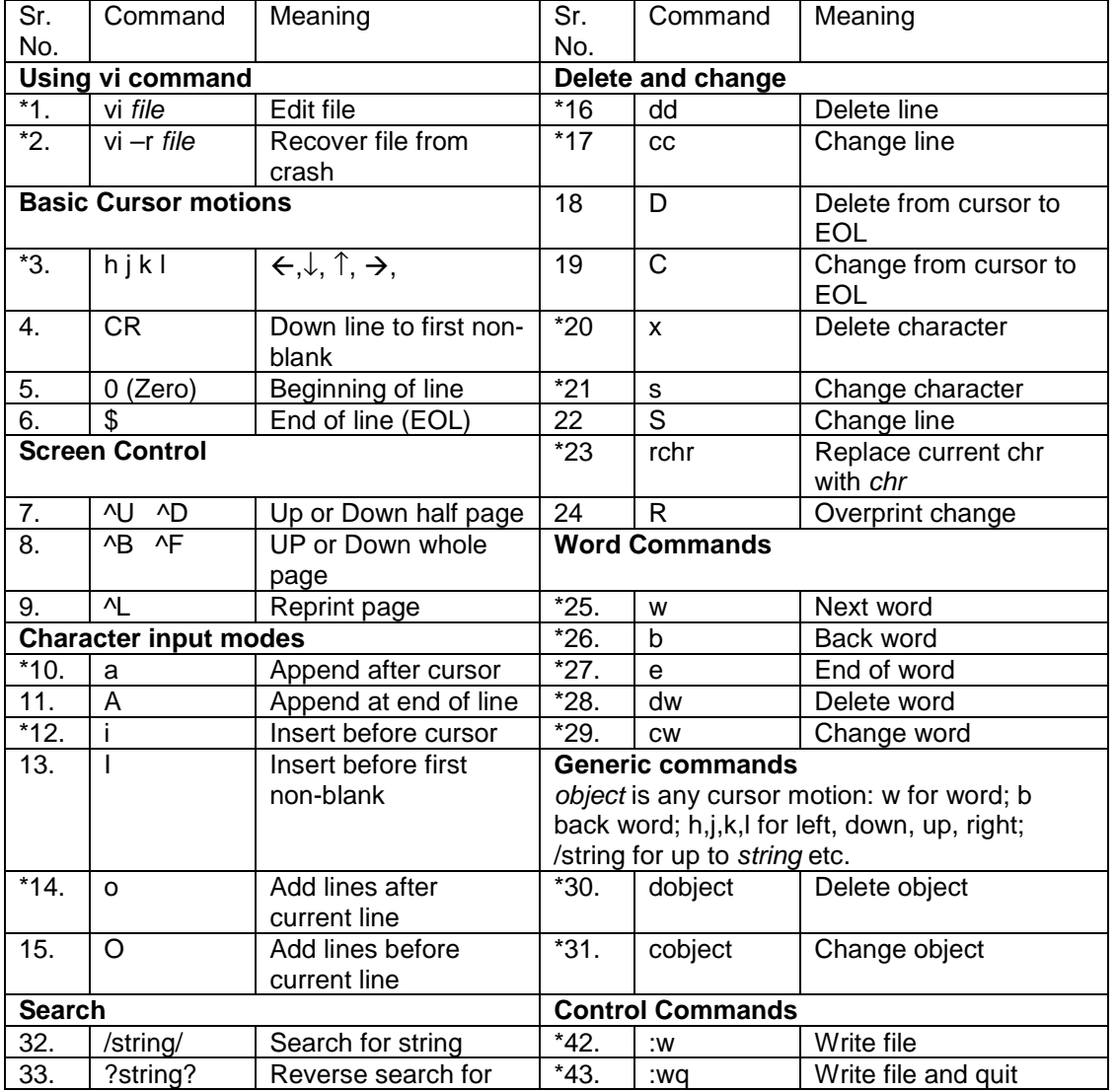

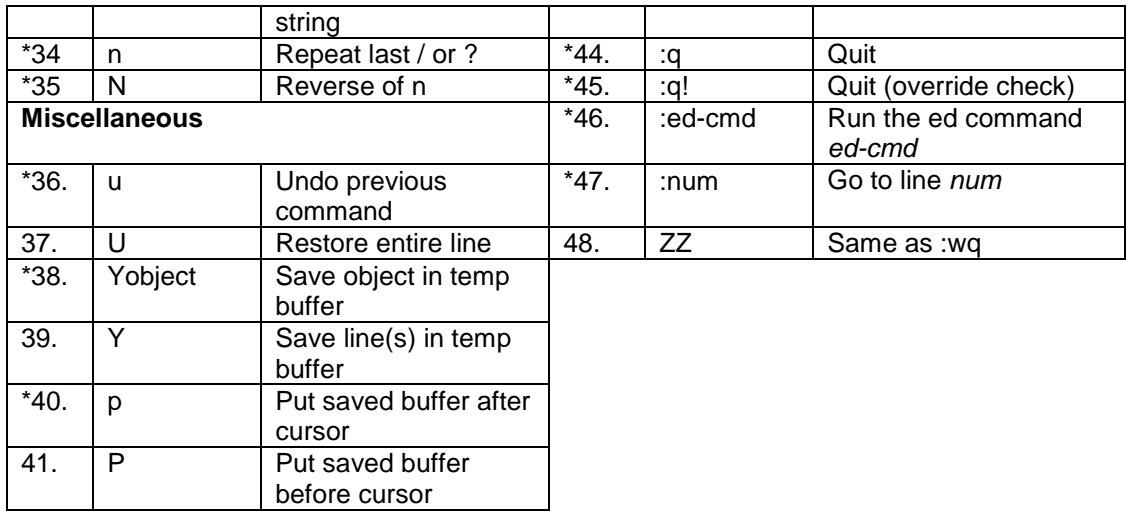

\* Indicates all the characters of the command are in lower case.

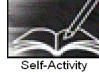

Entering into vi

You can run the vi command just as normal Unix/Linux command. As a result you will get the screen, printing about the file name, number of lines and number of characters at the bottom of your screen.

 $$$  vi names  $\downarrow$  where  $(\downarrow)$  is an enter key throughout this documentation.

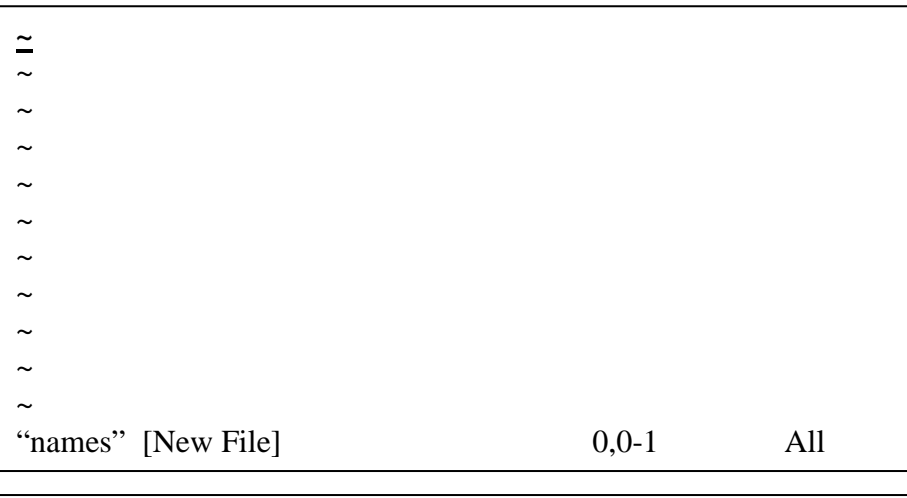

Linux is a case sensitive operating system. **"c" is not "C"**

The cursor is shown as  $\equiv$  and is placed in the upper left corner when vi starts. A  $\sim$  in the first column indicates the file doesn't have enough lines to fill up the screen. The bottom line is the message line.

The vi editor uses two types of mode to deal with the file operations: insert mode and command mode.

The vi editor allows getting into insert mode by pressing a respective characters cause to enter into insert mode. It also allows getting into command mode by pressing ESC key or ":" character sequence. The ESC key is to come out from the current activity and ":" character behaves like a prompt where you execute the commands of vi editor. We are discussing vi editor command in the control command section and into other few sections.

#### **N.B. vi editor follows two modes – insert mode and the command mode.**

We are following the demo in the sequence shown below.

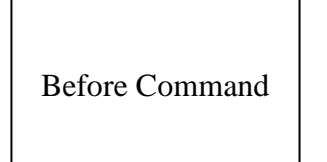

Command Format

Text to be typed

After Command

Action taken

#### • **Commands related to insert mode**

• **Adding text**

Getting more comfortable with the moving around the screen, we are now trying to add some text. To add the text into the file through vi editor you need to enter into the insert mode. The insert mode of the vi editor follows two scenario.

Using the "i" (Insert) command

Using the "a" (append) command

#### **Inserting a text using "i" (insert) command**

By pressing the "i" character you can have the insert mode of the vi editor. The characters typed by you are placed before the current character position. To come out from the insert mode, required to press an ESC key.

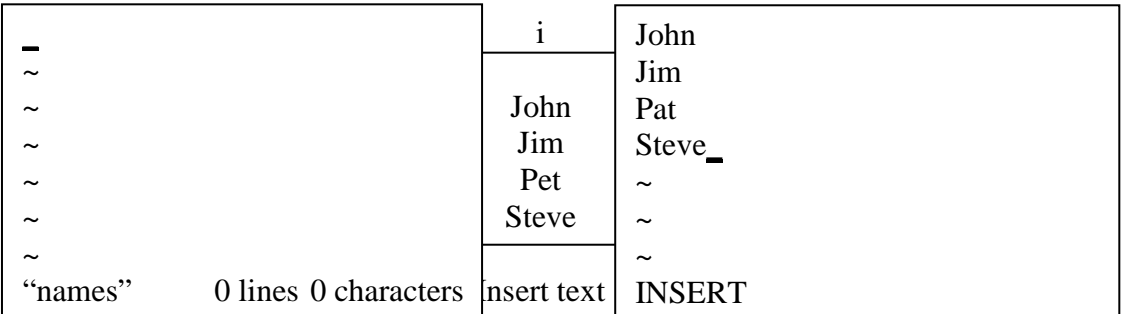

After the ESC is pressed, the cursor moves back to the last character inserted, just as with the "a" command.

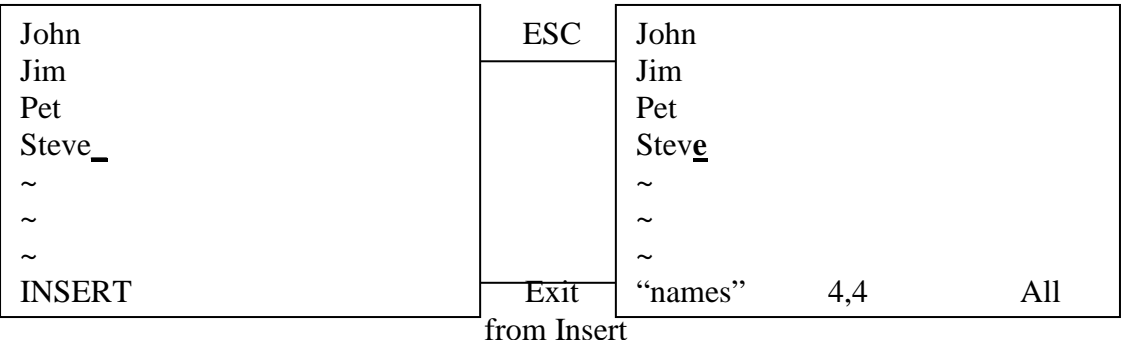

To add text you position the cursor over a character and press an "a". This puts you in a special mode of operations called "insert mode". Now every thing typed is appended to the text after the character the cursor was positioned over:

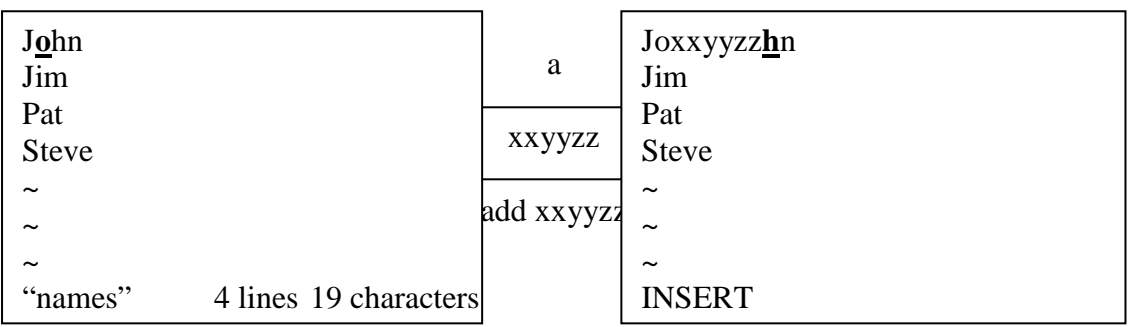

When you are done adding text, you press the ESC key. When you press ESC key, the cursor moves back to the last character you entered.

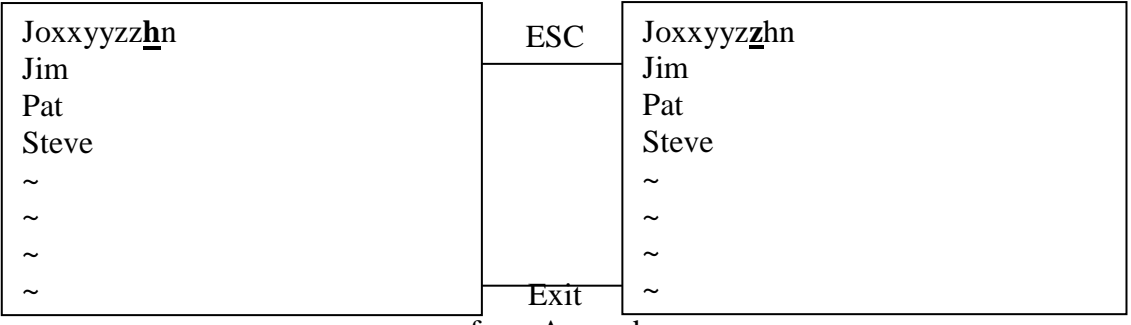

from Append

You can even put  $\Box$  RETURNs (CR) in the added text, and new lines appear.

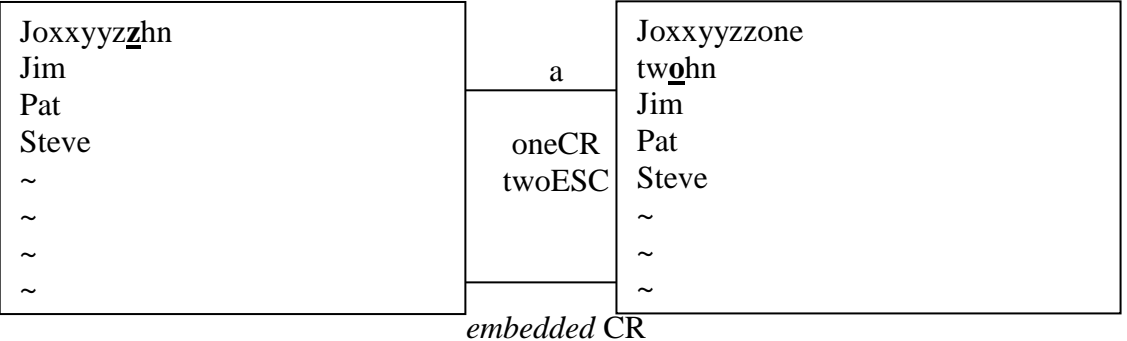

The appending started between the z and hn of the first line, causing the hn to be carried to the next line when the CR i.e. (↵) was pressed.

1. Perform the following changes to your file. Specify the command and the resulting text as a answer.

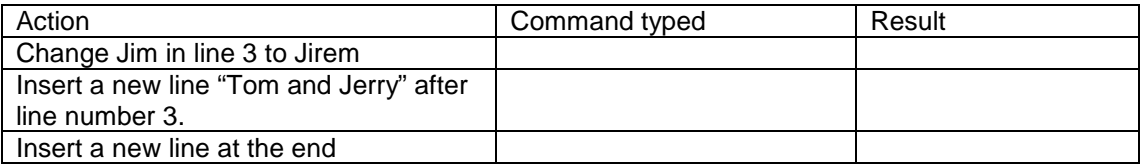

#### Moving Around

This is very essential to know about how to move the cursor around the screen to make additions or changes. The basic screen motion commands are h,j,k and l, situated next to each other on the
right side of the keyboard. The motions for h,j,k and l are left, down, up and right, respectively. H  $= \leftarrow$ , j=  $\downarrow$ , k= $\uparrow$ , l= $\rightarrow$ .

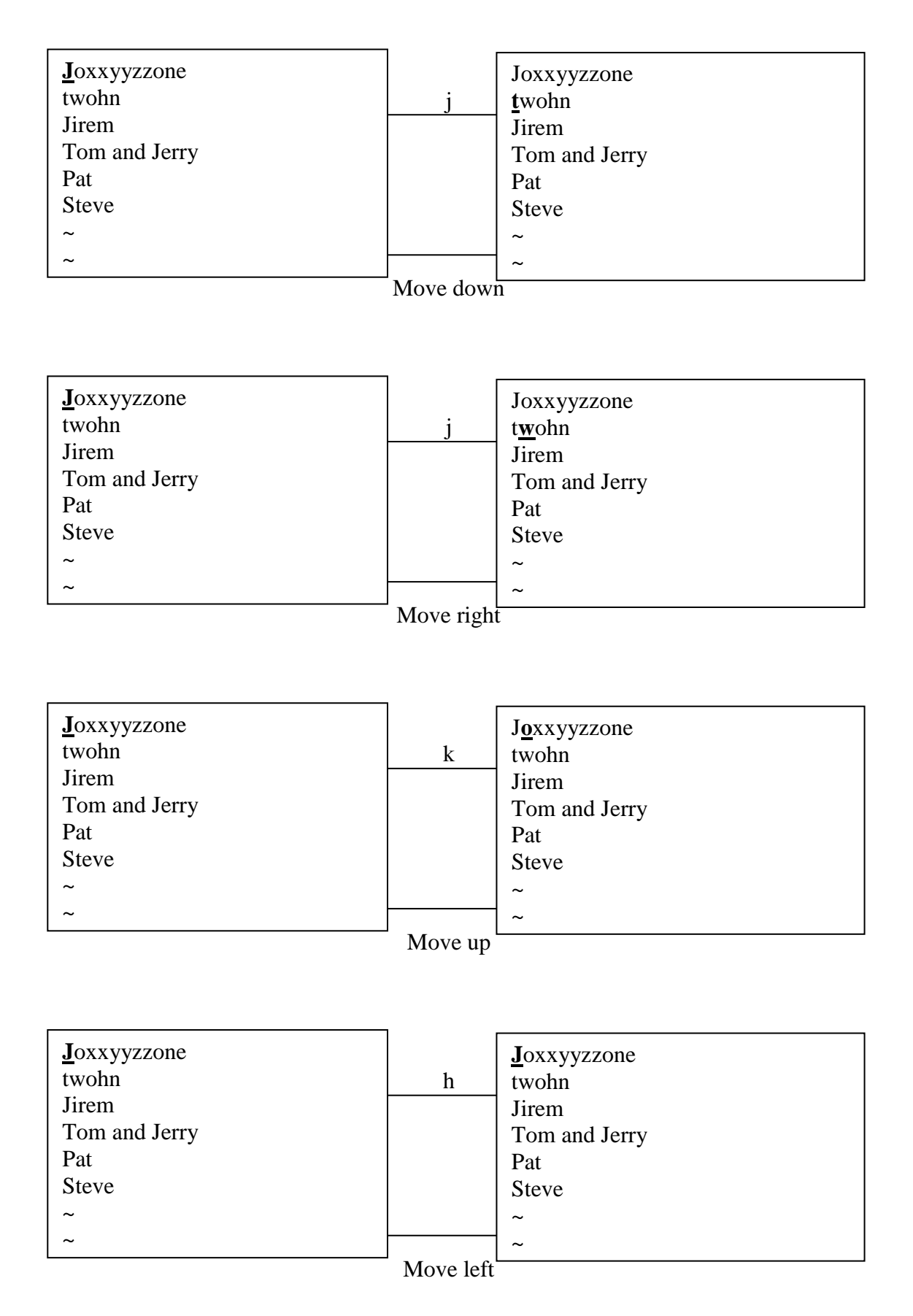

You can precede these keys with numbers, which allows you to move more than one column or line at a time. Command is nj, nh, nk or nl. For example

3j – move 3 lines down.

3h – move 3 columns left.

3k – move 3 lines up.

3l – move 3 columns right.

If you try to move past the beginning or end of file, vi will "beep" at you. **Consider the file contents given below.** 

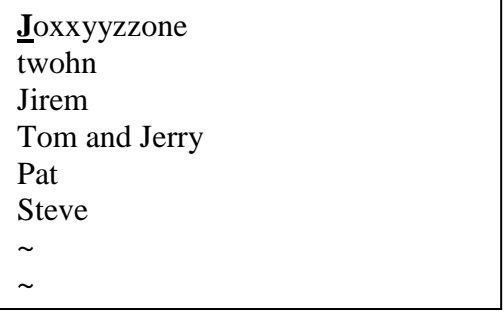

2. Perform the following operation with your file by specifying the command and the resulting text as answer.

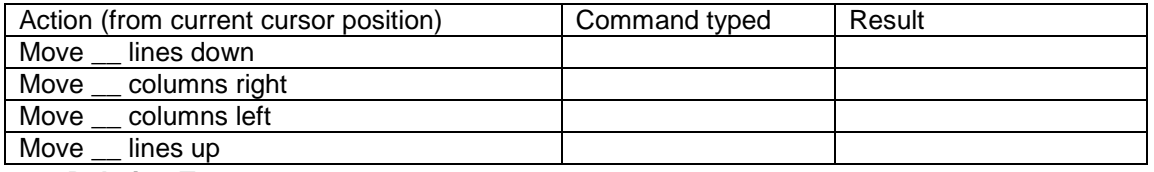

#### • **Deleting Text**

Here we are focusing on how to delete a text. There are two commands that delete text in vi: x and d.

To delete one character, you use the "x" command. "x" deletes the character at the end current cursor position, moving the rest of the line left into the void created by the deleted character.

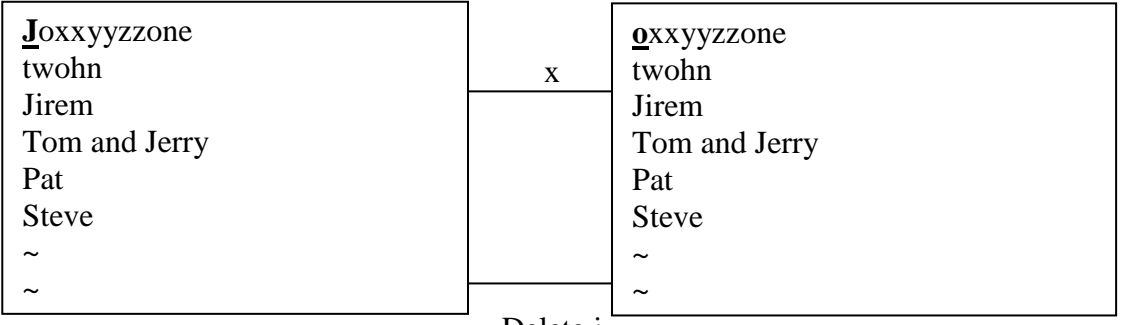

# Delete j

The "x" command can be preceded by a number to indicate how many characters you want to delete. You will get the "beep", if you are trying to delete nonexistent characters**.** 

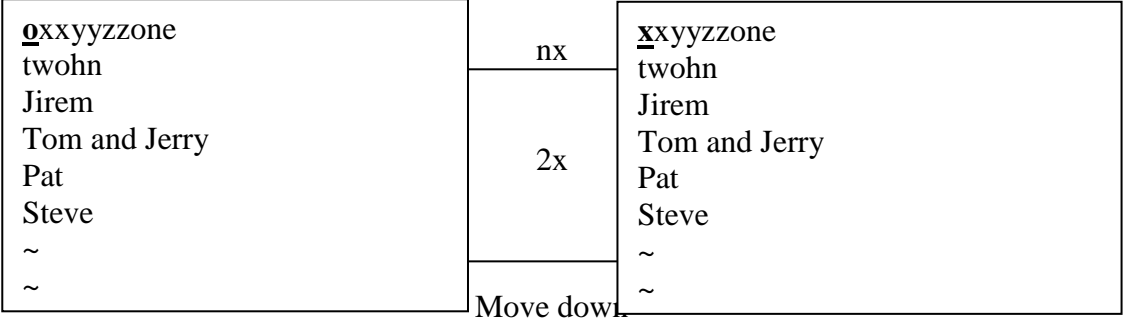

Sometimes you want to delete the entire line. The "x" command will get rid of all the characters on a line, but it won't get rid of the line itself. To delete a line, you use the dd command, a special case of a more general delete. It can be preceded by a number to indicate the number of lines to delete.

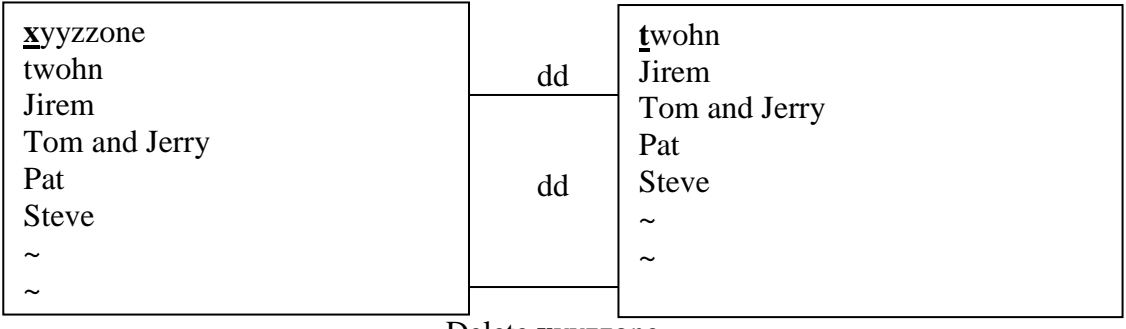

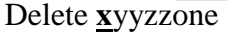

The "dd" command can be preceded by a number to indicate how many lines you want to delete. Highlight the cursor at the beginning of Jirem.

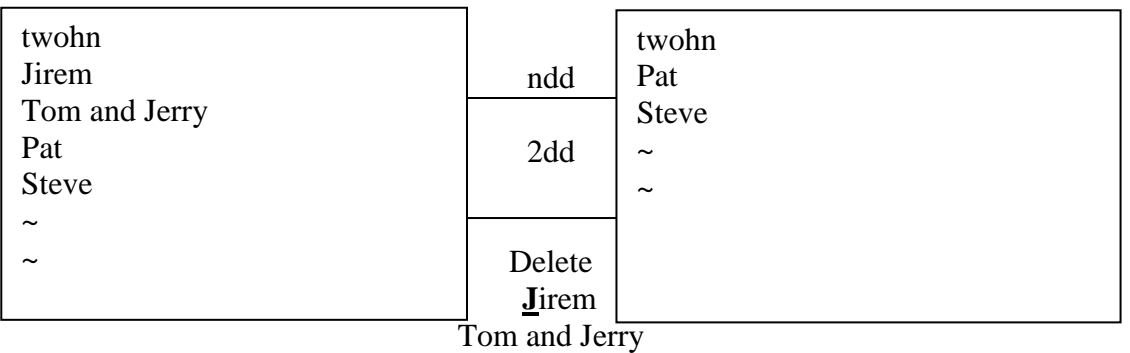

3. Perform the following operation by specifying the command and the resulting text as answer.

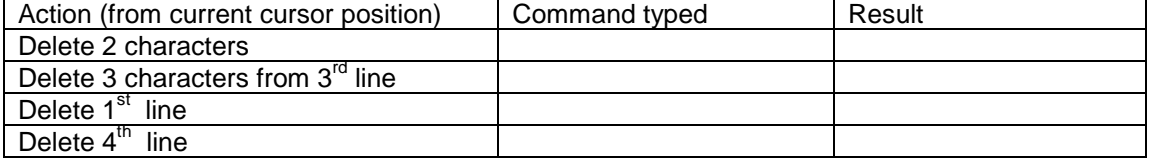

# **Miscellaneous Command**

If we need to undo the activity, it is achieved by means of "u" command.

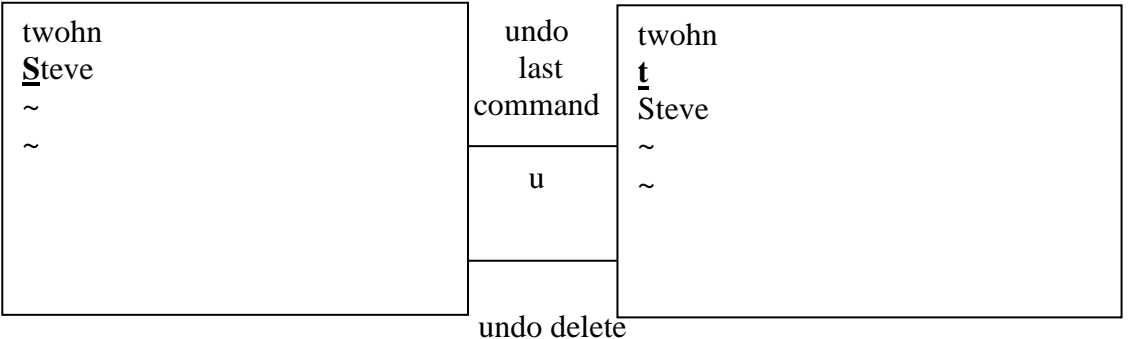

Cut the line(s) from the desired cursor position and paste those lines to the desired cursor position

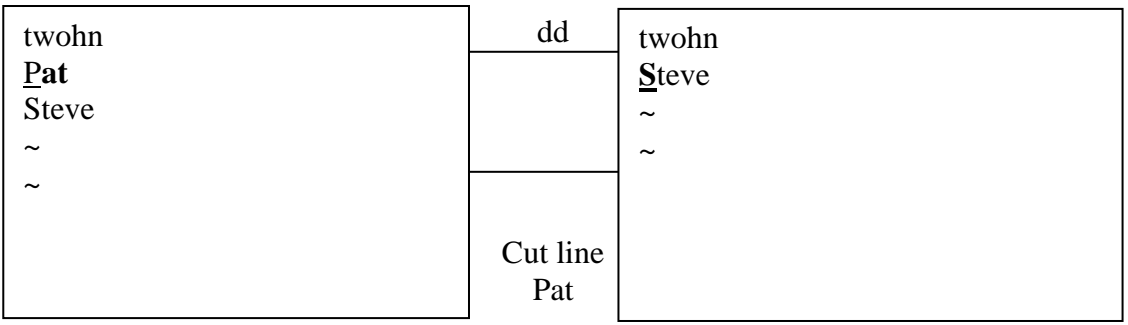

The "**p**" character is used to paste the line(s) before the desired cursor position.

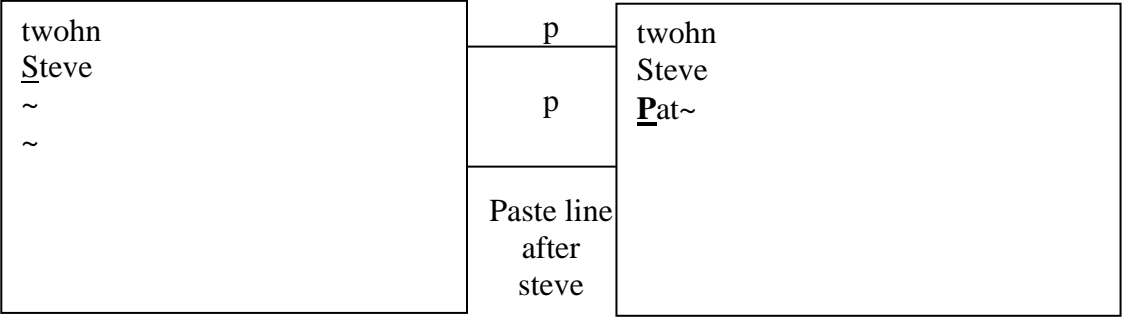

Copy the line(s) from the desired cursor position and paste those lines to the desired cursor position

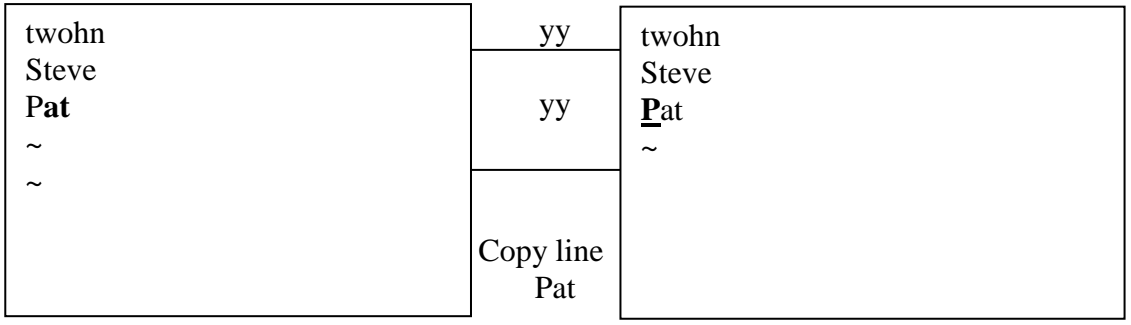

The "**p**" character is used to paste the line(s) before the desired cursor position.

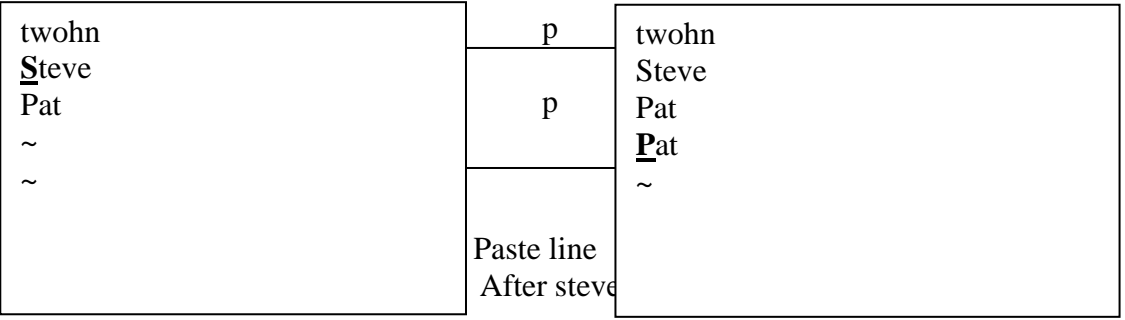

**:num** –command moves the cursor to the specified line number scrolling if necessary.

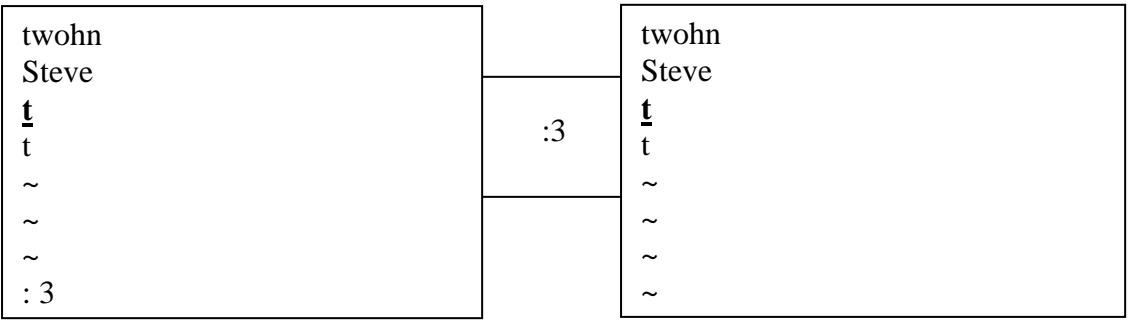

**:set nu** – command allows you to show the line numbers for the line(s) present in the screen editor.

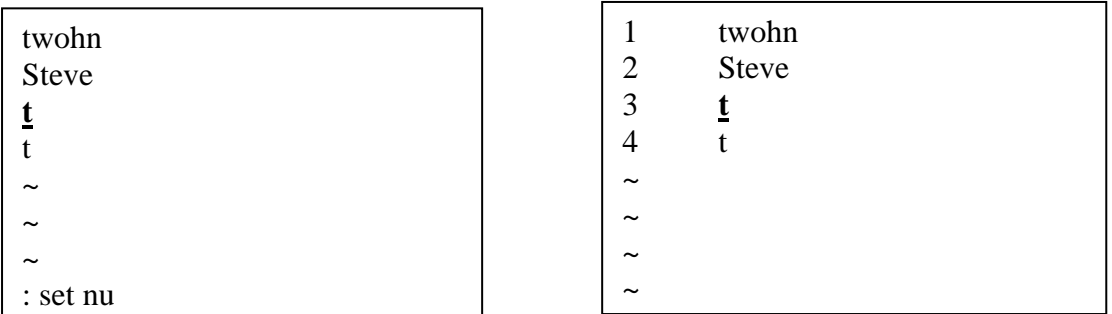

4. Perform the following operation by specifying the command and the resulting text as answer.

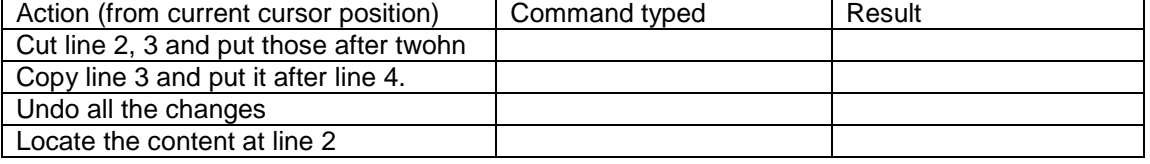

# • **Control Commands**

# • **Saving the file**

The vi editor also changes a copy of the file that must be written before the file is actually changed. There are several ways to write file in vi editor, but the easiest way is through the "ZZ" command that automatically write the file and quit, putting you back on to the shell prompt.

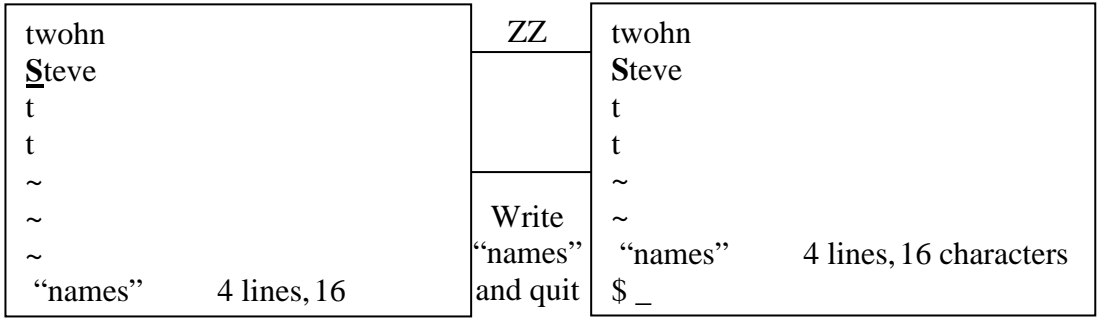

**Usage of control commands through ":" prompt of vi editor.** 

**1.** :w – command write the file without quitting vi editor.

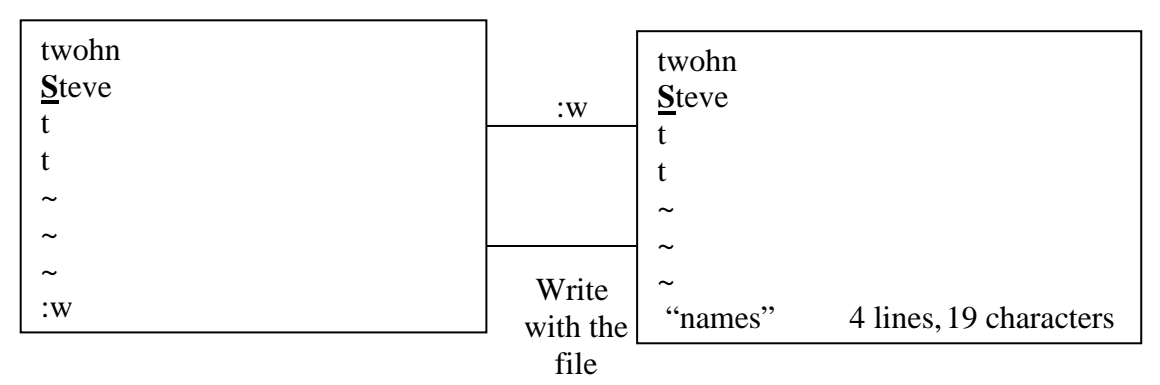

**:wq –** command write the file and put you back on to the shell prompt.

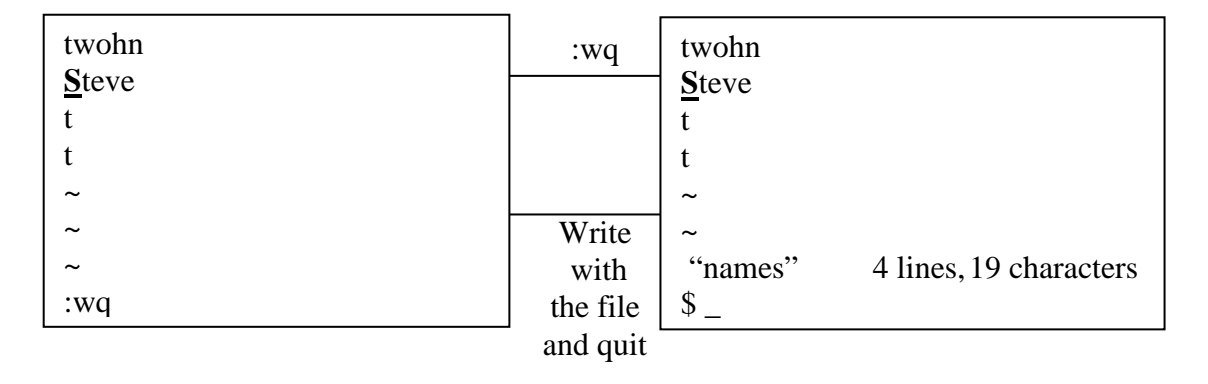

# **2. :q –** command quits vi editor.

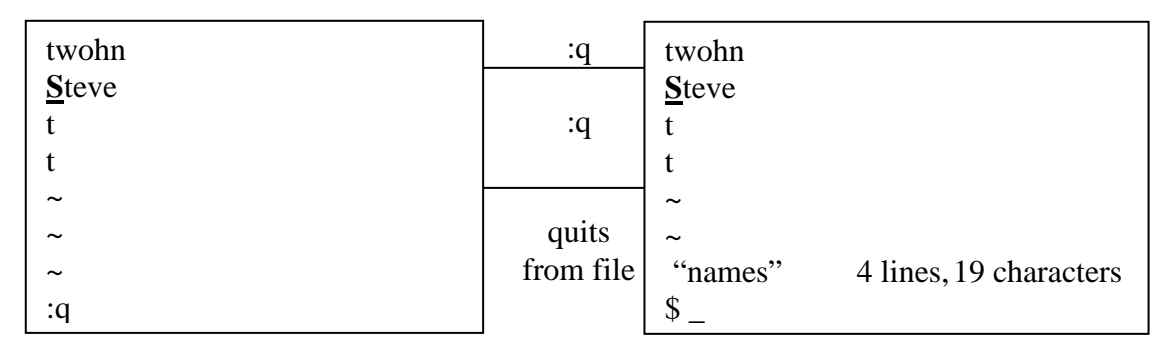

3. **:q!** – command quits vi without writing, discarding all changes.

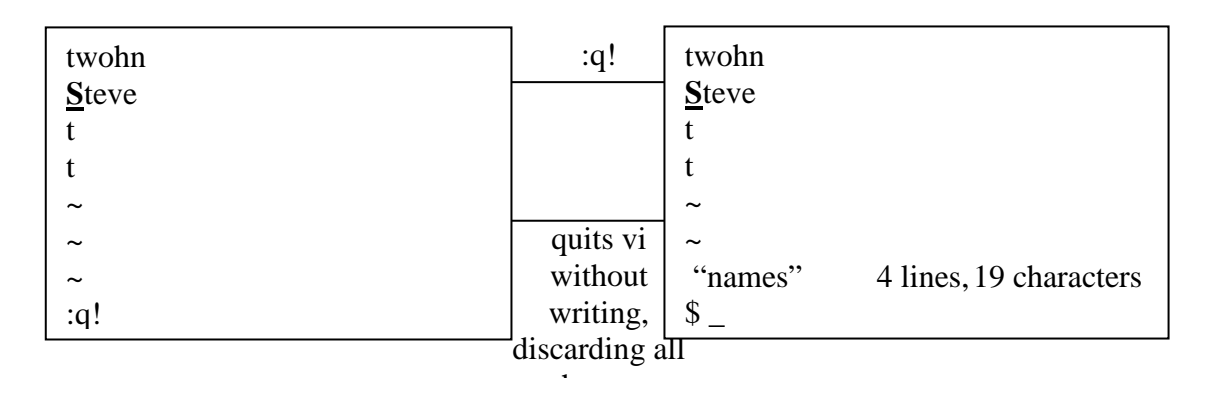

# 4. Perform the following operation by specifying the command and the resulting text as answer.

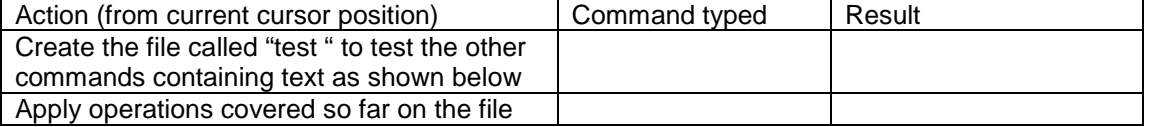

Police inspector came by and asked Q "who is this guy?" **Q** replied, "I don't know, but his face rings a bell."  $\sim$  $\sim$  $\sim$ 

# **String Searching**

The vi editor can search for strings, by typing in a "/"followed by the string you want to search for followed by a CR  $(\lnot)$ . The vi editor then scans for the next occurrences of the strings.

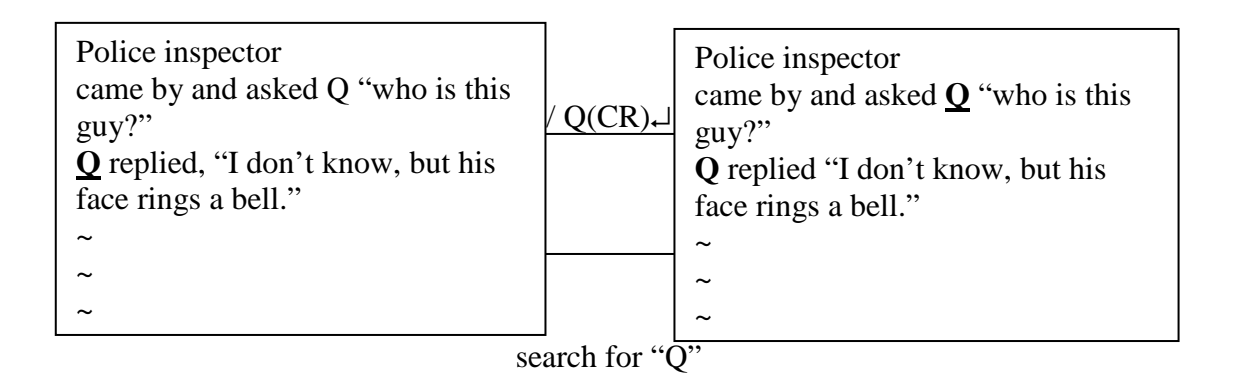

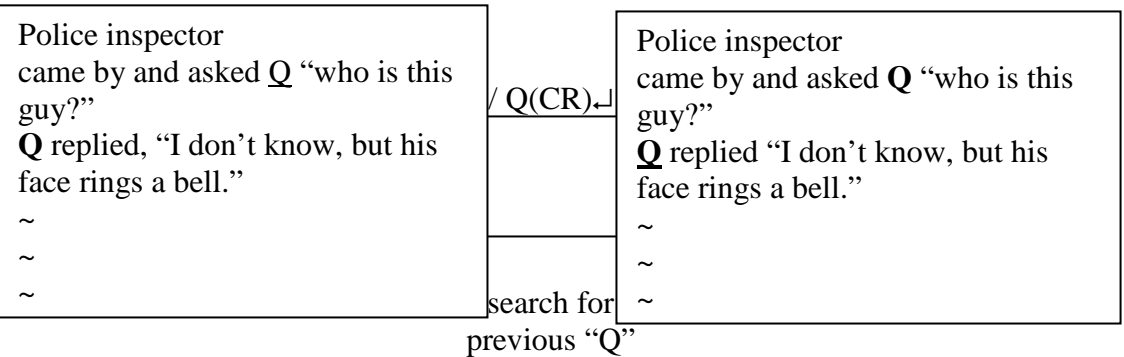

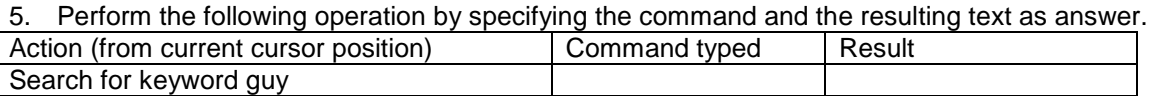

# **Word Commands**

The vi editor knows about objects called words that are simply letters and numbers separated by blank, tabs or punctuation marks. The vi editor allows you to move from word to word, delete them and change them with simple commands.

# **1. w command**

Moves the cursor to the next word.

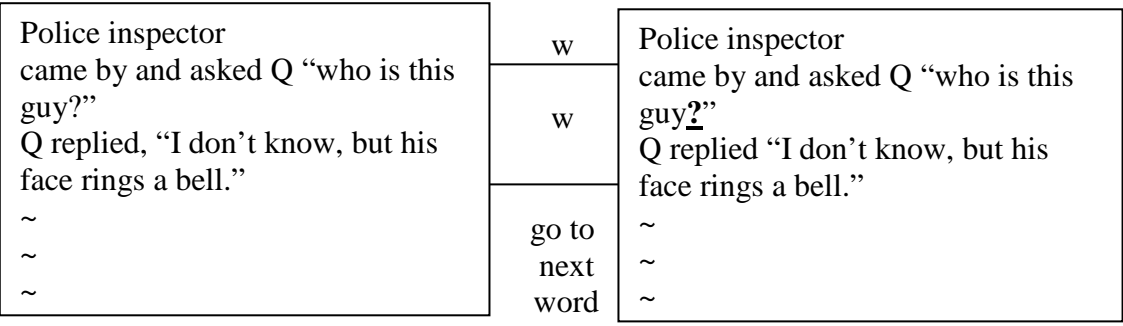

# **2. b command**

Moves the cursor backward a word.

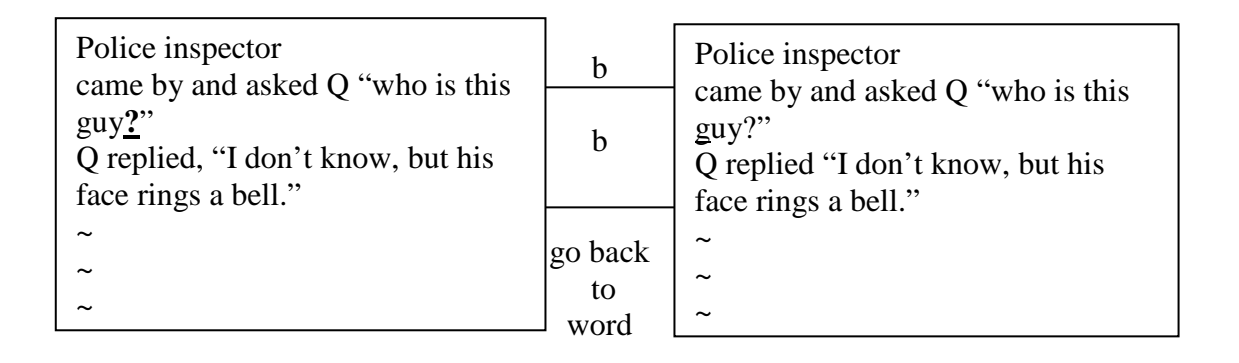

# **3. e command**

Moves the cursor to the end of a word.

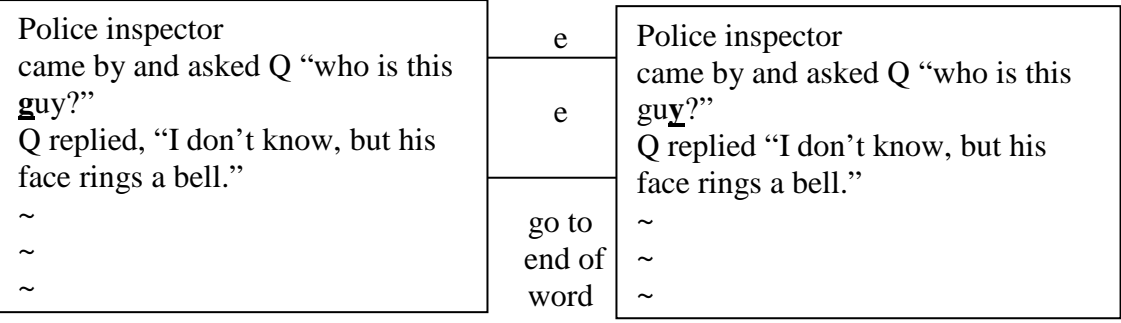

# **Deleting and Changing text**

The vi editor provides you with several ways to delete and change text. One method of deleting text is with the "d" command. The "d" command is always followed by another character that specifies what will be deleted.

**Dw command** – command is use to delete a word.

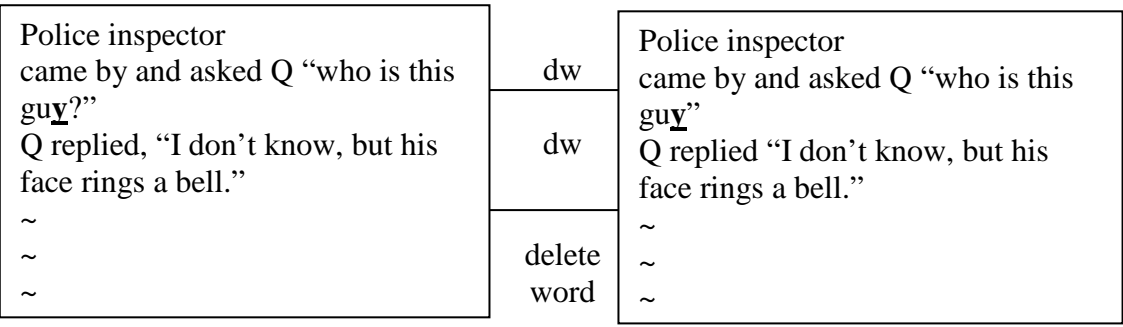

# 6. **cw command** – command is use to change a word.

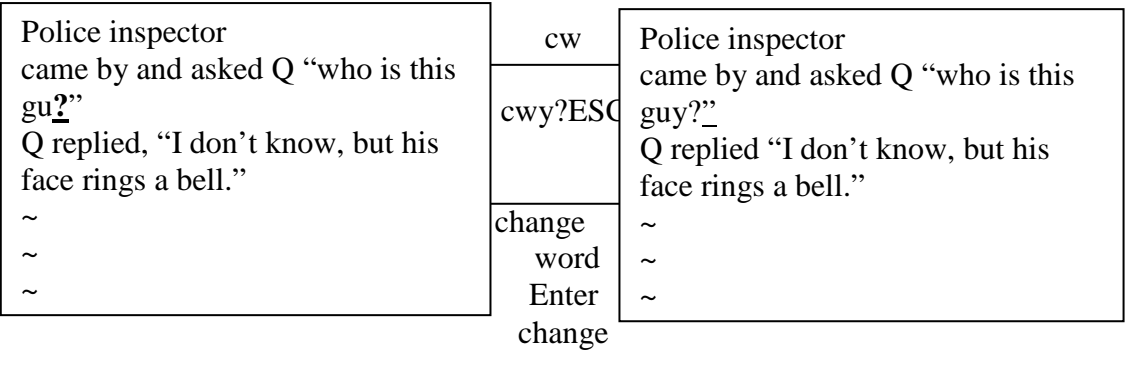

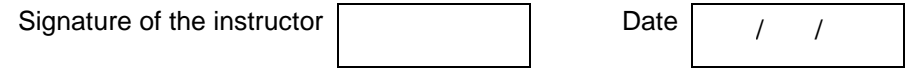

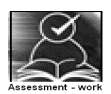

# **Set A**

 1. Create a file by name \_\_\_\_\_\_\_\_\_ at least 25 lines long using vi editor's input commands – "a" and "i". Also try the replace mode by examining the toggle feature of "i" character.

 2. Create a file by name \_\_\_\_\_\_\_\_\_ at least 25 lines long using vi editor's input commands – "a" and "i". Also try search command on the file.

Signature of the instructor Date  $\boxed{\qquad \qquad }$ 

# **Set B**

 1. Create a file name \_\_\_\_\_ containing five lines and execute the following set of commands of vi editor and describe the result on the paper.

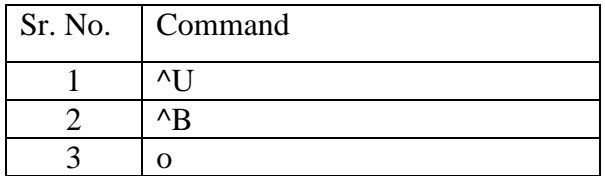

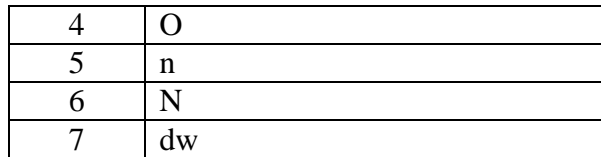

 2. Create a file name \_\_\_\_\_ containing five lines and execute the following set of commands of vi editor and describe the result on the paper.

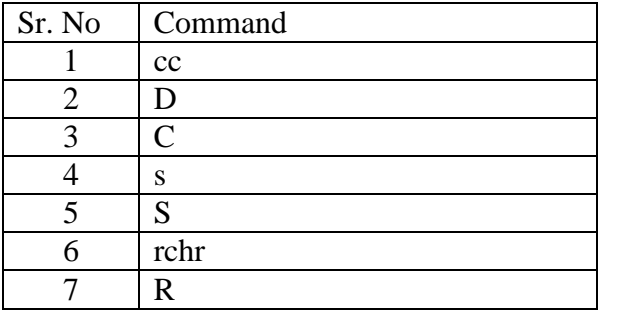

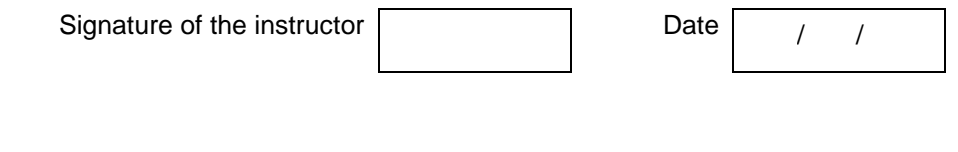

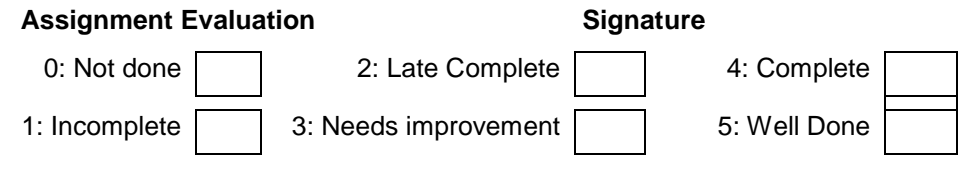

# **Exercise 6 Start Date**

$$
I = I
$$

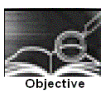

To understand shell programming and use of different conditional statements in shell programming.

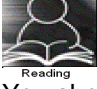

You should read following topics before starting this exercise

- 1. What is a shell and different shells in UNIX?
- 2. LINUX commands

3. Shell programming statements, operators and conditional statements

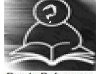

The set of internal commands provided by shell can be combined into a language with its own variables, operators, conditional statements and loops called shell programming language. It helps in combining basic shell commands into a complex service commonly required by users. The UNIX system administrator should be an accomplished shell programmer. Shell programs run in interpretive mode ,i.e., one statement at a time.

Shell program is stored in a file usually with .sh extension.

The shell program can be executed in one of the following ways

- a) using sh command along with the file name for example \$ sh myshell.sh In case the program accepts filename as command line argument then \$sh myshell.sh file1
- b) Make the file executable by using chmod command and then typing the filename at \$ prompt for example
	- \$ chmod +x myshell.sh
	- \$ myshell.sh
	- In case the program accepts two integers as command line argument then \$ myshell.sh 45 36

The command line arguments specified to a shell procedure are assigned to certain special variables or positional parameters such as \$0, \$1 etc.. \$0 stores the filename of the shell script, while \$1 is first argument, \$2 is second argument and so on. \$\* stores, the entire list of arguments, as a single string. \$# stores the total number of arguments passed to the script. The positional parameter \$?, Stores the exit status of the last command. It has the value 0 if the command succeeds, and a non-zero value if the command fails.

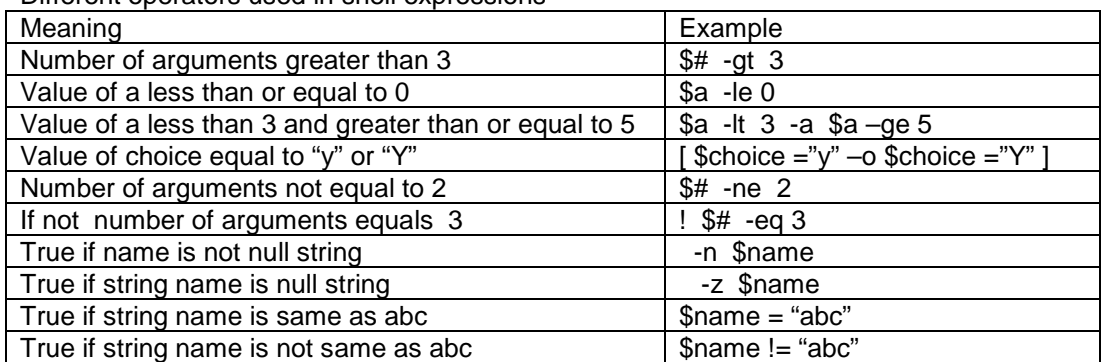

Different operators used in shell expressions

#### Different statements used in shell script are

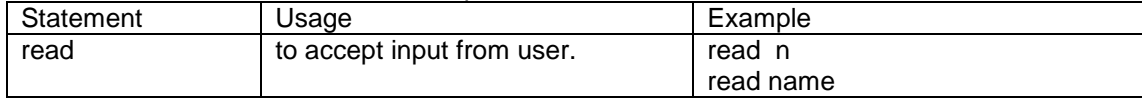

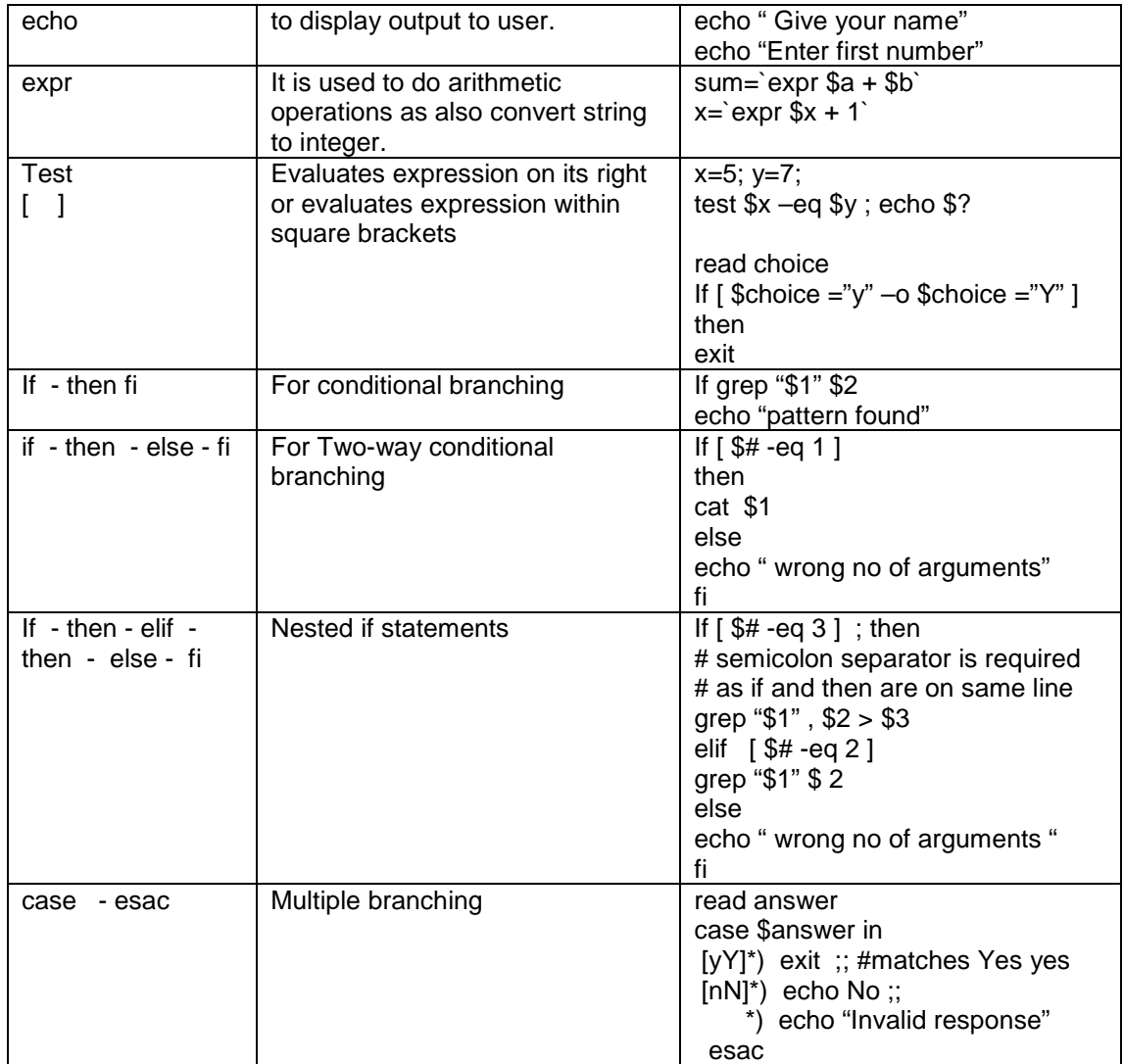

# Different statements used in testing file status

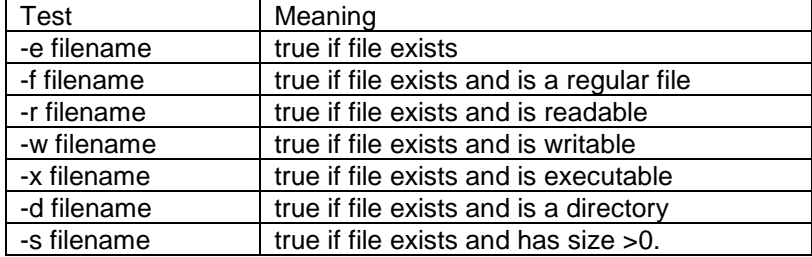

#### Sample programs

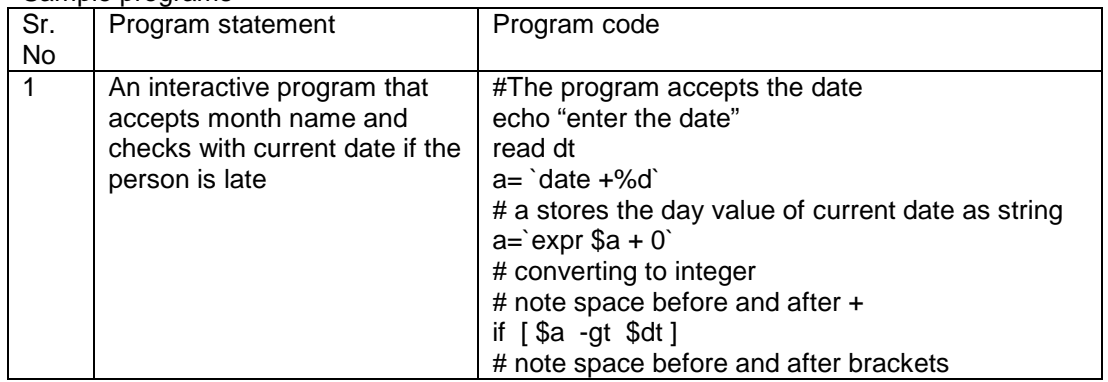

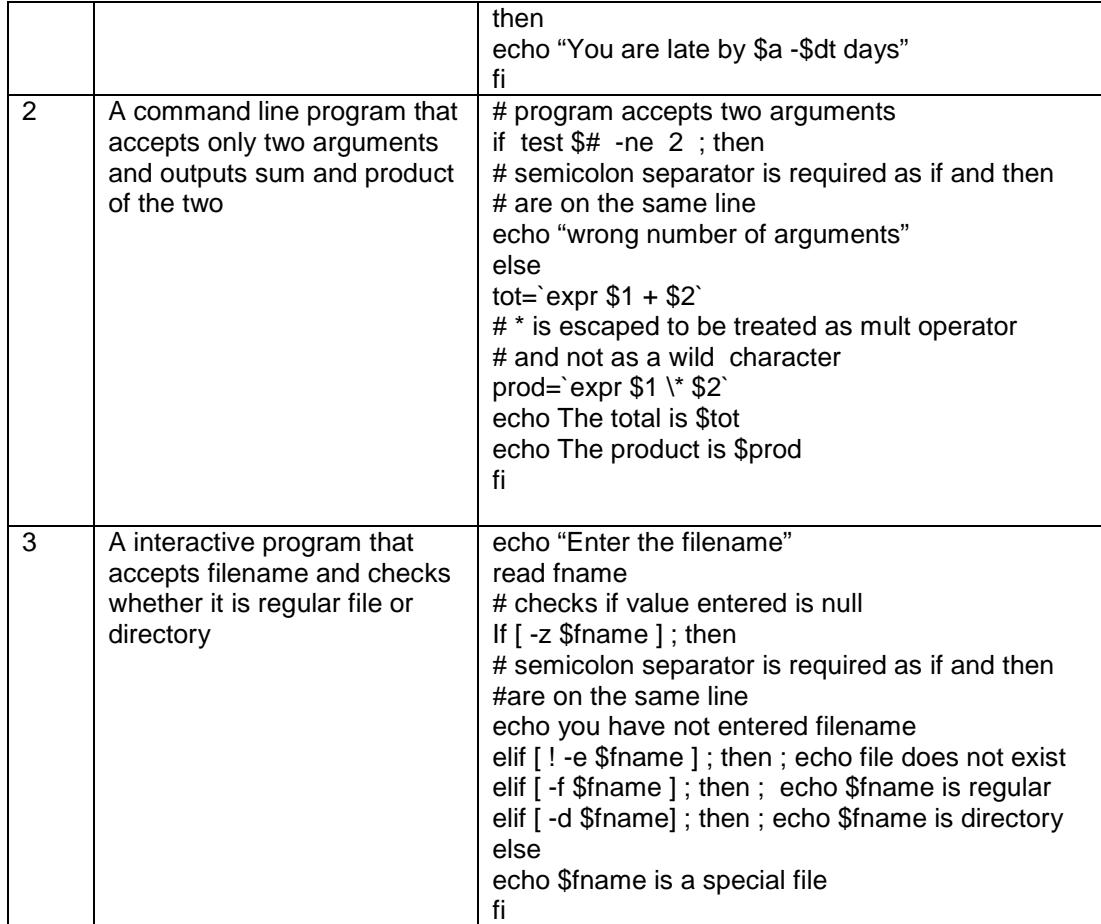

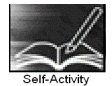

Type the examples given for different statements in files with .sh extension and execute them

 1. Type the sample program 1, execute it for different date values and modify it to a program that decides the file as late by accepting both month and date. Modify the program to one that accepts value as command line arguments

 2. Type the sample program 2, execute it for different values and modify it to a program that prints quotient and divisor of command line arguments. Modify the program to one that accepts values interactively from user.

 3. Type the sample program 3, execute it for different values and modify it to a program that checks for a regular file if it is readable or writable giving appropriate message.

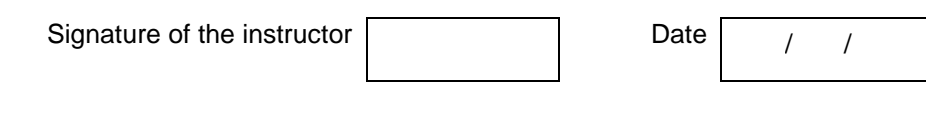

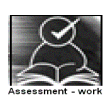

# **Set A**

 1. Write a shell script to accept a file name, check if it is regular & show it's contents. (use cat command)

 2. Write a shell script to accept a file name, check if it is regular & display number of words in a file. (use wc command)

 3. Write a shell script to accept a name, check if it is directory & display its contents. (use ls command)

 4. Write a shell script to accept a file name, and accept a pattern and display lines from the file in which the pattern is present. (use grep command)

 5. Write a shell script to accept a name, and create a copy of it named as this name- (hypen)copy in the same directory . (use cp command)

 6. Write a shell script to display " Good Morning", " Good afternoon" , and "Good evening" depending on the hour (use date command)

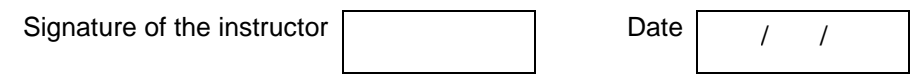

#### **Set B**

 1. Write a shell script to accept argument string , and display present working directory if argument string is "current" ,display parent directory if argument string is "parent" and display the contents of root directory if argument string is "root" (use pwd, cd and ls command)

 2. Write a shell script to accept an extension name such as txt and display the contents of all files with this extension, if there exists a file with this extension or give appropriate message (use cat with wild cards and ls)

 3. Write a shell script to accept as argument an extension name such as .txt and move the contents of all files with this extension to a directory by the same name (use mkdir and mv)

 4. Write a shell script to accept a file name , and display file details if the file exists and a suitable message if it does not. (use grep and ls)

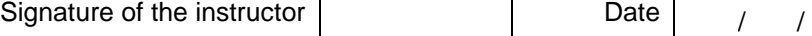

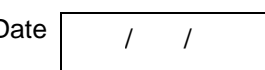

#### **Set C**

 1. Write a shell script which accepts a filename, displays menu with following options, accepts user choice as number and takes appropriate actions

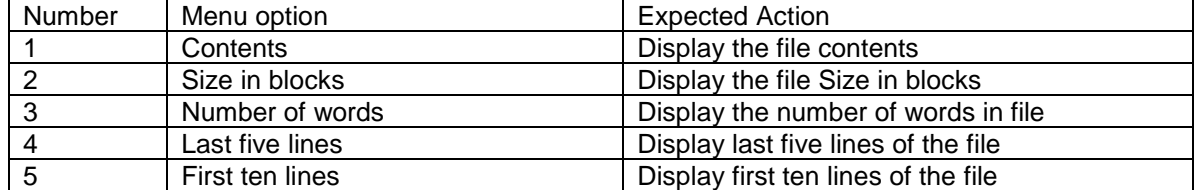

 2. Write a shell script that displays menu with following options, accepts user choice as number and takes appropriate actions

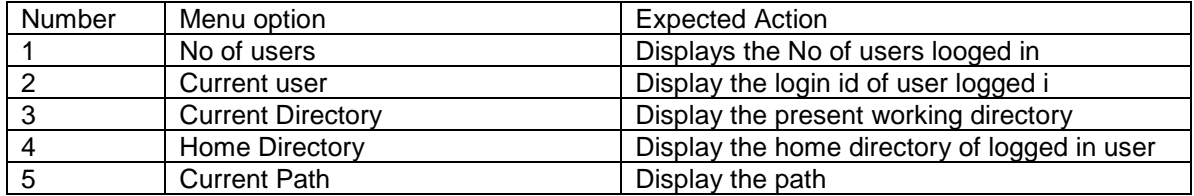

 3. Write a shell script that displays menu with different DOS commands, accepts user choice as letters of the command and executes appropriate linux command after accepting required arguments as given below.

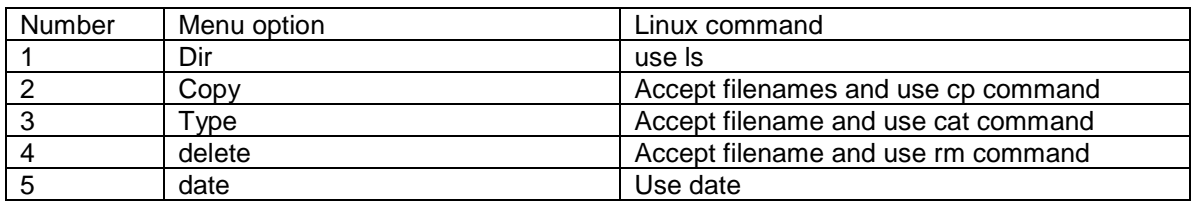

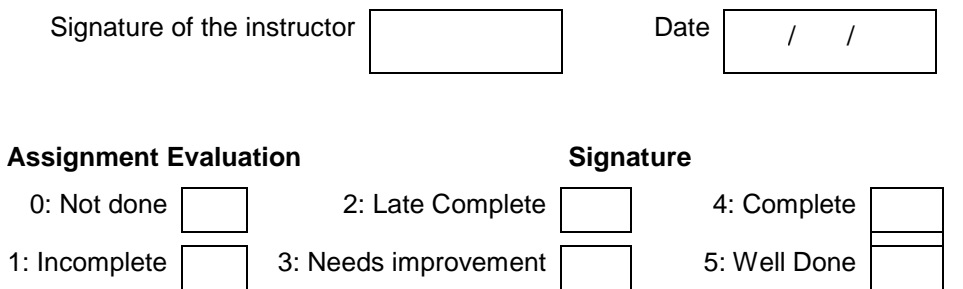

1: Incomplete 3: Needs improvement 5: Well Done

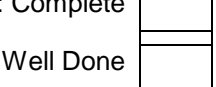

# **Exercise 7 Start Date**

$$
I = I
$$

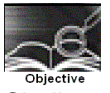

Shell programming using control structures and writing shell scripts

You should read following topics before starting this exercise

1. Linux commands

2. Shell programming statements and loops

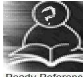

Shell provides following loop structures

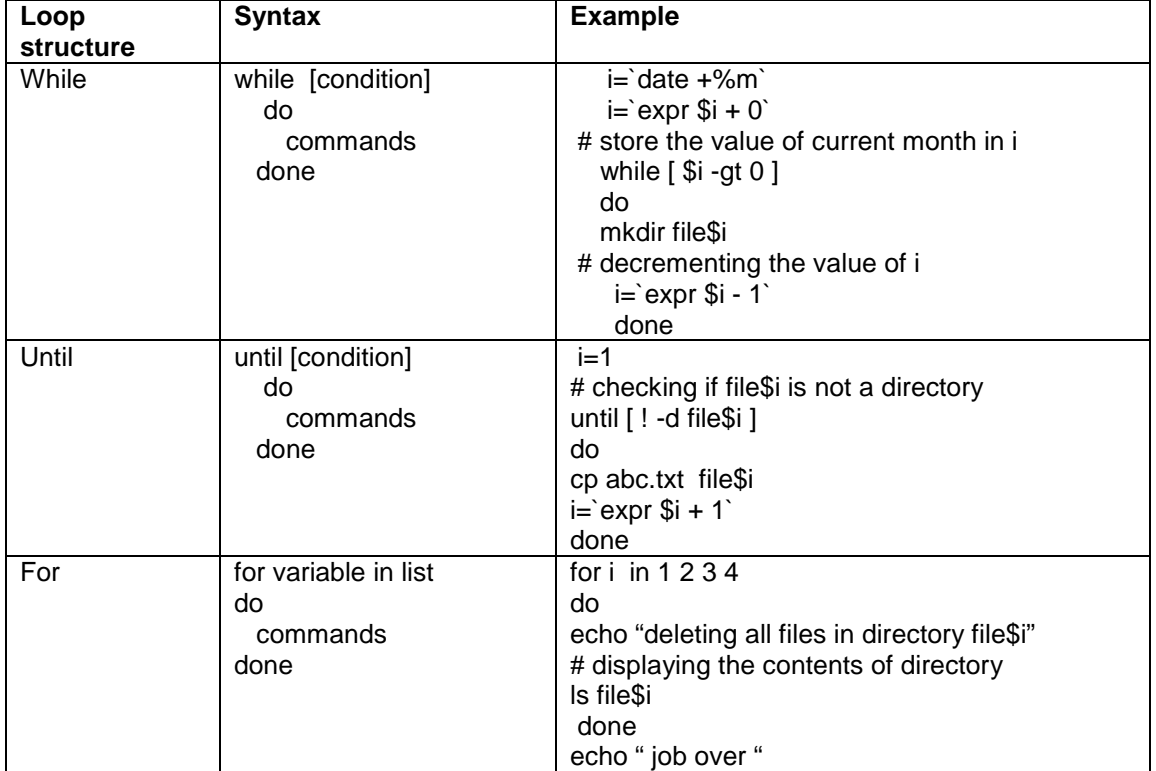

Some shell commands are specially useful when writing shell programs. We will consider some of them

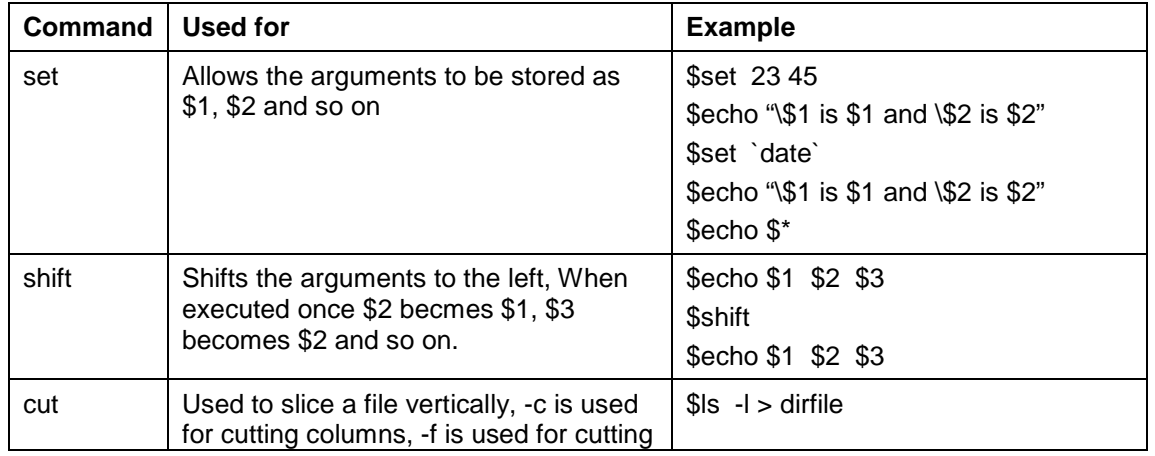

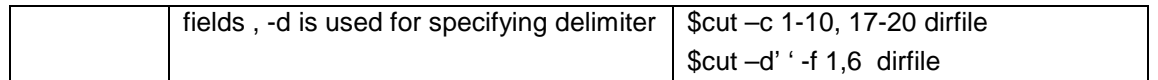

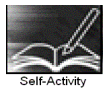

Type the examples given above for "while" , "until" and "for" and execute them in that order. Use shell commands to verify the outcome.

Write the outcome when you execute the following set of commands at shell prompt

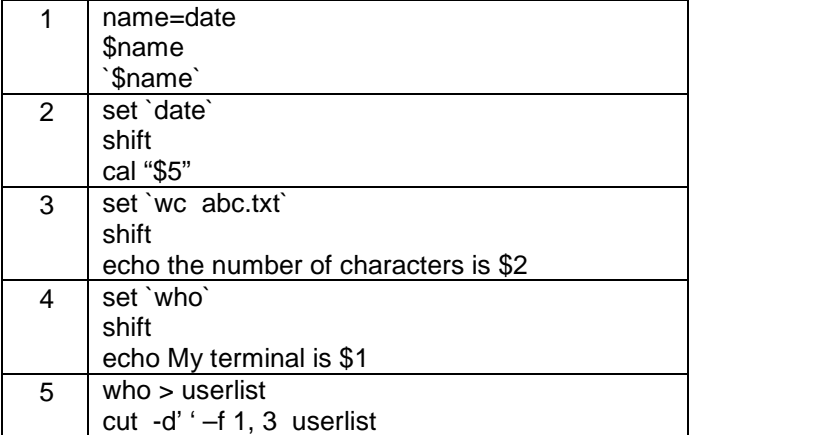

Signature of the instructor Date / /

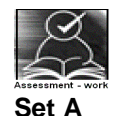

 1. Write a shell script which prints file name followed by first line of each file in the current directory.

 2. Write a shell script which checks if any of the strings in the output of date command are present in the dirfile

 3. Write a shell script which accepts directory names till a valid directory name is given. It should give appropriate message if directory is not present.

 4. Write a shell script to print the information as to how many files and how many directories are present in current directory.

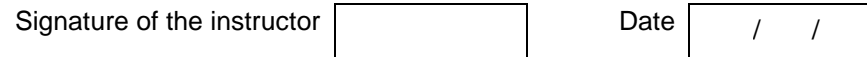

#### **Set B**

 1. Write a shell script to print the information of all files in current directory in the following format

Name of the file -followed by name of the file Directory - followed by yes or no Date of last modification - followed by date of last modification Size – followed by file size

 2. Write a shell script that accepts name from the user and creates a directory by that name, then creates a text file in that directory and stores in it, the data accepted from user(till  $\gamma$ z), and displays the number of characters stored in the file. The program stops if directory name given is null.

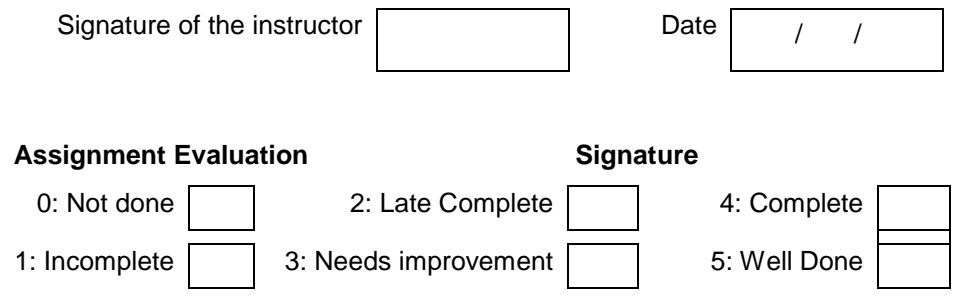

# **Exercise 8 Start Date**

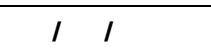

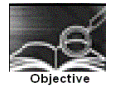

Creating simple HTML pages.

You should read following topics before starting this exercise

1. Internet and web

2. web browsers and web servers

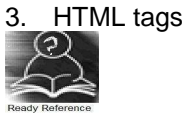

# **Internet and the Web**

The internet is a collection of connected computers that communicate with each other. The Web is a collection of protocols (rules) and software's that support such communication.

In most situations when two computers communicate, one acts as a server and the other as a client, known as client-server configuration.

Browsers running on client machines request documents provided by servers. Browsers are so called because they allow the user to browse through the documents available on the web servers. A browser initiates the communication with a server, requesting for a document. The server that is continuously waiting for a request, locates the requested document and sends it to the browser, which displays it to the user

The most common protocol on the web is HyperText Transfer protocol(HTTP)

The most commonly used browsers are Microsoft Internet Explorer (IE). Netscape browser and Mozilla.The most commonly used web servers are Apache and Microsoft Internet Information server(IIS).

# **HTML**

HyperText Markup Language is a simple markup language used to create platform-independent hypertext documents on the World Wide Web. Most hypertext documents on the web are written in HTML.

You will need a simple text editor to write html codes. For example you can use notepad in windows an in Linux operating system. You will need a browser to view the html code, you can use IE on windows and Mozilla on Linux operating system.

HTML tags are somewhat like commands in programming languages. Tags are not themselves displayed, but tell the browser how to display the document's contents.

Every HTML tag is made up of a tag *name*, sometimes followed by an optional list of attributes, all of which appears between angle brackets < >. Nothing within the brackets will be displayed in the browser. The tag name is generally an abbreviation of the tag's function. Attributes are properties that extend or refine the tag's function. The name and attributes within a tag are not case sensitive. Tag attributes, if any, belong after the tag name, each separated by one or more spaces. Their order of appearance is not important. Most attributes take values, which follow an equal sign  $(=)$  after the attribute's

name. Values are limited to 1024 characters in length and may be case sensitive. Sometimes the value needs to appear in quotation marks (double or single).

 Most HTML tags are containers, meaning they have a beginning start tag and an end tag. An end tag contains the same name as the start tag, but it is preceded by a slash (/). Few tags do not have end tags.

Some HTML tags required to design simple web pages are given below

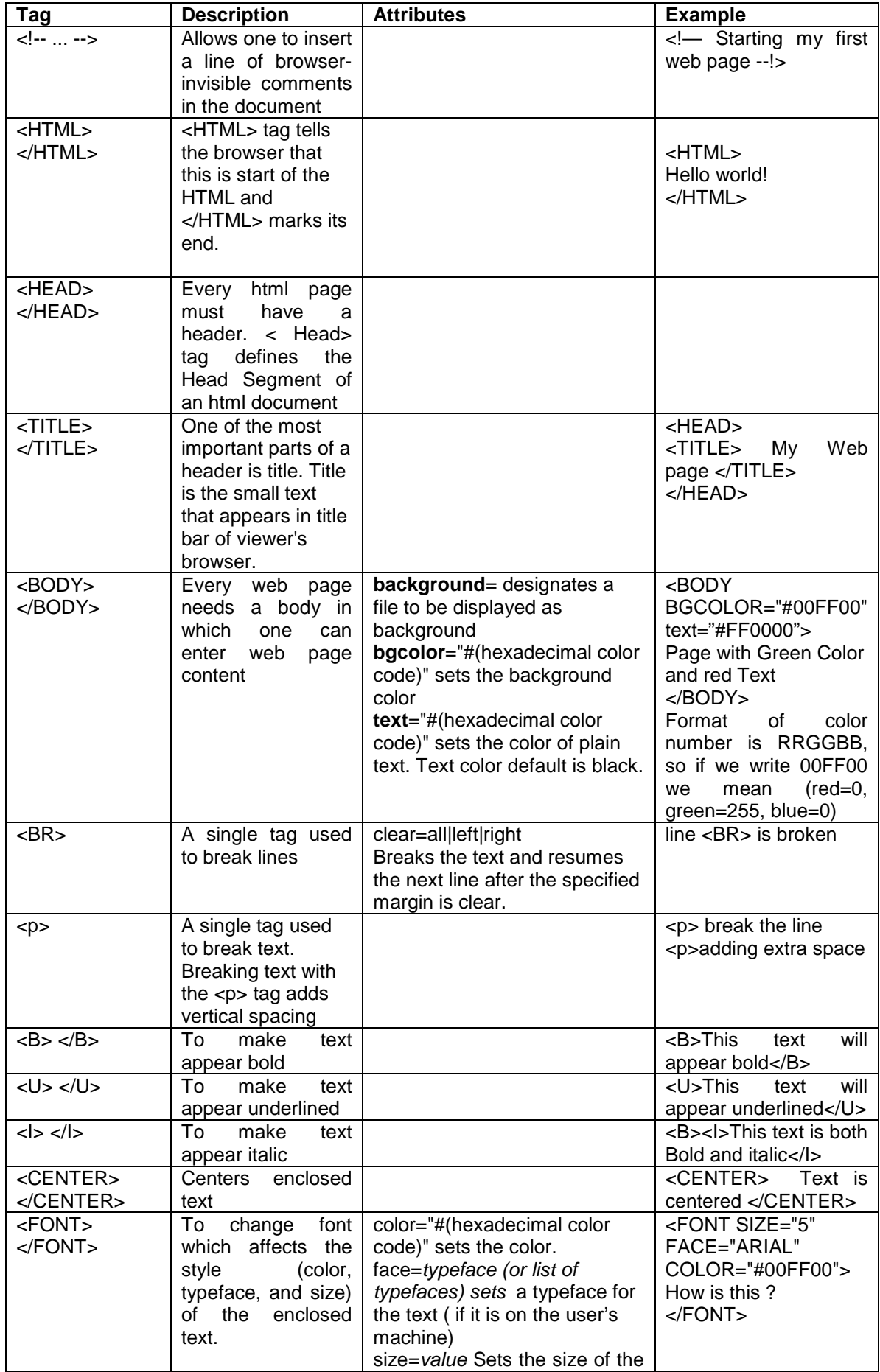

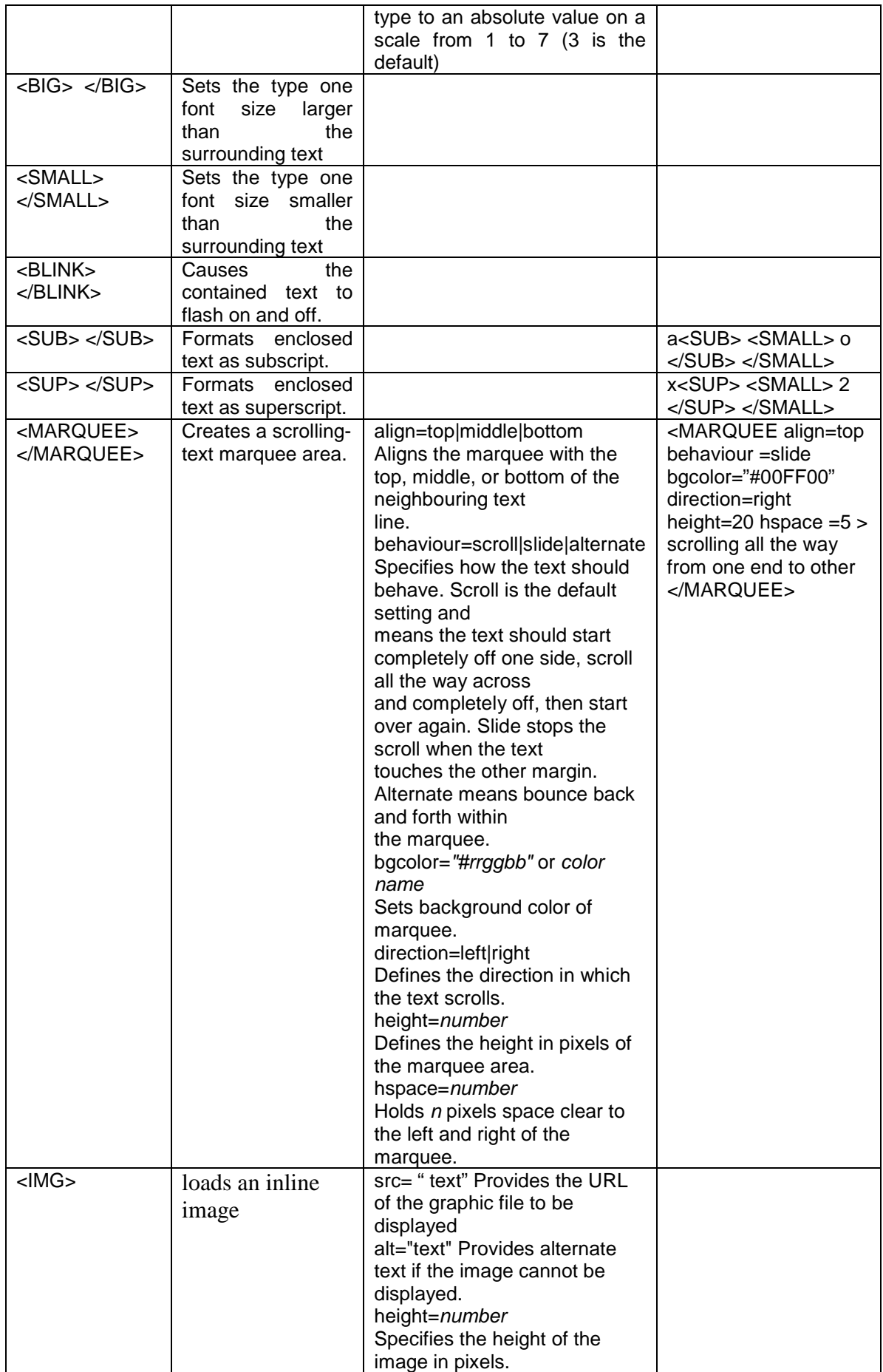

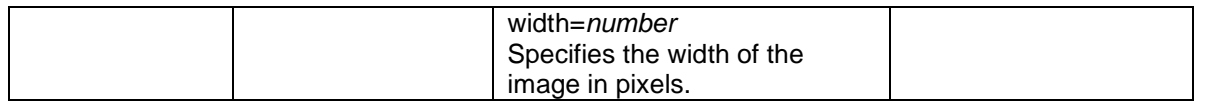

An HTML document is divided into two major portions: the head and the body.The head contains information about the document, such as its title and "meta" information describing the contents. The body contains the actual contents of the document (the part that is displayed in the browser window).

A sample HTML document is given below

<!— Starting my first web page assignment --!> <HTML> <HEAD> <TITLE> My Web page </TITLE> </HEAD> <BODY BACKGROUND=" myimage.jpg" text="#FF0000"> The <FONT size=6 > Font size </FONT> can be changed <Br> as well as <FONT color="#0000FF" > color of the text </Font> <BR> sometimes I prefer to change the <B> Style or </B>underline <U> the text </U> <MARQUEE align=bottom behaviour =scroll bgcolor="#00FF00" direction=left height=20 hspace =5 > Good Bye have a nice time </MARQUEE> </BODY>  $<$ /HTMI $>$ 

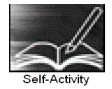

Create a background image called myimage.jpg by using any picture creating tool. Type the above sample html program in the text editor and view it through the browser. Modify it to include some blinking text.

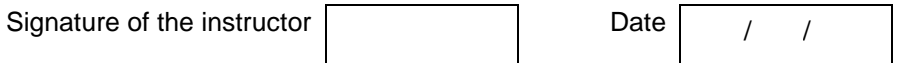

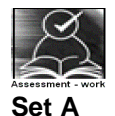

1. Create an html page with 7 separate lines in different sizes. State size of each line in its text.

 2. Create an html page with 7 separate lines in different colors. State color of each line in its text.

 3. Create an html page with all the different text styles (bold, italic and underlined) and its combinations on separate lines. State style of each line in its text.

 4. Create an html page containing the polynomial expression as follows  $a_0 + a_1x + a_2x^2 + a_3x^3$ 

 5. Create an html page with red background with a message "warning" in large size blinking. Add scrolling text "read the message" below it.

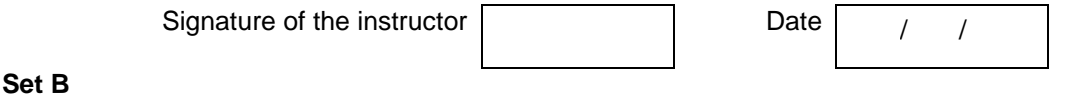

- 1. Create an html page with following specifications
- a. Title should be about myself
- b. Color the background with pink color
- c. Place your name at the top of the page in large text and centered
- d. Add names of your family members each in a different size, color, style and typeface
- e. Add scrolling text with a message of your choice
- f . Add your image at the bottom

2. Create an html page with following specifications

- a. Title should be about mycollege
- b. Put the windows Logo image in the background
- c. Place your College name at the top of the page in large text followed by address in smaller size
- d. Add names of courses offered each in a different color, style and typeface
- e. Add scrolling text with a message of your choice
- f . Add college image at the bottom
	- 3. Create an html page with following specifications
- a. Title should be about myCity
- b. Place your City name at the top of the page in large text and in blue color
- c. Add names of landmarks in your city each in a different color, style and typeface
- d One of the landmark, your college name should be blinking
- e. Add scrolling text with a message of your choice
- f . Add some image at the bottom

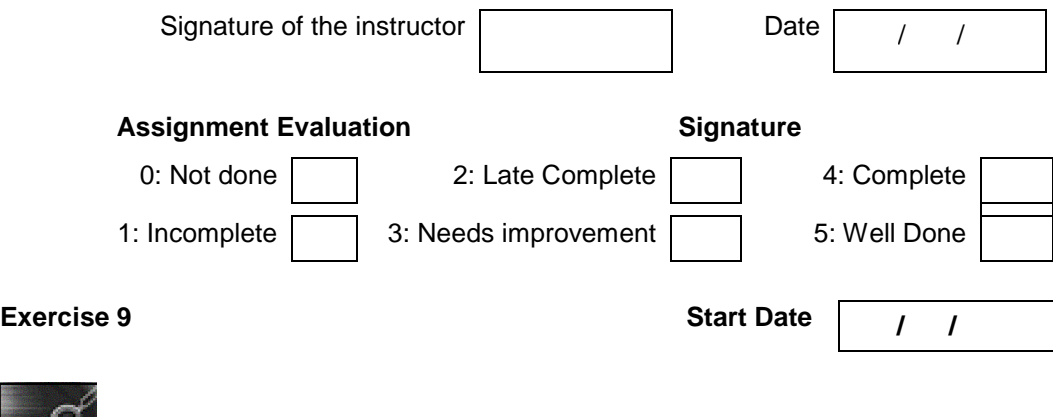

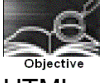

HTML programming using lists, tables, frames and hyperlinks.

You should read following topics before starting this exercise

- 1. Use of hyperlinks for navigating through pages
- 2. Use of lists , tables and frames

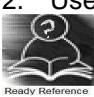

**Lists :** Lists are a great way to provide information in a structured and easy to read format. There are two types of lists :

#### **1] Numbered List (Ordered List)**

An ordered list is used when sequence of list items is important.

#### **2] Bulleted List (Unordered List)**

 An unordered list is a collection of related items that have no special order or sequence. Tags used to create lists are given in the following table.

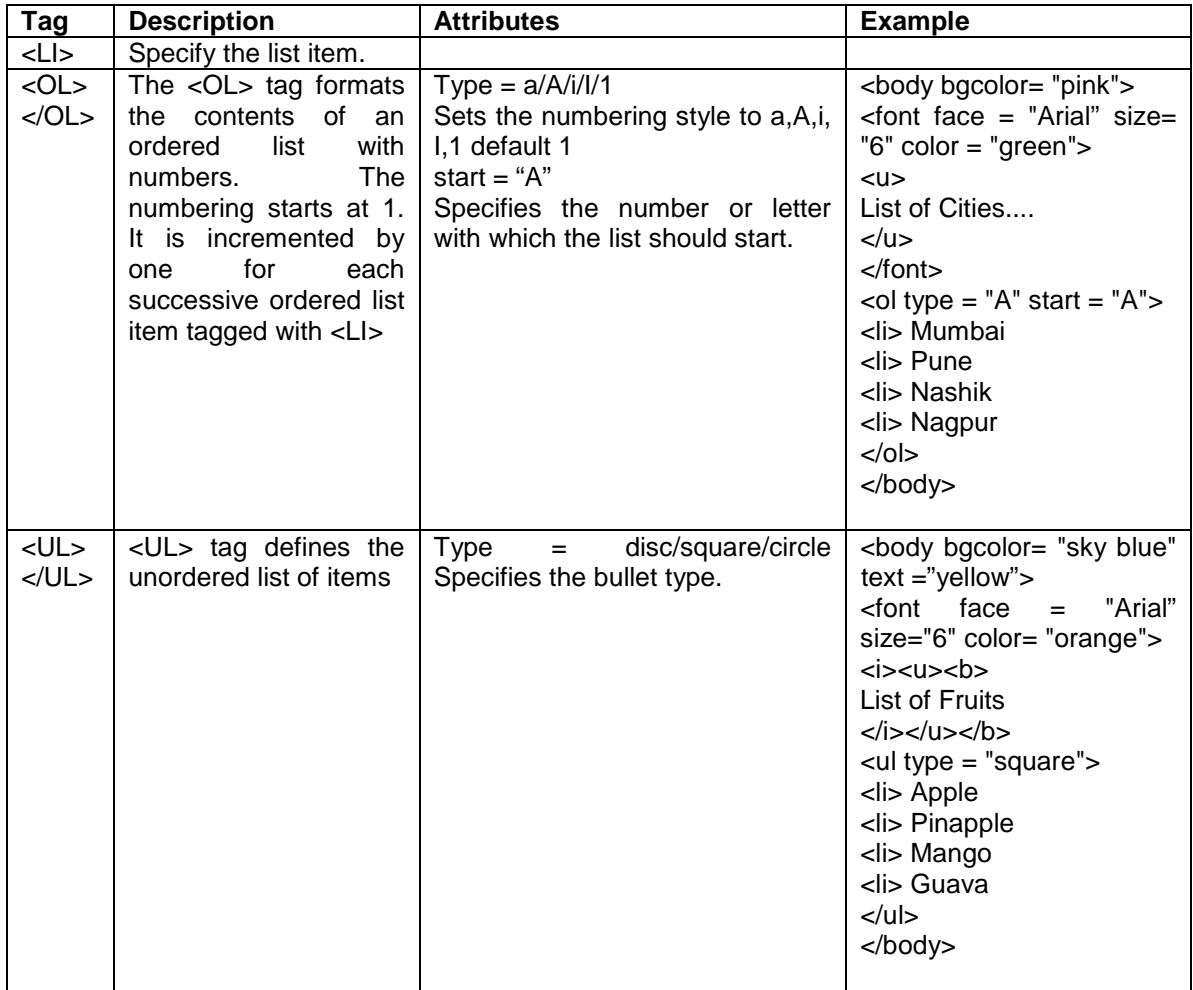

**Tables :** A table is a two dimensional matrix, consisting of rows and columns. HTML tables are intended for displaying data in columns on a web page. Tables contains information such as text, images, forms, hyperlinks etc.

Tags used to create table are given in the following table.

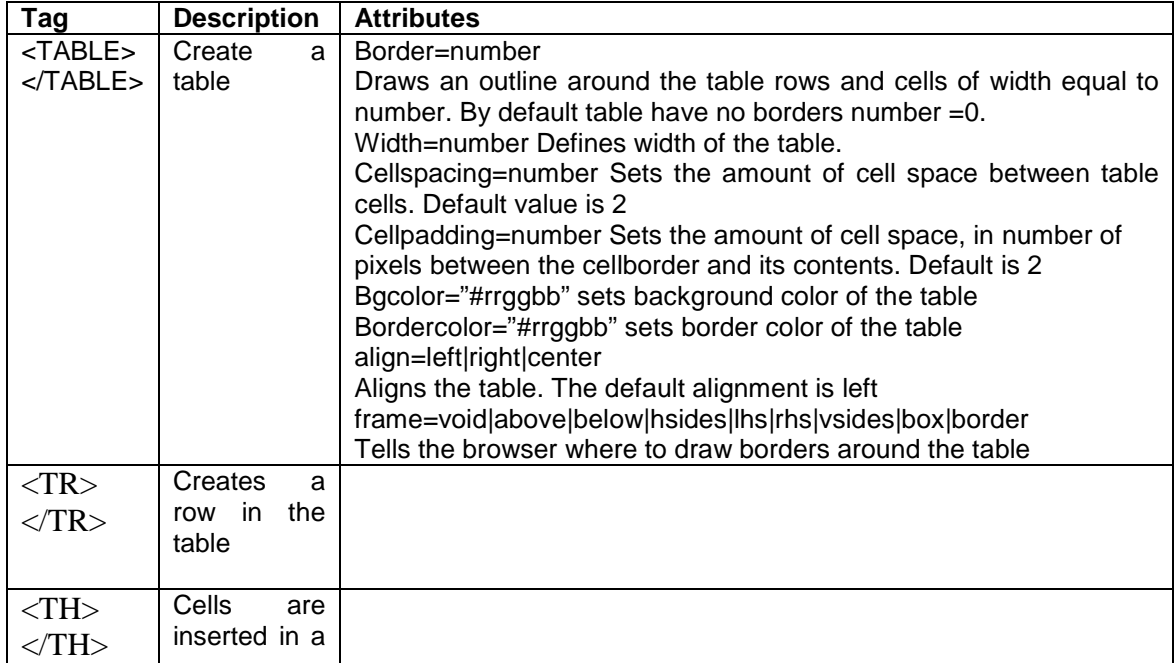

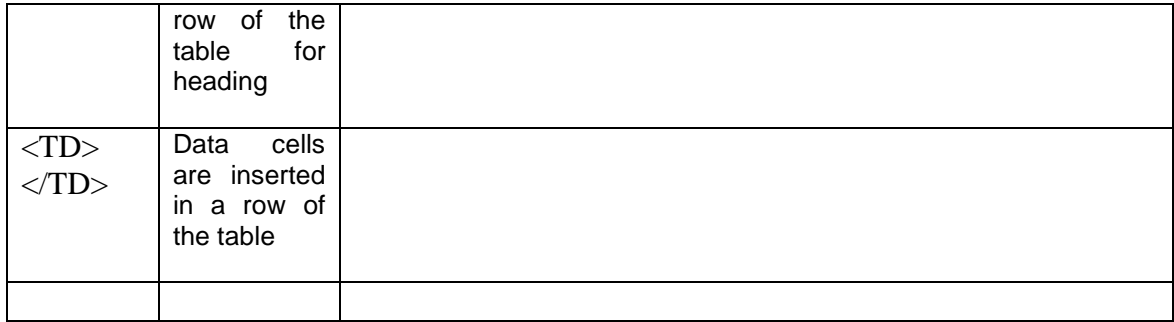

A sample HTML document for creating table is given below

<html> <head> </head> <body>  $\epsilon$  <table border = 2 cellspacing = 4 cellpadding = 4 bordercolordark = "red" bordercolorlight = "blue" align = "center"> <caption> List of Books </caption>  $<$ tr $>$  $\lt$ th rowspan = 2 align = "center"> Item No  $\lt$ /th>  $\lt$ th rowspan = 2 align = "center"> Item Name  $\lt$ /th>  $\lt$ th align = "center" colspan = 2> Price  $\lt$ /th>  $<$ /tr $>$  $<$ tr $>$  $\lt$ th align = "center"> Rs.  $\lt$ /th> <th align = "center"> Paise </th>  $<$ /tr $>$  $<$ tr $>$  $<$ td align = "center"> 1 $<$ /td> <td align = "center"> Programming in C++ </td>  $<$ td align = "center"> 500 $<$ /td>  $<$ td align = "center"> 50 $<$ /td>  $<$ /tr $>$ <tr>  $<$ td align = "center" $> 2$   $<$ /td $>$ <td align = "center"> Programming in Java </td>  $<$ td align = "center"> 345 $<$ /td>  $<$ td align = "center"> 00 $<$ /td>  $<$ /tr $>$ </table> </body> </html>

**Hyperlinks :** Hyperlink is a specialized feature of HTML. Instead of clicking through sequentially organized pages, a hypertext user clicks specially highlighted text called 'hyperlink'. Hyperlinks are technically known as anchors. They are usually visible in blue underlines.

Tags used to add hyperlinks lists are given in the following table.

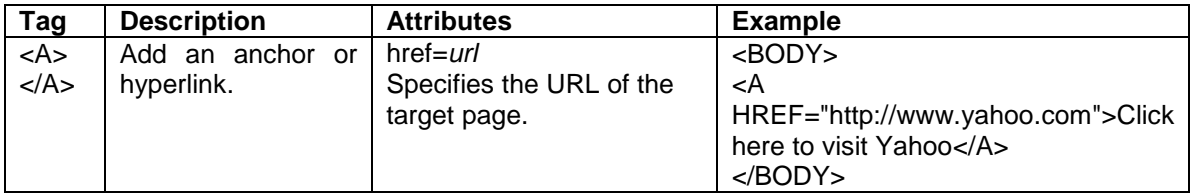

**Frames :** Using frames, one can divide the screen into multiple scrolling sections, each of which can display a different web page into it. It allows multiple HTML documents to be seen concurrently

Tags used to add frames are given in the following table.

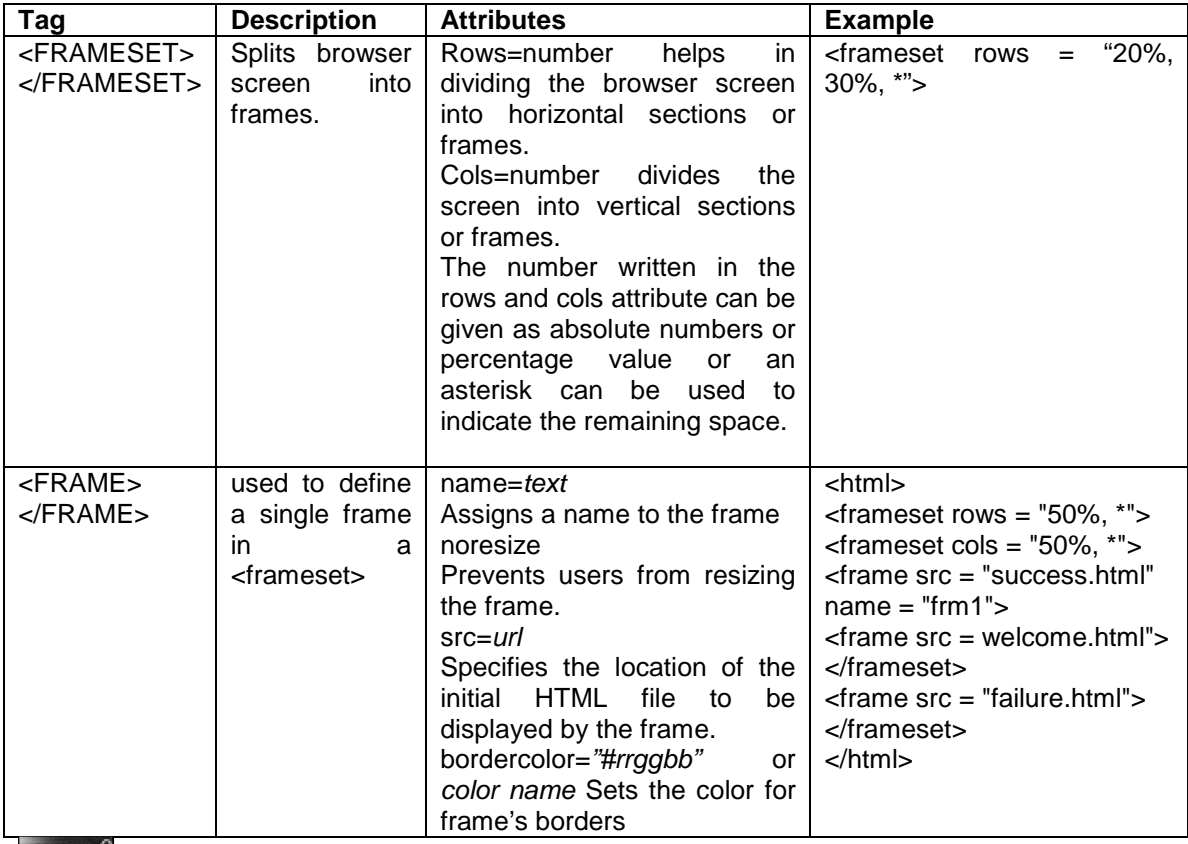

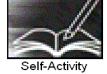

 1. Create an html program using the body given in the example for ordered list. Modify it to change the color of the item text to \_\_\_\_\_ and reduce the size of text one smaller than the heading.

 2. Create an html program using the body given in the example for unordered list. Modify it to change the shape of the bullet to \_\_\_\_and also reduce the size of bulleted items one smaller than the heading.

 3.Type the sample HTML program using tables. Modify it to remove Rs and paise column and specify price as 500.50

 4.Type the sample HTML program using frames. Create the required html files with appropriate messages. Modify it to change to a different frame structure.

Instructor should fill in the blanks with appropriate values.

Signature of the instructor Date / /

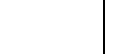

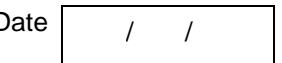

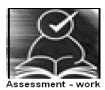

**Set A** 

1. Write the HTML code which generates the following output.

- Coffee
	- Tea
		- Black Tea
- Green Tea 1] Africa 2] China
- Milk

2. Write the HTML code which generates the following output.

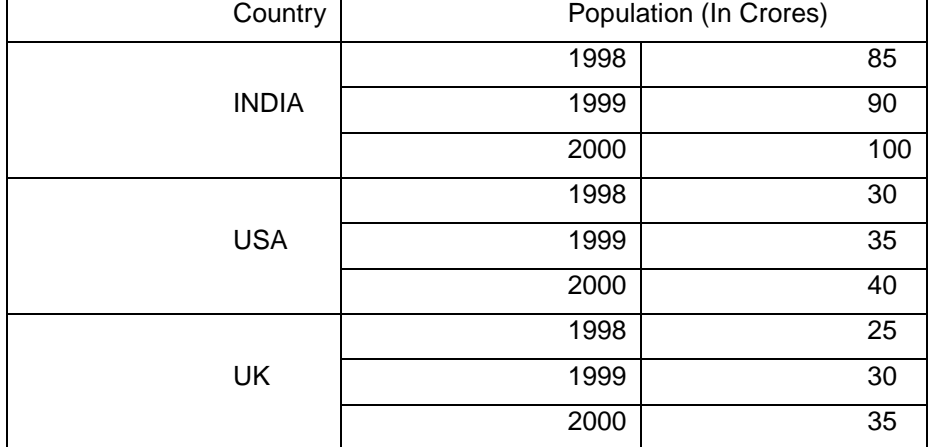

 3. Divide the frame into different sections as shown below and add appropriate html files to each frame.

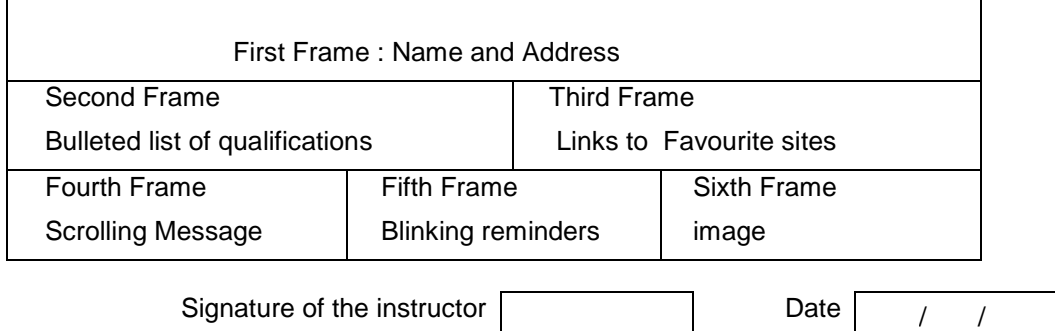

# **Set B**

 1. Create an html page with appropriate frames containing Heading and other information. Add a bulleted list of your favourite subjects. For each subject make a nested list that contains, teacher name, the start and end time. Add your photograph and message in a separate frame Add link to teacher or college web site wherever teacher name appears.

 2. Create an html page with appropriate frames containing Heading and other information. Add an ordered list of your educational qualifications. For each course make a nested list that contains, university or board name, the year and the percentage scored. Add link to university site where university name appears. Add your college photograph and message in a separate frame

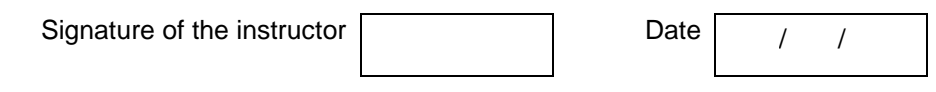

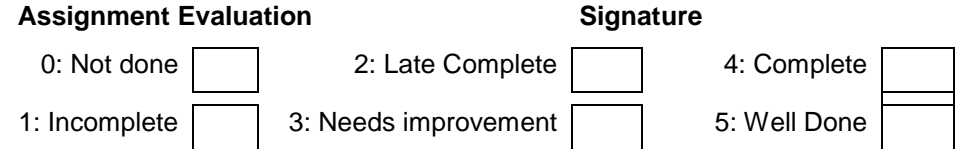

# **Exercise 10 Start Date**

$$
I \cup I
$$

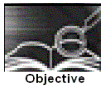

Creation of forms, small case study to create HTML pages using all the above learnt techniques.

You should read following topics before starting this exercise

1. Creating HTML forms

2. Use of forms for accepting user input

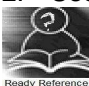

**Forms :** HTML provides better & more extensive support for collecting user inputs through forms. A form can be placed anywhere inside the body of an HTML document.

You can have more than one form in the document.

Tags used to add input forms are given in the following table.

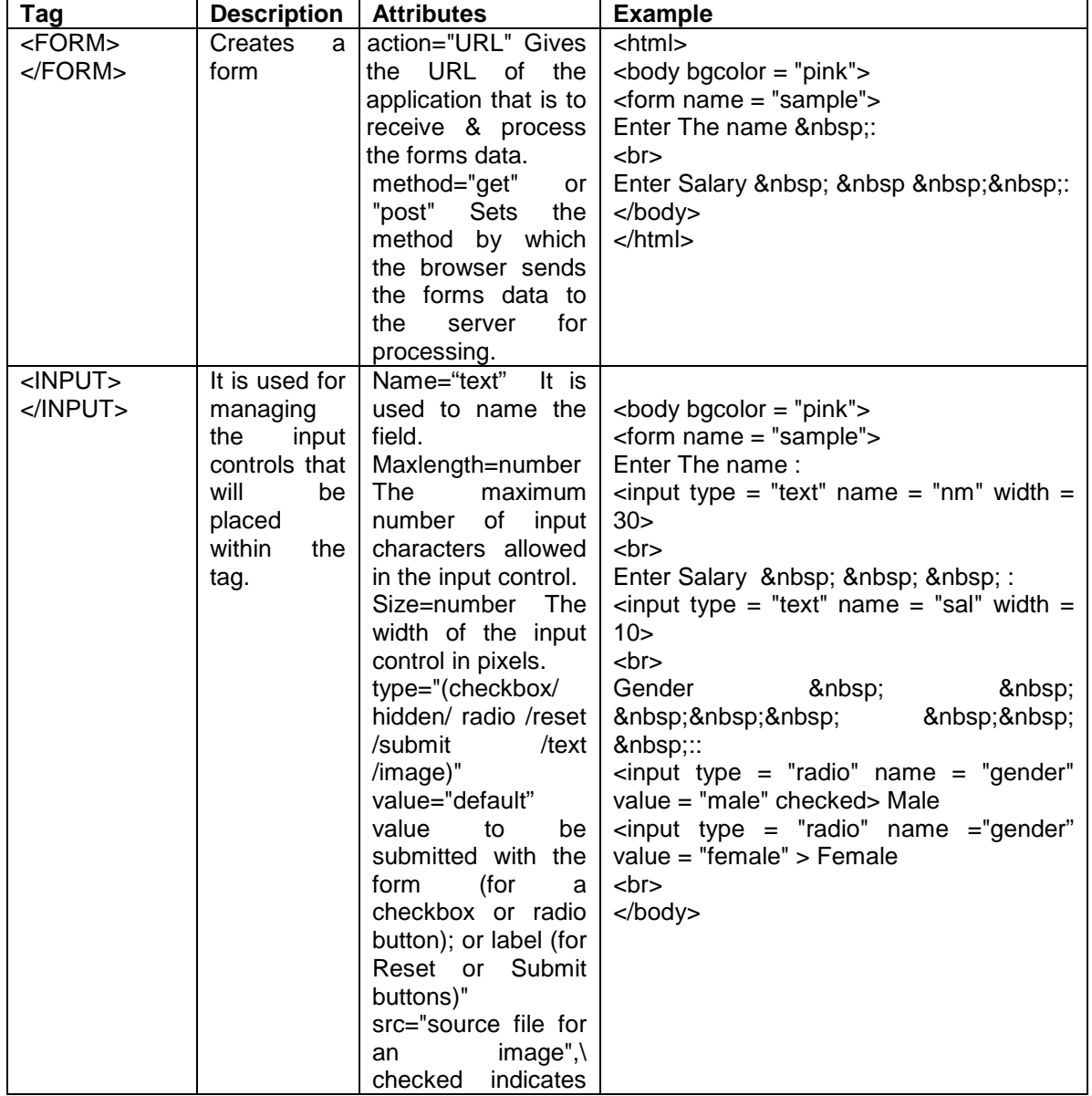

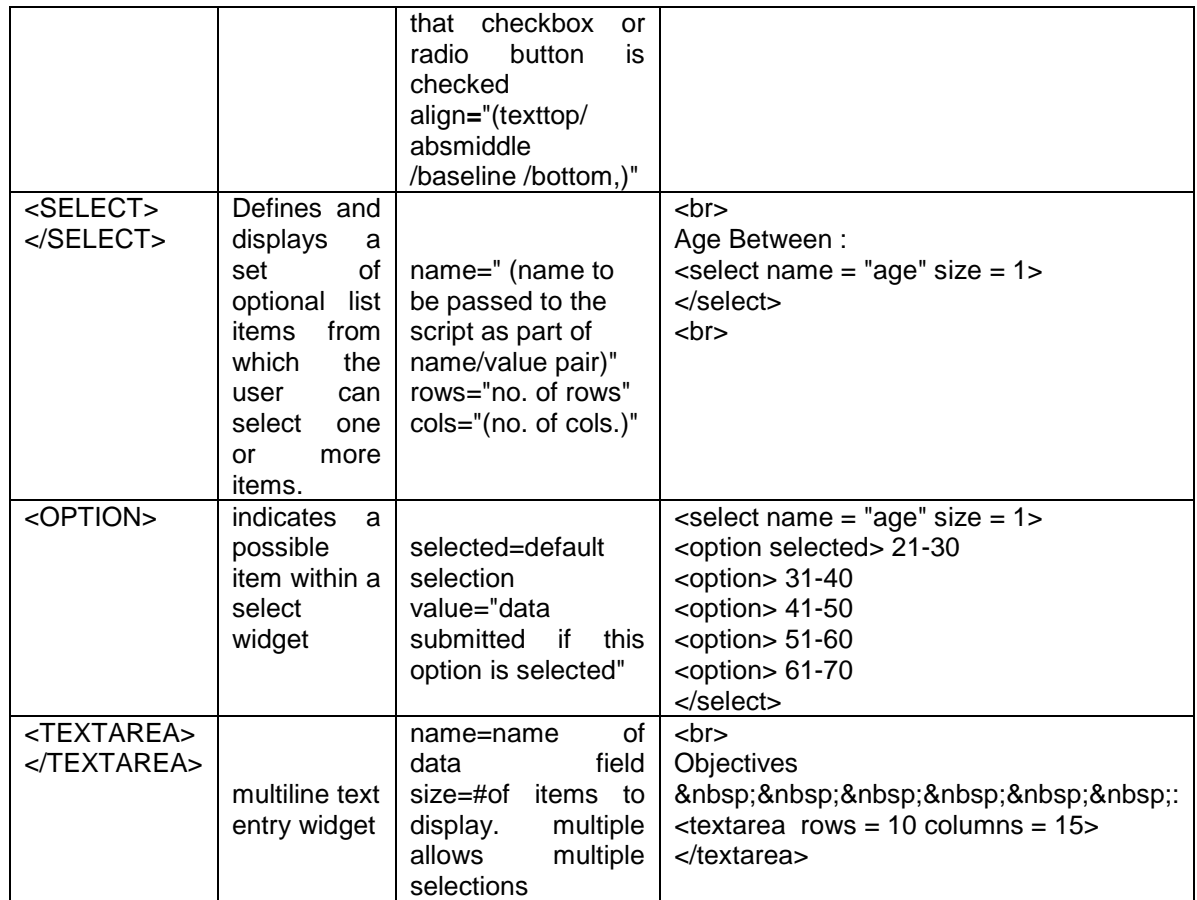

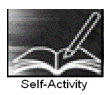

Type the sample HTML code given above and view the contents through a browser.

Signature of the instructor Date

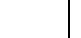

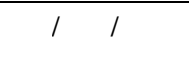

**Set A**  Write the HTML code for generating the form as shown below

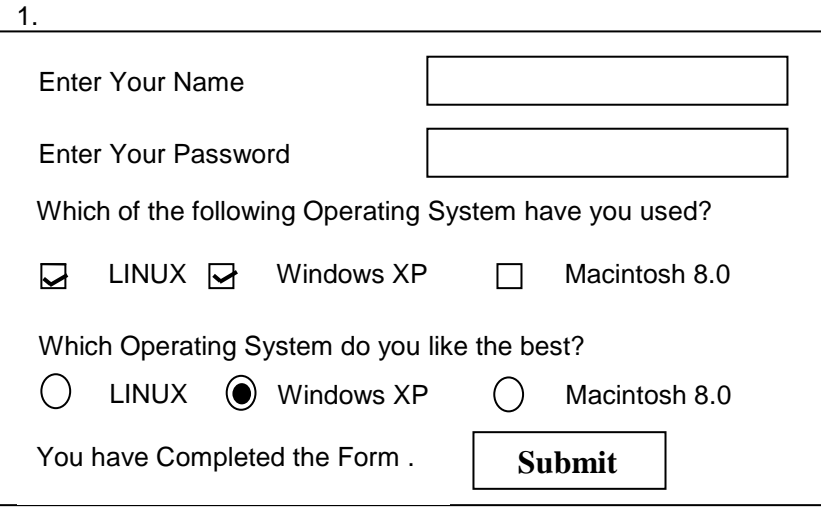

2.

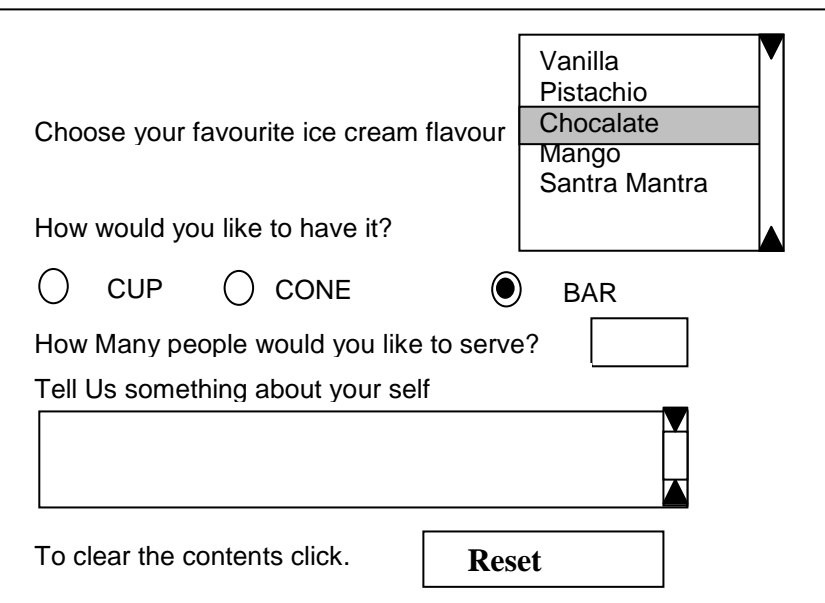

3.

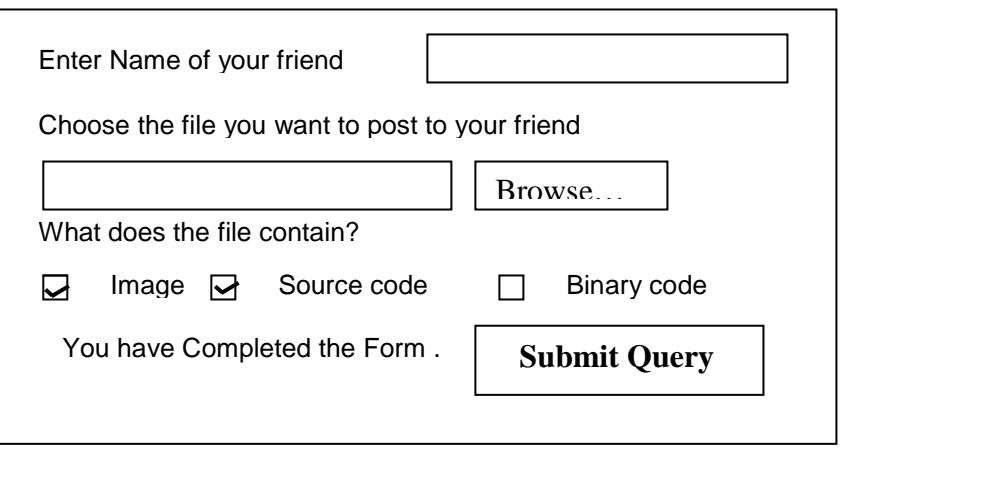

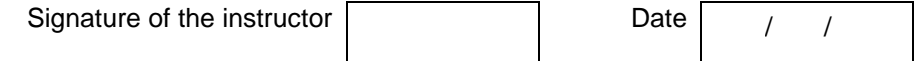

#### **Set B**

 1. Design an html form to take the information of a student registering for the course such as the name, address , gender , course( to be selected from a list of courses) etc. One should provide button to Submit as well as Reset the form contents.

 2. Design an html form to take the information of a customer visiting a departmental store such as name, contact phone no , preferred days of purchasing , favourite item ( to be selected from a list of items), suggestions etc. One should provide button to Submit as well as Reset the form contents.

 3. Design an html form to take the information of a customer booking a travel plan such as name, address, contact phone no , gender, preffered season , location type( to be selected from a list) etc. One should provide button to Submit as well as Reset the form contents.

 4. Design an html form to take the information of a article to be uploaded such as file path, author name , type (technical, literary, general), subject topic ( to be selected from a list) etc. One should provide button to Submit as well as Reset the form contents.

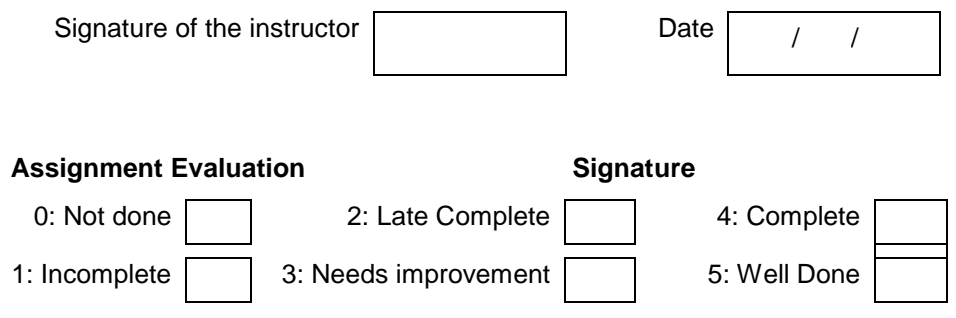

# **Lab Course I Section II**

# **Exercise 11 Start Date**

$$
I = I
$$

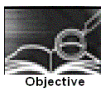

To create simple tables , with only the primary key constraint ( as a table level constraint & as a field level constraint) (include all data types)

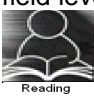

You should read following topics before starting this exercise

1. Designing relations into tables

2. Using DDL statements to create tables

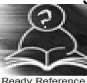

A table is a database object that holds data. A table must have unique name, via which it can be referred. A table is made up of columns. Each column in the table must be given a unique name within that table. Each column will also have size a data-type and an optional constraint. The data types permitted are

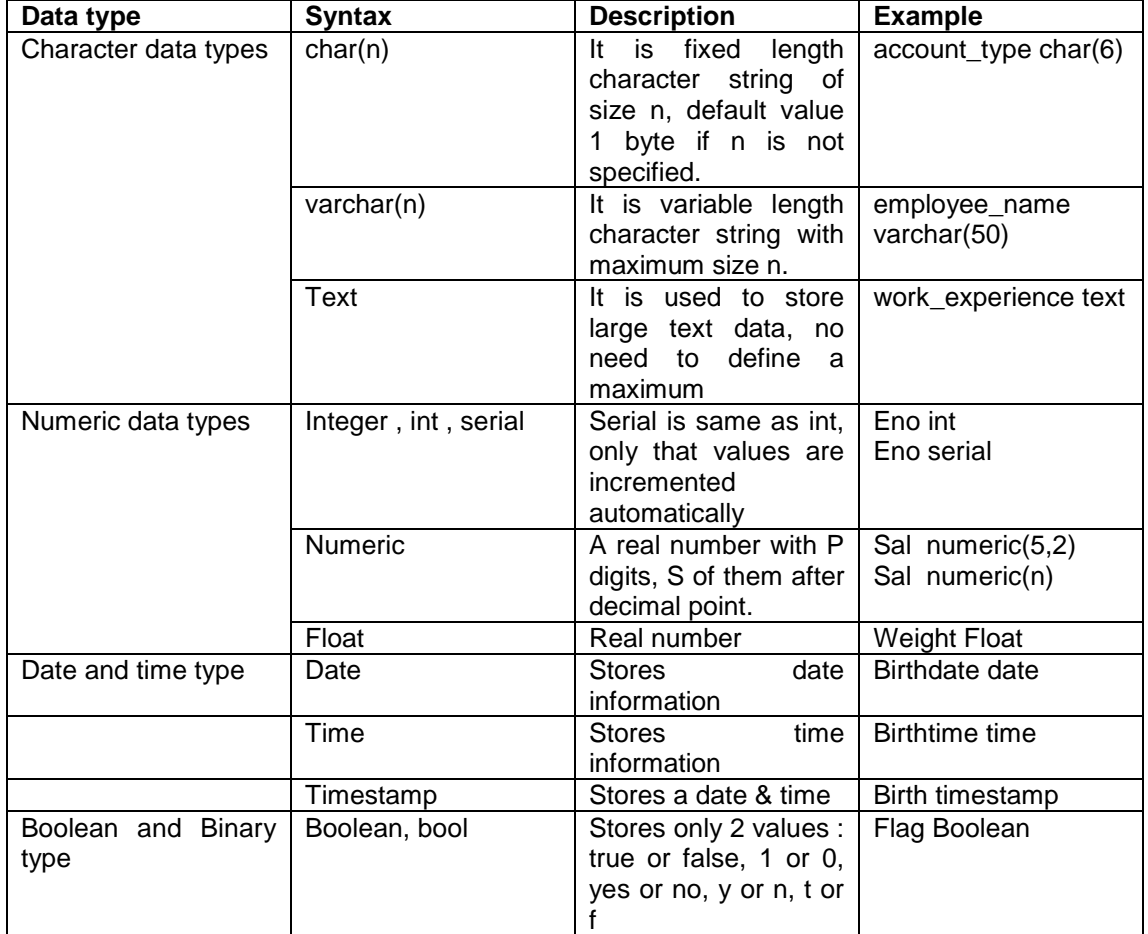

Constraints can be defined as either of the following :

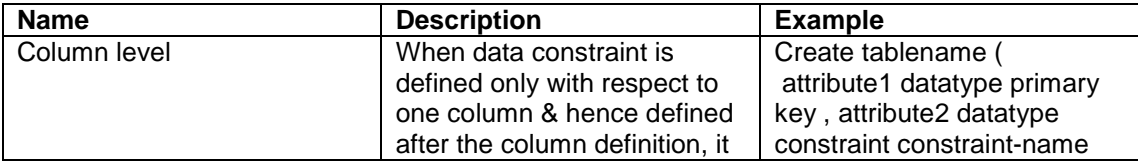

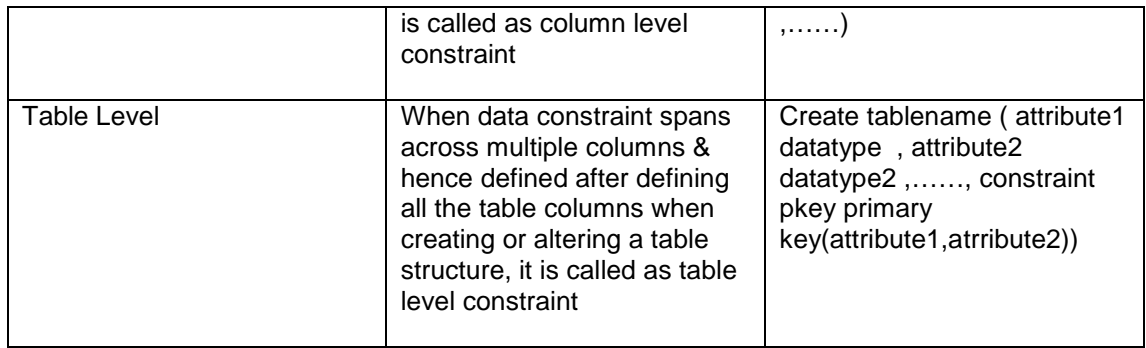

#### Syntax for **table creation** :

Create tablename ( attribute list); Attribute list : ( [ attribute name data type optional constraint] , ……….. .)

Primary key concept :

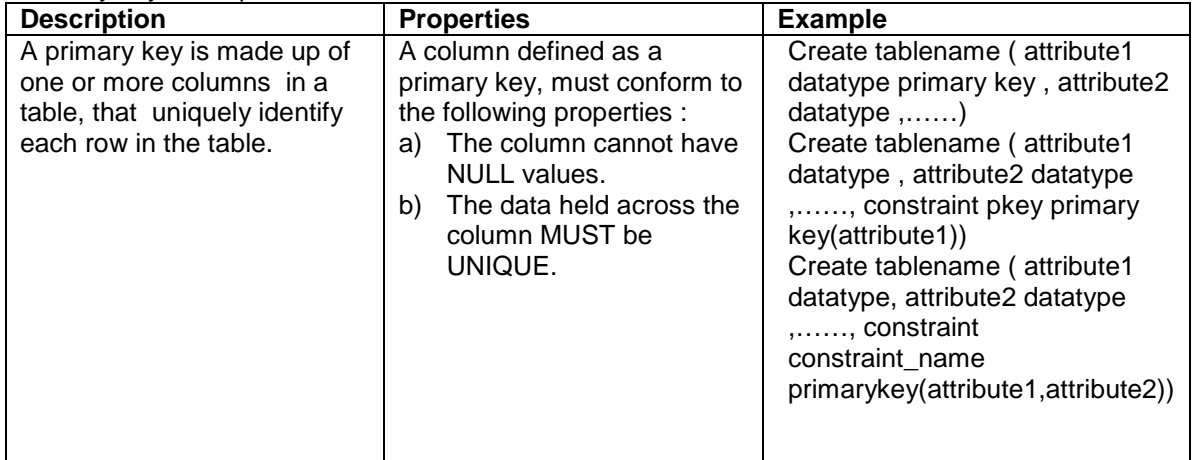

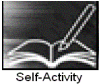

Steps to Use DDL statements

- 1. Login to linux server
- 2. Type the connection string to connect to database psql –h IP address of server -d database-name
- 3. Type in the DDL statement at the sql> prompt

1. Type \h and go through the commands listed.

 2. Type \h command-name & read through the help data given for each command.

Type the following Create table Statements to create the tables . If the table creation is successful you get 'create table' as output.

Then Type \d <table name> and write the output

3. Create table emp (eno integer primary key, ename varchar[50] , salary float);

4. Create table books( id integer UNIQUE, title text NOT NULL, author id integer,sub id integer, CONSTRAINT books\_id\_pkey PRIMARY KEY(id));

 5. Create table sales\_order(order\_no char[10] PRIMARY KEY, order\_date date, salesman\_no integer);

6. Create table client\_master(client\_no integer CONSTRAINT

 p\_client PRIMARY KEY, name varchar[50], addr text, bal\_due integer);

 7. Create table inventory(inv\_no integer PRIMARY KEY,in\_stock Boolean);

# 8. create table sales\_order1(order\_no char[10], product\_no char[10], , qty\_ordered integer,product\_rate numeric(8,2),PRIMARY KEY(order\_no,product\_no));

Signature of the instructor Date  $\boxed{\phantom{a}}$ 

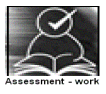

**Set A** 

1.

Create a table with details as given below

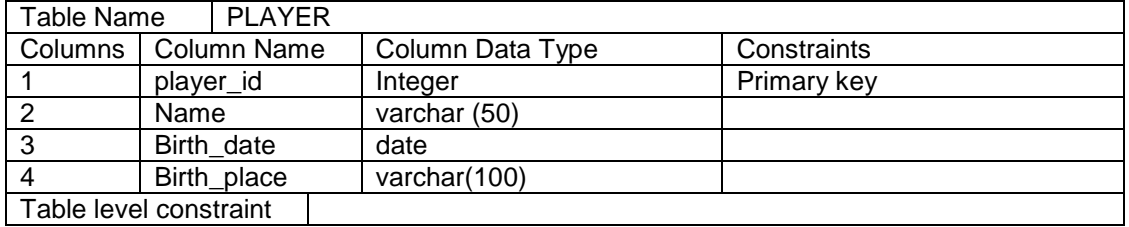

2.

#### Create a table with details as given below

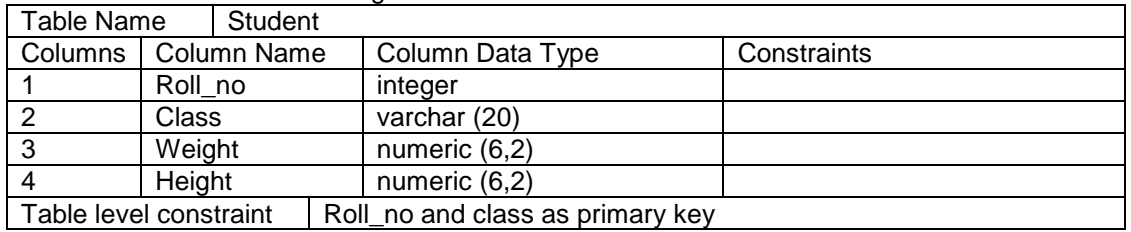

3.

#### Create a table with details as given below

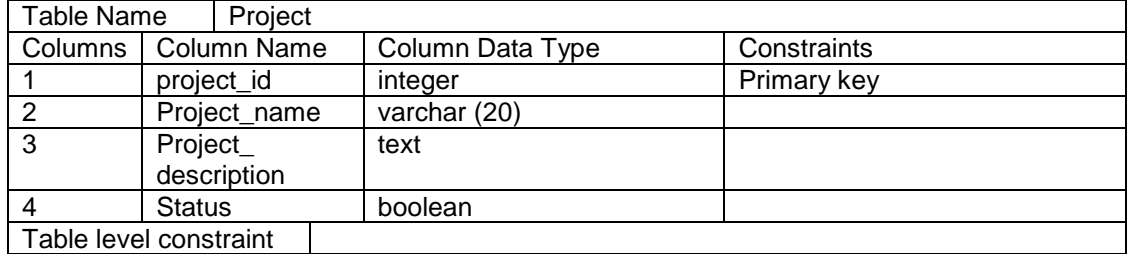

4.

#### Create a table with details as given below

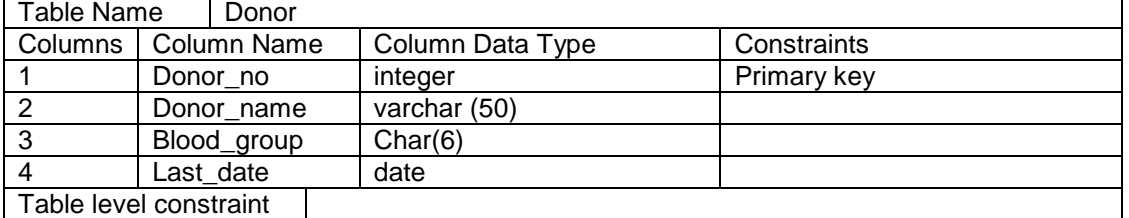

#### **Set B**

Create table for the information given below by choosing appropriate data types and also specifying proper primary key constraint on fields which are underlined

- 1. Property ( property id, property desc, area, rate, agri status )
- 2. Actor (actor\_id, Actor\_name, birth\_date)
- 3. Movie(movie-no, name, release-year )
- 4. Hospital(hno,hname,hcity)

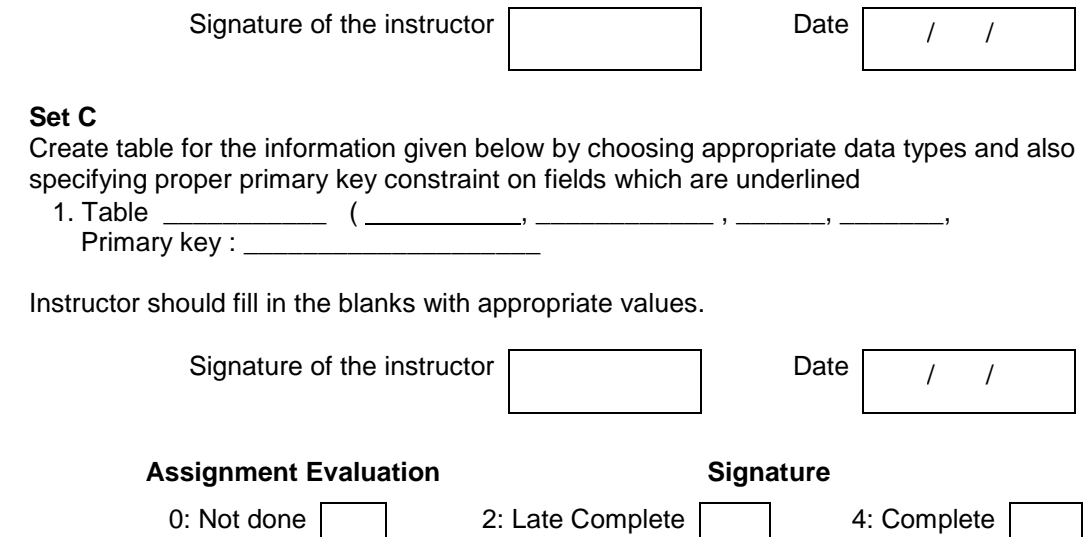

1: Incomplete 3: Needs improvement 5: Well Done
## **Exercise 12 Start Date**

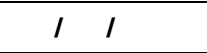

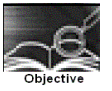

To create more than one table, with referential integrity constraint, PK constraint.

You should read following topics before starting this exercise

1. Referential Integrity constraints, relationship types (1-1,1-m,m-1,m-m)

2. Handling relationships while converting relations into tables in RDB, so that there are no redundancies.

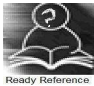

The integrity constraints help us to enforce business rules on data in the database. Once an integrity constraint is specified for a table or a set of tables, all data in the table always conforms to the rule specified by the integrity constraint.

Referential integrity constraints designates a column or grouping of columns in a table called child table as a foreign key and establishes a relationship between that foreign key and specified primary key of another table called parent table.

The following is the list of constraints that can be defined for enforcing the referential integrity constraint.

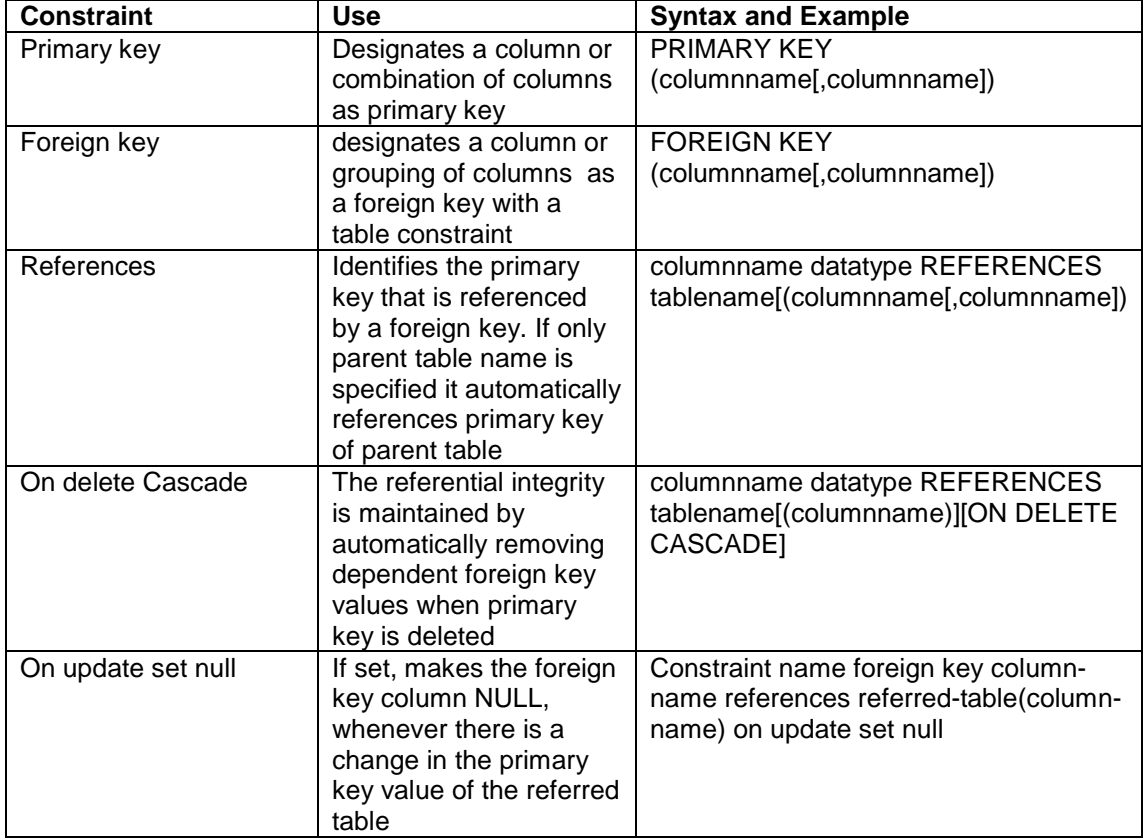

Rules to Handle relationships , attributes , enhanced E-R concepts during table creation :

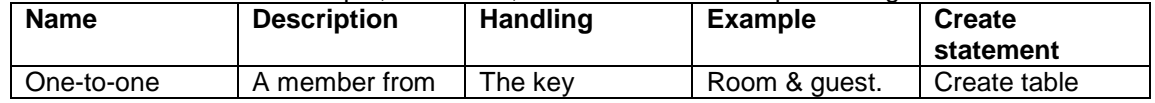

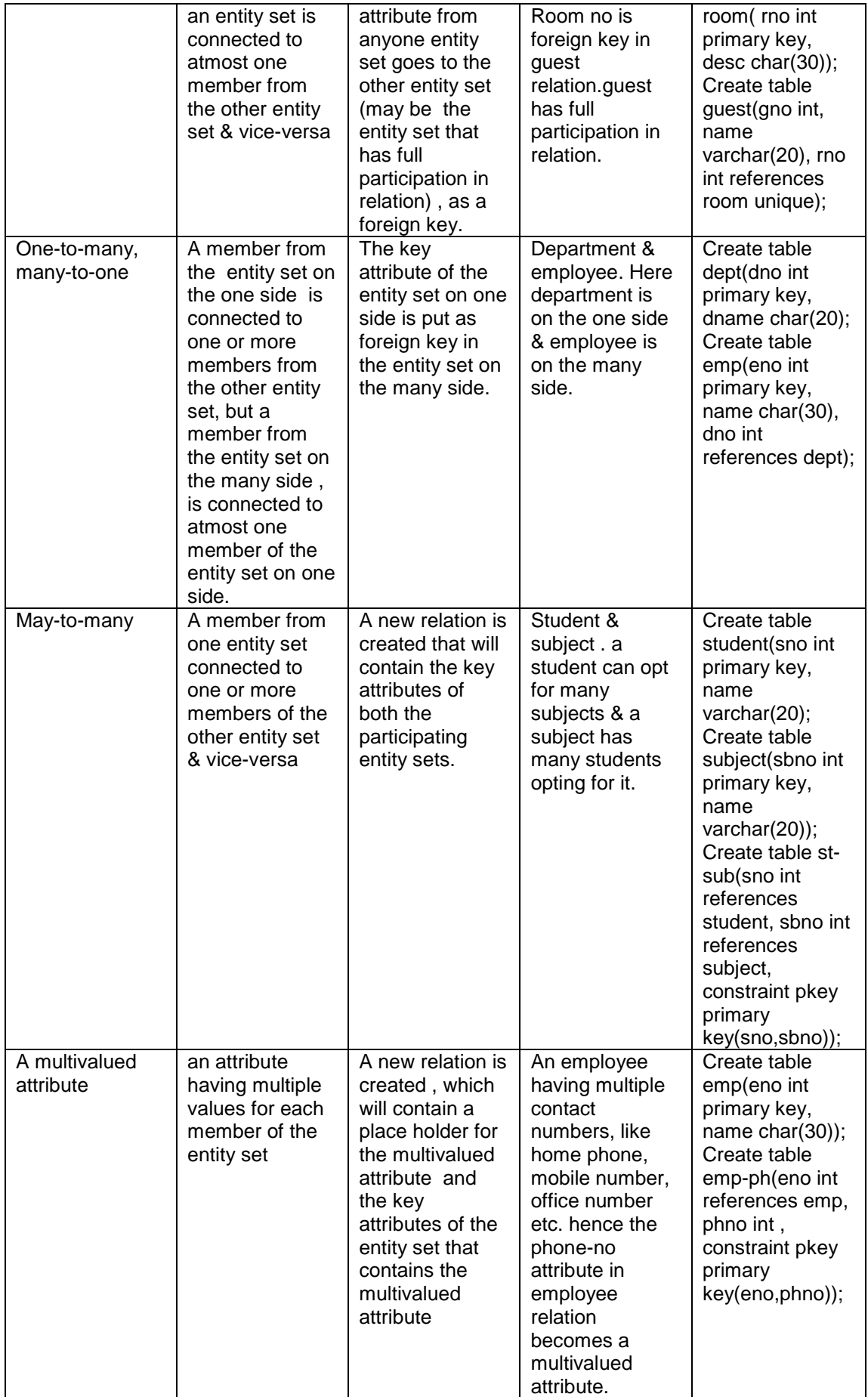

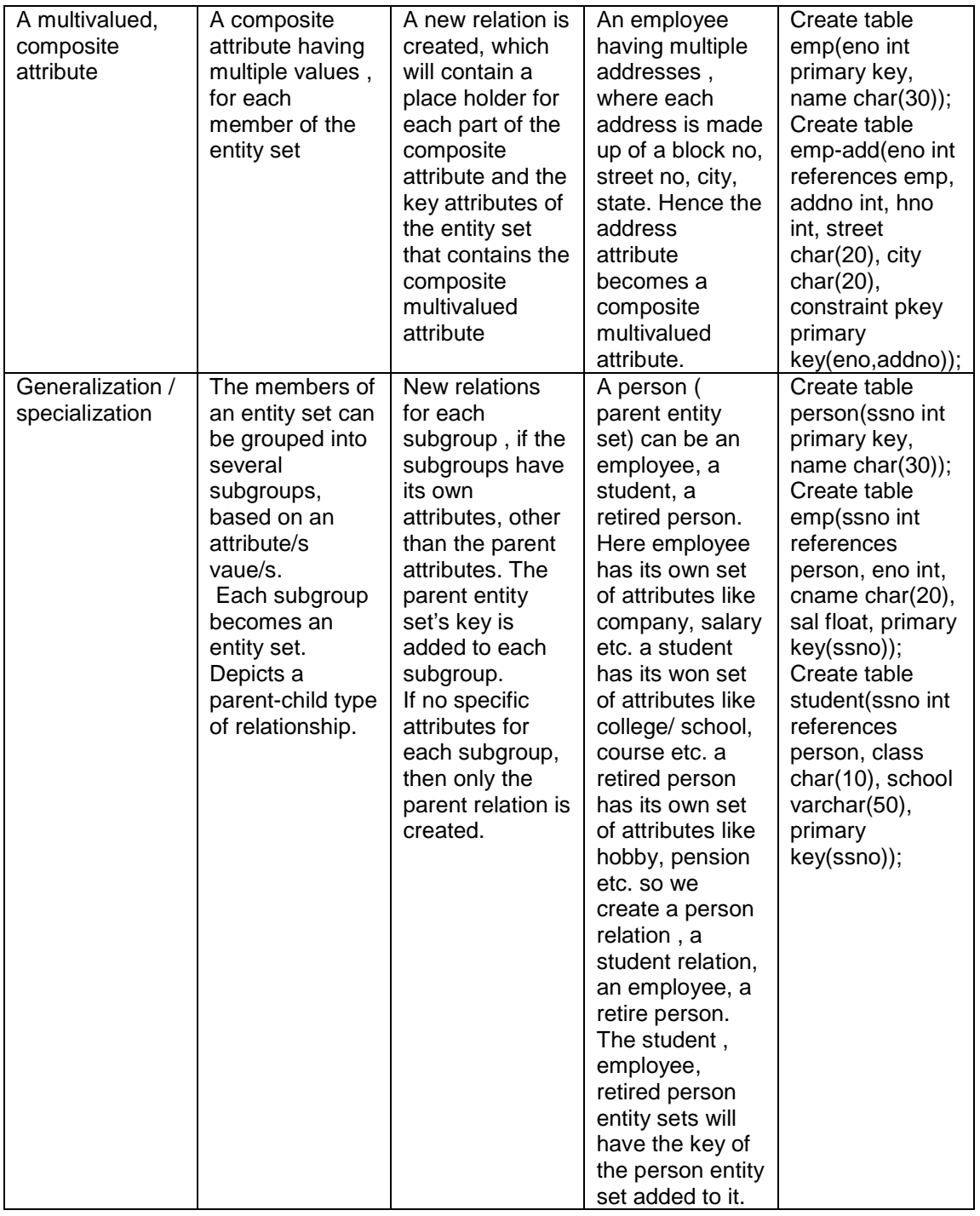

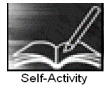

You can type the following Create table Statements to create the tables satisfying referential integrity constraints. On table creation type \d <table name> and write the output.

 1. Consider two tables department & employee. One department can have one or more employees, but an employee belongs to exactly one department ( 1-m relation). It's pictorially shown as follows :

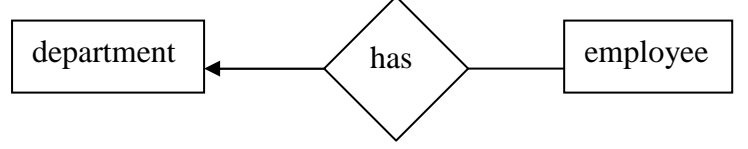

To handle the above relation, while creating the tables, 'deptno' is a foreign key in the employee table. The statement for creating the tables are as follows :

Create table department ( deptno integer primary key, deptname text); Create table employee( empno integer primary key, ename varchar(50), salary float, dno integer references department(deptno) on delete cascade on update set null);

 2. Consider the department table created above & another table called project. A project is controlled by exactly one department , but a department can control one or more projects( a m-1 relation). It's pictorially shown as follows :

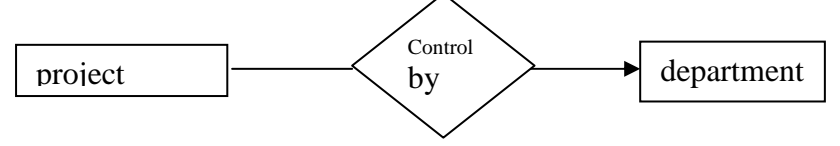

To handle the above relationship, control-dno is a foreign key in project. The statement for creating the project table is as follows :

Create table project(pno int primary key, pname char(10), control-dno int, foreign key(control-dno) references department(dno))

3. Consider the project & employee relations created above. An employee can work in one or more projects, and a project can have one or more employees working in it .( a m-m relation). It's shown pictorially as follows :

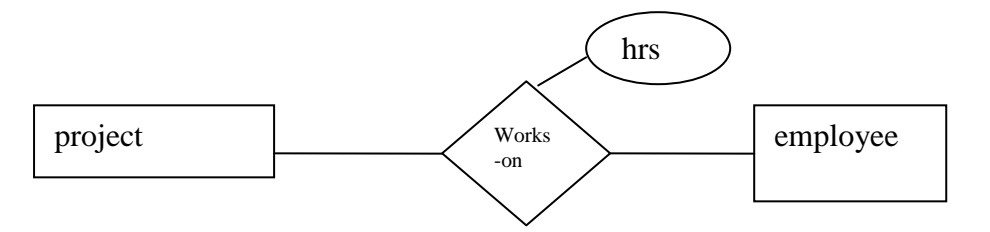

To handle the above relationship, we create a new table , works-on , as given below :

create table works(eno int references employee, pno int references project, hrs int, constraint pkey primary key(eno,pno))

 4. Consider the relations guest and room. A guest is allocated exactly one room, and a room can contain exactly one guest in it. ( a 1-1 relation). It's pictorially shown as follows :

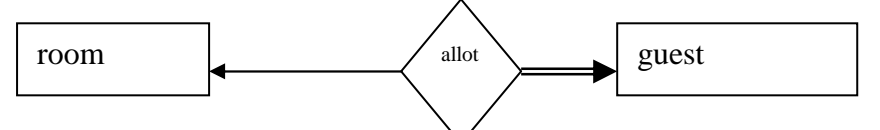

To handle the above relation, we add room-no as foreign key to guest, since a guest cannot be without being allocated to a room ( guest has full participation in relation). The statements for creating these relations are as follows

Create table room(room-no integer primary key , description char(20, charge integer); Create table guest(guest-no integer primary key, name varchar(30), room-no references room unique):

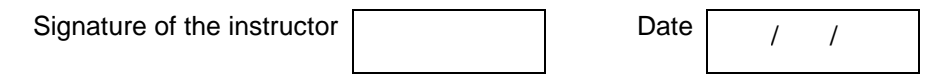

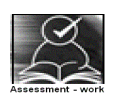

## **Set A**

Create tables for the information given below by giving appropriate integrity constraints as specified.

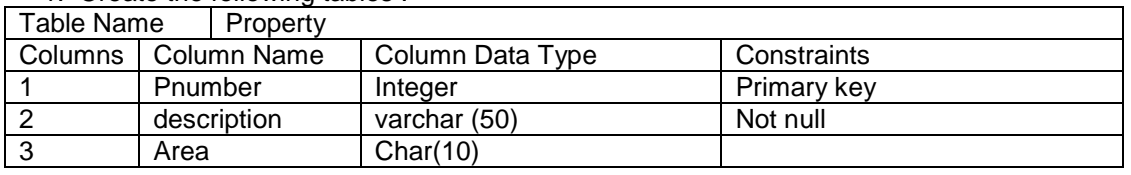

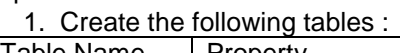

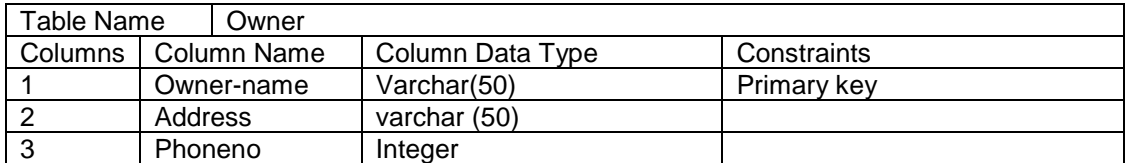

Relationship → A one-many relationship between owner & property. Define reference keys accordingly .

2. Create the following tables :

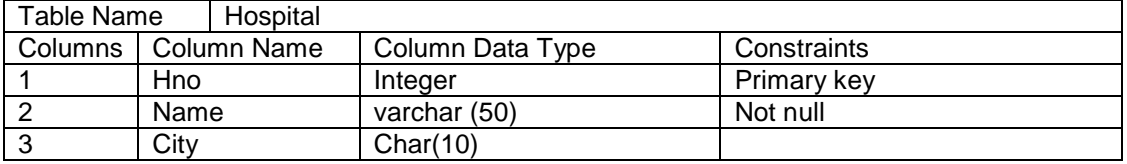

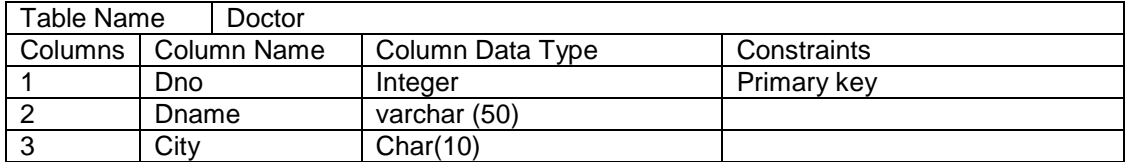

Relationship  $\rightarrow$  A many-many relationship between hospital & doctor.

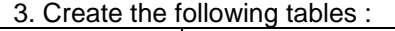

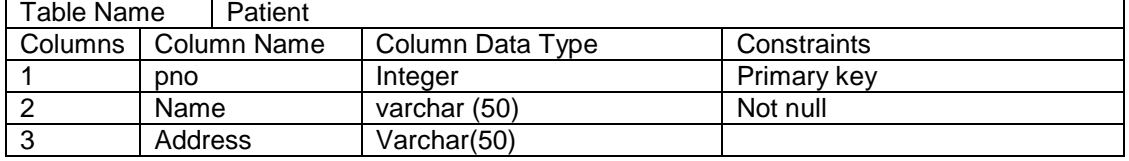

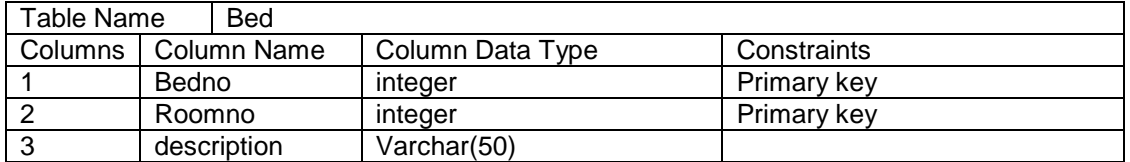

Relationship  $\rightarrow$  a one–to-one relationship between patient & bed.

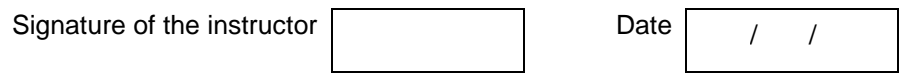

## **Set B**

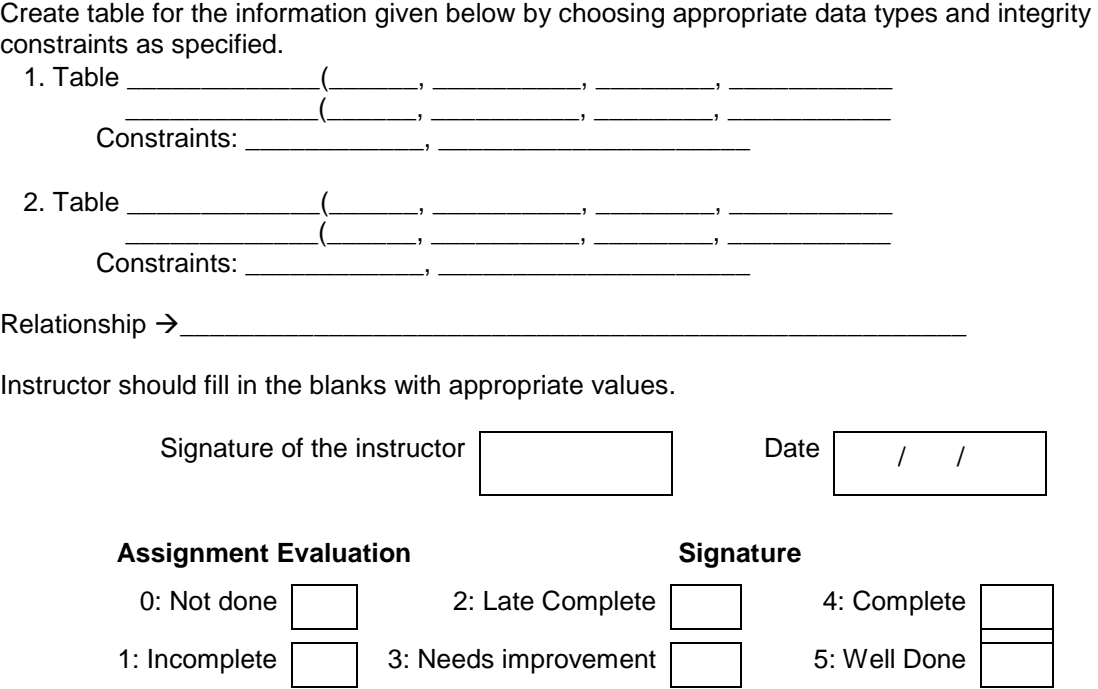

## **Exercise 13 Start Date**

$$
I = I
$$

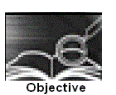

To create one or more tables with Check constraint , Unique constraint, Not null constraint , in addition to the first two constraints (PK & FK)

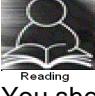

You should read following topics before starting this exercise

- 1. Different integrity constraints
- 2. Specification of different integrity constraints , in create table statement .

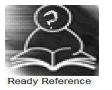

The following is the list of additional integrity constraints.

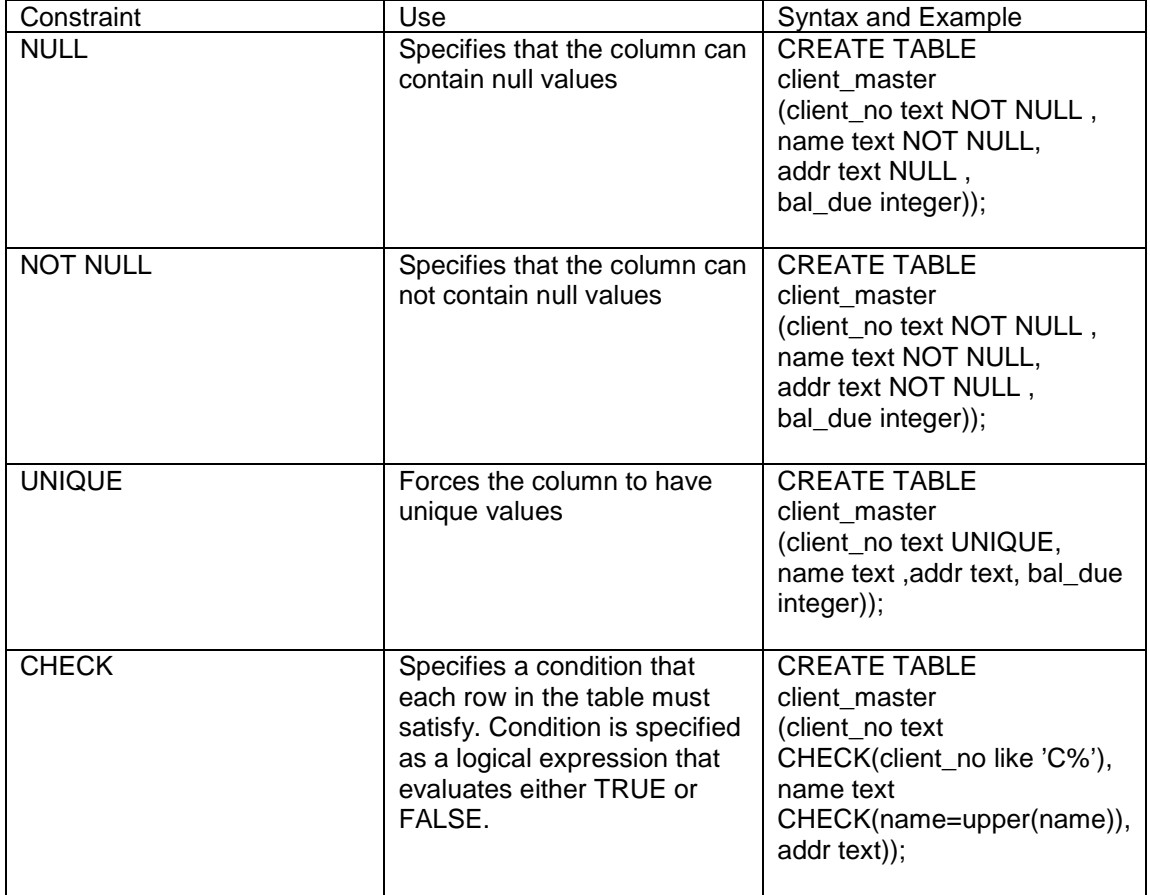

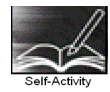

 1. create client master by using any one DDL statement given above. On table creation type \d <table name> and write the output

Signature of the instructor Date  $\boxed{\qquad \qquad}$ 

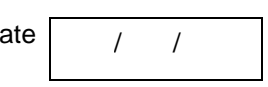

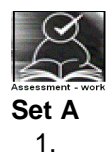

## Create a table with details as given below

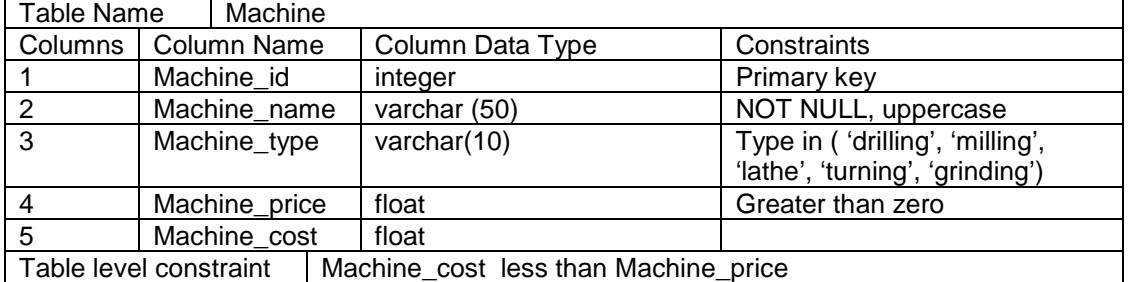

## 2.

## Create a table with details as given below

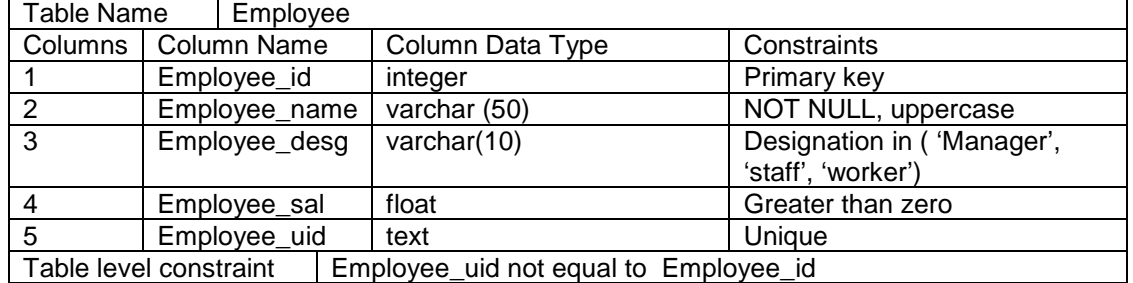

Signature of the instructor

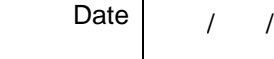

## **Set B**

1.

Create a table with details as given below

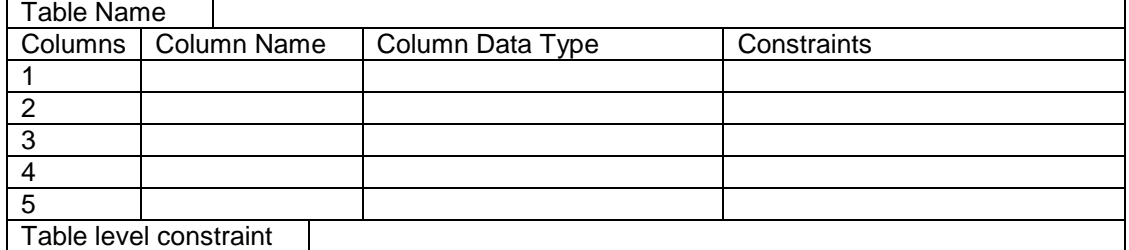

Instructor should fill in the blanks with appropriate values.

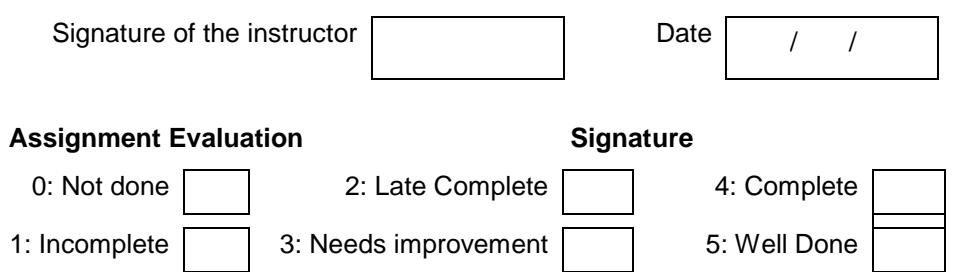

## **Exercise 14 Start Date**

$$
I-I
$$

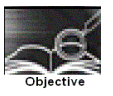

To drop a table from the database, to alter the schema of a table in the Database.

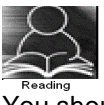

You should read following topics before starting this exercise

1 Read through the drop, Alter DDL statement

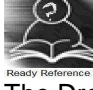

The Drop & Alter DDL statements :

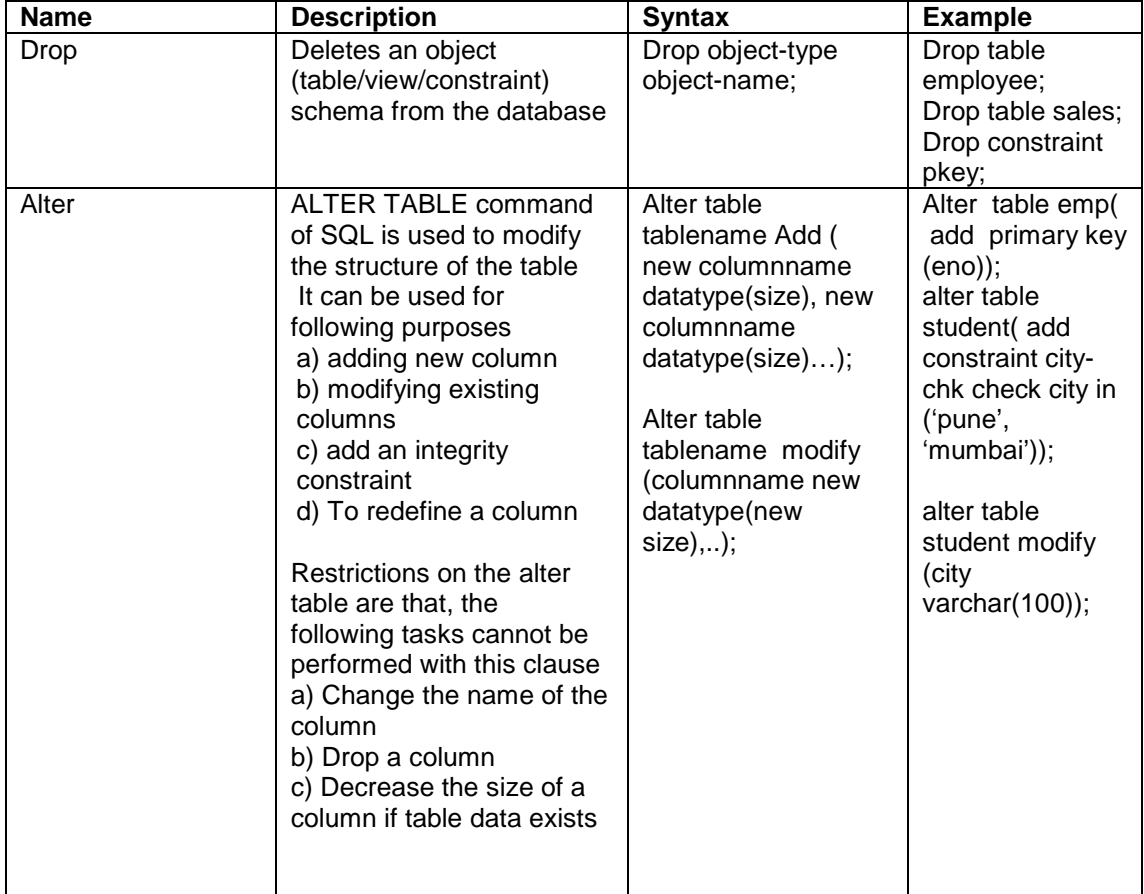

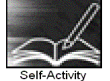

Create the table given below . Assume appropriate data types for attributes. Modify the table, as per the alter statements given below, type \d <table name> and write the output.

Supplier\_master( supplier\_no, supplier\_name,city,phone-no,amount)

1. Alter table supplier\_master

add primary key (supplier\_no);

2. Alter table supplier master add constraint city-check check city in('pune', 'mumbai', 'calcutta');

3.alter table supplier\_master drop phone-no;

- 4.alter table supplier\_master modify (supplier\_name varchar(50));
- 5. alter table supplier\_master drop constraint city-check;
- 6. drop table supplier\_master;

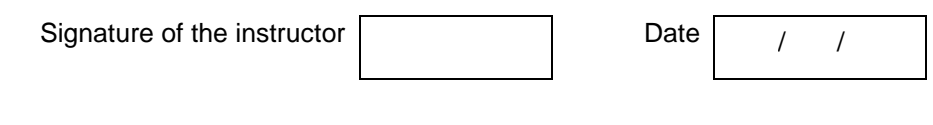

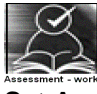

**Set A** 

 1. Remove employee table from your database. Create table employee( eno, ename, sal). Add designation column in the employee table with values restricted to a set of values.

 2. Remove student table from your database. Create table student( student\_no, sname, date\_of\_birth). Add new column into student relation named address as a text data type with NOT NULL integrity constraint and a column phone of data type integer.

 3. Consider the project relation created in the assignment 12. Add a constraint that the project name should always start with the letter 'R'

4. Consider the relation hospital created in assignment 12. Add a column hbudget of type int, with the constraint that budget of any hospital should always > 50000.

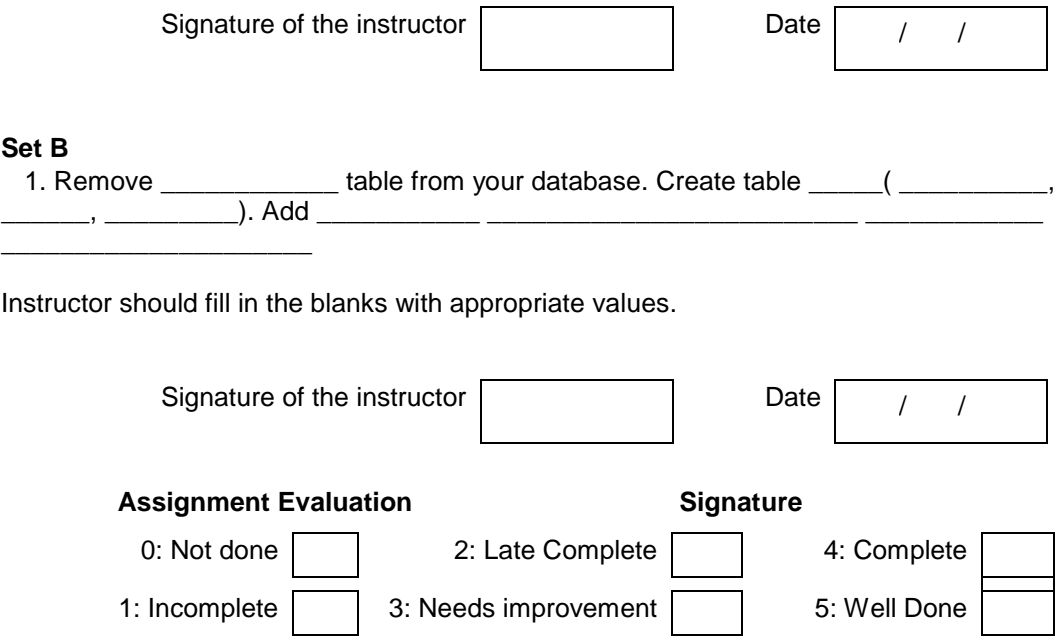

## **Exercise 15 Start Date**

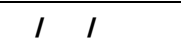

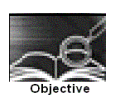

To insert / update / delete records using tables created in previous

Assignments. ( use simple forms of insert / update / delete statements)

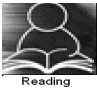

You should read following topics before starting this exercise

- 1. Read through the insert , update, delete statement.
- 2. Go through the variations in syntaxes of the above statements.
- 3. Go through some examples of these statements
- 4. Go through the relationship types & conversion of relations to tables in RDB.
- 5. Normal forms  $\rightarrow$  1NF, 2NF, 3NF

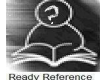

## The insert / update / delete statements

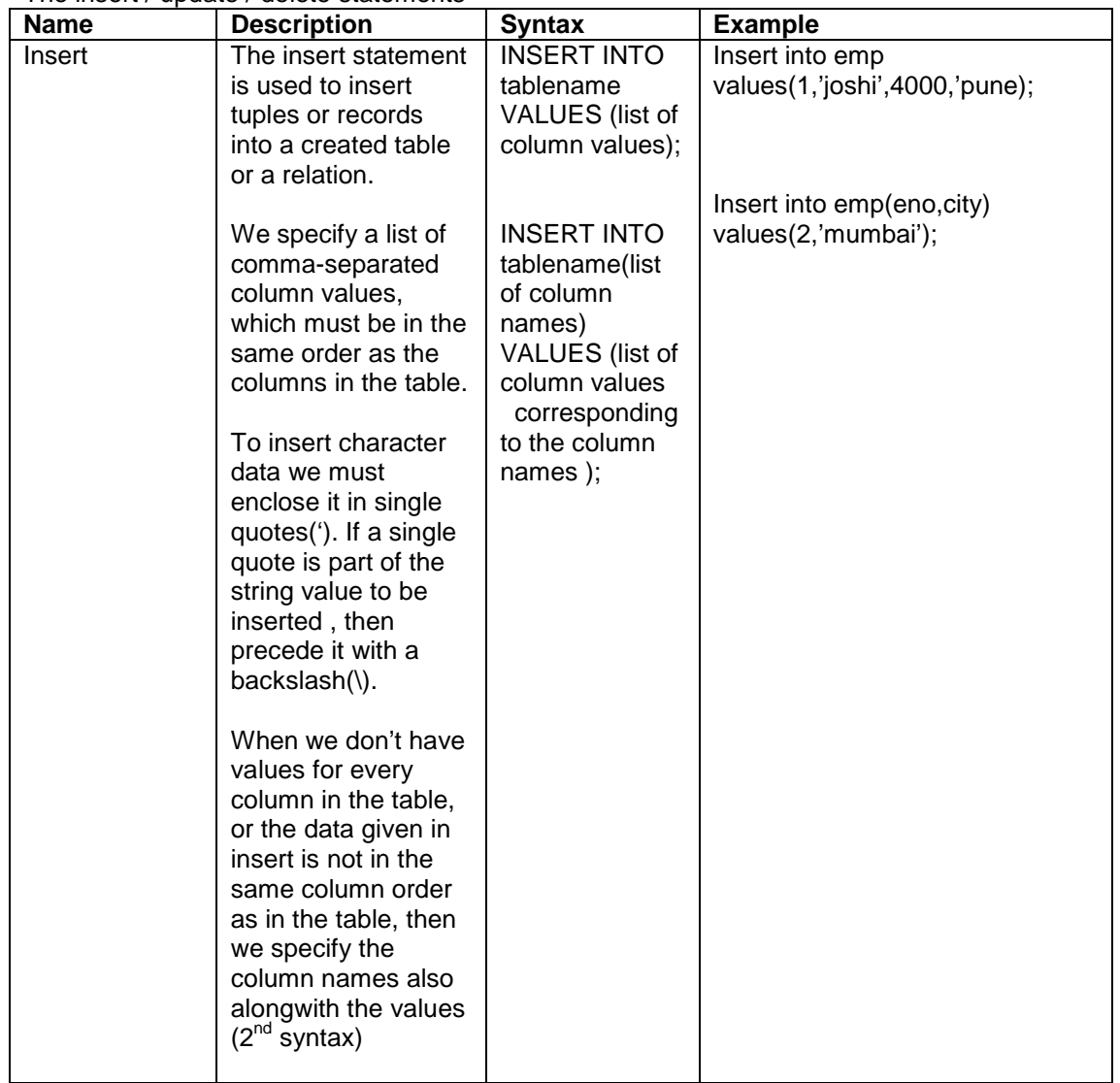

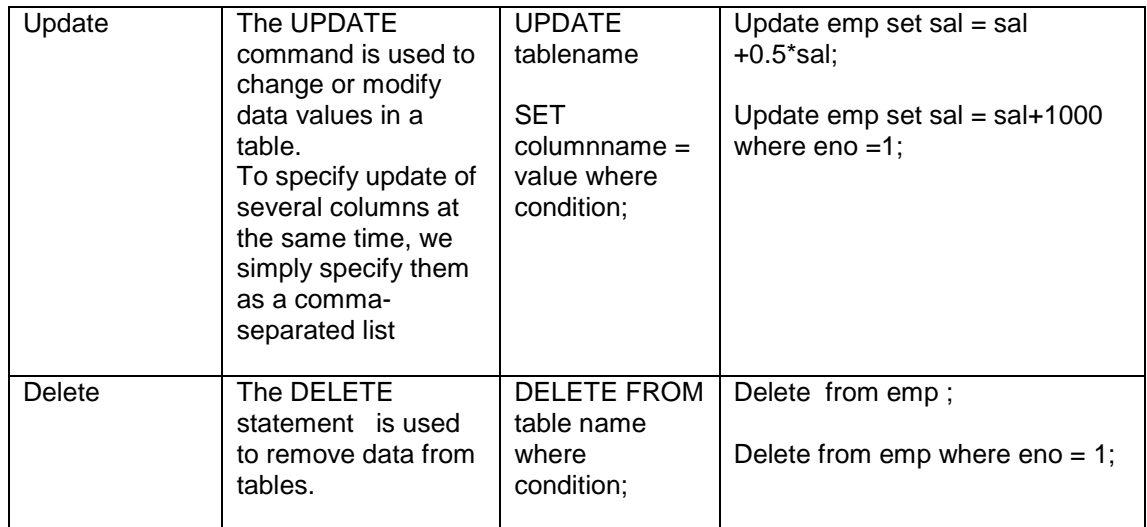

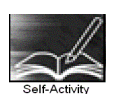

Consider the tables created in assignments 11,12,13,14. type and execute the below statements for these tables. Write the output of each statement & justify your answer

1.INSERT INTO sales\_order(s\_order\_no,s\_order\_date,client\_no)

VALUES ('A2100', now() ,'C40014');

 2. INSERT INTO client\_master values('A2100','NAVEEN','Natraj apt','pune\_nagar road','pune',40014**);** 

3**.** insert into client\_master values ('A2100','NAVEEN',NULL,'pune\_nagar road','pune',40014**);** 

- 4. UPDATE emp SET netsal= net\_sal\_basic\_sal\*0.15;
- 5. UPDATE student

 SET name='SONALI',address='Jayraj apartment' WHERE stud\_id=104 ;

- 6. DELETE from emp;
- 7.DELETE from emp

WHERE net sal <1000;

Signature of the instructor  $\vert$   $\vert$  Date  $\vert$   $\vert$ 

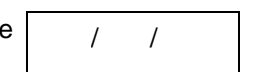

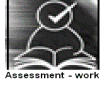

## **Set A**

1.Create the following tables ( primary keys are underlined.).

Property(pno,description, area)

Owner(oname,address,phone)

An owner can have one or more properties, but a property belongs to exactly one owner . Create the relations accordingly ,so that the relationship is handled properly and the relations are in normalized form (3NF).

a) Insert two records into owner table.

b) insert 2 property records for each owner .

- c) Update phone no of "Mr. Nene" to 9890278008
- d) Delete all properties from "pune" owned by " Mr. Joshi"

 2 **.** Create the following tables ( primary keys are underlined.). Emp(eno,ename,designation,sal) Dept(dno,dname,dloc)

There exists a one-to-many relationship between emp & dept.

Create the Relations accordingly, so that the relationship is handled properly and the relations are in normalized form (3NF).

- a) Insert 5 records into department table
- b) Insert 2 employee records for each department.

c) increase salary of "managers" by 15%;

d) delete all employees of deparment 30;

e) delete all employees who are working as a "clerk"

f) change location of department 20 to 'KOLKATA'

3 **.** Create the following tables ( primary keys are underlined.).

Sales order(s order no, s order date)

Client(client\_no, name, address)

A clinet can give one or more sales orders , but a sales order belongs to exactly one client. Create the Relations accordingly, so that the relationship is handled properly and the relations are in normalized form (3NF).

a) insert 2 client records into client table

b) insert 3 sales records for each client

c) change order date of client\_no 'C004' to 12/4/08

d) delete all sale records having order date before 10th feb. 08

e) delete the record of client "joshi"

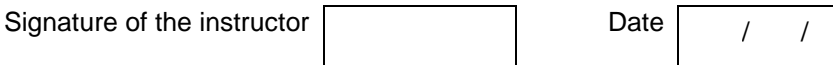

## **Set B**

 1. Design a set of tables with the following constraints. Add any new attributes , as required by the queries.

Table name :

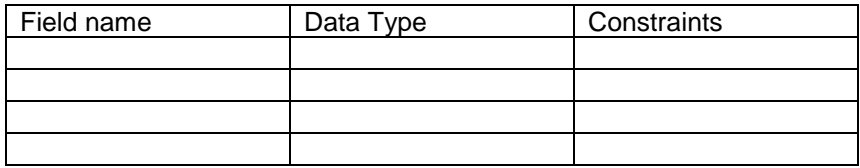

Table name :

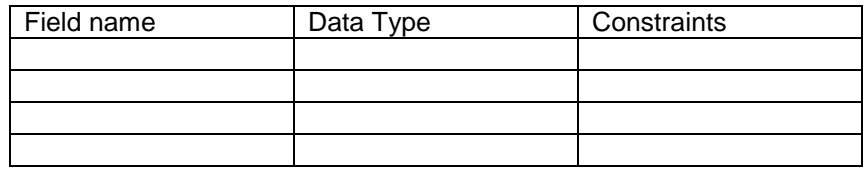

## Relationship  $\rightarrow$

 Write & execute insert/ update / delete statements for following business tasks a)

b)

c)

- d)
- e)
- f)

Instructor should fill in the blanks with appropriate values.

Signature of the instructor  $\begin{vmatrix} 1 & 1 \end{vmatrix}$  Date  $\begin{vmatrix} 1 & 1 \end{vmatrix}$ 

## **Set C**

Create an appropriate set of tables in normalized form to keep some business information. Populate the tables with information for the business process. State the updations that can be done to the data in the table .Write and execute update / delete statements for the same. The names of tables & fields should be self-explanatory ( i.e . their names should depict the kind of data being stored. )

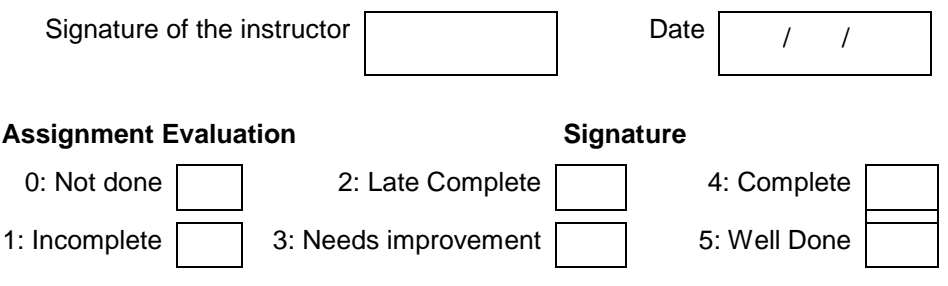

## **Exercise 16 Start Date**

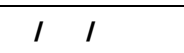

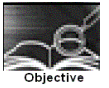

To understand & get a Hands-on on Select statement

You should read following topics before starting this exercise

- 1. Creating relations as tables and inserting tuples as records into the table.
- 2. The use of select statement in extracting information from the relation.
- 3. Insert/update/delete with subquery.
- 4. Relationship types & their conversion to RDB.
- 5. Normal forms  $\rightarrow$  1NF, 2NF, 3NF.

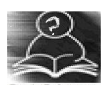

## **The select statement :**

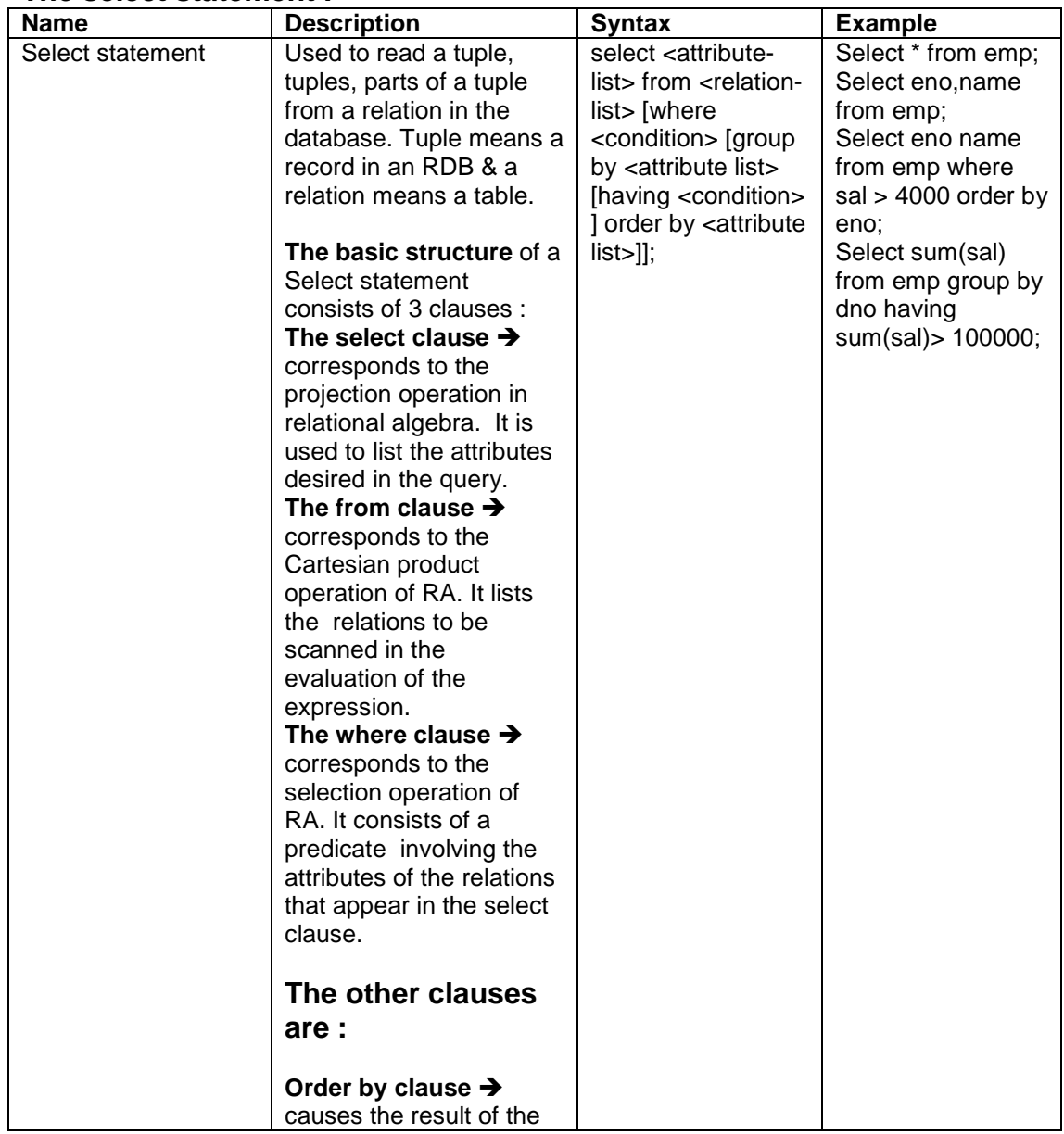

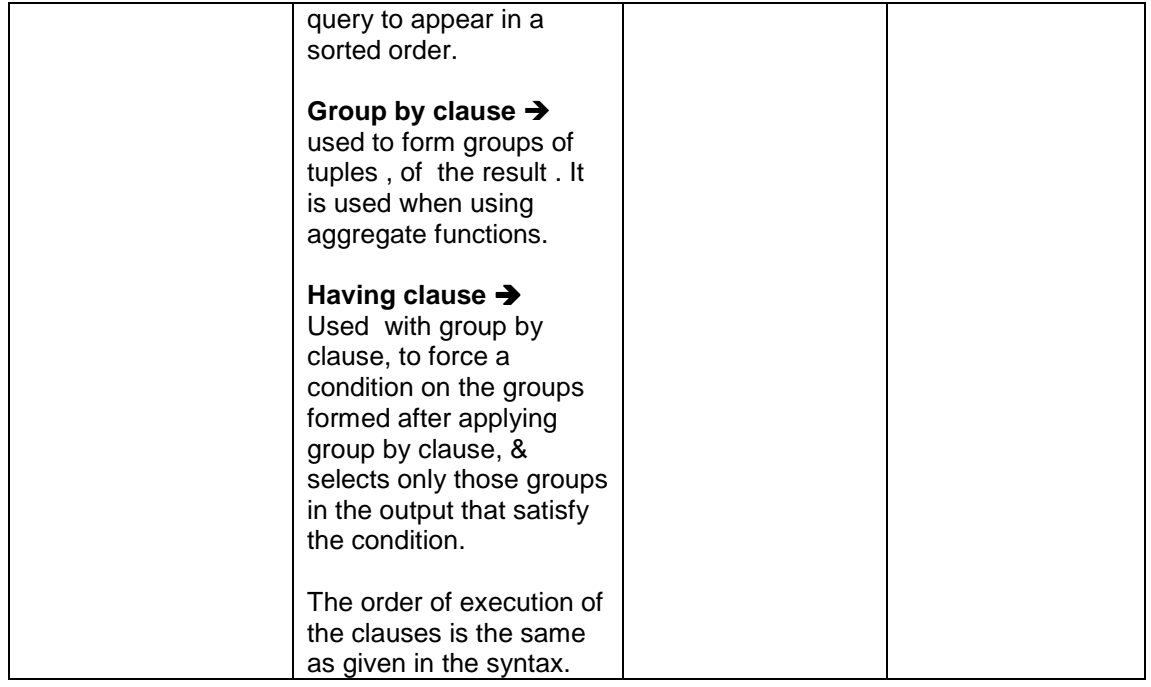

The aggregate functions supported by SQL are as follows:

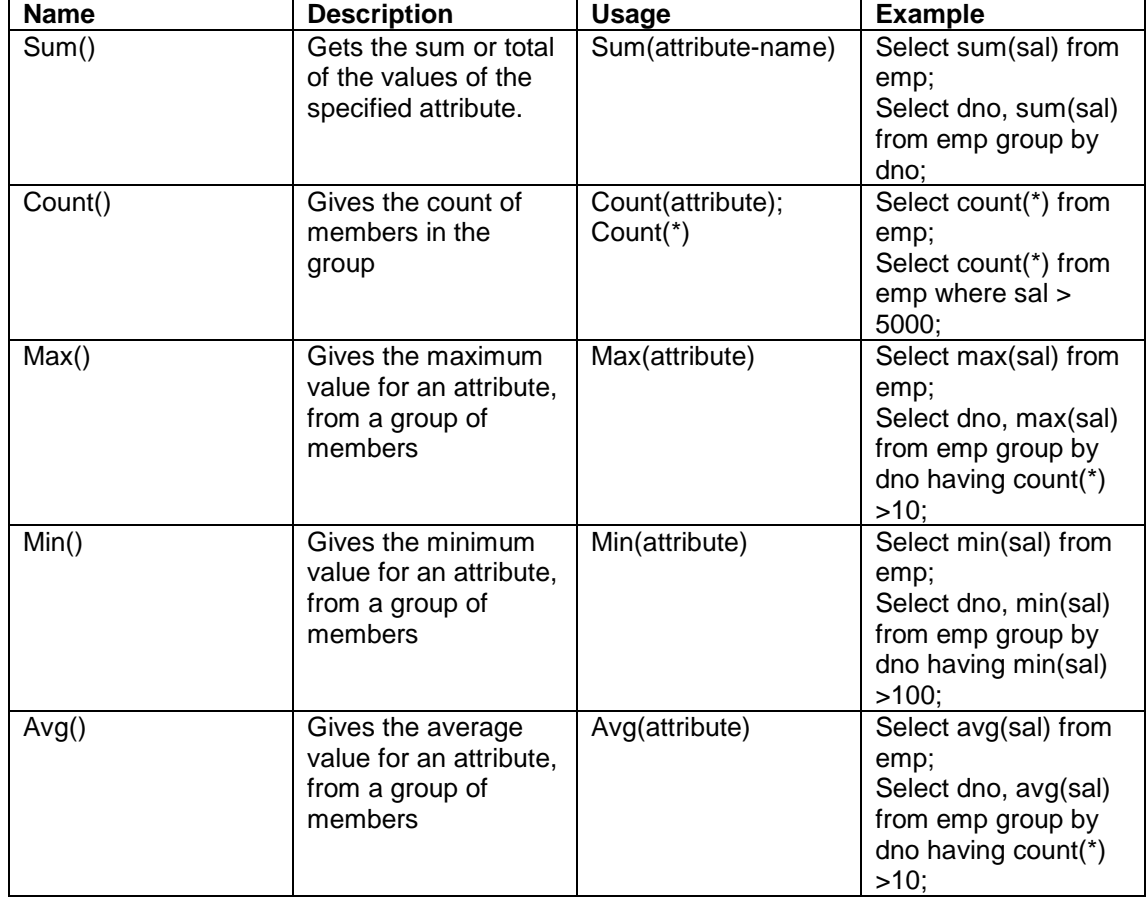

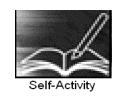

As part of the self activity in exercise you have created a table employee with attributes empno, name, address, salary and deptno. You have also inserted atleast 10 records into the same. To execute each query

type each query into the database prompt or

type queries in a file and cut and copy each query at the database prompt or

 type queries in a file and type \i filename at SQL prompt. ( all queries in the file will get executed one by one).

Execute following select queries & write the business task performed by each query.

- 1. Select \* from emp;
- 2. Select empno, name from emp;

3. Select distinct deptno from emp;

4. Select  $*$  from emp where deptno =  $\frac{1}{1}$ ;

5. Select  $*$  from emp where address = 'pune' and sal  $>$  \_\_\_\_;

6. Select  $*$  from emp where address = 'pune and salary between  $\frac{1}{\cdot}$  and  $\cdot$ ;

7. Select \* from emp where name like '---%'

8. Select \* from emp where name like '%and%'

9. Select \* from emp where salary is null;

10. Select \* from emp order by eno;

11. Select \* from emp order by deptno, eno desc;

 12. Select deptno as department, sum(salary) as total from emp group by deptno order by deptno;

13. Select deptno as department , count(eno) as total\_emp from emp group by deptno having  $count(eno) > \underline{\hspace{2cm}}$  order by deptno;

14. select avg(salary) from emp;

15. select max(salary),deptno from emp group by deptno having max(sal) > \_\_\_\_\_\_\_\_\_\_;

16. select deptno, min(salary) from emp order by deptno;

17. update emp set salary = salary + 0.5\*salary where deptno = (select deptno from department where dname  $=$  'finance');

18. update emp set deptno = (select deptno from department where dname = 'finance')

Where deptno = (select deptno from department where dname = 'inventory');

19. insert into emp\_backup(eno,ename) values(select eno,ename from emp);

20. delete from emp where deptno = (select deptno from department where dname='production');

Signature of the instructor  $\vert$  Date  $\vert$  / /

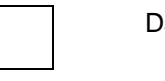

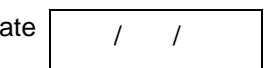

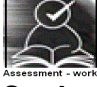

**Set A** 

Consider the relations Person (pnumber, pname, birthdate, income), Area( aname,area\_type).

An area can have one or more person living in it , but a person belongs to exactly one area. The attribute 'area\_type' can have values as either urban or rural.

Create the Relations accordingly, so that the relationship is handled properly and the relations are in normalized form (3NF).

 Assume appropriate data types for all the attributes. Add any new attributes as required, depending on the queries. Insert sufficient number of records in the relations / tables with appropriate values as suggested by some of the queries**.** 

Write select queries for following business tasks and execute them.

1. List the names of all people living in 'area.

2. List details of all people whose names start with the alphabet ' ' & contains maximum alphabets in it.

3. List the names of all people whose birthday falls in the month of \_\_\_\_\_\_.

4. Give the count of people who are born on '

5. Give the count of people whose income is below

6. List names of all people whose income is between and  $\vdots$ 

7. List the names of people with average income

8. List the sum of incomes of people living in '\_

 9. List the names of the areas having people with maximum income (duplicate areas must be omitted in the result)

10. Give the count of people in each area

11. List the details of people living in '\_\_\_\_' and having income greater than  $\qquad$  ;

- 12. List the details pf people, sorted by person number
- 13. List the details of people, sorted by area, person name
- 14. List the minimum income of people.
- 15. Transfer all people living in 'pune' to 'mumbai'.
- 16. delete information of all people staying in 'urban' area

Instructor should fill in the blanks with appropriate values.

Signature of the instructor  $\begin{vmatrix} 1 & 0 & 0 \\ 0 & 1 & 0 \\ 0 & 0 & 0 \end{vmatrix}$  Date  $\begin{vmatrix} 1 & 0 & 0 \\ 0 & 1 & 0 \\ 0 & 0 & 0 \end{vmatrix}$ 

## **Set B**

 1. Design a table with the following constraints. Add any new attributes , as required by the queries.

Table name :

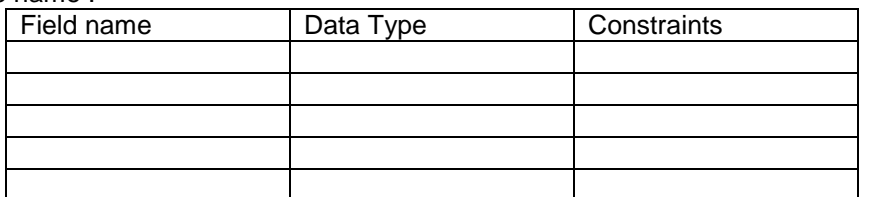

Insert sufficient number of records in the relations / tables with appropriate values as suggested by some of the queries**.** 

 Write & execute select queries for following business tasks a)

- b)
- c)
- d)
- e)

Instructor should fill in the blanks with appropriate values.

Signature of the instructor Date **Date / Date / Date / / / Date / / / Date / / Date / Date / Date / Date / Date / Date / Date / Date / Date / Date / Date / Date / Date / Date / Date / Date / Date / Date / Date / Date / Dat** 

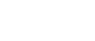

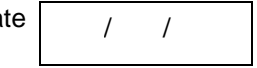

## **Set C**

Create an appropriate table to keep some business information. Populate the table with information for the business process. State the business tasks that you need to perform to extract information. Write and execute queries for the same. The names of tables & fields should be selfexplanatory ( i.e. their names should depict the kind of data being stored. )

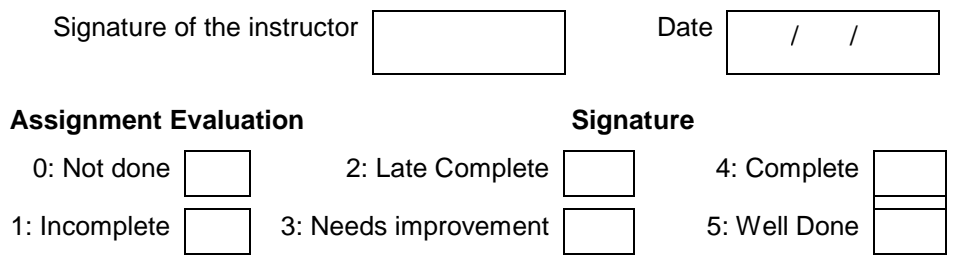

## **Exercise 17 Start Date**

$$
\boxed{1 \quad 1}
$$

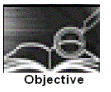

To understand & get a Hands-on on using set operations (union ,intersect and except) with select statement.

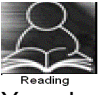

You should read following topics before starting this exercise

- 1. Relation algebra operation ∩,  $\cup$  and -.
- 2. SQL operations union, intersect & except

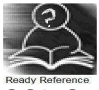

SQL Set operations :

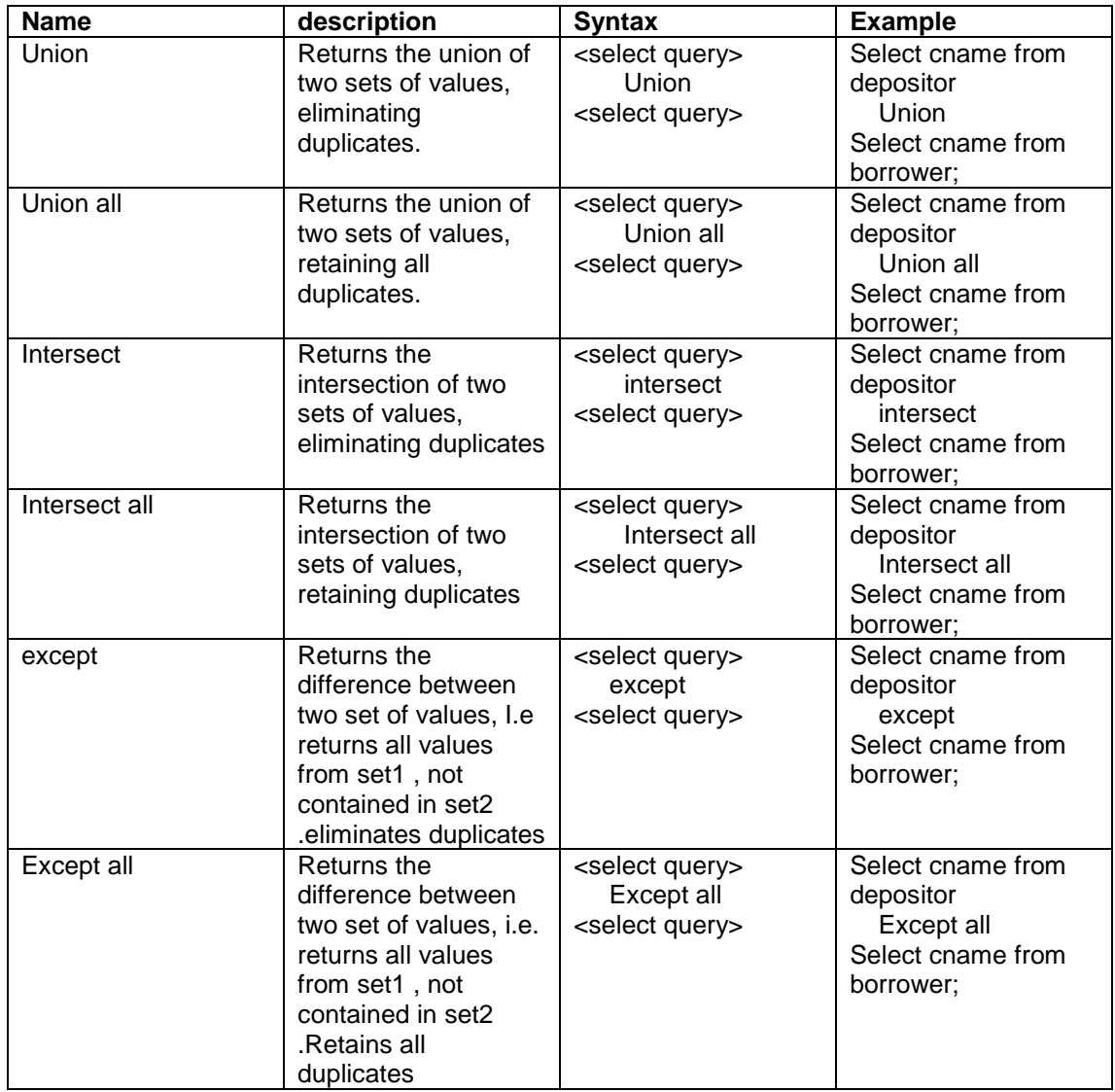

The relations participating in the SQL operations union, intersect & except must be compatible i.e. the following two conditions must hold :

 a)The relation r and s must be of the same arity. That is , they must have the same number of attributes.

b) The domains of the i<sup>th</sup> attribute of r and the i<sup>th</sup> attribute of s must be the same, for all i.

Consider the following relations, non-teaching, teaching, department.

One deparment can have one or more teaching & non-teaching staff, but a teaching or nonteaching staff belongs to exactly one department. Hence dno is a foreign key in the both the relations. Create these relations in your database .

Non-teaching ( empno int primary key, name varchar(20), address varchar(20), salary int,dno references department)

Teaching(empno int primary key, name varchar(20), address varchar(20), salary int,dno references department)

Department(dno int primary key,dname)

- insert at least 10 records into both the relations.
- type the following select queries & write the output and the business task performed by each query
- 1. Select empno from non-teaching union select empno from teaching;
- 2. Select empno from non-teaching union all select empno from teaching;
- 3. Select name from non-teaching intersect select name from teaching;
- 4. Select name from non-teaching intersect all select name from teaching;
- 5. Select name from non-teaching except select name from teaching;
- 6. Select name from non-teaching except all select name from teaching;

Signature of the instructor  $\begin{vmatrix} 1 & 1 \\ 1 & 1 \end{vmatrix}$  Date  $\begin{vmatrix} 1 & 1 \\ 1 & 1 \end{vmatrix}$ 

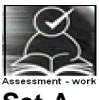

**Set A** 

Create the following relations, for an investment firm

emp( emp-id ,emp-name, address, bdate)

Investor( inv-name , inv-no, inv-date, inv-amt)

An employee may invest in one or more investments, hence he can be an investor.

But an investor need not be an employee of the firm.

Create the Relations accordingly, so that the relationship is handled properly and the relations are in normalized form (3NF).

Assume appropriate data types for the attributes. Add any new attributes , as required by the queries. Insert sufficient number of records in the relations / tables with appropriate values as suggested by some of the queries**.** 

Write the following queries & execute them.

- 1. List the distinct names of customers who are either employees, or investors or both.
- 2. List the names of customers who are either employees , or investors or both.
- 3. List the names of emloyees who are also investors.
- 4. List the names of employees who are not investors.

Signature of the instructor  $\begin{vmatrix} 1 & 1 \\ 1 & 1 \end{vmatrix}$  Date  $\begin{vmatrix} 1 & 1 \\ 1 & 1 \end{vmatrix}$ 

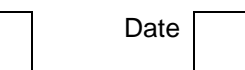

### **Set B**

 1. Design following two tables with the following constraints . Add any new attributes, as required by the queries.

Table name 1:

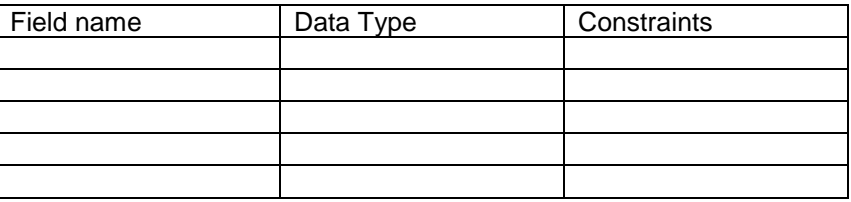

## Table name 2:

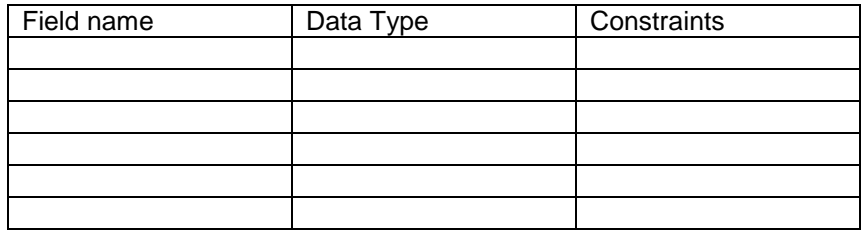

## Relationship \_\_\_\_\_\_\_\_\_\_\_\_\_\_\_\_\_\_\_\_\_\_\_\_\_\_\_\_\_\_\_\_\_\_\_\_\_\_\_\_\_\_\_\_\_\_

Insert sufficient number of records in the relations / tables with appropriate values as suggested by some of the queries**.** 

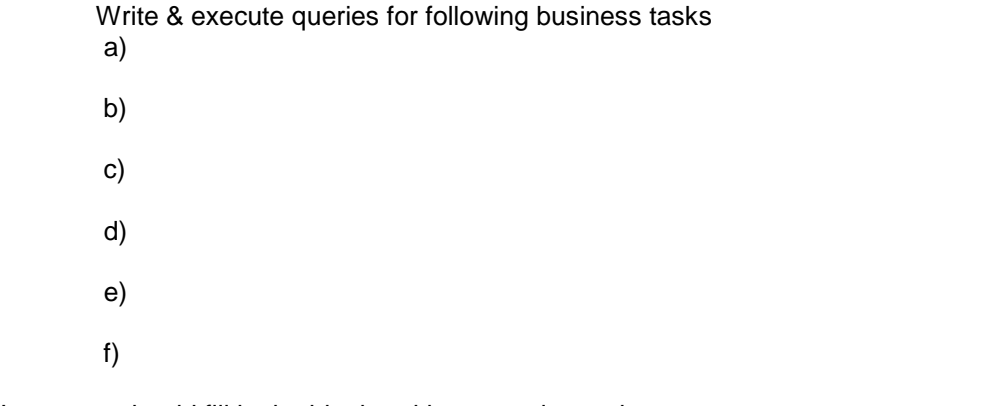

Instructor should fill in the blanks with appropriate values.

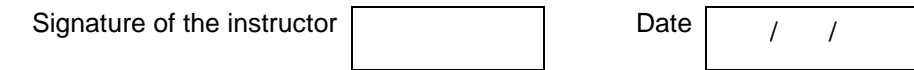

## **Set C**

Create two compatible tables having similar set of attributes, to keep some business information. Populate the tables with information for the business process. State the business tasks that you need to perform on these tables involving information from both the tables. Write and execute queries for the same. The names of tables & fields should be self-explanatory (i.e. their names should depict the kind of data being stored. )

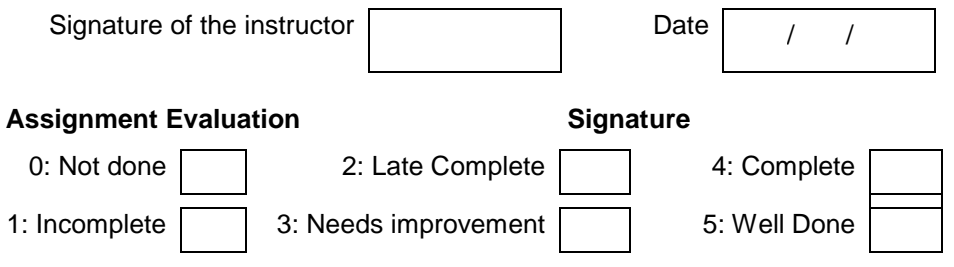

## **Exercise 18 Start Date**

 **/ /** 

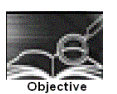

To understand & get a Hands-on on nested queries & subqueries, that involves joining of tables.

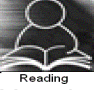

You should read following topics before starting this exercise

- 1. Nesting of SQL queries and subqueries
- 2. SQL statements involving set membership, set comparisons and set cardinality operations.
- 3. Descriptive attributes & how they are handled while creating RDB.

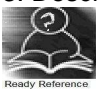

A subquery is a select-from-where expression that is nested within another query.

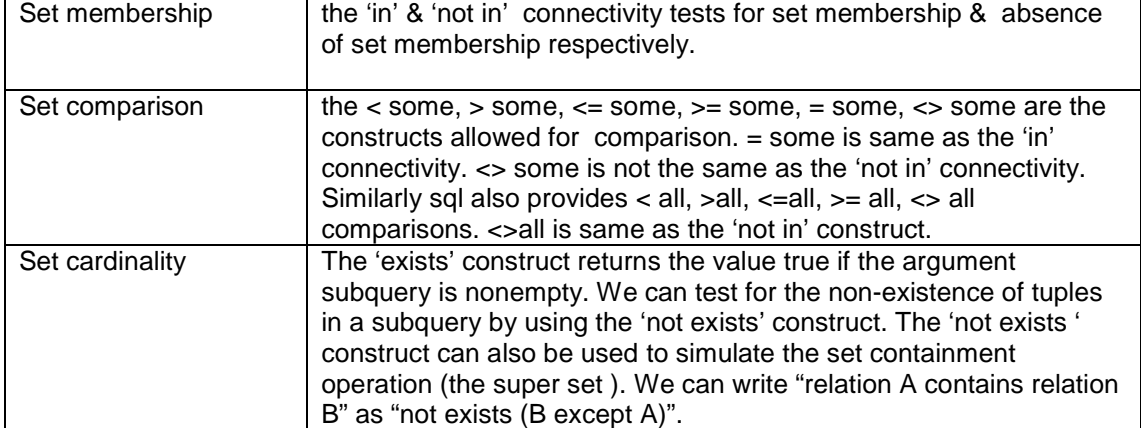

The complete Syntax of select statement containing connectivity or Comparison operators is as follows

select <attribute-list> from <relation-list>

where  $\leq$  connectivity / comparison  $>$  { sub-query };

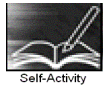

Create the following relation in your database(primary keys underlined)

Employee(ename, street, city)

Works(ename, company-name, salary)

Company(company-name, city)

Manages(ename, manager-name )

An employee can work in one or more companies, a company can have one or more employees working in it. Hence the relation 'works' with key attributes as ename, company-name.

An employee manages one or more employees, but an employee is managed by exactly one employee ( a recursive relationship), hence the relation 'manages' with key ename.

Insert sufficient number of records in the relations / tables with appropriate values as suggested by some of the queries**.** 

Type the following queries , execute them and give the business task performed by each query

1. select ename from works w where salary  $>=$  all (select max(salary) from works));

 2. select ename form works w where salary = (select max(salary) from works w1 where w1.company-name = w.company-name));

 3. select manager-name from manages where manager-name in(select ename from works where company-name =  $"$ <sub>\_\_\_\_\_\_\_</sub>");

 4. select manager-name from manages where manager-name not in(select ename from works where company-name =  $"$  \_\_\_\_\_\_\_\_\_\_");

 5. select ename from works w where salary > some (select salary from works where companyname not in (select company-name from company where  $city = \frac{m}{2}$ "));

 6. select ename from employee e where city = ( select city from employee e1 , manages m where m.ename = e.ename and m.manager-name =  $e1$ .ename);

7. select \* from employee where ename in (select manager-name from manages )

8. select city count(\*) from employee group by city having count(\*)  $>=$  all (select count(\*) from employee group by city)

 9. select ename from works w where salary <> all (select salary from works where ename <> w.ename);

 10. select company-name, sum(salary) from works w group by company-name having sum(sal) >= all ( select sum(sal) from works group by company-name)

11. select ename from employee e where city in('\_\_\_\_\_','\_\_\_\_\_');

12. select ename from employee e where city = (select city from company  $c$ , works w where w.ename = e.name and c.company-name = w.company-name);

Instructor should fill in the blanks with appropriate values.

Signature of the instructor  $\begin{vmatrix} 1 & 1 \\ 1 & 1 \end{vmatrix}$  Date  $\begin{vmatrix} 1 & 1 \\ 1 & 1 \end{vmatrix}$ 

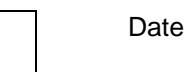

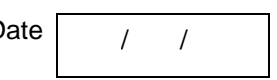

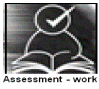

**Set A** 

Create the following relations :

Emp(eno,name,dno,salary)

Project(pno,pname,control-dno,budget)

Each employee can work on one or more projects, and a project can have many employees working in it. The number of hours worked on each project , by an employee also needs to be stored.

Create the Relations accordingly, so that the relationship is handled properly and the relations are in normalized form (3NF).

Assume appropriate data types for the attributes. Add any new attributes , new relations as required by the queries.

Insert sufficient number of records in the relations / tables with appropriate values as suggested by some of the queries**.** 

Write the queries for following business tasks & execute them.

1. list the names of departments that controls projects whose budget is greater than

2. list the names of projects, controlled by department No \_\_, whose budget is greater than atleast one project controlled by department No \_\_.

3. list the details of the projects with second maximum budget

4. list the details of the projects with third maximum budget.

5. list the names of employees, working on some projects that employee number is working.

6. list the names of employees who do not work on any project that employee number works on

7. list the names of employees who do not work on any project controlled by ' department

 8. list the names of projects along with the controlling department name, for those projects which has atleast \_\_ employees working on it.

 9. list the names of employees who is worked for more than 10 hrs on atleast one project controlled by '\_\_\_\_\_\_' dept.

 10. list the names of employees , who are males , and earning the maximum salary in their department.

11. list the names of employees who work in the same department as '

12. list the names of employees who do not live in \_\_\_\_\_ or \_\_\_\_\_\_\_**.** 

Instructor should fill in the blanks with appropriate values.

Signature of the instructor Date / /

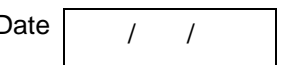

## **Set B**

 1. Design a set of tables with the following constraints. Add any new attributes , as required by the queries.

Table name :

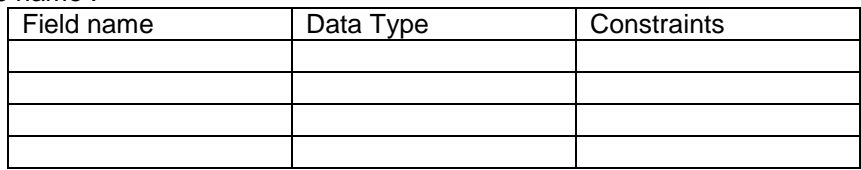

## Table name :

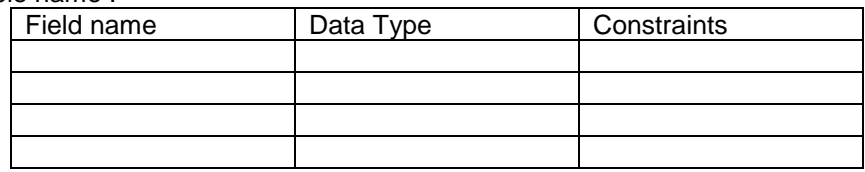

## Table name :

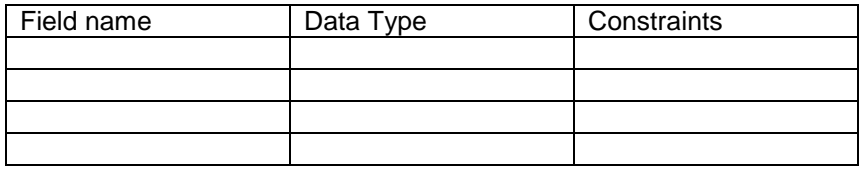

## Relationship  $\rightarrow$

Insert sufficient number of records in the relations / tables with appropriate values as suggested by some of the queries**.** 

Write & execute queries for following business tasks. ( business tasks should be using set operations & should be similar to the ones given in set A )

- a)
- b)
- c)
- d)

Instructor should fill in the blanks with appropriate values.

Signature of the instructor |  $\qquad \qquad$  Date

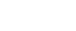

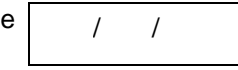

## **Set C**

Create an appropriate set of tables to keep some business information. Populate the tables with information for the business process. State the business tasks that involve set of operations that you need to perform to extract information. Write and execute queries for the same. The names of tables & fields should be self-explanatory ( i.e. their names should depict the kind of data being stored. )

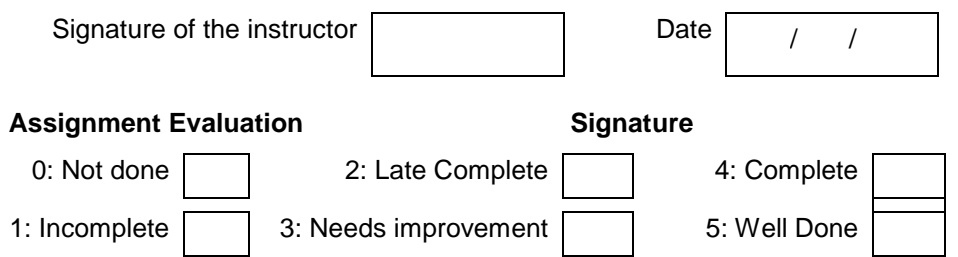

## **Exercise 19 Start Date**

```
 / /
```
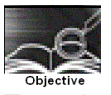

To understand & get a Hands-on on nested queries & subqueries, that involves joining of tables, to demonstrate set cardinality.

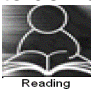

You should read following topics before starting this exercise

1. Nesting of SQL queries and subqueries

2. SQL statements involving set membership, set comparisons and set cardinality operations.

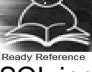

SQL includes a feature for testing whether a subquery has any tuples in its result, using the following clauses :.

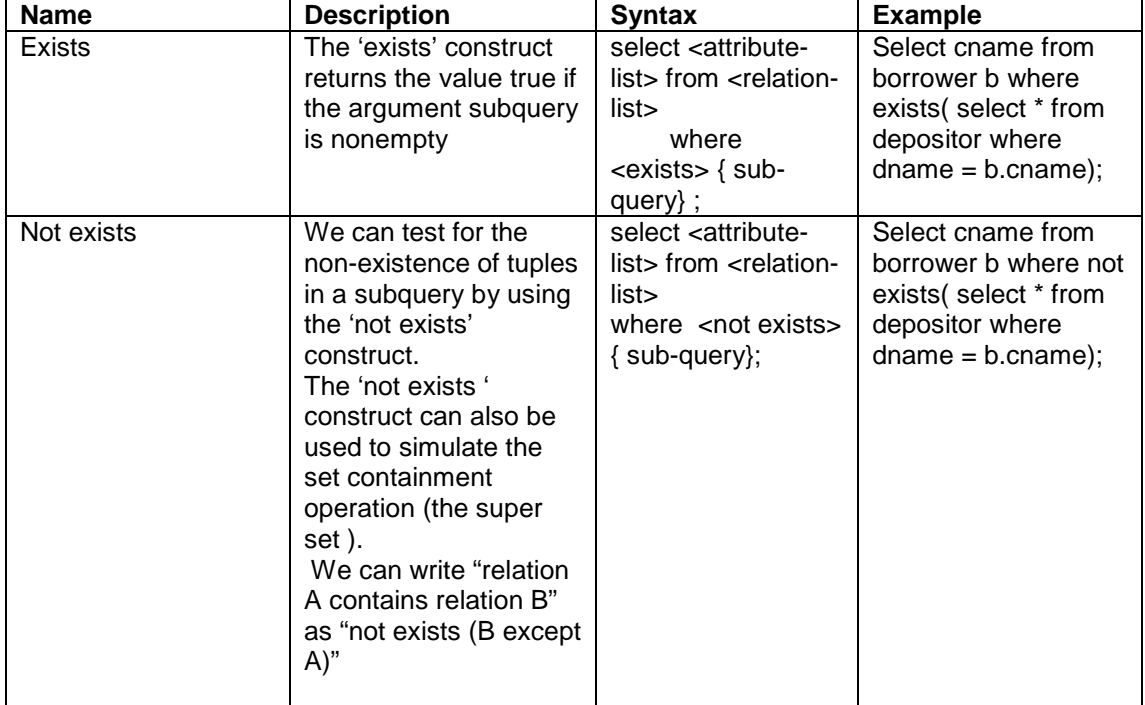

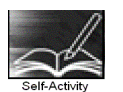

Consider the table you have prepared as part of self activity of exercise 18, Type the following queries , execute them and give the business task performed by each query

 1. Select company-name from company c where not exists (select city from company where company-name = "\_\_\_\_\_\_\_" except (select city from company where company-name = c.company-name));

 2. Select ename from employee e where exists (select manager-name from manages where manager-name = e.ename group by manager-name having count( $\text{*}$ ) > 3);

 3. Select company-name from company c where not exists (select city from company where company-name = c.company-name except (select city from company where company-name =  $\dddot{ }$ "));

4. Select ename from employee e where exists (select city from employee where city = e.city and ename  $\leq$  e.ename group by city having count( $\leq$ ) = 5)

 5. Select company-name from company c where not exists (select company-name from company where city = c.city and company-name <> c.company-name)

Instructor should fill in the blanks with appropriate values.

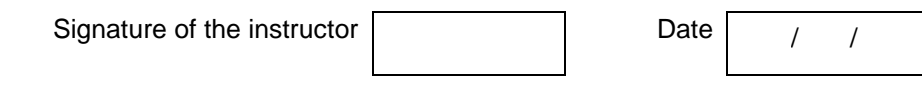

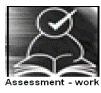

**Set A** 

Consider the table you have prepared as part of Assessment work set A of exercise 18, Type the following queries, execute them and give the business task performed by each query

1. List the names of employees who work in all the projects that "\_\_\_\_\_\_\_\_\_\_\_\_" works on.

2. List the names of employees who work on only some projects that "\_\_\_\_\_\_" works on

 3. List the names of the departments that have atleast one project under them .( write using 'exists ' clause)

 4. List the names of employees who do not work on "sales" project (write using 'not exists') clause

 5. List the names of employees who work only on those projects that are controlled by their department .

 6. List the names of employees who do not work on any projects that are controlled by their department

Instructor should fill in the blanks with appropriate values.

Signature of the instructor  $\begin{vmatrix} 1 & 0 & 0 \\ 0 & 1 & 0 \\ 0 & 0 & 0 \end{vmatrix}$  Date  $\begin{vmatrix} 1 & 0 & 0 \\ 0 & 1 & 0 \\ 0 & 0 & 0 \end{vmatrix}$ 

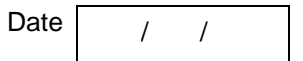

### **Set B**

 1. Design tables with the following constraints. Add any new attributes , as required by the queries.

Table name :

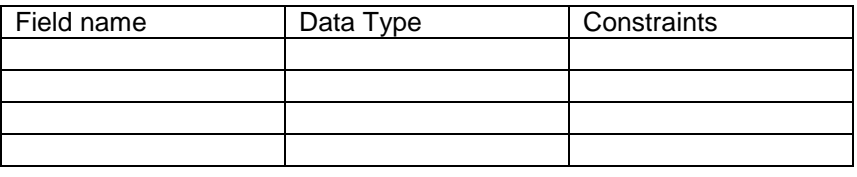

Table name :

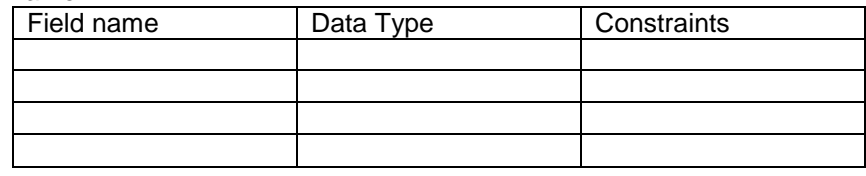

## Relationship  $\rightarrow$

Insert sufficient number of records in the relations / tables with appropriate values as suggested by some of the queries**.** 

Write & execute queries for following business tasks. ( business tasks should be using set cardinality operations & should be similar to the ones given in set A )

a)

b)

 c) d) e) f)

Instructor should fill in the blanks with appropriate values.

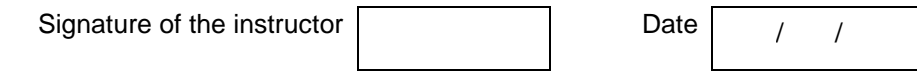

## **Set C**

Create an appropriate set of tables to keep some business information. Populate the tables with information for the business process. State the business tasks that involve set cardinality operations that you need to perform to extract information. Write and execute queries for the same. The names of tables & fields should be self-explanatory (i.e. their names should depict the kind of data being stored. )

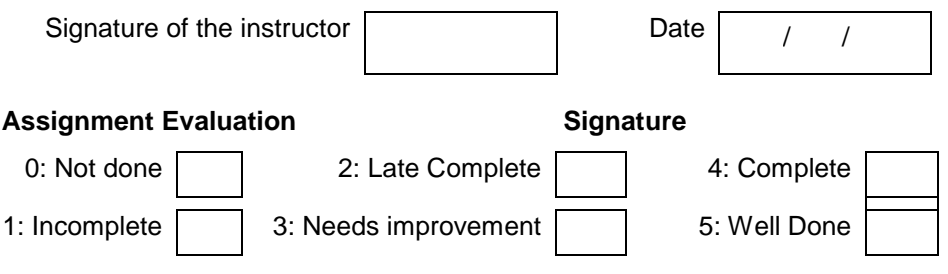

## **Exercise 20 Start Date**

$$
I = I
$$

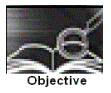

Assignment related to small case studies ( Each case study will involve creating tables with specified constraints, inserting records to it & writing queries for extracting records from these

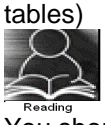

You should read following topics before starting this exercise

1. All the assignments from 11 to 19

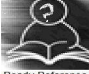

Steps in solving a case study:

1. Read through the given case study carefully.

2. Create the given relations in the database. The database thus created should be in 3NF. (no data duplication, appropriate handling of the relationships)

- 3. Insert sufficient number of records in the relations / tables.
- 4. Create a new file with all the select queries in it.
- 1. To execute each query

Cut & copy each query into the database prompt OR

Type \i filename at SQL prompt. ( all queries in the file will get executed , one by one.

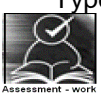

1 Consider the following case study :

A 4-wheeler rental company needs to develop a database to store the following information : the information about the cars , like the registration number, the chassis number, the type of the vehicle (car, jeep, SUV etc). the vehicles may have one or more luxurious features like AC, Stereo, tape, DVD player etc).

The company also needs to maintain the information about its drivers like driver licence no, name, address , age etc.

A car is driven by different drivers on different days , a driver may drive different cars on different days . The company also needs information regarding the different places to which the car had been driven down, the names of drivers who have driven it to these places alongwith the name of customers who had booked the car to that place. The information of the different destinations to which the cars from this company can be driven down, also needs to be stored.

Regarding customers, a customers can book more than one car to a place. The customers are allowed to book multiple cars to different places , in a single booking transaction. The name, address , no of passengers travelling in the car, the destination ,the rental cost etc needs to be stored.

The following constraints are to be defined for the vehicles, drivers, destination places :

- a) the vehicle make should be after the year 2000.
- b) only vehicles of maruti, Tata are used by the company
- c) drivers should be above 20 years of age
- d) drivers should be staying in "pune" city
- e) the destination places should be within 500km radius from Pune.

Design the relational database for the above company , so that the following queries can be answered :

- 1. List the names of drivers who have driven a car to "Mumbai"
- 2. List the name of customers who have booked a "SUV" to "satara"
- 3. List the names of customers who have booked cars to pune or Mumbai or Lonavla
- 4. List the details of cars that have never driven down to "Mumbai"
- 5. List the details of the place to which maximum number of customers have driven down.
- 6. List the details of the driver who have driven all the vehicles of the company.

7. List the names of the drivers who have driven atleast two cars to "Mumbai

8. List the names of drivers who have also driven some vehicles to "Mumbai"

9. List the details of customers who have booked more than two vehicles to "solapur"

10. List the names of customers who have booked maximum number of vehicles

2.Consider the following case study

An insurance agent sells policies to clients. Each policy is of a particular type like vehicle insurance, life insurance, accident insurance etc, and there can be many policies of a particular type. Each policy will have many monthly premiums, and each premium is associated to only one policy. Assume appropriate attributes for agents, policy , premiums, policy-types.

The following constraints have to be defined on the relations

a. The policy types can be only accident, life , vehicle.

b. The agents can be only from pune, Mumbai, Chennai

c. The policy amount should be greater than 20000

d. The policy-sale-date should be greater than the policy-intro-date.

Design the relational database for the above , so that the following queries can be answered: 1. List the names of agents living in '\_\_\_\_\_\_\_\_\_'

2. List the names of policy holders , who have bought policies from the agent 'joshi'

3. List the names of policyholders, who have bought more than two policies from 'joshi'

4. List the names of agents , who have sold policies to only customers who live in their own City.

5. List the names of agents who have sold atleast two policies.

6. List the names of cities, which has the maximum number of agents.

- 7. List the names of customers who have bought the maximum number of policies.
- 8. List the details of all premiums , paid f

or the policy number \_\_

9. Update all policy amount to \_\_\_\_\_, for all policies bought by customers from \_\_\_\_\_ city.

10. Delete all policies , bought from 'joshi'

11. \_\_\_\_\_\_\_\_\_\_\_\_\_\_\_\_\_\_\_\_\_\_\_\_\_\_\_\_\_\_\_\_\_\_\_\_\_\_\_\_\_\_\_\_\_\_\_ 12. \_\_\_\_\_\_\_\_\_\_\_\_\_\_\_\_\_\_\_\_\_\_\_\_\_\_\_\_\_\_\_\_\_\_\_\_\_\_\_\_\_\_\_\_\_\_\_\_\_ 13.\_\_\_\_\_\_\_\_\_\_\_\_\_\_\_\_\_\_\_\_\_\_\_\_\_\_\_\_\_\_\_\_\_\_\_\_\_\_\_\_\_\_\_\_\_\_\_\_\_\_\_ 14.\_\_\_\_\_\_\_\_\_\_\_\_\_\_\_\_\_\_\_\_\_\_\_\_\_\_\_\_\_\_\_\_\_\_\_\_\_\_\_\_\_\_\_\_\_\_\_\_\_\_\_ 15.\_\_\_\_\_\_\_\_\_\_\_\_\_\_\_\_\_\_\_\_\_\_\_\_\_\_\_\_\_\_\_\_\_\_\_\_\_\_\_\_\_\_\_\_\_\_\_\_\_\_\_

Instructor should fill in the blanks with appropriate values.

3.Consider the following case study

A movie studio wants to develop a database to manage their office information , related to movies, actors, directors, producers.

The following facts are relevant

a. Each actor has acted in one or more movies

b. Each director has directed many movies.

c. Each producer has produced many movies.

 d Each movie is directed by one and only one director, but can be produced by more than one producers.

e. Each movie has one or more actors acting in it, in different roles.

 f. Each actor & director has several addresses. Each address is made up of a house-no, street, city, state.

The following constraints are defined on the relations.

a. Each movie can have a maximum budget of 10 lakhs

b. Each actor can chare a maximum of Rs. 10 lakhs for a movie.

c. The roles that an actor can act in a movie can be any of the following : villan, hero, heroine, support.

Design the relational database for the above , so that the following queries can be answered: 1. List the names of movies in which \_\_\_\_\_\_\_\_\_ has acted.

2. List the names of actors who have acted in at least one movie, in which shahrukh has acted.

3. List the names of actors who have acted in every movie in which \_\_\_\_\_\_\_\_\_ has acted.

4. List the names of actors who have acted as a 'villan' in every movie, in which the actor has acted

5. List the names of movies with the highest budget

6. List the names of movies with the second highest budget

7. List the names of actors who have acted in the maximum number of movies.

8.\_\_\_\_\_\_\_\_\_\_\_\_\_\_\_\_\_\_\_\_\_\_\_\_\_\_\_\_\_\_\_\_\_\_\_\_\_\_\_\_\_\_\_\_\_\_\_\_\_\_\_\_\_\_\_\_\_\_\_\_\_

9. \_\_\_\_\_\_\_\_\_\_\_\_\_\_\_\_\_\_\_\_\_\_\_\_\_\_\_\_\_\_\_\_\_\_\_\_\_\_\_\_\_\_\_\_\_\_\_\_\_\_\_\_\_\_\_\_\_\_\_\_\_\_

10.\_\_\_\_\_\_\_\_\_\_\_\_\_\_\_\_\_\_\_\_\_\_\_\_\_\_\_\_\_\_\_\_\_\_\_\_\_\_\_\_\_\_\_\_\_\_\_\_\_\_\_\_\_\_\_\_\_\_\_\_\_\_\_ 11. Update the address of producer \_\_\_\_\_\_\_\_ . set the city to \_\_\_\_\_\_\_\_\_\_\_\_\_\_\_\_\_\_

12. Delete information of all actors who have an address in pune.

13. \_\_\_\_\_\_\_\_\_\_\_\_\_\_\_\_\_\_\_\_\_\_\_\_\_\_\_\_\_\_\_\_\_\_\_\_\_\_\_\_\_

14.\_\_\_\_\_\_\_\_\_\_\_\_\_\_\_\_\_\_\_\_\_\_\_\_\_\_\_\_\_\_\_\_\_\_\_\_\_\_\_\_\_\_

15 List the names of movies , produced by more than one producer.

Instructor should fill in the blanks with appropriate values.

4. Consider the following case study :

A music company wants to go in for automation of their requirements. They want to develop a database for maintaining the information of their music albums, singers, musicians, instruments. The following facts are relevant :

a. each album is produced by many musicians, a musician can produce many albums

b. a singer can sing for many albums, but an album consists of songs of only one singer.

c. a musician can play many instruments, an instrument can be played by many musicians.

The following constraints are to be placed on the relations

a. each musician is paid a minimum of 50000 Rs. for each album

b. all singers are from either pune, Mumbai or Chennai

c. each instrument cost is maximum 10000

Design the relational database for the above , so that the following queries can be answered:

1. \_\_\_\_\_\_\_\_\_\_\_\_\_\_\_\_\_\_\_\_\_\_\_\_\_\_\_\_\_\_\_\_\_\_\_\_

2. List the names of musicians who have played quitar for the album

3. list the names of musicians who palsy at least one instrument same as the one "joshi" plays.

4. List the names of albums , in which "\_\_\_\_\_\_\_\_\_" has sung.

5.\_\_\_\_\_\_\_\_\_\_\_\_\_\_\_\_\_\_\_\_\_\_\_\_\_\_\_\_\_\_\_\_\_\_\_\_\_\_\_\_\_\_\_\_\_\_\_\_\_ 6.\_\_\_\_\_\_\_\_\_\_\_\_\_\_\_\_\_\_\_\_\_\_\_\_\_\_\_\_\_\_\_\_\_\_\_\_\_\_\_\_\_\_\_\_\_\_\_\_\_

7. List the names of albums released in 1998

8. List the names of albums that have more than two instruments being played in it

9. Delete all information of singers who have not sung in any album

10. Delete all information of musicians, who have worked in the album "

Instructor should fill in the blanks with appropriate values.

5 Consider the following case study

A housing society needs to manage the administrative information related to the society.

The society is made up of different types of flats like 2BHK, 1BHK, 3BHK. Each type has a well defined square-feet area . The outright sale rate & the rental value of the flat depends on the type of the flat. Each flat has a single owner. Each owner can have one or more flats in his name. The name, address , phone etc of the owner need to be maintained. For each flat, its type, the floor no, any internal specifications needs to be maintained.

The society also contains a club-house, which is rented out to flat owners , at a nominal rate for conducting various functions / programmes. Society would like to print reports like number of functions held in the club-house during a month / period etc.

Every month maintenance amount is collected from the owners of the flats. Society needs to maintain this finance information, like how much amount collected for a month, whether any defaulters for a month, sending reminders to the defaulters etc.

The expenditure information includes money spent on maintenance of the society like paying the sweepers, cleaners of the common area of the society, any emergency expense, salaries of the security etc.

Every month the society would like to print a report of expenditure versus collection.

Design the relational database for the above , so that the following queries can be answered: 1. List the flats of 2bhk type.

- 2. List the 3bhk flats that are currently vacant.
- 3. List the functions held in clubhouse during the month of "\_\_\_\_\_\_\_\_\_"
- 4. List the names of owners , who have never conducted any functions in the clubhouse.
- 5. List the payment defaulters for the month of "april"
- 6. List the total expenditure for the month of  $\overline{\phantom{a}}$
- 7. List the month with the least expenditure.

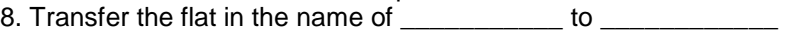

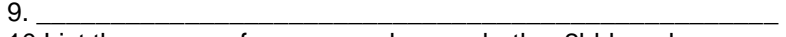

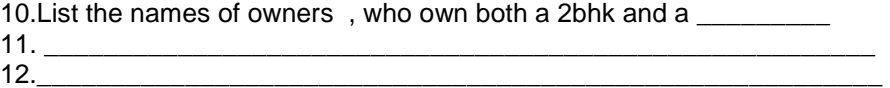

Instructor should fill in the blanks with appropriate values.

**NB :** More small case studies can be designed by the instructors , so that there can be maximum variation in work assigned to each student in a batch.

The case studies must cover almost all types of entities, attributes & relationships.

The queries on the case studies , must be similar to the ones done in assignments 15 to 19.

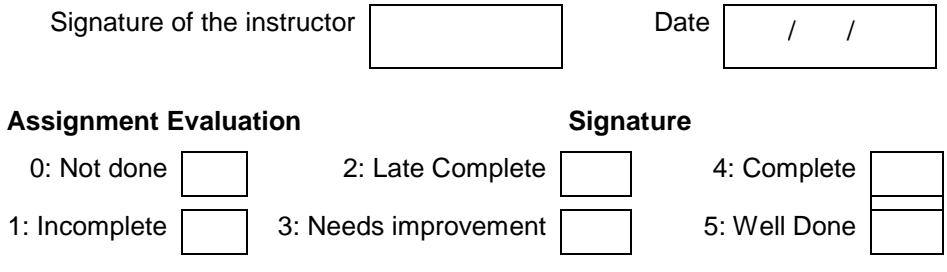

# **Lab Course I**

## **Exercise 1 Start Date**

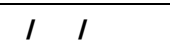

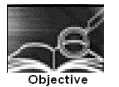

## **To demonstrate the use of data types, simple operators and expressions**

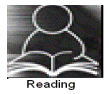

You should read following topics before starting this exercise

- 1. Different basic data types in C and rules of declaring variables in C
- 2. Different operators and operator symbols in C
- 3. How to construct expressions in C, operator precedence
- 4. Problem solving steps- writing algorithms and flowcharts

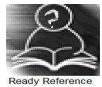

1. Data type Table

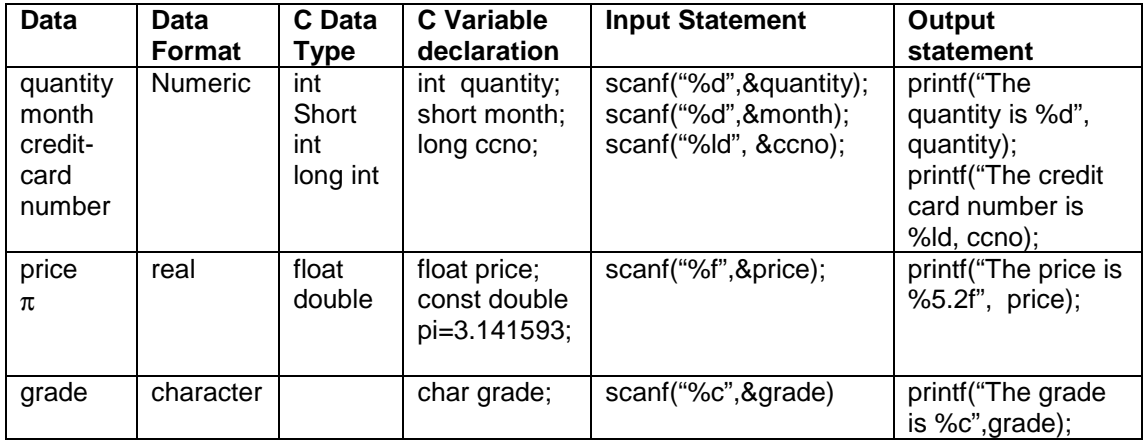

## 2. Expression Examples

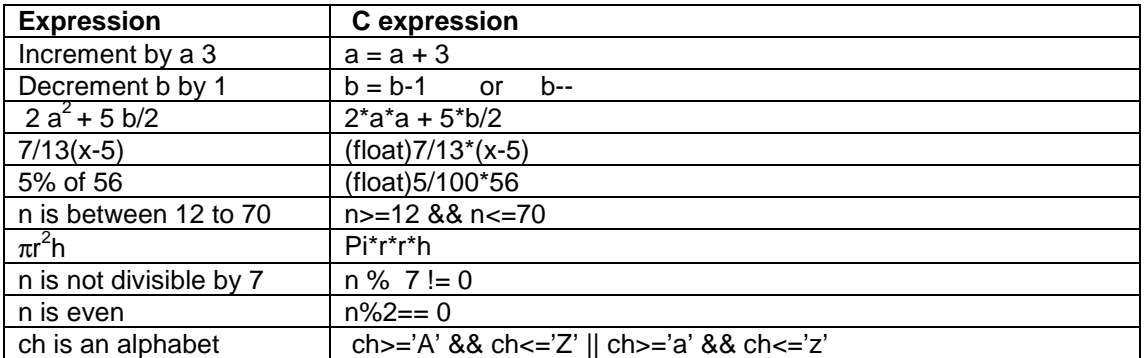

Note: The operators in the above expressions will be executed according to precedence and associativity rules of operators.

3. Sample program- to calculate and print simple interest after accepting principal sum, number of years and rate of interest.

## Program development steps

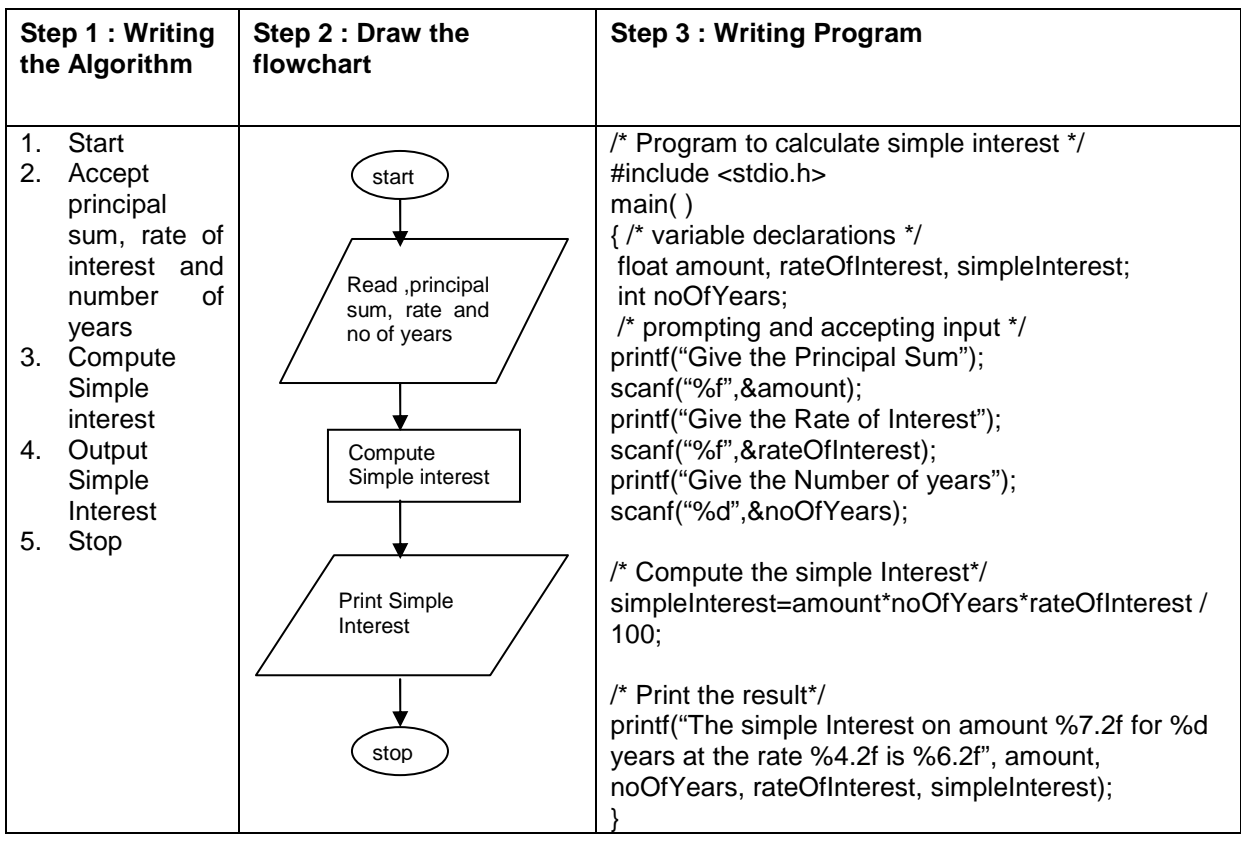

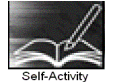

1. Type the sample program given above. Execute it for the different values as given below and fill the last column from the output given by the program.

Follow the following guidelines

a. At \$ prompt type vi followed by filename. The filename should have .c as extension for example

\$vi pnr.c

b. Type the sample program given above using vi commands and save it Compile the program using cc compiler available in Linux

\$cc pnr.c

It will give errors if any or it will give back the \$ prompt if there are no errors

A executable file a.out is created by the compiler in current directory. The program can be executed by typing name of the file as follows giving the path.

\$ ./a.out

Alternatively the executable file can be given name by using  $-$ o option while compiling as follows

\$cc pnr.c –o pnrexec

\$./pnrexec

The executable file by specified name will be created. Note that you have to specify the path of pnrexec as ./pnrexec , i. e., pnrexec in current (. Stands for current directory) directory otherwise it looks for program by that name in the path specified for executable programs

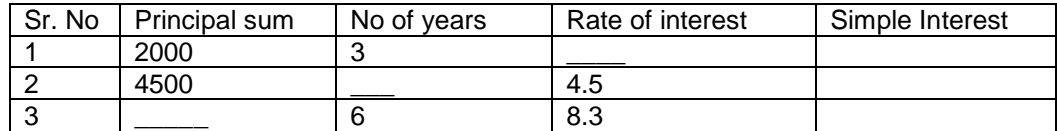

2. If you have not typed the program correctly,i.e., if there are syntactical errors in the program, compiler will pinpoint the errors committed and are called compile-time errors. C compiler gives line no along with error messages when it detects grammatical or syntactical errors in the program. These messages are not so straightforward and you may find it difficult to identify the error. You may miss a semicolon at the end of a statement and the compiler points out error in the next statement. You may miss just a closing '\*/' of a comment and it will show errors in several statements following it.

Another type of error which is quite common is the run-time or execution error. You are able to compile the program successfully but you get run-time messages or garbage output when you execute the program.

Modify the above program to introduce the following changes, compile, write the error messages along with line numbers ,remove the error execute and indicate the type of error whether it was compile-time or execution time error.

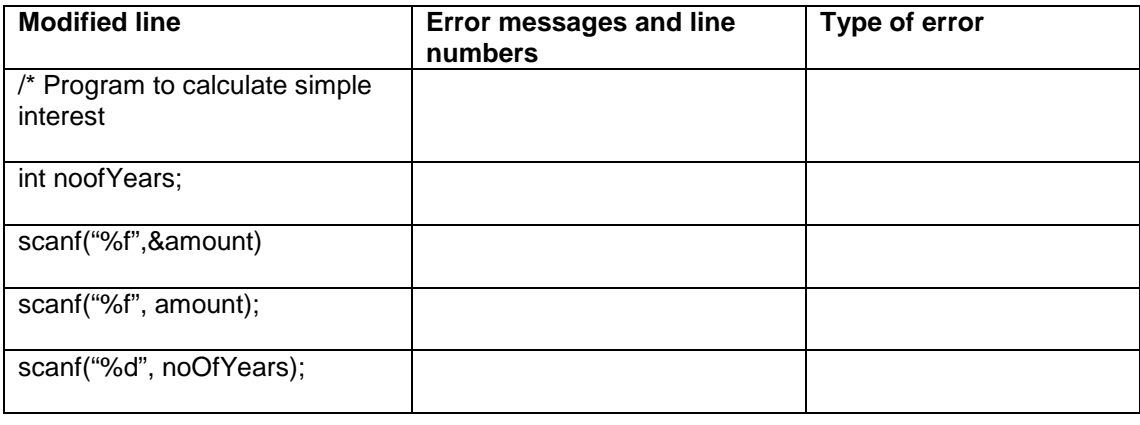

Signature of the instructor  $\begin{vmatrix} 1 & 0 & 0 \\ 0 & 1 & 0 \\ 0 & 0 & 0 \end{vmatrix}$  Date  $\begin{vmatrix} 1 & 0 & 0 \\ 0 & 1 & 0 \\ 0 & 0 & 0 \end{vmatrix}$ 

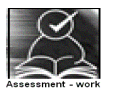

## **Set A . Apply all the three program development steps for the following examples.**

 1. Accept dimensions of a cylinder and print the surface area and volume (Hint: surface area = 2πr<sup>2</sup> + 2πrh, volume =  $\pi$ r<sup>2</sup>h)

 2. Accept temperatures in Fahrenheit (F) and print it in Celsius(C) and Kelvin (K) (Hint: C=5/9(F- $32$ , K = C + 273.15)

 3. Accept initial velocity (u), acceleration (a) and time (t). Print the final velocity (v) and the distance (s) travelled. (Hint:  $v = u + at$ ,  $s = u + at^2$ )

 4. Accept inner and outer radius of a ring and print the perimeter and area of the ring (Hint: perimeter = 2 π (a+b), area = π (a<sup>2</sup>-b<sup>2</sup>))

 5. Accept two numbers and print arithmetic and harmonic mean of the two numbers (Hint: AM=  $(a+b)/2$ ,  $HM = ab/(a+b)$ )

 6. Accept three dimensions length (l), breadth(b) and height(h) of a cuboid and print surface area and volume (Hint : surface area= $2(\text{lb+lh+bh})$ , volume =  $\text{lbh}$ )

7. Accept a character from the keyboard and display its previous and next character in order.

Ex. If the character entered is 'd', display "The previous character is c", "The next character is e". 8. Accept a character from the user and display its ASCII value.

Signature of the instructor

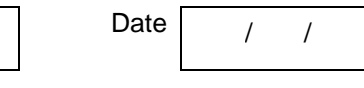

**Set B . Apply all the three program development steps for the following examples.** 

 1. Accept the x and y coordinates of two points and compute the distance between the two points.

2. Accept two integers from the user and interchange them. Display the interchanged numbers.

 3. A cashier has currency notes of denomination 1, 5 and 10. Accept the amount to be withdrawn from the user and print the total number of currency notes of each denomination the cashier will have to give.

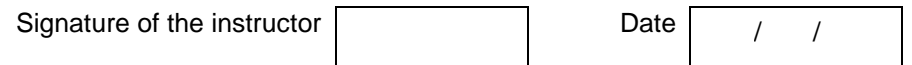

## **Set C. Write a program to solve the following problems**

.

 1. Consider a room having one door and two windows both of the same size. Accept dimensions of the room, door and window. Print the area to be painted (interior walls) and area to be whitewashed (roof).

 2. The basic salary of an employee is decided at the time of employment, which may be different for different employees. Apart from basic, employee gets 10% of basic as house rent, 30% of basic as dearness allowance. A professional tax of 5% of basic is deducted from salary. Accept the employee id and basic salary for an employee and output the take home salary of the employee.

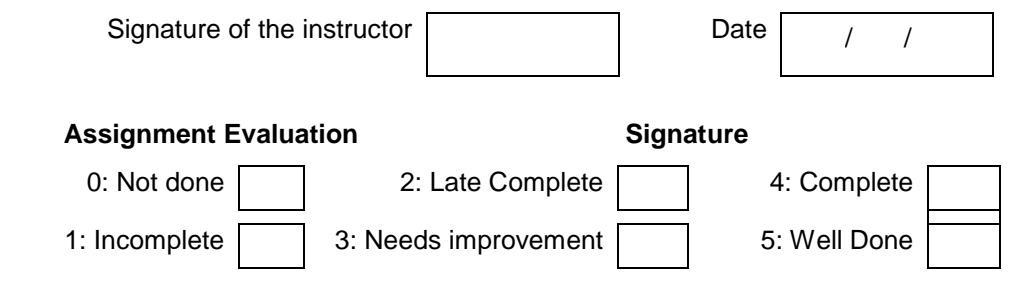
#### **Exercise 2 Start Date**

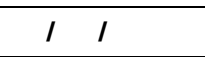

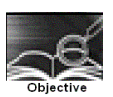

**To demonstrate use of decision making statements such as if and if-else.**

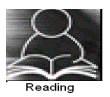

You should read following topics before starting this exercise

1. Different types of decision-making statements available in C.

2. Syntax for these statements.

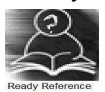

During problem solving, we come across situations when we have to choose one of the alternative paths depending upon the result of some condition. Condition is an expression evaluating to true or false. This is known as the Branching or decision-making statement. Several forms of If and else constructs are used in C to support decision-making.

- 1) if statements
- $2$ ) if else
- 3) Nested if

Note: If there are more than one statement in the if or else part, they have to be enclosed in  $\{\}$ braces

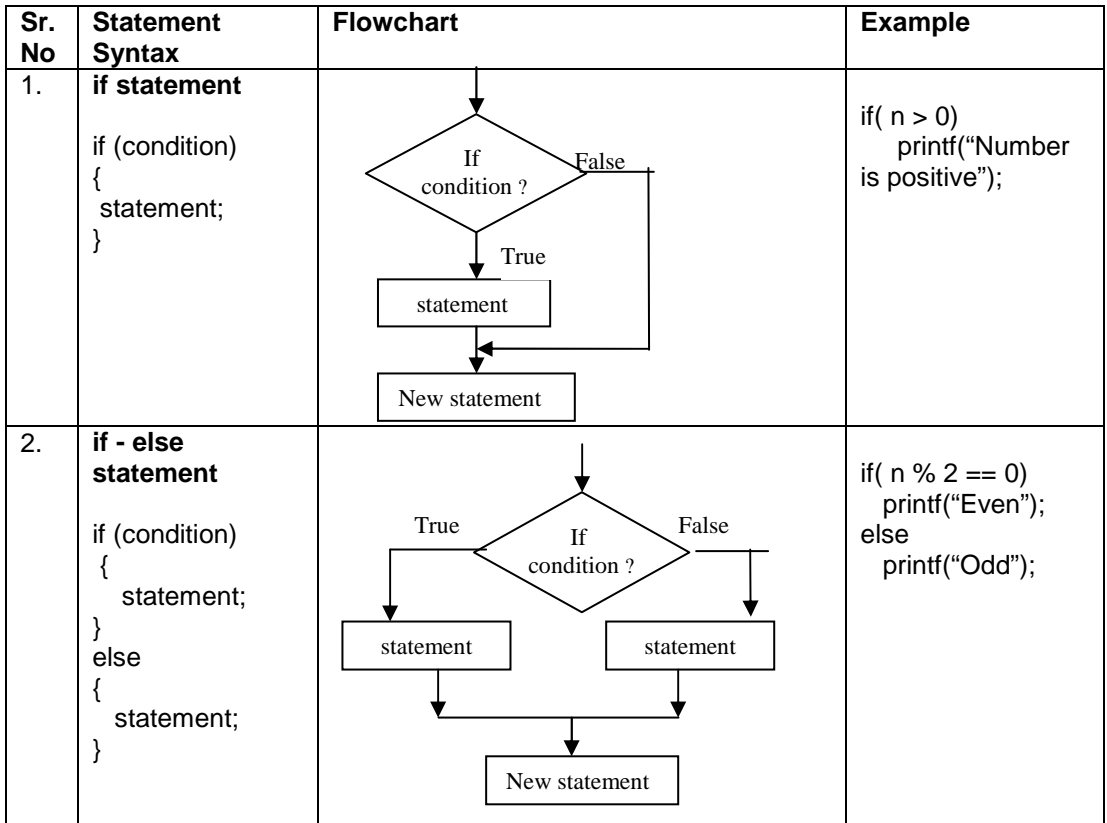

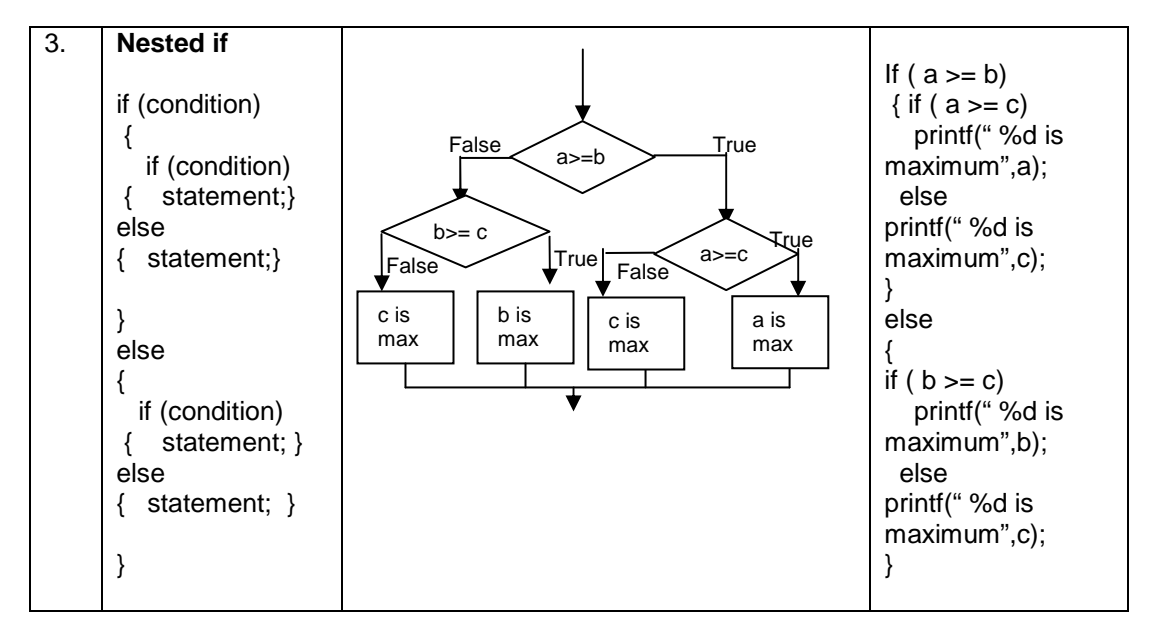

4. Sample program- to check whether a number is within range.

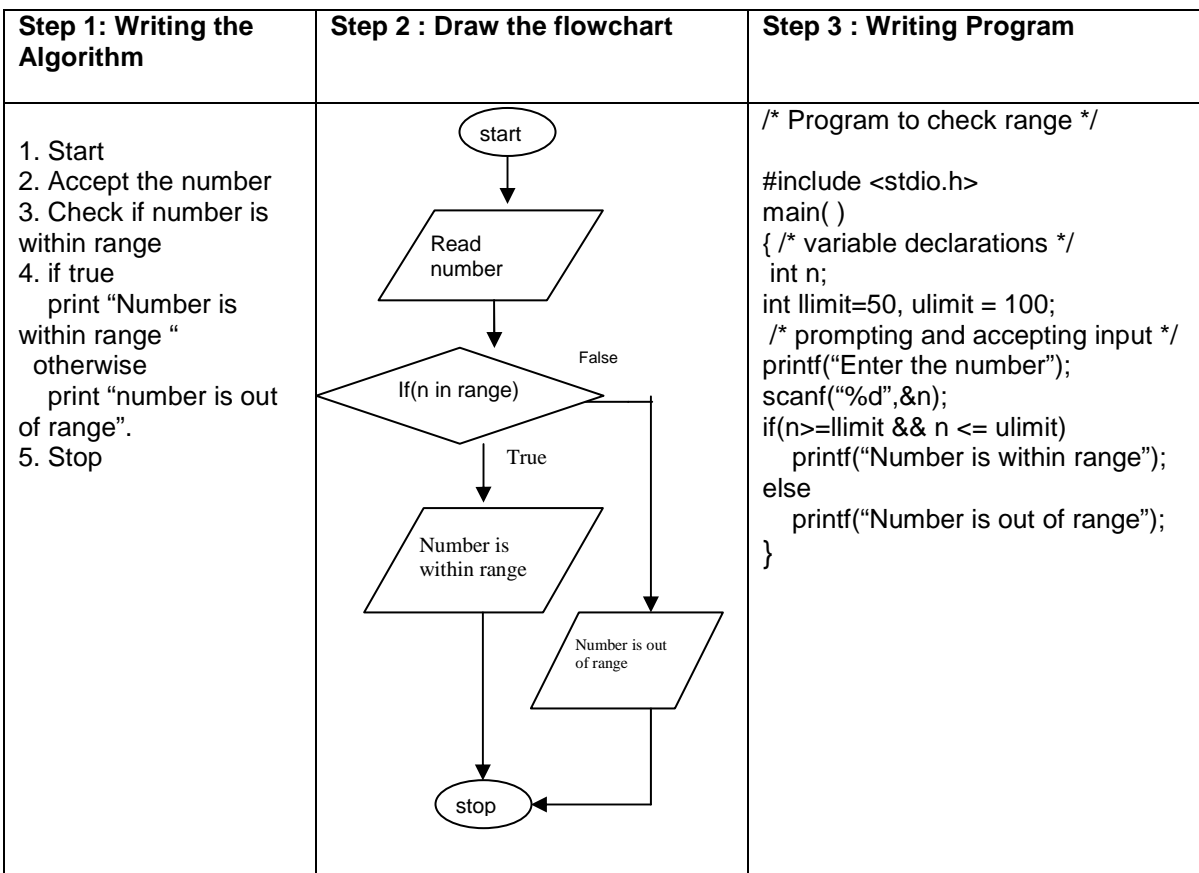

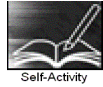

1. Execute the following program for five different values and fill in the adjoining table

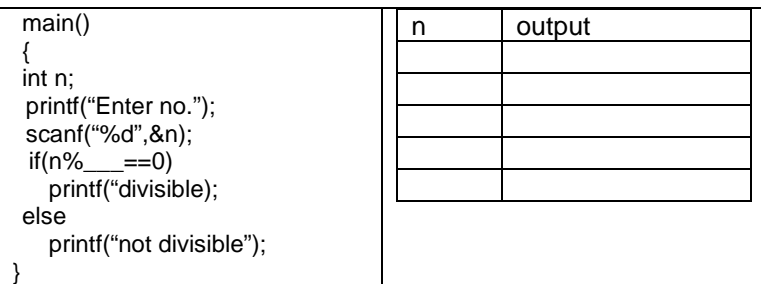

2. Type the above sample program 4 and execute it for the following values.

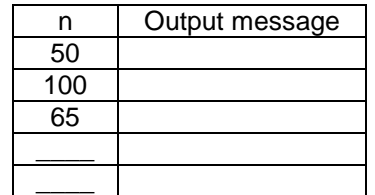

 3. Using the sample code 3 above write the complete program to find the maximum of three numbers and execute it for different set of values.

Instructor should fill in the blanks with appropriate values.

Signature of the instructor

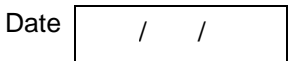

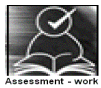

#### **Set A: Apply all the three program development steps for the following examples.**

1. Write a program to accept an integer and check if it is even or odd.

 2. Write a program to accept three numbers and check whether the first is between the other two numbers. Ex: Input 20 10 30. Output: 20 is between 10 and 30

 3. Accept a character as input and check whether the character is a digit. (Check if it is in the range '0' to '9' both inclusive)

4. Write a program to accept a number and check if it is divisible by 5 and 7.

 5. Write a program, which accepts annual basic salary of an employee and calculates and displays the Income tax as per the following rules.

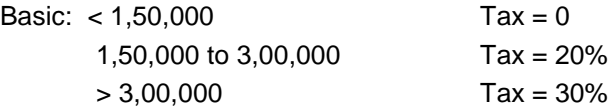

 6. Accept a lowercase character from the user and check whether the character is a vowel or consonant. (Hint: a,e,i,o,u are vowels)

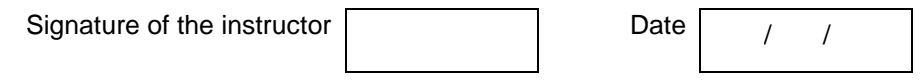

## **Set B: Apply all the three program development steps for the following examples.**

 1. Write a program to check whether given character is a digit or a character in lowercase or uppercase alphabet. (Hint ASCII value of digit is between 48 to 58 and Lowercase characters have ASCII values in the range of 97 to 122, uppercase is between 65 and 90)

 2. Accept the time as hour, minute and seconds and check whether the time is valid. (Hint: 0<=hour<24, 0<=minute <60, 0<=second <60)

 3. Accept any year as input through the keyboard. Write a program to check whether the year is a leap year or not. (Hint leap year is divisible by 4 and not by 100 or divisible by 400)

 4. Accept three sides of triangle as input, and print whether the triangle is valid or not. (Hint: The triangle is valid if the sum of each of the two sides is greater than the third side).

5. Accept the x and y coordinate of a point and find the quadrant in which the point lies.

6. Write a program to calculate the roots of a quadratic equation. Consider all possible cases.

 7. Accept the cost price and selling price from the keyboard. Find out if the seller has made a profit or loss and display how much profit or loss has been made.

Signature of the instructor

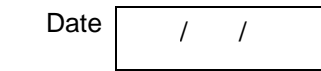

#### **Set C: Write programs to solve the following problems**

 1. Write a program to accept marks for three subjects and find the total marks secured , average and also display the class obtained. (Class I – above  $\_\%$ , class II –  $\_\%$  to  $\_\%$ , pass class  $-\_\_\%$  to  $\_\_\%$  and fail otherwise)

 2. Write a program to accept quantity and rate for three items, compute the total sales amount, Also compute and print the discount as follows: (amount > \_\_\_\_– 20% discount, amount between  $\frac{1}{1}$  to  $\frac{1}{1}$  -- 15% discount, amount between –  $\frac{1}{1}$  to  $\frac{1}{1}$  -- 8 % discount)

 3. A library charges a fine for every book returned late. Accept the number of days the member is late, compute and print the fine as follows:(less than five days Rs \_\_\_ fine, for 6 to 10 days Rs. fine and above 10 days Rs. fine )

Instructor should fill in the blanks with appropriate values.

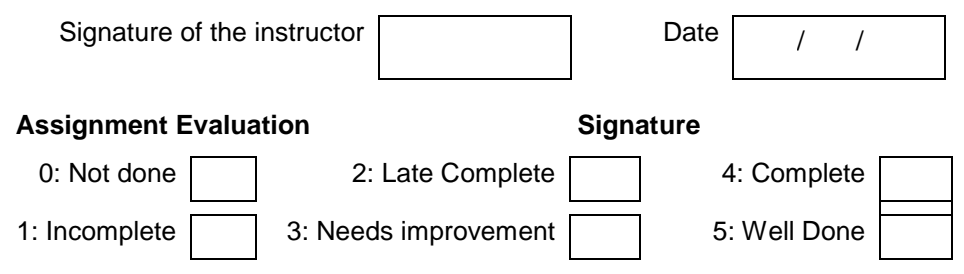

## **Exercise 3 Start Date**

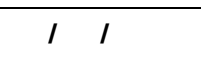

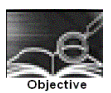

**To demonstrate decision making statements (switch case)** 

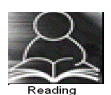

You should read following topics before starting this exercise

- 1. Different types of decision-making statements available in C.
- 2. Syntax for switch case statements.

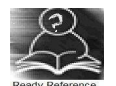

The control statement that allows us to make a decision from the number of choices is called a switch-case statement. It is a multi-way decision making statement.

## 1. Usage of switch statement

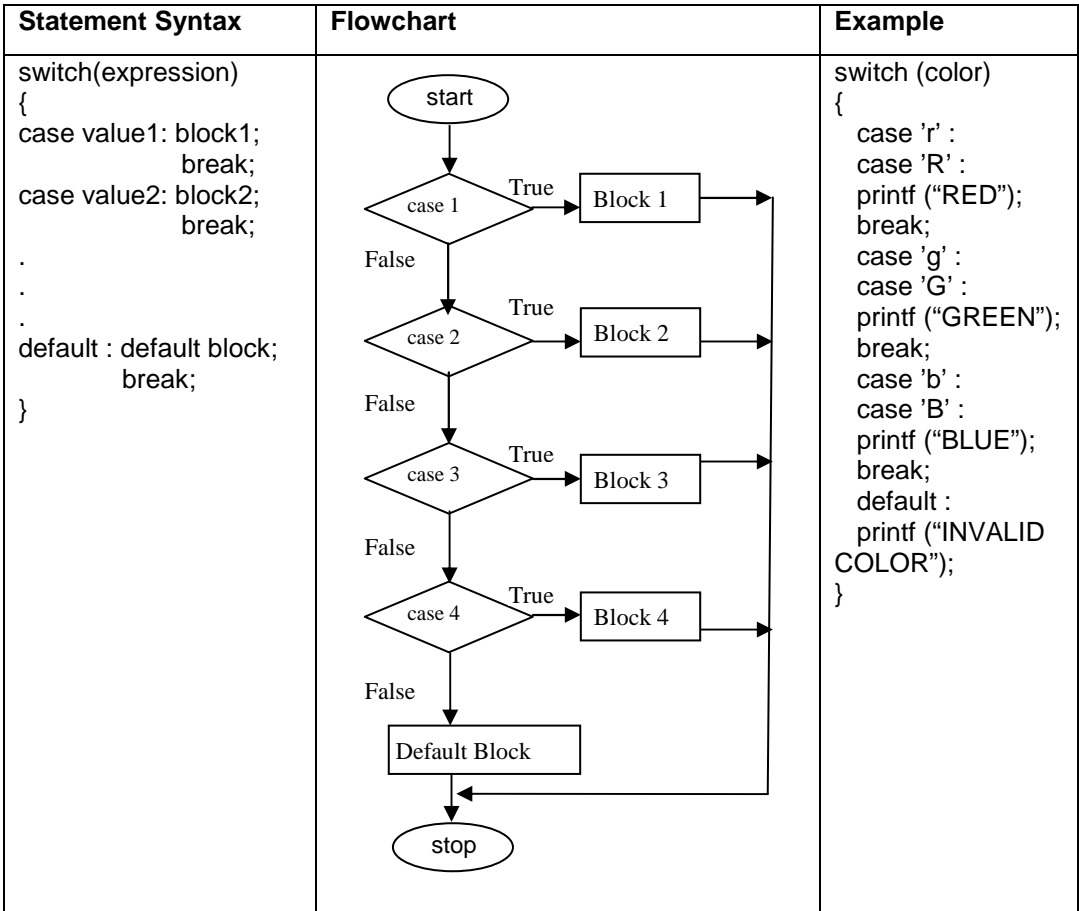

2. The switch statement is used in writing menu driven programs where a menu displays several options and the user gives the choice by typing a character or number. A Sample program to display the selected option from a menu is given below.

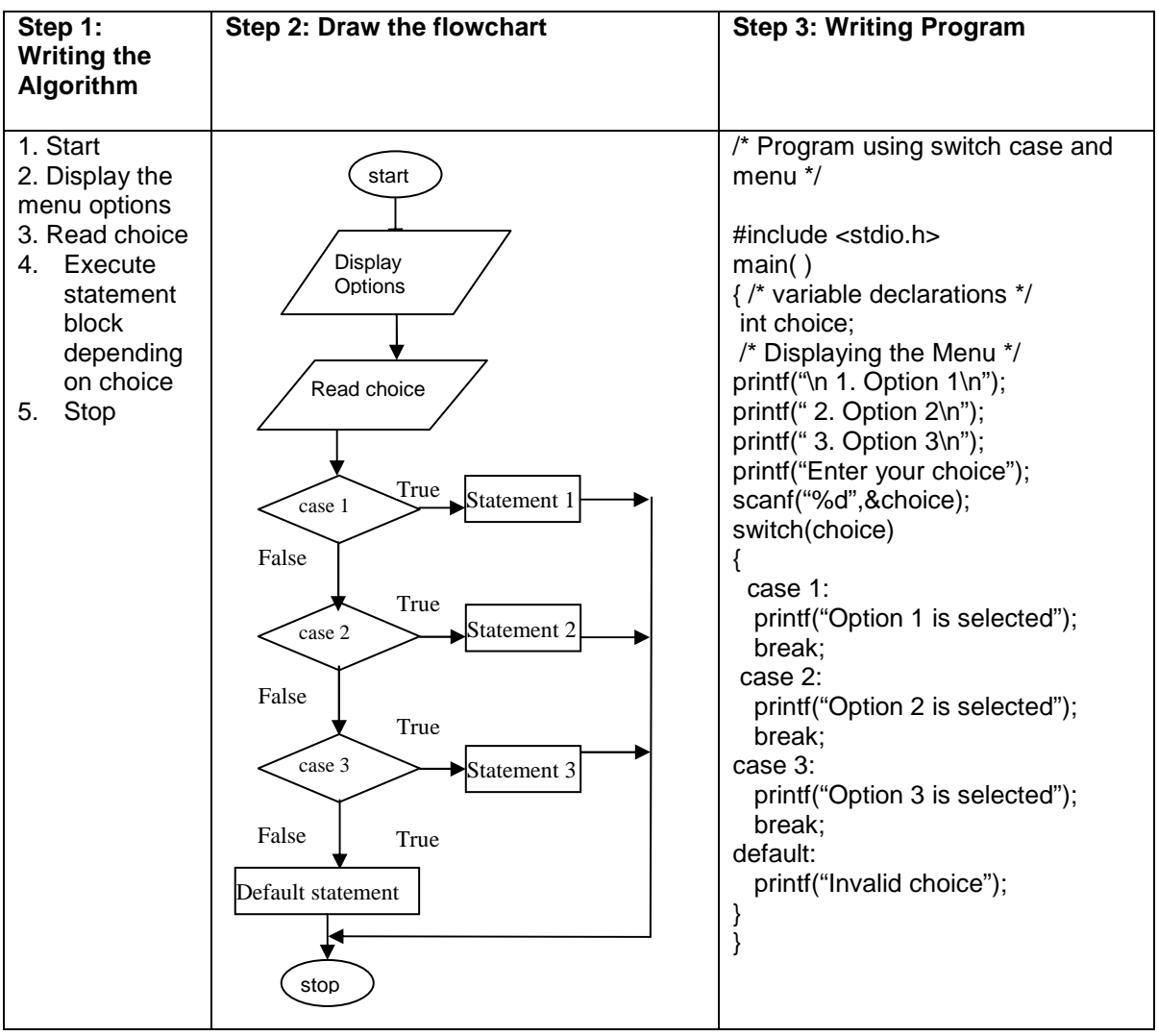

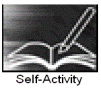

1. Write the program that accepts a char–type variable called color and displays appropriate message using the sample code 1 above. Execute the program for various character values and fill in the following table. Modify the program to include all rainbow colours

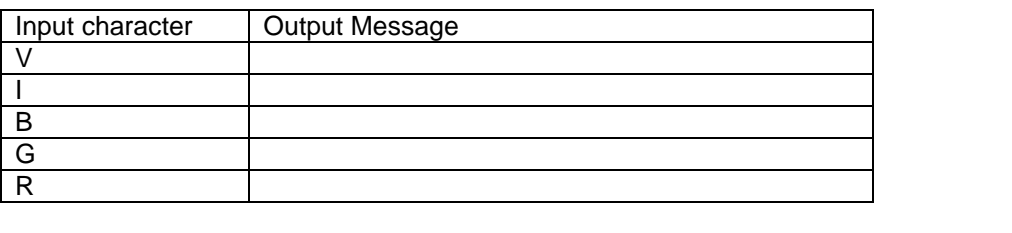

Signature of the instructor  $\boxed{\qquad}$  Date  $\boxed{\qquad}$  /

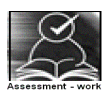

## **Set A: Apply all the three program development steps for the following examples.**

 1. Accept a single digit from the user and display it in words. For example, if digit entered is 9, display Nine.

2. Write a program, which accepts two integers and an operator as a character  $(+ - *\prime)$ , performs the corresponding operation and displays the result.

3. Accept two numbers in variables x and y from the user and perform the following operations

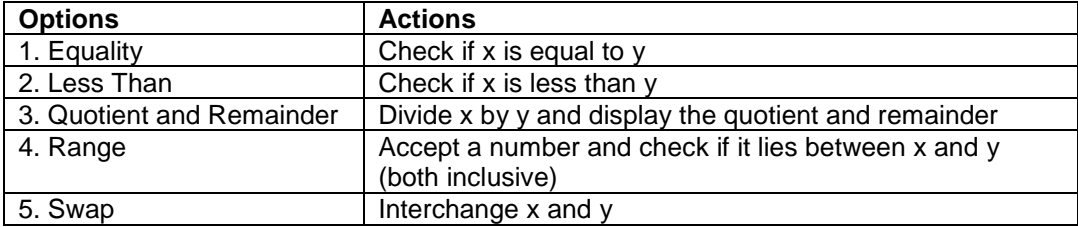

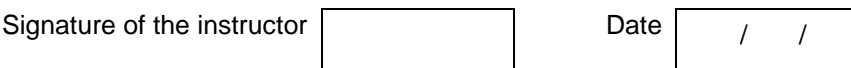

## **Set B: Apply all the three program development steps for the following examples.**

 1. Accept radius from the user and write a program having menu with the following options and corresponding actions

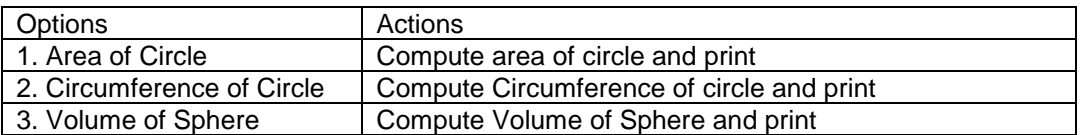

2. Write a program having a menu with the following options and corresponding actions

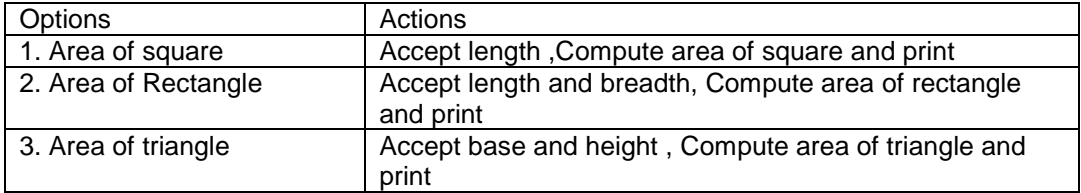

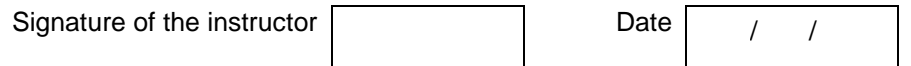

#### **Set C: Write a program to solve the following problems**

1. Accept the three positive integers for date from the user (day, month and year) and check whether the date is valid or invalid. Run your program for the following dates and fill the table. (Hint: For valid date 1<=month<=12,1<= day <=no-of-days where no-of-days is 30 in case of months 4, 6,9 and 11. 31 in case of months 1,3,5,7,8,10 and 12. In case of month 2 no-of-days is 28 or 29 depending on year is leap or not)

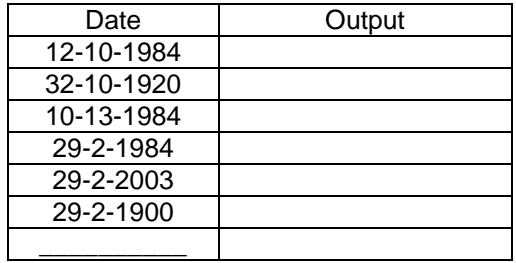

 2. Write a program having menu that has three options - add, subtract or multiply two fractions. The two fractions and the options are taken as input and the result is displayed as output. Each fraction is read as two integers, numerator and denominator.

Instructor should fill in the blanks with appropriate values.

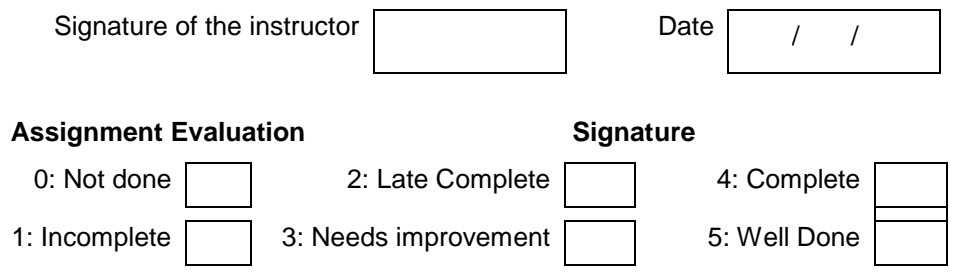

#### **Exercise 4 Start Date**

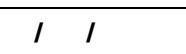

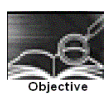

# **To demonstrate use of simple loops.**

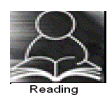

You should read following topics before starting this exercise

- 1. Different types of loop structures in C.
- 2. Syntax and usage of these statements.

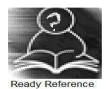

We need to perform certain actions repeatedly for a fixed number of times or till some condition holds true. These repetitive operations are done using loop control statements. The types of loop structures supported in C are

- 1. while statement
- 2. do-while statement
- 3. for statement

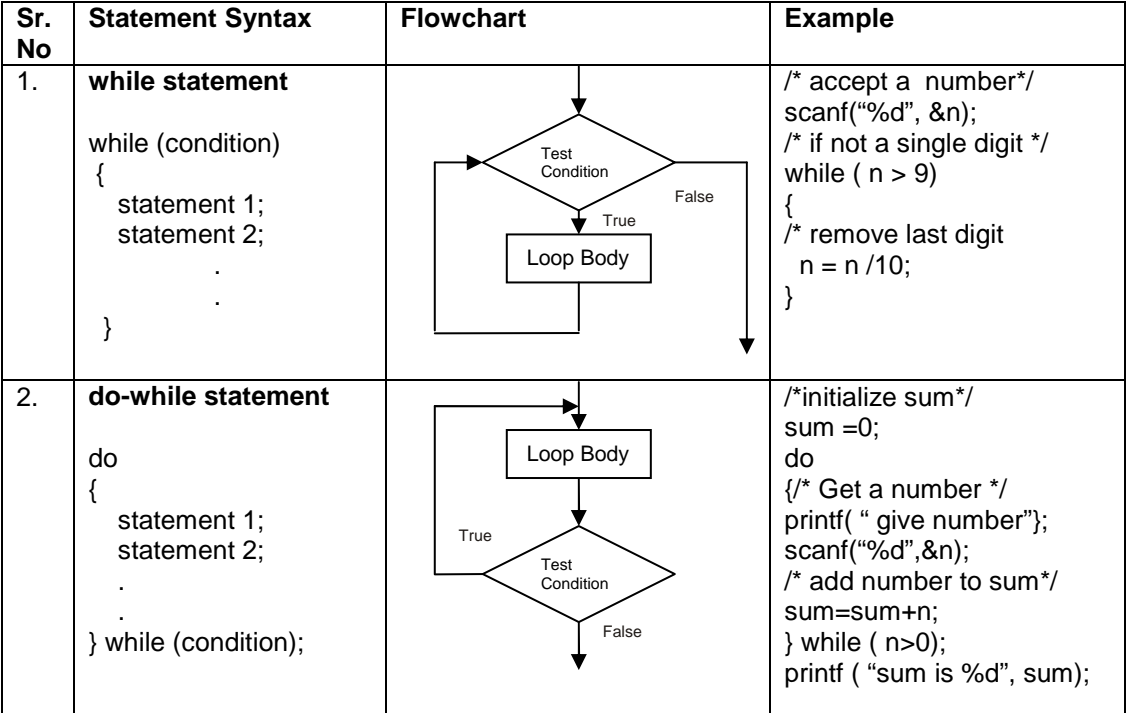

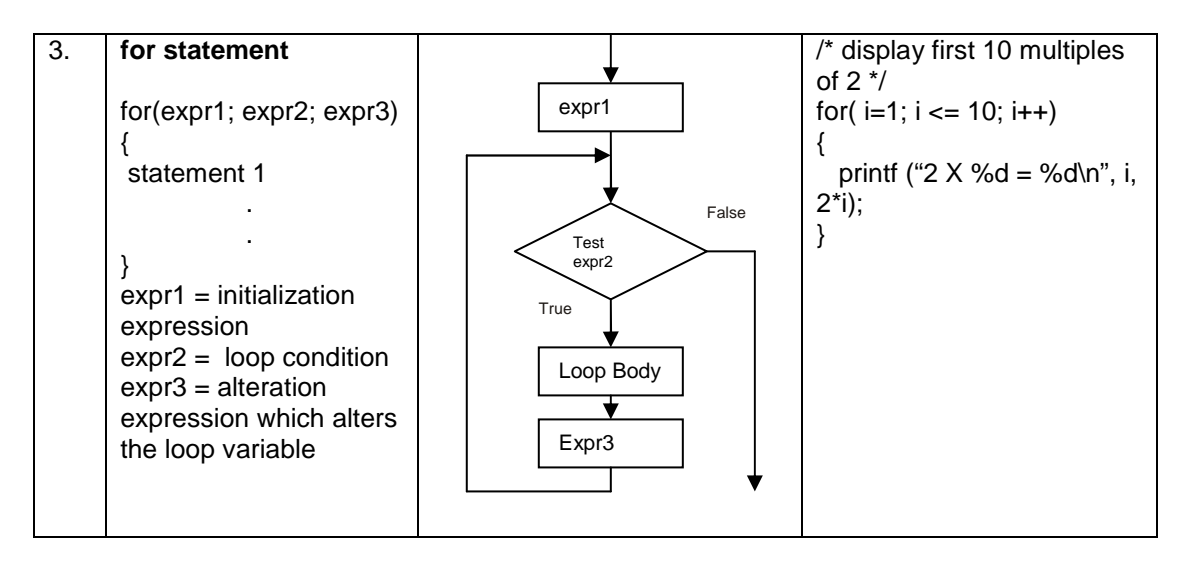

Note: Usually the for loop is used when the statements have to executed for a fixed number of times. The while loop is used when the statements have to be executed as long as some condition is true and the do-while loop is used when we want to execute statements atleast once (example: menu driven programs)

3. Sample program- to print sum of 1+2+3+…..n.

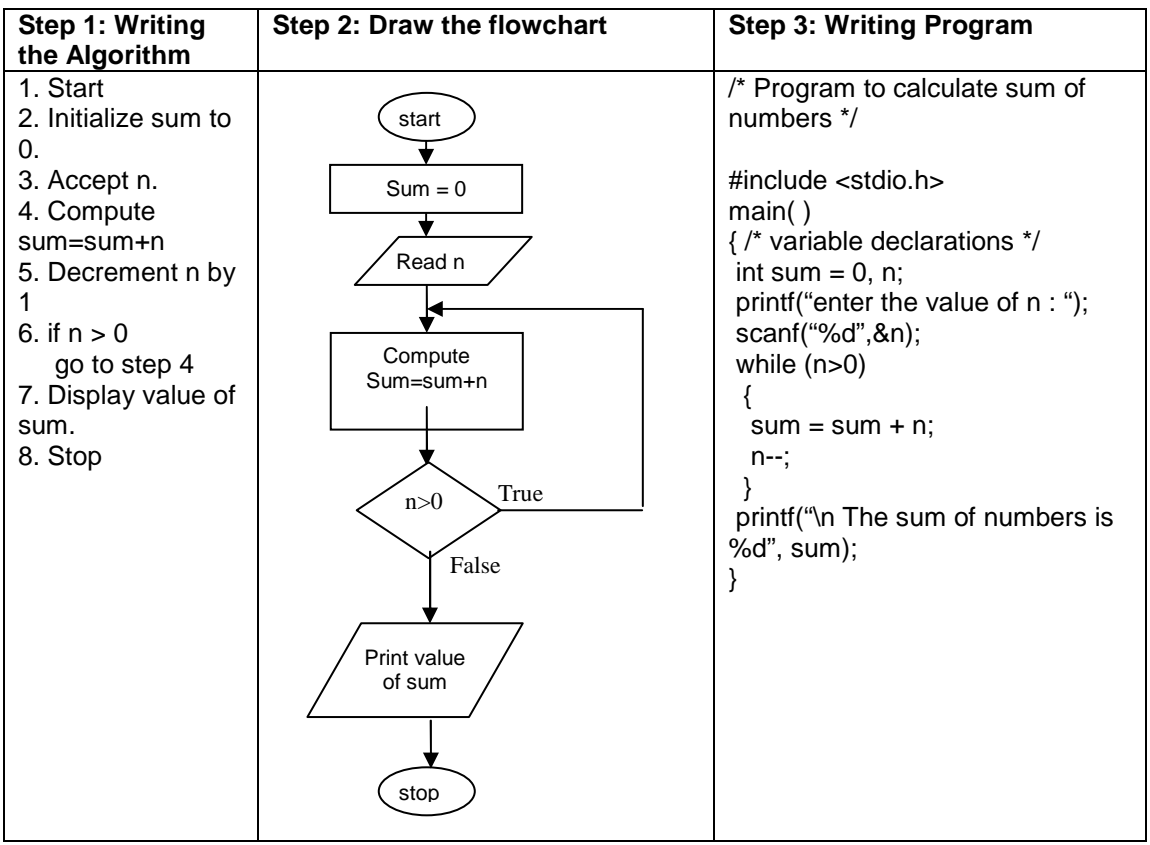

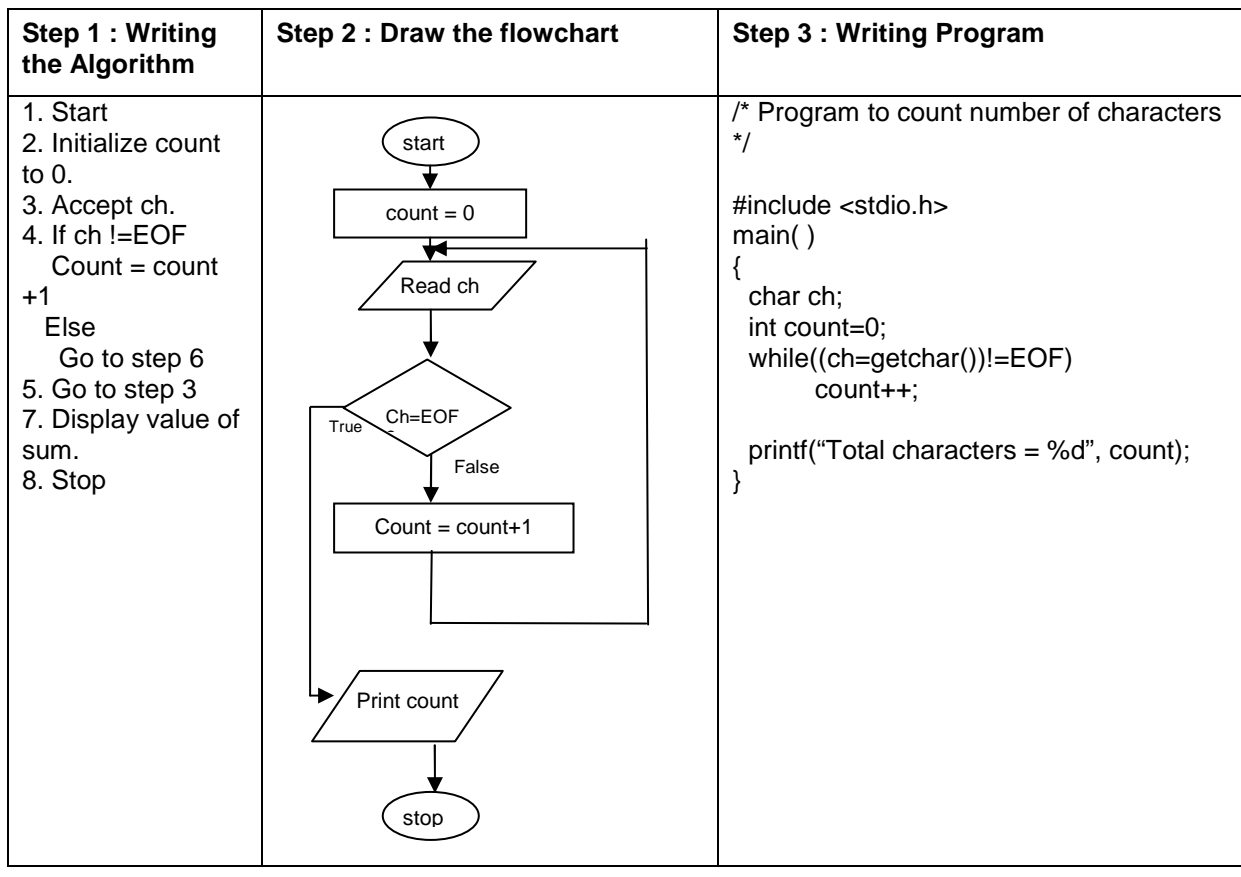

4. Sample program- To read characters till EOF (Ctrl+Z) and count the total number of characters entered.

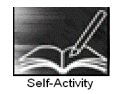

 1. Write a program that accepts a number and prints its first digit. Refer sample code 1 given above. Execute the program for different values.

 2. Write a program that accepts numbers continuously as long as the number is positive and prints the sum of the numbers read. Refer sample code 2 given above. Execute the program for different values.

 3. Write a program to accept n and display its multiplication table. Refer to sample code 3 given above.

 4. Type the sample program to print sum of first n numbers and execute the program for different values of n.

 5. Write a program to accept characters till the user enters EOF and count number of times 'a' is entered. Refer to sample program 5 given above.

Signature of the instructor  $\begin{array}{|c|c|c|c|c|}\n\hline\n\end{array}$  Date  $\begin{array}{|c|c|c|c|}\n\hline\n\end{array}$ 

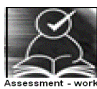

## **Set A . Apply all the three program development steps for the following examples.**

1. Write a program to accept an integer n and display all even numbers upto n.

 2. Accept two integers x and y and calculate the sum of all integers between x and y (both inclusive)

3. Write a program to accept two integers  $x$  and n and compute  $x^n$ 

4. Write a program to accept an integer and check if it is prime or not.

5. Write a program to accept an integer and count the number of digits in the number.

 6. Write a program to accept an integer and reverse the number. Example: Input: 546, Output 645.

7. Write a program to accept a character, an integer n and display the next n characters.

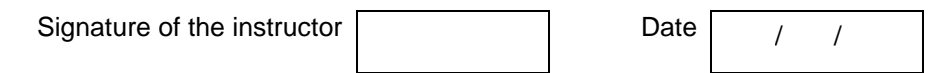

## **Set B. Apply all the three program development steps for the following examples.**

1. Write a program to display the first n Fibonacci numbers. (1 1 2 3 5 ……)

 2. Write a program to accept real number x and integer n and calculate the sum of first n terms of the series x+ 3x+5x+7x+…

 3. Write a program to accept real number x and integer n and calculate the sum of first n terms 1 2 3

of the series  $\frac{1}{x}$ +  $\frac{2}{x^2}$  $\frac{2}{x^2} + \frac{5}{x^3}$  $\frac{c}{x^3}$  + ……

 4. Write a program to accept characters till the user enters EOF and count number of alphabets and digits entered. Refer to sample program 5 given above.

 5. Write a program, which accepts a number n and displays each digit in words. Example: 6702 Output = Six-Seven-Zero-Two. (Hint: Reverse the number and use a switch statement)

Signature of the instructor Date / /

# **Set C. Write C programs to solve the following problems**

 1. Write a program to accept characters from the user till the user enters \* and count the number of characters, words and lines entered by the user. (Hint: Use a flag to count words. Consider delimiters like \n \t , ; . and space for counting words)

 2. Write a program which accepts a number and checks if the number is a palindrome (Hint number = reverse of number)

Example: number = 3472 Output: It is not a palindrome

number = 262, Output : It is a palindrome

 3. A train leaves station A at 4.00 a.m and travels at 80kmph. After every 30 minutes, it reaches a station where it halts for 10 minutes. It reaches its final destination B at 1.00 p.m. Display a table showing its arrival and departure time at every intermediate station. Also calculate the total distance between A and B.

 4. A task takes 4 ½ hours to complete. Two workers, A and B start working on it and take turns alternately. A works for 25 minutes at a time and is paid Rs 50, B works for 75 minutes at a time and is paid Rs. 150. Display the total number of turns taken by A and B, calculate their total amounts and also the total cost of the task.

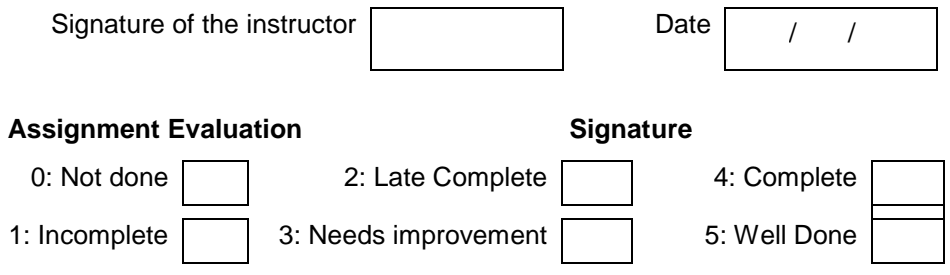

## **Exercise 5 Start Date**

 **/ /** 

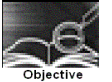

## **To demonstrate use of nested loops**

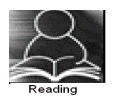

In the previous exercise, you used while, do-while and for loops. You should read following topics before starting this exercise

- 1. Different types of loop structures in C.
- 2. Syntax for these statements.
- 3. Usage of each loop structure

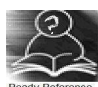

Nested loop means a loop that is contained within another loop. Nesting can be done upto any levels. However the inner loop has to be completely enclosed in the outer loop. No overlapping of loops is allowed.

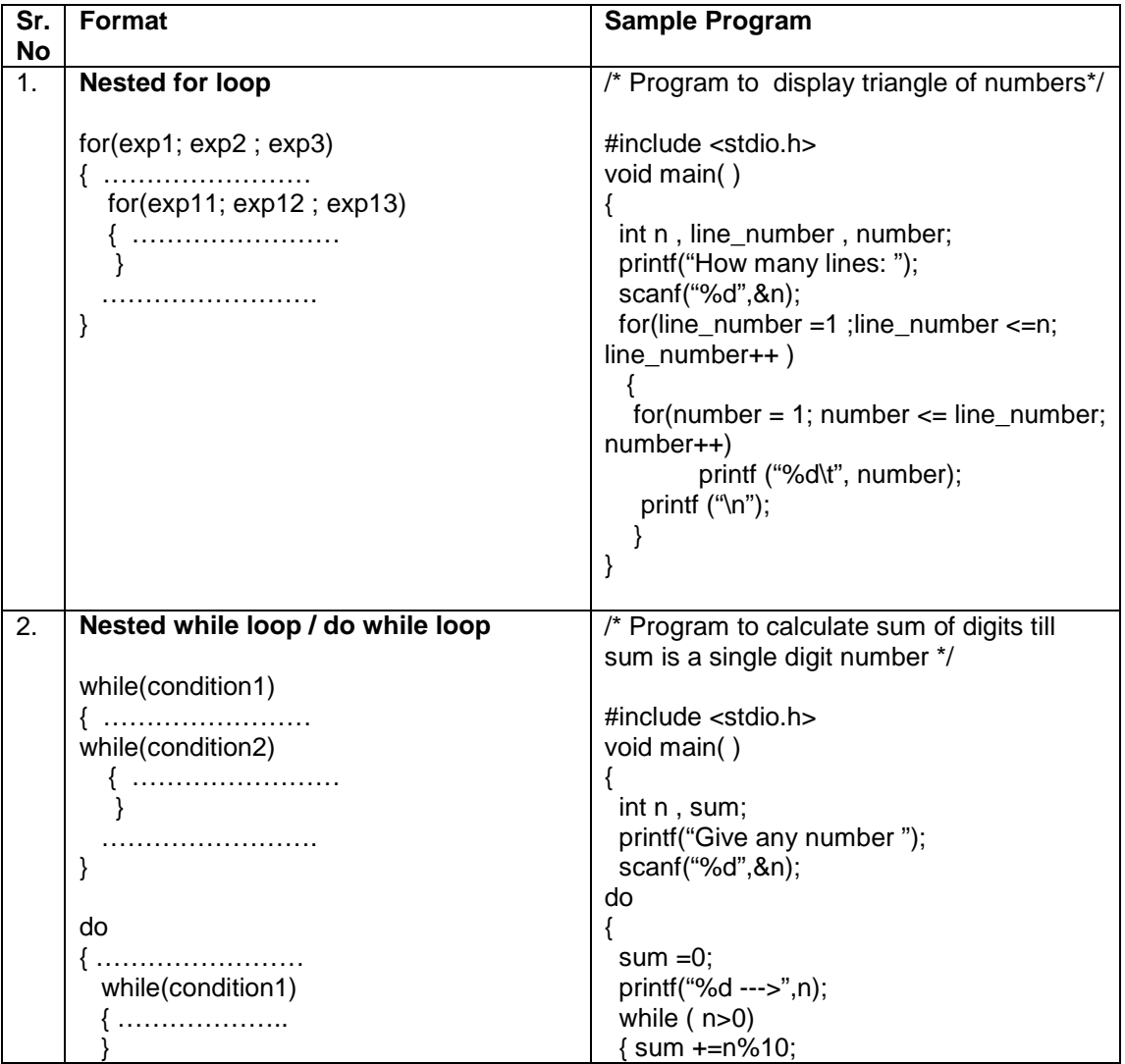

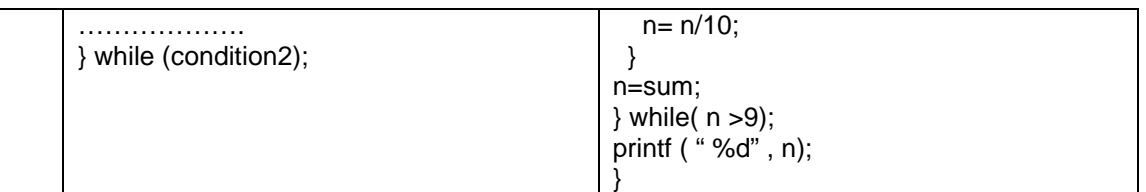

Note: It is possible to nest any loop within another. For example, we can have a for loop inside a while or do while or a while loop inside a for.

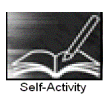

 1. The Sample program 1 displays n lines of the following triangle. Type the program and execute it for different values of n.

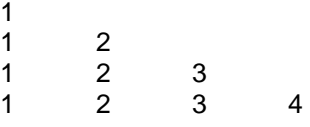

2. Modify the sample program 1 to display n lines of the Floyd's triangle as follows (here n=4).

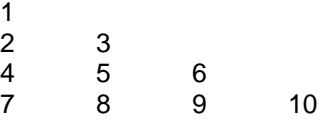

 3. The sample program 2 computes the sum of digits of a number and the process is repeated till the number reduces to a single digit number. Type the program and execute it for different values of n and give the output

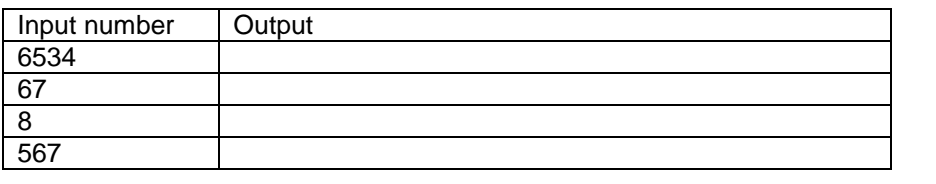

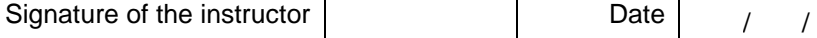

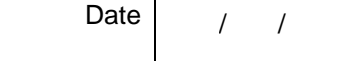

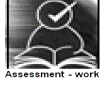

#### **Set A . Write C programs for the following problems.**

1. Write a program to display all prime numbers between \_\_\_\_ and \_\_\_\_.

2. Write a program to display multiplication tables from to having n multiples each. The output should be displayed in a tabular format. For example, the multiplication tables of 2 to 9 having 10 multiples each is shown below.

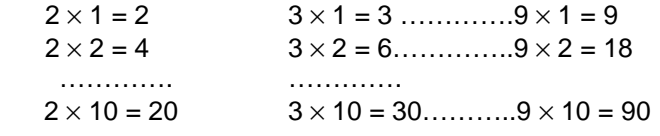

3. Modify the sample program 1 to display n lines as follows (here n=4).

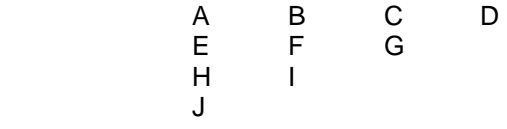

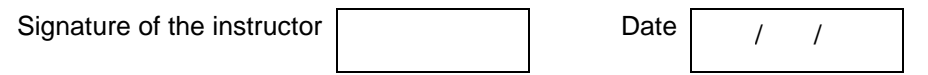

#### **Set B. Write C programs for the following problems.**

 1. Write a program to display all Armstrong numbers between 1 and 500. (An Armstrong number is a number such that the sum of cube of digits = number itself Ex.  $153 = 1*1*1 + 5*5*5$ + 3\*3\*3

 2. Accept characters till the user enters EOF and count the number of lines entered. Also display the length of the longest line. (Hint: A line ends when the character is \n)

 3. Display all perfect numbers below 500. [A perfect number is a number, such that the sum of its factors is equal to the number itself]. Example:  $6(1 + 2 + 3)$ , 28  $(1+2+4+7+14)$ 

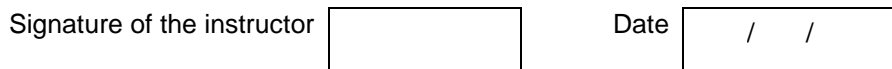

#### **Set C. Write C programs to solve the following problems**

 1. A company has four branches, one in each zone: North, South, East and West. For each of these branches, it collects sales information once every quarter (four months) and calculates the average sales for each zone. Write a program that accepts sales details for each quarter in the four branches and calculate the average sales of each branch.

2. A polynomial in one variable is of the form  $a_0 + a_1x + a_2x^2 + ...$  For example, 6 - 9x + 2x<sup>5</sup>. Write a program to calculate the value of a polynomial. Accept the number of terms n , the value of x, and n+1coefficients.

 3. The temperature of a city varies according to seasons. There are four seasons – spring, summer, Monsoon and winter. The temperature ranges are: Spring (15-25 degrees), Summer (25-40 degrees), Monsoon (20-35 degrees), Winter (5-20 degrees). Accept weekly temperatures (12 weeks per season) for each season, check if they are in the correct range and calculate the average temperature for each season.

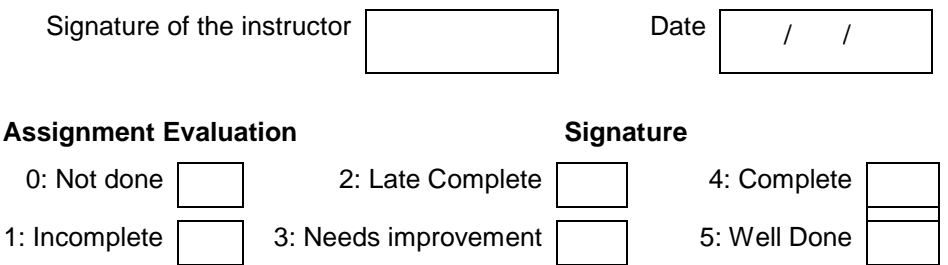

## **Exercise 6 Start Date**

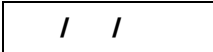

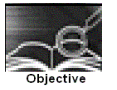

**To demonstrate menu driven programs and use of standard library functions** 

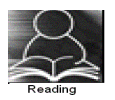

You should read following topics before starting this exercise

- 1. Use of switch statement to create menus as in exercise 3
- 2. Use of while and do while loops as in exercise 4

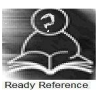

A function is a named sub-module of a program, which performs a specific, well-defined task. It can accept information from the calling function in the form of arguments and return only 1 value. C provides a rich library of standard functions. We will explore some such function libraries and use these functions in our programs.

**ctype.h :** contains function prototypes for performing various operations on characters. Some commonly used functions are listed below.

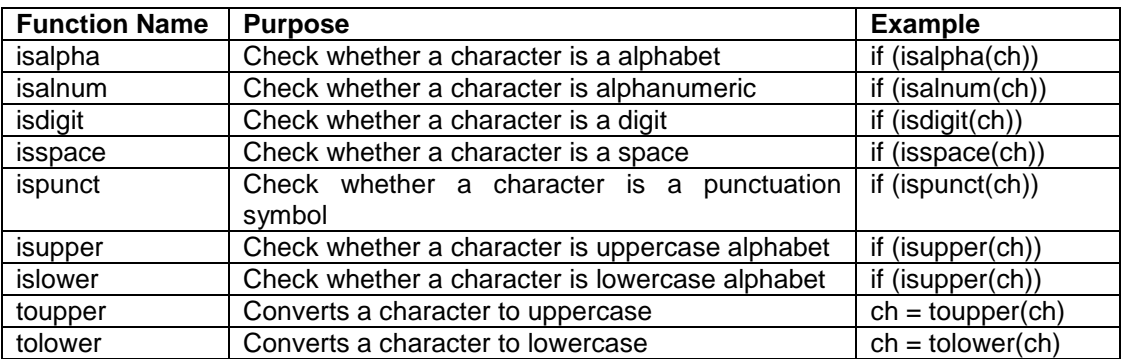

**math.h :** This contains function prototypes for performing various mathematical operations on numeric data. Some commonly used functions are listed below.

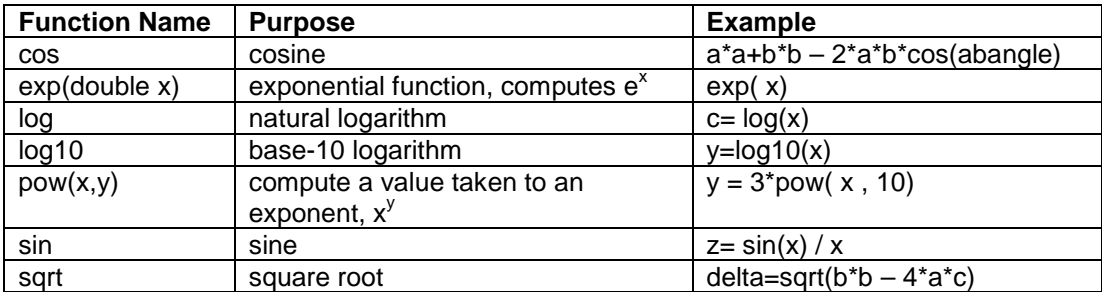

Note: If you want to use any of the above functions you must include the library for example #include <ctype.h>

#include <math.h>

In case of math library , it needs to be linked to your program. You have to compile the program as follows

\$ cc filename -lm

A program that does multiple tasks, provides a menu from which user can choose the appropriate task to be performed. The menu should appear again when the task is completed so that the user can choose another task. This process continues till the user decides to quit. A menu driven program can be written using a combination of do-while loop containing a switch statement. One of the options provided in a menu driven program is to exit the program.

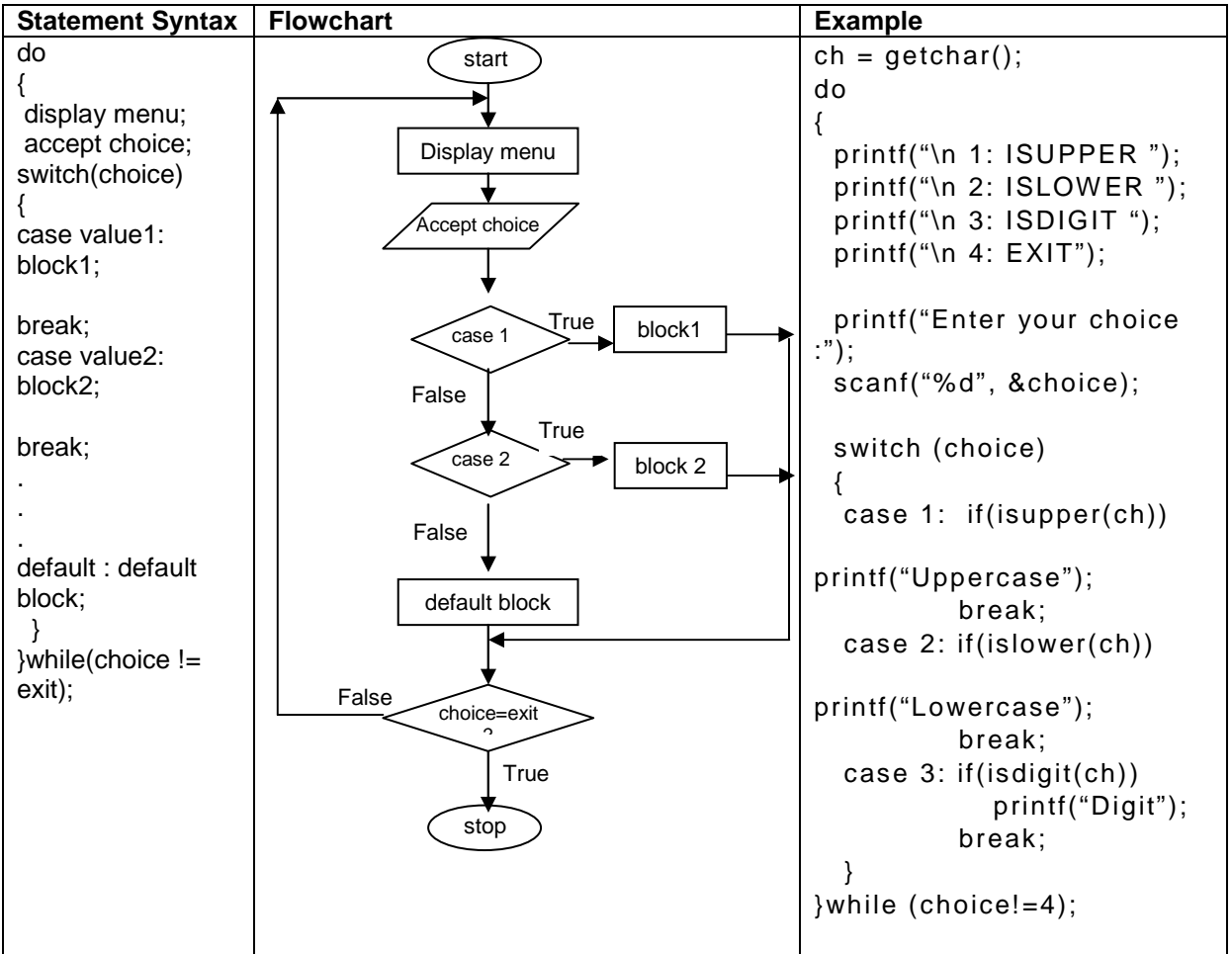

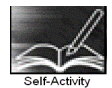

1. Write a menu driven program to perform the following operations on a character type variable.

- i. Check if it is an alphabet
- ii. Check if it is a digit.
- iii. Check if it is lowercase.
- iv. Check if it is uppercase.
- v. Convert it to uppercase.
- vi. Convert it to lowercase.

Refer to the sample code given above and use standard functions from ctype.h

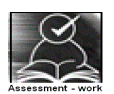

# **Set A . Write C programs for the following problems**

 1. Write a program, which accepts a character from the user and checks if it is an alphabet, digit or punctuation symbol. If it is an alphabet, check if it is uppercase or lowercase and then change the case.

 2. Write a menu driven program to perform the following operations till the user selects Exit. Accept appropriate data for each option. Use standard library functions from math.h i. Sine ii. Cosine iii. log iv.  $e^x$ v. Square Root vi. Exit

 3. Accept two complex numbers from the user (real part, imaginary part). Write a menu driven program to perform the following operations till the user selects Exit.<br>i. ADD ii. SUBTRACT iii. MULTIPLY iv. ii. SUBTRACT iii. MULTIPLY iv. EXIT

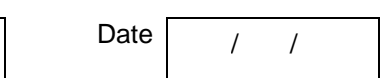

## **Set B . Write C programs for the following problems**

Signature of the instructor

 1. Accept x and y coordinates of two points and write a menu driven program to perform the following operations till the user selects Exit.

- i. Distance between points.
- ii. Slope of line between the points.
- iii. Check whether they lie in the same quadrant.
- iv. EXIT

(Hint: Use formula  $m = (y2-y1)/(x2-x1)$  to calculate slope of line.)

2. Write a simple menu driven program for a shop, which sells the following items:

The user selects items using a menu. For every item selected, ask the quantity. If the quantity of any item is more than 10, give a discount of \_\_\_\_%. When the user selects Exit, display the total amount.

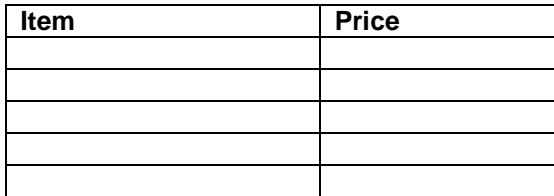

Instructor should fill in the blanks with appropriate values.

Signature of the instructor  $\begin{vmatrix} 1 & 0 & 0 \\ 0 & 1 & 0 \\ 0 & 0 & 0 \end{vmatrix}$  Date  $\begin{vmatrix} 1 & 0 & 0 \\ 0 & 1 & 0 \\ 0 & 0 & 0 \end{vmatrix}$ 

## **Set C . Write C programs for the following problems**

 1. Write a program to calculate the total price for a picnic lunch that a user is purchasing for her group of friends. She is first asked to enter a budget for the lunch. She has the option of buying apples, cake, and bread. Set the price per kg of apples, price per cake, and price per loaf of bread in constant variables. Use a menu to ask the user what item and how much of each item she would like to purchase. Keep calculating the total of the items purchased. After purchase of an item, display the remaining amount. Exit the menu if the total has exceeded the budget. In addition, provide an option that allows the user to exit the purchasing loop at any time.

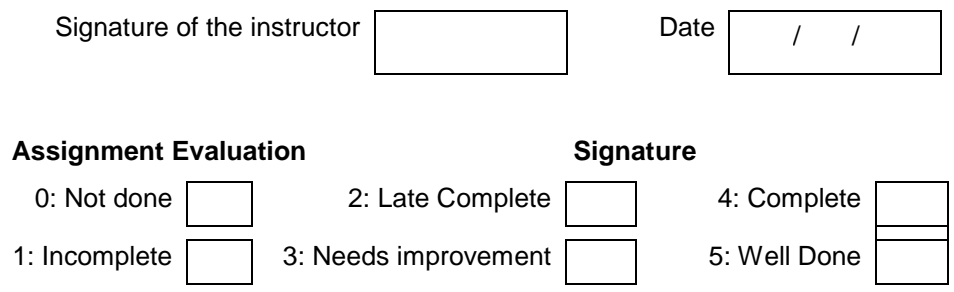

## **Exercise 7 Start Date**

```
 / /
```
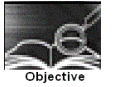

**To demonstrate writing C programs in modular way (use of user defined functions)** 

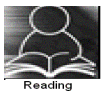

You should read following topics before starting this exercise

- 1. Declaring and Defining a function
- 2. Function call
- 3. Passing parameters to a function
- 4. Function returning a value

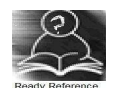

You have already used standard library functions. C allows to write and use user defined functions. Every program has a function named main. In main you can call some functions which in turn can call other functions.

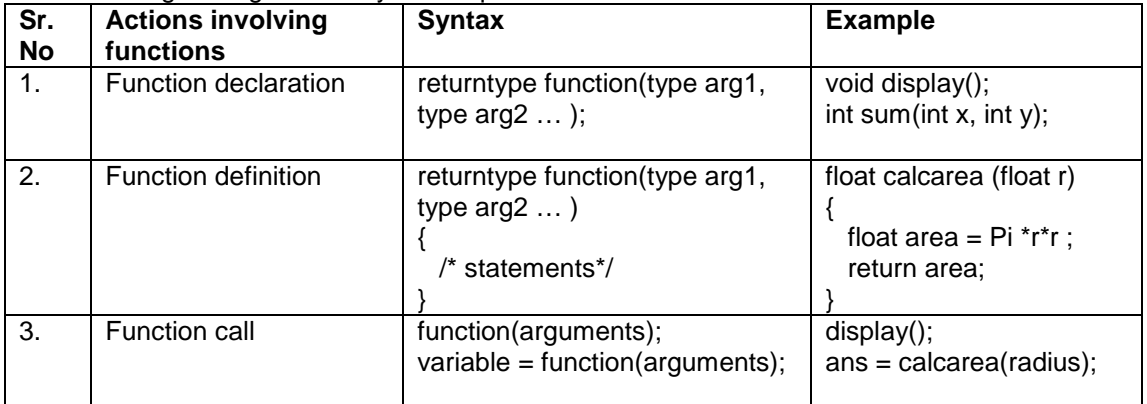

The following table gives the syntax required to write and use functions

#### **1. Sample code**

The program given below calculates the area of a circle using a function and uses this function to calculate the area of a cylinder using another function.

```
 /* Program to calculate area of circle and cylinder using function */ 
 #include <stdio.h> 
 void main() 
 { 
       float areacircle (float r); 
       float areacylinder(float r, int h); 
      float area, r:
       printf("\n Enter Radius: "); 
       scanf("%f",&r); 
       area=areacircle(r); 
      printf("\n Area of circle =%6.2f", area); 
       printf("\n Enter Height: ");
```

```
 scanf("%d",&h); 
         area=areacylinder(r,h); 
         printf("\n Area of cylinder =%6.2f", area); 
    } 
    float areacircle (float r) 
    { 
          const float pi=3.142; 
         return(pi^*r*r);
    } 
    float areacylinder (float r, int h) 
    { 
          return 2*areacircle(r)*h; 
 }
```
## **2. Sample code**

The function iswhitespace returns 1 if its character parameter is a space, tab or newline character. The program accepts characters till the user enters EOF and counts the number of white spaces.

```
 /* Program to count whitespaces using function */ 
 #include <stdio.h> 
 void main() 
 { 
      int iswhitespace (char ch); 
      char ch; 
      int count=0; 
     printf("\n Enter the characters. Type CTRL +Z to terminate: ");
      while((ch=getchar())!=EOF) 
          if(iswhitespace(ch)) 
             count++; 
     printf("\n The total number of white spaces =%d", count); 
 } 
 int iswhitespace (char ch) 
 { 
     switch(ch) 
     { 
        case ' ': 
        case '\t' : 
        case '\n' : return 1; 
        default : return 0; 
       } 
}
```
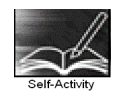

 1. Type the program given in sample code 1 above and execute the program. Comment function declarations and note down the type of error and the error messages received. Add another function to calculate the volume of sphere and display it.

 2. Type the program given in sample code 2 above and execute the program. Comment function declaration and note down the type of error and the error messages received. Modify the function such that it returns 1 if the character is a vowel. Also count the total number of vowels entered.

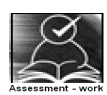

## **Set A . Write C programs for the following problems**

 1. Write a function isEven, which accepts an integer as parameter and returns 1 if the number is even, and 0 otherwise. Use this function in main to accept n numbers and ckeck if they are even or odd.

 2. Write a function, which accepts a character and integer n as parameter and displays the next n characters.

 3. Write a function, which accepts a character and integer n as parameter and displays the next n characters.

Signature of the instructor  $\begin{vmatrix} 1 & 0 & 0 \\ 0 & 1 & 0 \\ 0 & 0 & 0 \end{vmatrix}$  Date  $\begin{vmatrix} 1 & 0 & 0 \\ 0 & 1 & 0 \\ 0 & 0 & 0 \end{vmatrix}$ 

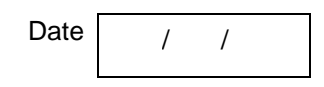

## **Set B . Write C programs for the following problems**

 1. Write a function isPrime, which accepts an integer as parameter and returns 1 if the number is prime and 0 otherwise. Use this function in main to display the first 10 prime numbers.

 2. Write a function that accepts a character as parameter and returns 1 if it is an alphabet, 2 if it is a digit and 3 if it is a special symbol. In main, accept characters till the user enters EOF and use the function to count the total number of alphabets, digits and special symbols entered.

3. Write a function power, which calculates  $x^y$ . Write another function, which calculates n! Using for loop. Use these functions to calculate the sum of first n terms of the Taylor series:

$$
\sin(x) = x - \frac{x^3}{3!} + \frac{x^5}{5!} + \dots
$$
  
Signature of the instructor

#### **Set C . Write C programs for the following problems**

 1. Write a menu driven program to perform the following operations using the Taylor series. Accept suitable data for each option. Write separate functions for each option.

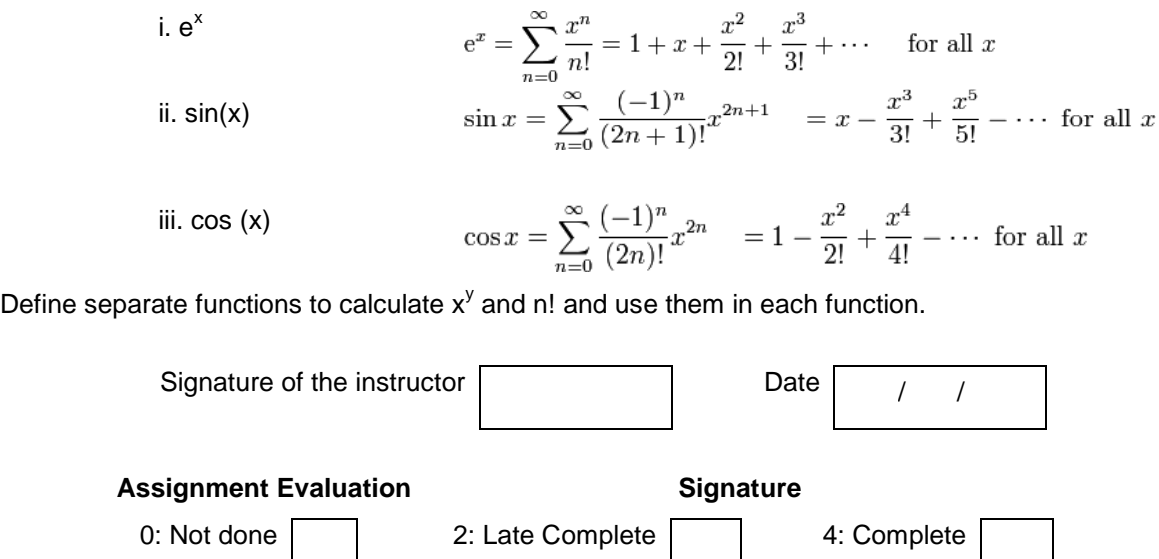

## **Exercise 8 Start Date**

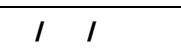

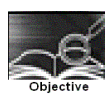

## **To demonstrate Recursion.**

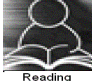

You should read the following topics before starting this exercise

- 1. Recursive definition
- 2. Declaring and defining a function
- 3. How to call a function
- 4. How to pass parameters to a function

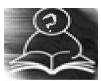

Recursion is a process by which a function calls itself either directly or indirectly. The points to be remembered while writing recursive functions

- i. Each time the function is called recursively it must be closer to the solution.
- ii. There must be some terminating condition, which will stop recursion.
- iii. Usually the function contains an if –else branching statement where one branch makes recursive call while other branch has non-recursive terminating condition

Expressions having recursive definitions can be easily converted into recursive functions

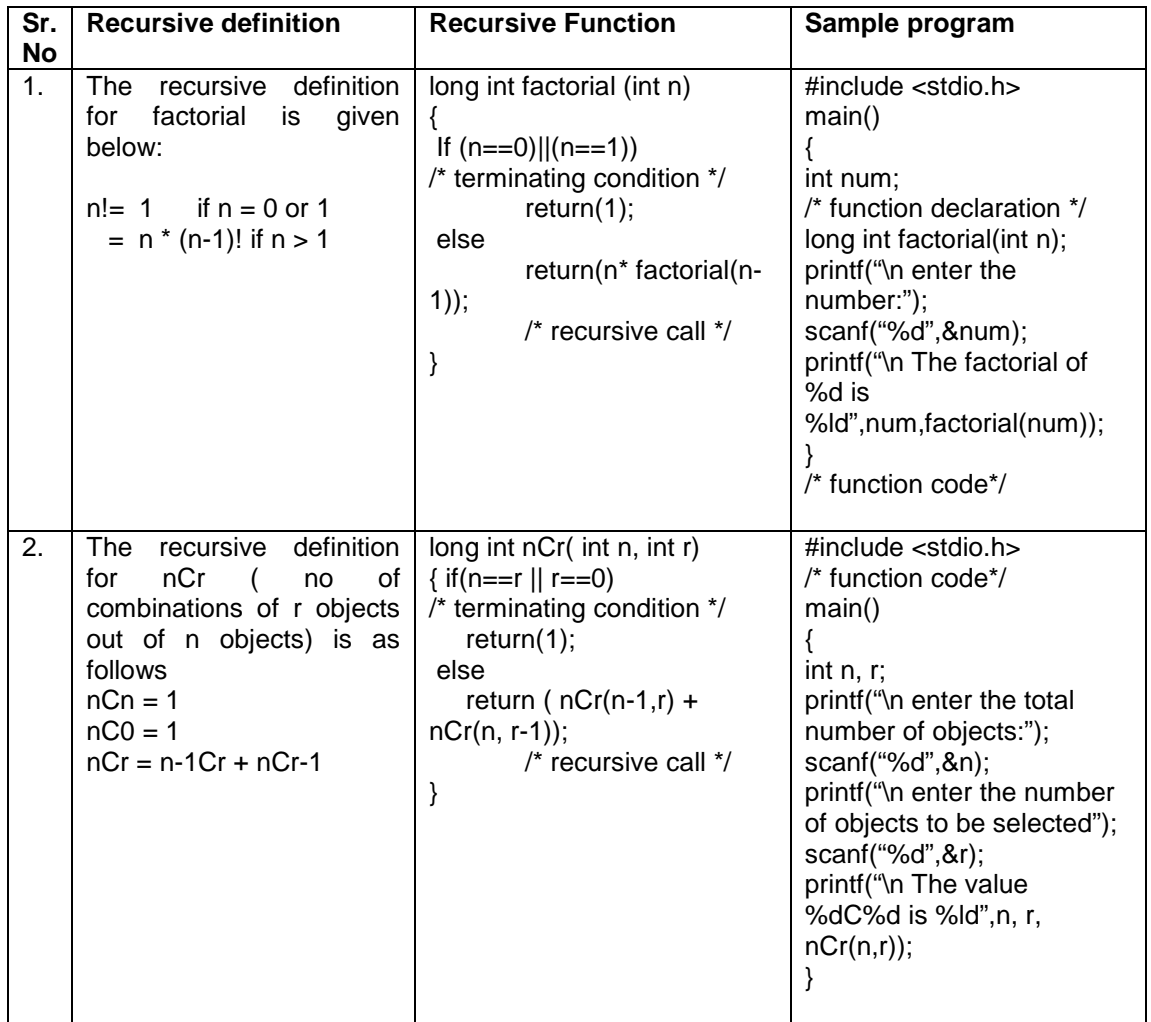

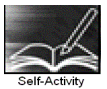

 1. Write the sample program 1 given above and execute the program. Modify the program to define a global integer variable count and increment it in factorial function. Add a printf statement in main function for variable count. Execute the program for different values and fill in the following table.

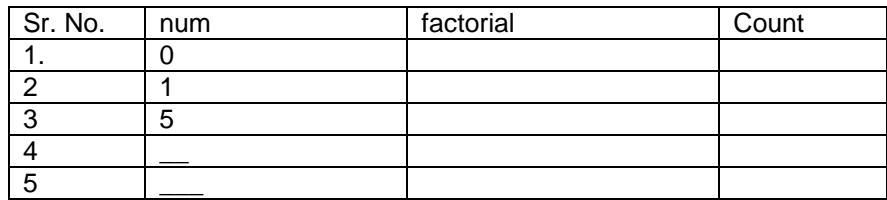

 2. Write the sample program 2 given above and execute the program for different values of n and r. Modify the program to define a global integer variable count and increment it in nCr function. Add a print statement in main function for variable count. Execute the program for different values and fill in the following table

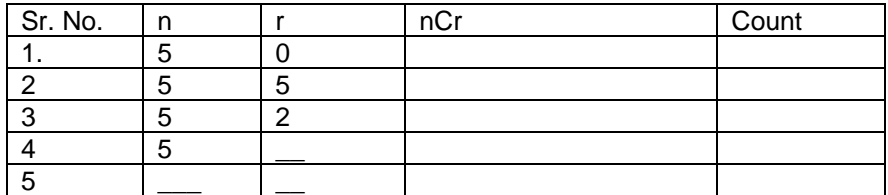

Instructor should fill in the blanks with appropriate values.

Signature of the instructor

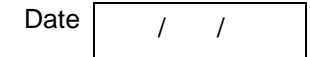

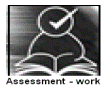

## **Set A . Write C programs for the following problems**

 1. Write a recursive C function to calculate the sum of digits of a number. Use this function in main to accept a number and print sum of its digits.

 2. Write a recursive C function to calculate the GCD of two numbers. Use this function in main. The GCD is calculated as :

 $gcd(a,b) = a$  if  $b = 0$ 

 $=$  gcd (b, a mod b) otherwise

 3. Write a recursive function for the following recursive definition. Use this function in main to display the first 10 numbers of the following series

 $a_n = 3$  if  $n = 1$  or 2  $= 2<sup>*</sup> a<sub>n-1</sub> + 3<sup>*</sup> a<sub>n-2</sub>$  if n > 2

4. Write a recursive C function to calculate  $x^y$ . (Do not use standard library function)

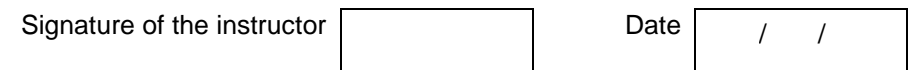

## **Set B . Write C programs for the following problems**

 1. Write a recursive function to calculate the nth Fibonacci number. Use this function in main to display the first n Fibonacci numbers. The recursive definition of nth Fibonacci number is as follows:

 $fib(n) = 1$  if  $n = 1$  or 2  $=$  fib(n-2) + fib(n-1) if n>2

 2. Write a recursive function to calculate the sum of digits of a number till you get a single digit number. Example: 961 -> 16 -> 5. (Note: Do not use a loop)

 3. Write a recursive C function to print the digits of a number in reverse order. Use this function in main to accept a number and print the digits in reverse order separated by tab.

Example 3456

6 5 4 3

(Hint: Recursiveprint $(n)$  = print n if n is single digit number

 $=$  print n % 10 + tab + Recursiveprint(  $n/10$ )

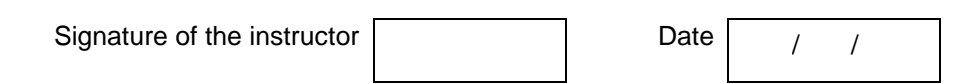

## **Set C . Write C programs for the following problems**

 1. The "Towers of Hanoi" problem: The objective is to move a set of disks arranged in increasing sizes from top to bottom from the source pole to a destination pole such that they are in the same order as before using only one intermediate pole subject to the condition that

- Only one disk can be moved at a time
- A bigger disk cannot be placed on a smaller disk.

Write a recursive function which displays all the steps to move n disks from A to C.

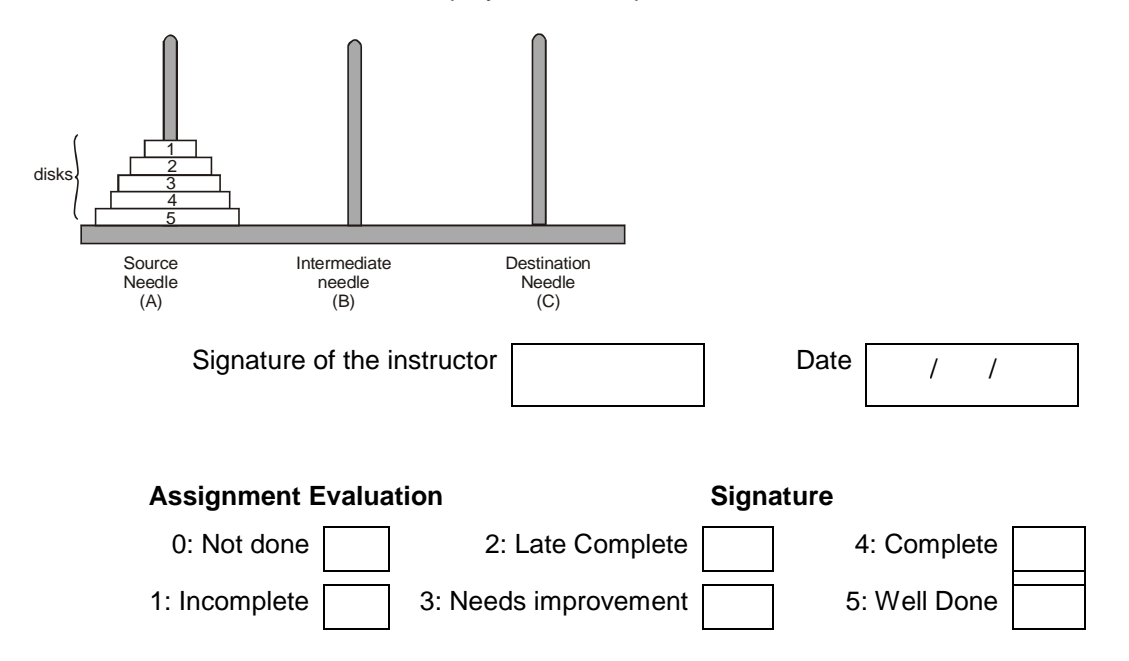

## **Exercise 9 Start Date**

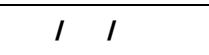

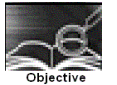

**To demonstrate use of 1-D arrays and functions.** 

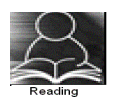

You should read the following topics before starting this exercise

- 1. What are arrays and how to declare an array?
- 2. How to enter data in to array and access the elements of an array.
- 3. How to initialize an array and how to check the bounds of an array?
- 4. How to pass an array to a function

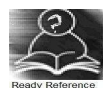

An array is a collection of data items of the same data type referred to by a common name. Each element of the array is accessed by an index or subscript. Hence, it is also called a subscripted variable.

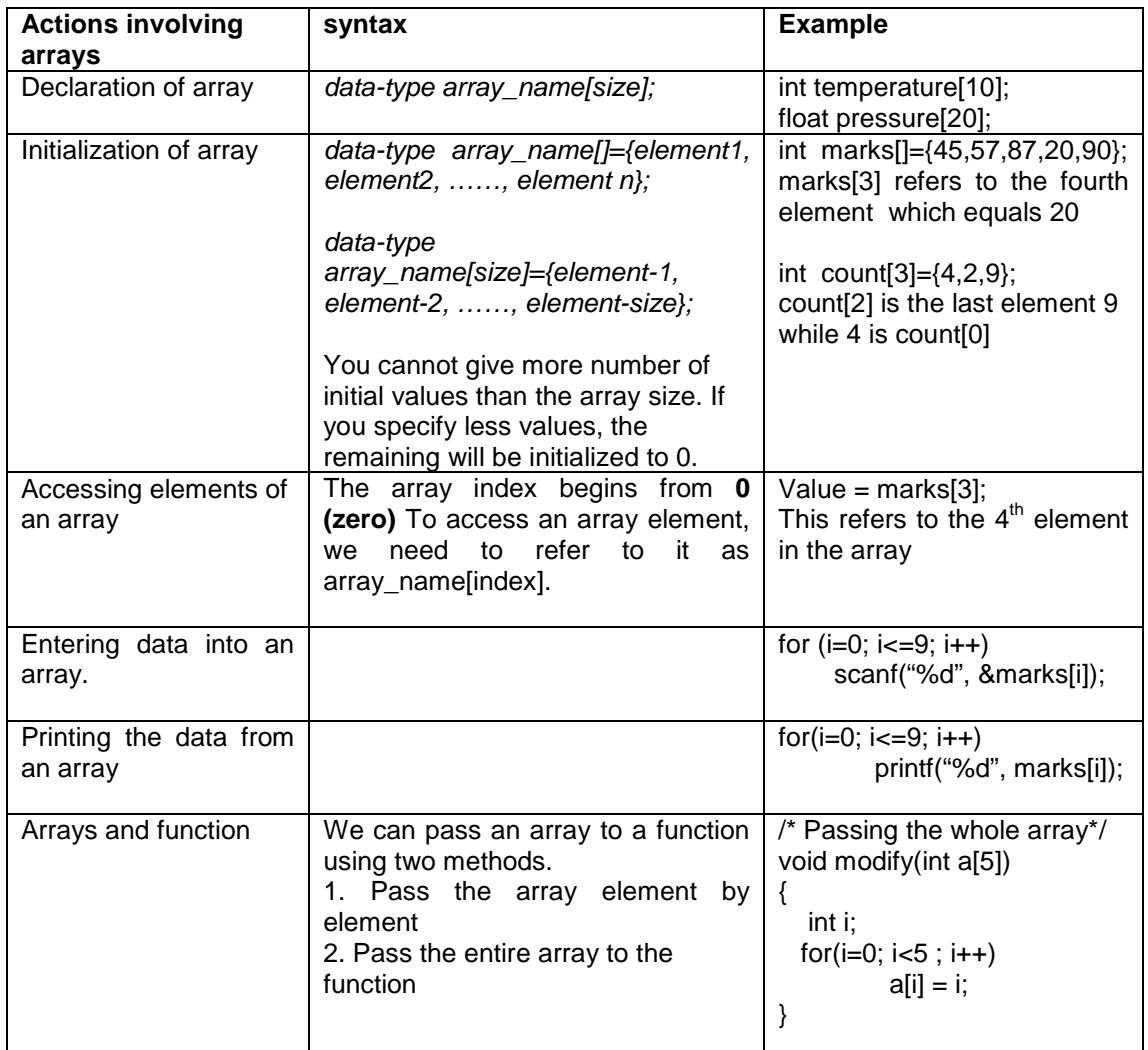

Sample program to find the largest element of an array

```
/* Program to find largest number from array */ 
#include<stdio.h> 
int main() 
{ 
    int arr[20]; int n; 
    void accept(int a[20], int n); 
    void display(int a[20], int n); 
    int maximum(int a[20], int n); 
   printf("How many numbers :");
    scanf("%d", &n); 
    accept(arr,n); 
    display(arr,n); 
    printf("The maximum is :%d" , maximum(arr,n));
} 
void accept(int a[20], int n) 
{ 
    int i; 
    for(i=0; i<n ; i++) 
           scanf("%d", &a[i]); 
} 
void display(int a[20], int n) 
{ 
    int i; 
   for(i=0; i<n; i++)
           printf("%d\t", a[i]); 
} 
int maximum(int a[20], int n) 
{ 
   int i, max = a[0];
   for(i=1; i<n; i++)if(a[i] > max)max = a[i];
    return max; 
}
```
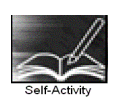

 1. Write a program to accept n numbers in an array and display the largest and smallest number. Using these values, calculate the range of elements in the array. Refer to the sample code given above and make appropriate modifications.

 2. Write a program to accept n numbers in an array and calculate the average. Refer to the sample code given above and make appropriate modifications.

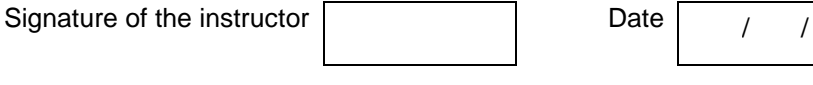

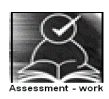

## **Set A. Write programs to solve the following problems**

 1. Write a program to accept n numbers in the range of 1 to 25 and count the frequency of occurrence of each number.

 2. Write a function for Linear Search, which accepts an array of n elements and a key as parameters and returns the position of key in the array and -1 if the key is not found. Accept n numbers from the user, store them in an array. Accept the key to be searched and search it using this function. Display appropriate messages.

 3. Write a function, which accepts an integer array and an integer as parameters and counts the occurrences of the number in the array.

 4. Write a program to accept n numbers and store all prime numbers in an array called prime. Display this array.

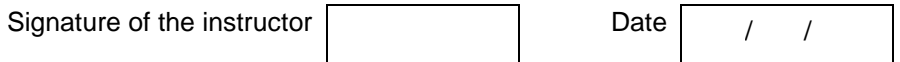

## **Set B. Write programs to solve the following problems**

 1. Write a program to accept n numbers from the user and store them in an array such that the elements are in the sorted order. Display the array. Write separate functions to accept and display the array. (Hint: Insert every number in its correct position in the array)

 2. Write a function to sort an array of n integers using Bubble sort method. Accept n numbers from the user, store them in an array and sort them using this function. Display the sorted array.

 3. Write a program to accept a decimal number and convert it to binary, octal and hexadecimal. Write separate functions.

 4. Write a program to find the union and intersection of the two sets of integers (store it in two arrays).

5. Write a program to remove all duplicate elements from an array.

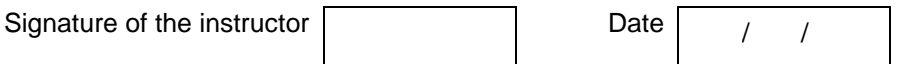

## **Set C. Write programs to solve the following problems**

 1. Write a program to merge two sorted arrays into a third array such that the third array is also in the sorted order.

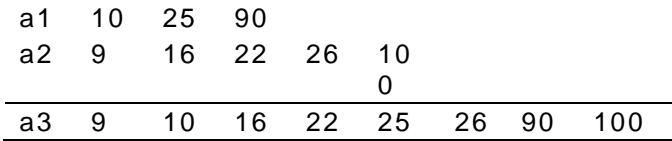

 2. Write a program to accept characters from the user till the user enters EOF and calculate the frequency count of every alphabet. Display the alphabets and their count.

Input: THIS IS A SAMPLE INPUT Output: Character Count<br>
T
2 **T** 2 **H** 1 **I** 3 …….

 3. Write a recursive function for Binary Search, which accepts an array of n elements and a key as parameters and returns the position of key in the array and -1 if the key is not found. Accept n numbers from the user, store them in an array and sort the array. Accept the key to be searched and search it using this function. Display appropriate messages

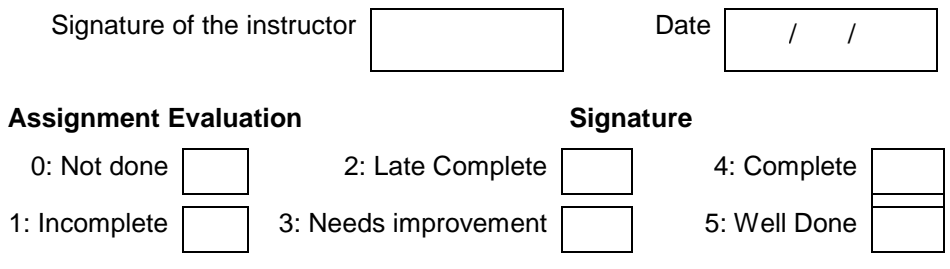

# **Exercise 10 Start Date**

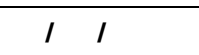

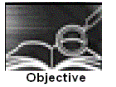

**To demonstrate use of 2-D arrays and functions.** 

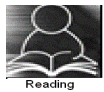

You should read the following topics before starting this exercise

- 1. How to declare and initialize two-dimensional array
- 2. Accessing elements
- 3. Usage of two dimensional arrays

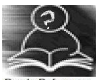

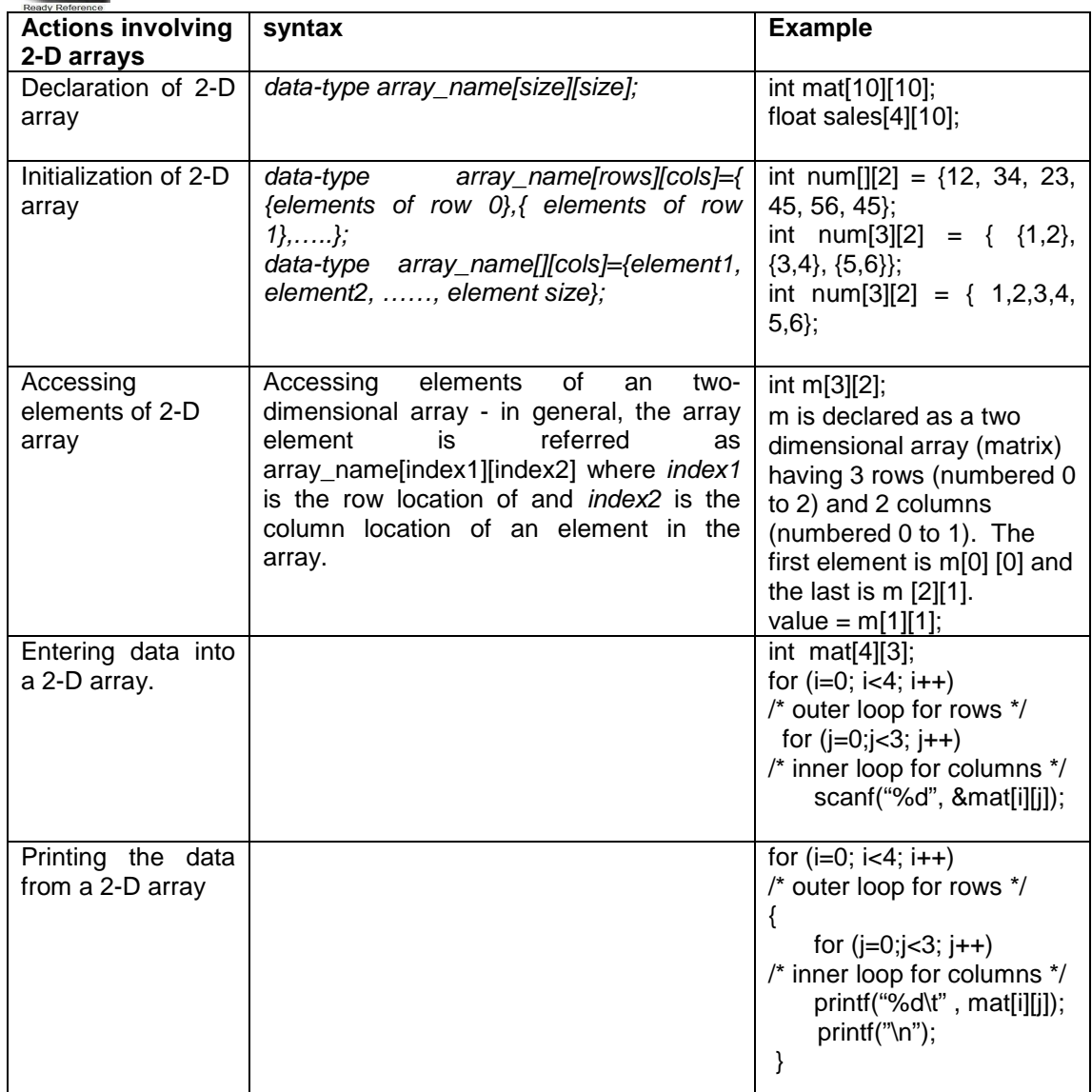

Sample program to accept, display and print the sum of elements of each row of a matrix.

```
/* Program to calculate sum of rows of a matrix*/ 
#include<stdio.h> 
int main() 
{ 
    int mat[10][10], m, n; 
    void display(int a[10][10], int m, int n); 
    void accept(int a[10][10], int m, int n); 
    void sumofrows(int a[10][10], int m, int n); 
    printf("How many rows and columns? "); 
   scanf("%d%d",&m, &n); 
   printf("Enter the matrix elements :");
    accept(mat, m, n); 
   printf("\n The matrix is :\n");
    display(mat, m, n); 
    sumofrows(mat,m,n); 
 } 
void accept(int a[10][10], int m, int n) 
{ 
    int i,j; 
    for (i=0; i<m; i++) /* outer loop for rows */
     for (j=0;j<n; j++) /* inner loop for columns */
         scanf("%d", &a[i][j]); 
} 
void display(int a[10][10], int m, int n) 
{ 
    int i,j; 
    printf("\nThe elements of %d by %d matrix are\n", m, n); 
    for (i=0; i<m; i++) /* outer loop for rows */
    { 
     for (i=0; j< n; j++) /* inner loop for columns */
         printf("%d\t", a[i][j]);
      printf("\n"); 
  } 
}
void somofrows(int a[10][10], int m, int n) 
{ 
    int i,j, sum; 
    for (i=0; i<m; i++) /* outer loop for rows */
    { sum=0' 
     for (j=0;j< n;j++) /* inner loop for columns */
         sum= sum+a[i][j]; 
    printf("Sum of elements of row %d = %d", i, sum);
   } 
}
```
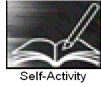

1. Write a program to accept, display and print the sum of elements of each row and sum of elements of each column of a matrix. Refer to sample code given above.

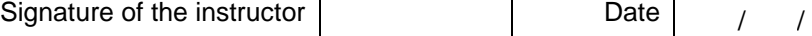

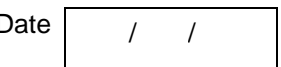

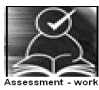

## **Set A . Write C programs for the following problems.**

 1. Write a program to accept a matrix A of size mXn and store its transpose in matrix B. Display matrix B. Write separate functions.

 2. Write a program to add and multiply two matrices. Write separate functions to accept, display, add and multiply the matrices. Perform necessary checks before adding and multiplying the matrices.

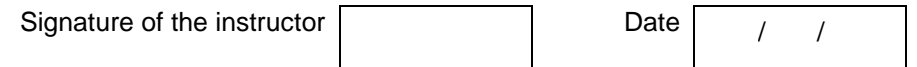

#### **Set B . Write C programs for the following problems.**

 1. Write a menu driven program to perform the following operations on a square matrix. Write separate functions for each option.

- i) Check if the matrix is symmetric.
- ii) Display the trace of the matrix (sum of diagonal elements).
- iii) Check if the matrix is an upper triangular matrix.

 2. Write a menu driven program to perform the following operations on a square matrix. Write separate functions for each option.

- i) Check if the matrix is a lower triangular matrix.
- ii) Check if it is an identity matrix.

3. Write a program to accept an mXn matrix and display an  $m+1$  X n+1 matrix such that the  $m+1<sup>th</sup>$  row contains the sum of all elements of corresponding row and the n+1<sup>th</sup> column contains the sum of elements of the corresponding column. Example:

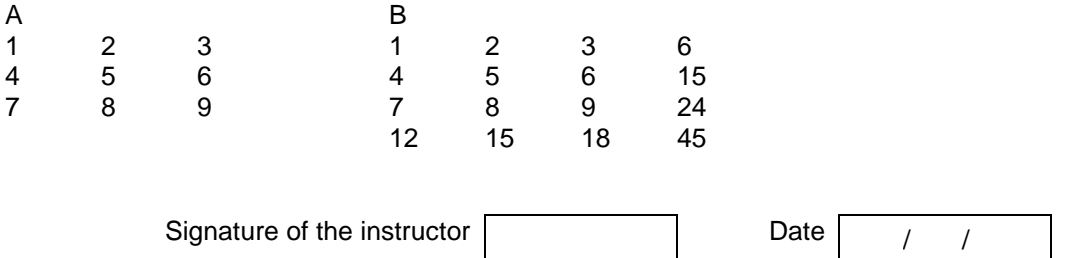

#### **Set C. Write programs to solve the following problems**

 1. Pascal's triangle is a geometric arrangement of the binomial coefficients in a triangle. It is named after Blaise Pascal. Write a program to display n lines of the triangle.

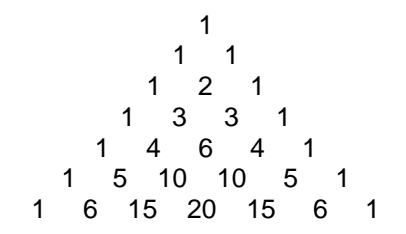

 2. A magic square of order n is an arrangement of n² numbers, in a square, such that the n numbers in all rows, all columns, and both diagonals sum to the same constant. A normal magic square contains the integers from 1 to n<sup>2</sup>. The magic constant of a magic square depends on n and is  $M(n) = (n^3+n)/2$ . For n=3,4,5, the constants are 15, 34, 65 resp. Write a program to generate and display a magic square of order n.

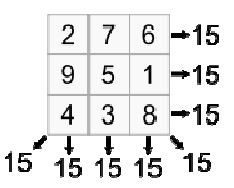

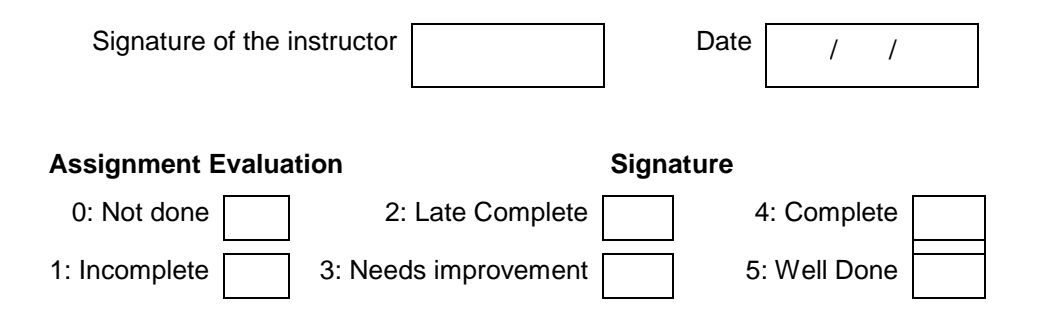

## **Exercise 11 Start Date**

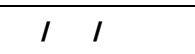

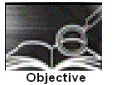

## **To demonstrate use of pointers in C.**

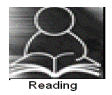

You should read the following topics before starting this exercise

- 1. What is a pointer?
- 2. How to declare and initialize pointers.
- 3. '\*' and '&' operators.
- 5. Pointer to a pointer.
- 6. Relationship between array and pointer.
- 7. Pointer to array and Array of pointers.
- 8. Dynamic memory allocation (malloc, calloc, realloc, free).

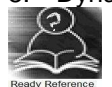

A Pointer is a variable that stores the memory address of another variable

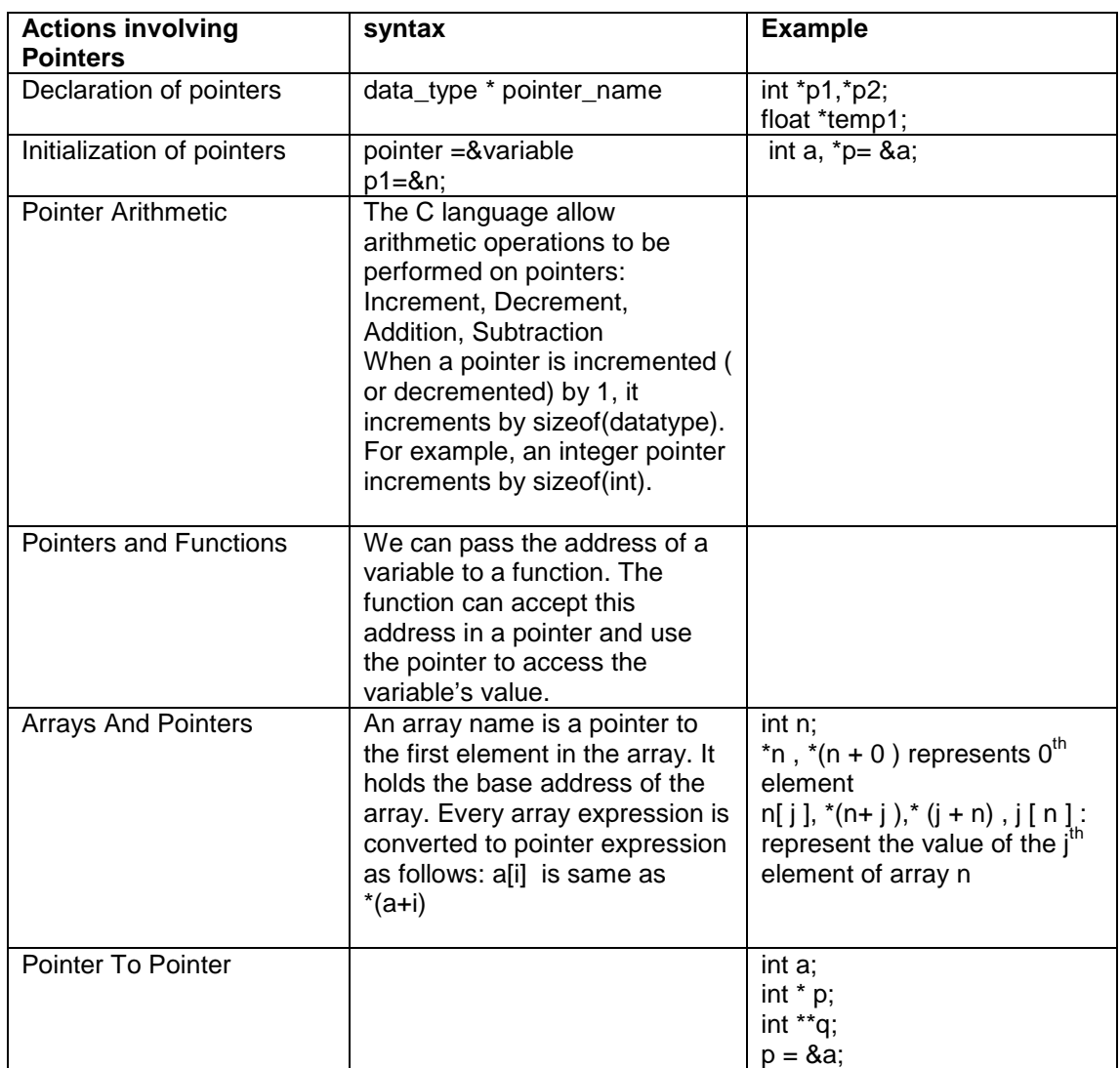

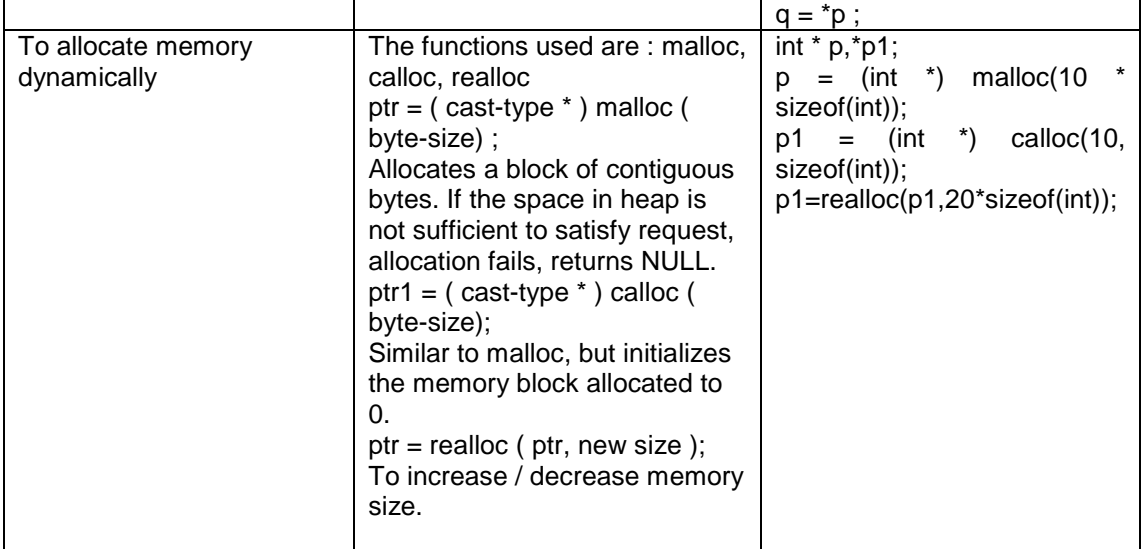

# **1. Sample program**

```
/* Program to swap two numbers*/ 
main()
{ 
        int a = 10, b = 20;
        void swap1( int x, int y); 
        void swap2( int *ptr1, int *ptr2); 
        printf("\nBefore swapping : a=%d, b=%d", a,b); 
        swap1(a, b); 
        printf("\nAfter swapping by swap1 : a=%d, b=%d", a,b);
        swap2(&a, &b); 
        printf("\nAfter swapping by swap2 : a=%d, b=%d", a,b); 
} 
void swap1( int x, int y) 
{ 
         int temp; 
        temp = x;
        x = y;
        y = temp;} 
void swap2( int *ptr1, int *ptr2) 
{ 
         int temp; 
        temp = *ptr1;*ptr1 = *ptr2;*ptr2 = temp;}
```
## **2. Sample program**

```
/* Program to allocate memory for n integers dynamically*/ 
#include <stdlib.h> 
void main() 
{ 
         int *p, n,i; 
         printf("How many elements :");
         search("%d",\h;
         p = (int^*)malloc(n^*sizeof(int));
         /* Accepting data */ 
         for(i=0; i < n:i++) scanf("%d",p+i); 
         /* Displaying data */ 
         for(i=0; i < n; i++) printf("%d\t",*(p+i)); 
}
```
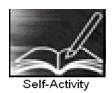

1. Type the sample program 1 given above, execute it and write the output.

 2. Sample program 2 allocates memory dynamically for n integers and accepts and displays the values. Type the sample program 2 given above, execute it. Modify the program to allocate memory such that the allocated memory is initialized to 0.

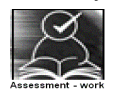

#### **Set A . Write C programs for the following problems.**

 1. Write a function which takes hours, minutes and seconds as parameters and an integer s and increments the time by s seconds. Accept time and seconds in main and Display the new time in main using the above function.

 2. Write a program to display the elements of an array containing n integers in the reverse order using a pointer to the array.

 3. Write a program to allocate memory dynamically for n integers such that the memory is initialized to 0. Accept the data from the user and find the range of the data elements.

Signature of the instructor

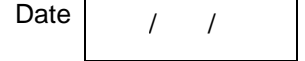

#### **Set B . Write C programs for the following problems.**

 1. Accept n integers in array A. Pass this array and two counter variables to a function which will set the first counter to the total number of even values in the array and the other to the total number of odd values. Display these counts in main. (Hint: Pass the addresses of the counters to the function)

 2. Write a function which accepts a number and three flags as parameters. If the number is even, set the first flag to 1. If the number is prime, set the second flag to 1. If the number is divisible by 3 or 7, set the third flag to 1. In main, accept an integer and use this function to check if it is even, prime and divisible by 3 or 7. (Hint : pass the addresses of flags to the function)

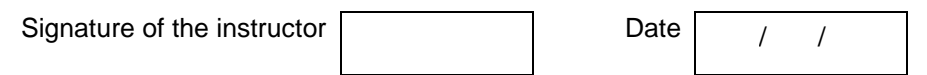
#### **Set C. Write programs to solve the following problems**

 1. Accept the number of rows (m) and columns (n) for a matrix and dynamically allocate memory for the matrix. Accept and display the matrix using pointers. Hint: Use an array of pointers.

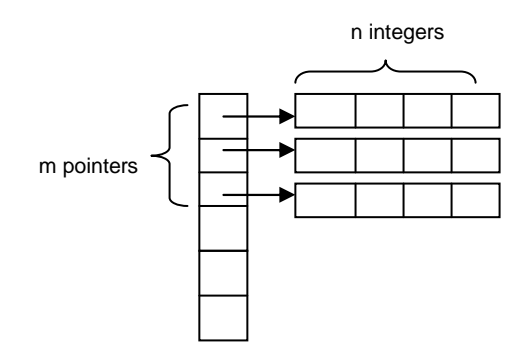

 2. There are 5 students numbered 1 to 5. Each student appears for different number of subjects in an exam. Accept the number of subjects for each student and then accept the marks for each subject. For each student, calculate the percentage and display. (Hint: Use array of 5 pointers and use dynamic memory allocation)

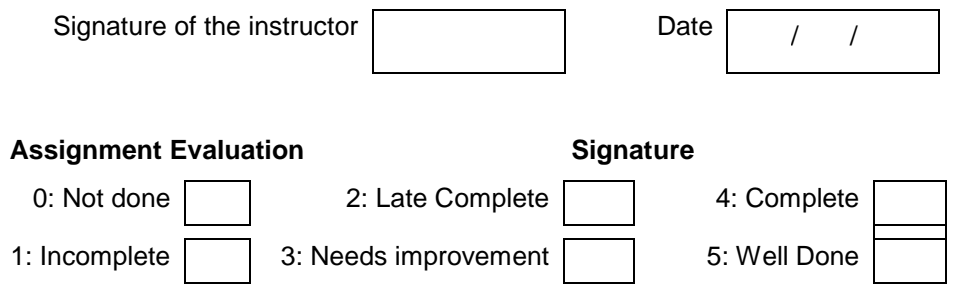

#### **Exercise 12 Start Date**

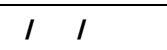

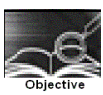

## **To demonstrate strings in C.**

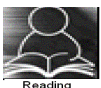

You should read the following topics before starting this exercise

- 1. String literals
- 2. Declaration and definition of string variables
- 3. The NULL character
- 4. Accepting and displaying strings
- 5. String handling functions

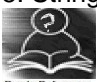

A string is an array of characters terminated by a special character called NULL character(\0). Each character is stored in 1 byte as its ASCII code.

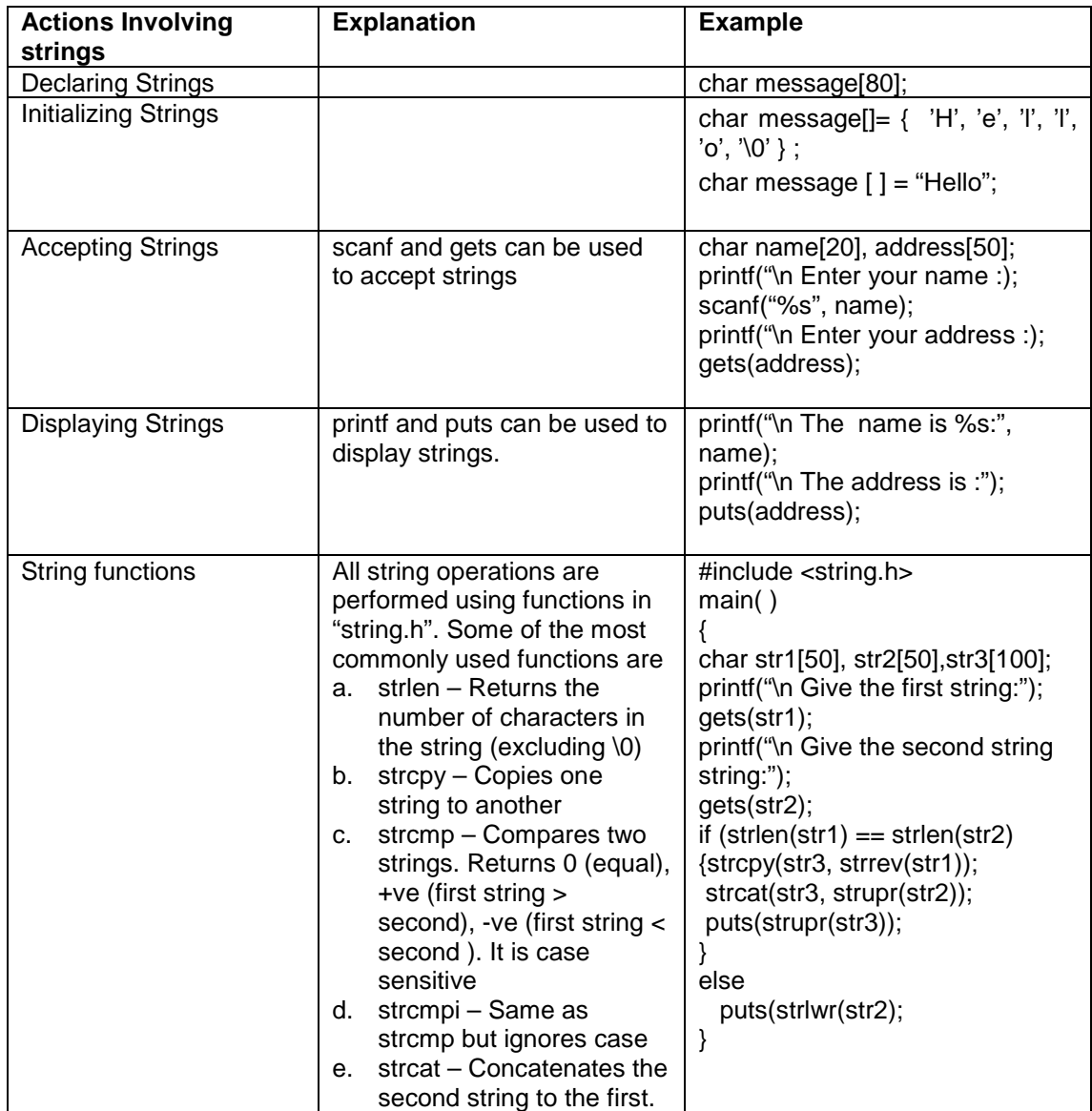

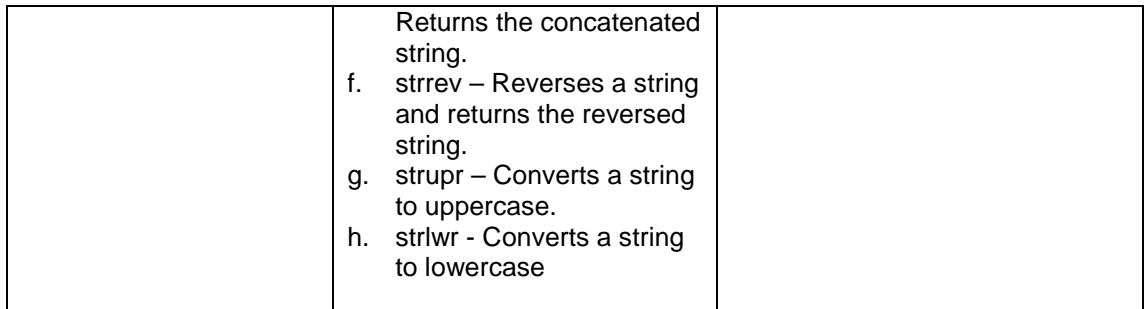

#### **Sample program :**

The following program demonstrates how to pass two strings to a user defined function and copy one string to other using pointers

void string\_copy (char \*t,char \*s) { while  $(*s !='0')$  /\* while source string does not end  $*/$ {  $*t=^*s$ ; s++; t++; }  $=\sqrt{0}$ ; /\* terminate target string \*/ } void main() { char str1[20], str2[20]; printf("Enter a string :"); gets(str1); string\_copy(str2, str1); printf("The copied string is :"); puts(str2); }

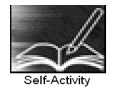

 1. Write a program to accept two strings str1 and str2. Compare them. If they are equal, display their length. If str1 < str2, concatenate str1 and the reversed str2 into str3. If str1 > str2, convert str1 to uppercase and str2 to lowercase and display. Refer sample code for string functions above.

 2. Type the sample program above and execute it. Modify the program to copy the characters after reversing the case. (Hint: First check the case of the character and then reverse it)

Signature of the instructor

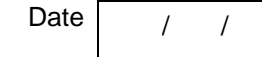

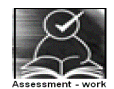

## **Set A . Write C programs for the following problems.**

 1. Write a menu driven program to perform the following operations on strings using standard library functions:

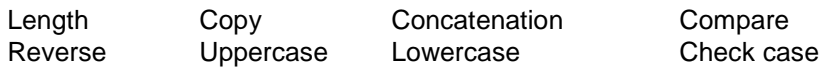

 2. Write a program that will accept a string and character to search. The program will call a function, which will search for the occurrence position of the character in the

string and return its position. Function should return  $-1$  if the character is not found in the string.

3. A palindrome is a string that reads the same-forward and reverse. Example: "madam" is a Palindrome. Write a function which accepts a string and returns 1 if the string is a palindrome and 0 otherwise. Use this function in main.

 4. For the following standard functions, write corresponding user defined functions and write a menu driven program to use them. strcat, strcmp, strrev, strupr

 5. Write a program which accepts a sentence from the user and alters it as follows: Every space is replaced by \*, case of all alphabets is reversed, digits are replaced by ?

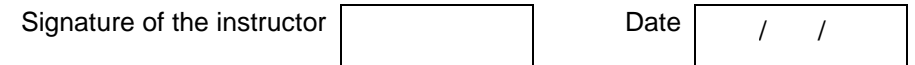

#### **Set B . Write C programs for the following problems.**

 1. Write a menu driven program which performs the following operations on strings. Write a separate function for each option. Use pointers

- i. Check if one string is a substring of another.
- ii. Count number of occurrences of a character in the string.
- iii. Replace all occurrences of a character by another.
- 2. Write a program in C to reverse each word in a sentence.
- 3. Write a function which displays a string in the reverse order. (Use recursion)

Signature of the instructor

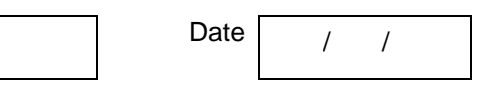

#### **Set C. Write programs to solve the following problems**

 1. Write a program that accepts a sentence and returns the sentence with all the extra spaces trimmed off. (In a sentence, words need to be separated by only one space; if any two words are separated by more than one space, remove extra spaces)

 2. Write a program that accepts a string and displays it in the shape of a kite. Example: "abcd" will be displayed as :

 aa abab abcabc abcdabcd abcabc abab aa

 3. Write a program that accepts a string and generates all its permutations. For example: ABC, ACB, BAC, BCA, CAB, CBA

 4. Write a program to display a histogram of the frequencies of different characters in a sentence. Note: The histogram can be displayed as horizontal bars constructed using \* character. Example: this is a single string

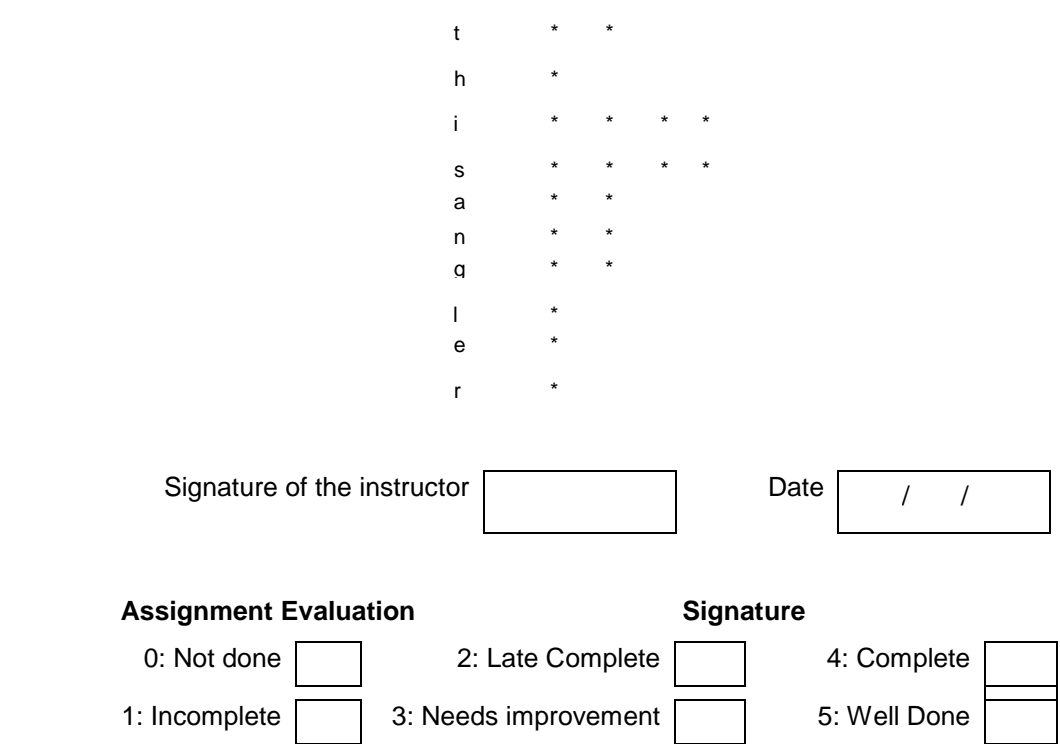

#### **Exercise 13 Start Date**

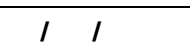

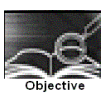

## **To demonstrate array of Strings.**

You should read the following topics before starting this exercise

- 1. How to declare and initialize strings.
- 2. String handling functions
- 3. How to create and access an array of strings.
- 4. Dynamic memory allocation

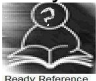

An array of strings is a two dimensional array of characters. It can be treated as a 1-D array such that each array element is a string.

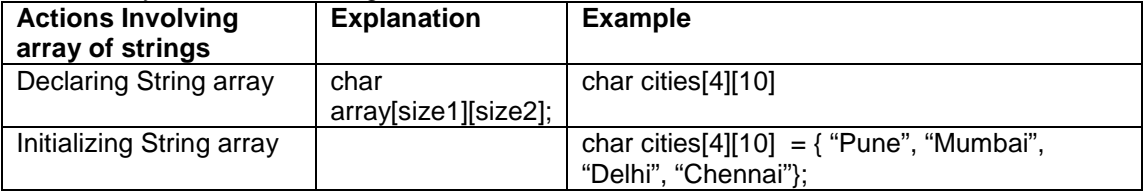

#### **Sample program-**

The following program illustrates how to accept 'n' names , store them in an array of strings and search for a specific name.

```
/* Program to search for name from array */ 
#include <stdio.h> 
void main( ) 
{ 
       char list[10][20]; /*list is an array of 10 strings */ 
       char name[20]; 
       int i,n; 
       printf("\n How many names ?:"); 
       scanf("%d", &n); 
      for (i=0;i < n; i++) { 
                 printf("\n Enter name %d,"i); 
                 scanf("%s", list[i]);
         } 
      printf("\n The names in the list are : \n");
      for (i=0; i<n; i++) printf("%s", list[i]); 
       printf("\n Enter the name to be searched "); 
       scanf("%s", name); 
      for (i=0; i<n; i++) if(strcmp(list[i],name)==0) 
 { 
                printf("Match found at position %d", i); 
               break; 
 } 
      if(i == n) printf("Name is not found in the list");
}
```
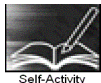

1. Type the above sample program and execute the same for different inputs.

Signature of the instructor

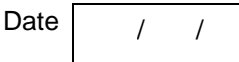

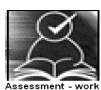

## **Set A . Write C programs for the following problems.**

- 1. Write a program that accepts n words and outputs them in dictionary order.
- 2. Write a program that accepts n strings and displays the longest string.

 3. Write a program that accepts a sentence and splits the sentence into words. Sort each word and reconstruct the sentence.

 $Input - this is a string$   $Output - hist is a ginst$ 

Signature of the instructor

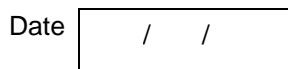

## **Set B . Write C programs for the following problems.**

1. Write a function, which displays a given number in words.

For Example: 129 One Hundred Twenty Nine

2019 Two Thousand Nineteen

 2. Define two constant arrays of strings, one containing country names (ex: India, France etc) and the other containing their capitals. (ex: Delhi, Paris etc). Note that country names and capital names have a one-one correspondence. Accept a country name from the user and display its capital. Example: Input: India , Output: Delhi.

Signature of the instructor

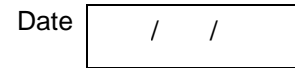

## **Set C. Write programs to solve the following problems**

 1. Create a mini dictionary of your own. Each entry in the dictionary contains three parts (word, its meaning, similar word). The entries are stored in the sorted order of words. Write a menu driven program, which performs the following operations.

- i. Add a new word (Insert new word and its details in the correct position)
- ii. Dictionary look-up
- iii. Find similar word
- iv. Delete word
- v. Display All words starting with a specific alphabet (along with their meaning).

(Hint: Use 2-D array of strings having n rows and 3 columns)

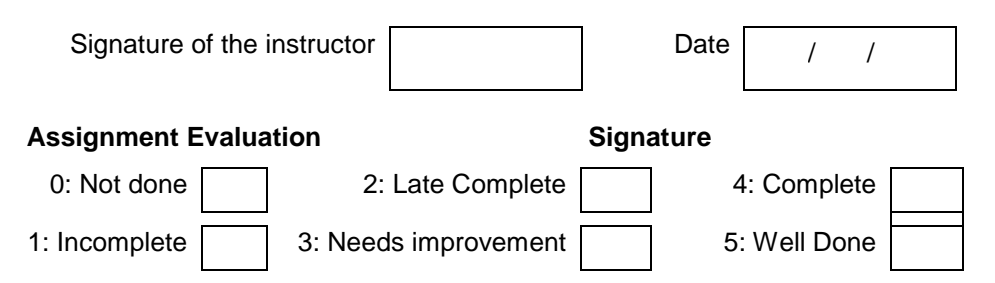

**Exercise 14 Start Date** 

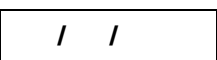

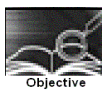

**Assignment to demonstrate bitwise operators.** 

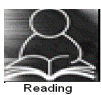

You should read the following topics before starting this exercise 1. Bitwise operators and their usage ( $\&$ ,  $\vert$ ,  $\wedge$ ,  $\sim$ ,  $\langle$ ,  $\rangle$ )

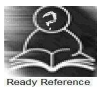

1. **Bitwise operators:** C provides 6 operators to perform operations on bits. These operators operate on integer and character but not the float and double. Ones complement operator (~) is unary while the others are binary.

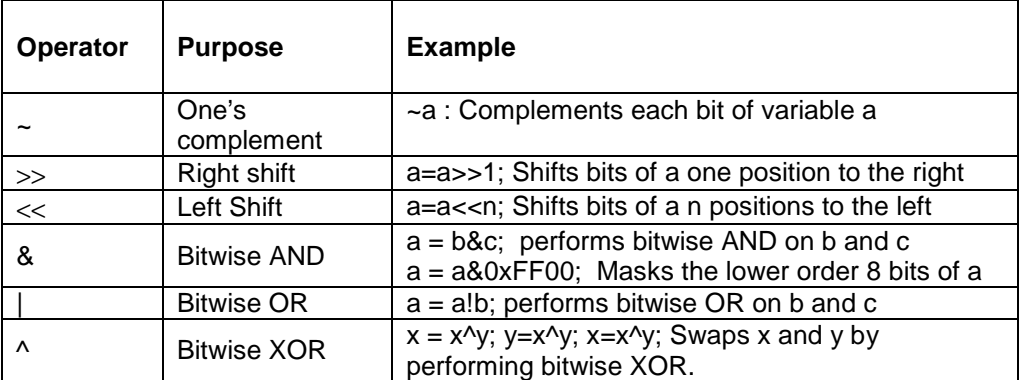

**Sample code:** The following function accepts an integer argument and displays it in binary format. It uses shift operator and AND masking.

```
void displaybits(unsigned int n) 
{ 
   unsigned int mask = 32768; 
   /*set MSB of mask to 1 */ 
   while (mask>0) 
   { 
     if((n&mask)==0) 
         printf("0"); 
    else 
       printf("1");
   mask = mask >>1; \prime* shift mask right */
}
```
 1. Write a program to accept n integers and display them in binary. Use the function given above.

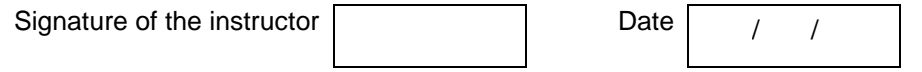

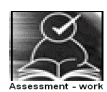

## **Set A . Write C programs for the following problems.**

 1. Write a program to accept 2 integers and perform bitwise AND, OR, XOR and Complement. Display the inputs and results in binary format. Use the function in the above exercise.

2. Write a program to swap two variables without using a temporary variable. (Hint: Use XOR)

3. Write a program which accepts two integers x and y and performs  $x \ll y$  and  $x \gg y$ . Display the result in binary.

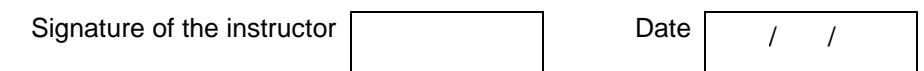

#### **Set B . Write C programs for the following problems.**

 1. Write functions to calculate the size of an integer, character, long and short integer using bitwise operators. Store their declaration in file "myfunctions.h" and their definitions in file "myfunctions.c". Include these files in your program and use these functions to display the size of each.

 2. Write a program to perform the following operations on an unsigned integer using bitwise operators and display the result in hexadecimal format.

- i. Swap the  $\qquad$  and  $\qquad$  nibble (4 bits)
- ii. Remove the lower order nibbles from the number.
	- For example: Input: A3F1 Output 00A3
- iii. Reverse the nibbles
	- For example: Input: A3F1 Output 1F3A

3. Write a program which accepts an integer and checks whether it is a power of 2.

Signature of the instructor | / / / Date

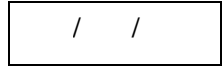

#### **Set C. Write programs to solve the following problems**

1. Write a program to add, subtract, multiply and divide two integers using bitwise operators.

 2. Packing and Unpacking Data: A date consists of three parts : day, month, year. To store this information, we would require 3 integers. However, day and month can take only limited values. Hence, we can store all three in a single integer variable by packing bits together. If we are using the dd-mm-yy format, the date will be stored in memory as an unsigned integer (16 bits) in the following format. Year (Bits 15-9), Month (bits  $8-5$ ), Day (Bits  $4-0$ ).

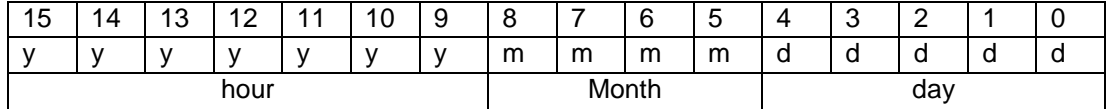

Accept day, month and year from the user and pack them into a single unsigned int. Unpack and display them in the binary format. (Hint: for packing, use:  $512 * year + 32 * month + day$ ) The output should be:

Enter the date, month and year –dd mm yy : 31 12 89 Packed date = 1011001110011111  $Dav = 31$ 0000000000011111

Month  $= 12$ 0000000000001100 Year  $= 89$ 0000000001011001

 3. Packing and Unpacking Data: Time consists of three parts : hours, minutes, seconds. To store this information, we would require 3 integers. However, all these three variable take only limited values. Hence, we can store all three in a single integer variable by packing bits together. Time being 0 to 23 hours, it will require maximum 5 bits, minutes being 0 to 59 will require 6 bits. The two together take up 11 bits. The remaining 5 bits cannot store seconds which are also in the range 0 to 59 hence we store double seconds which are in the range 0 to 29

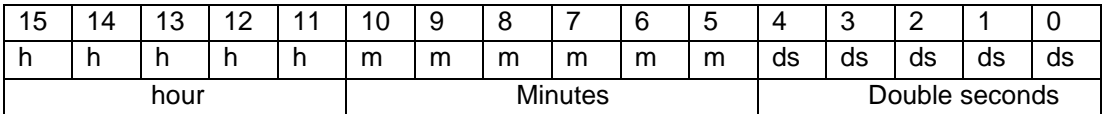

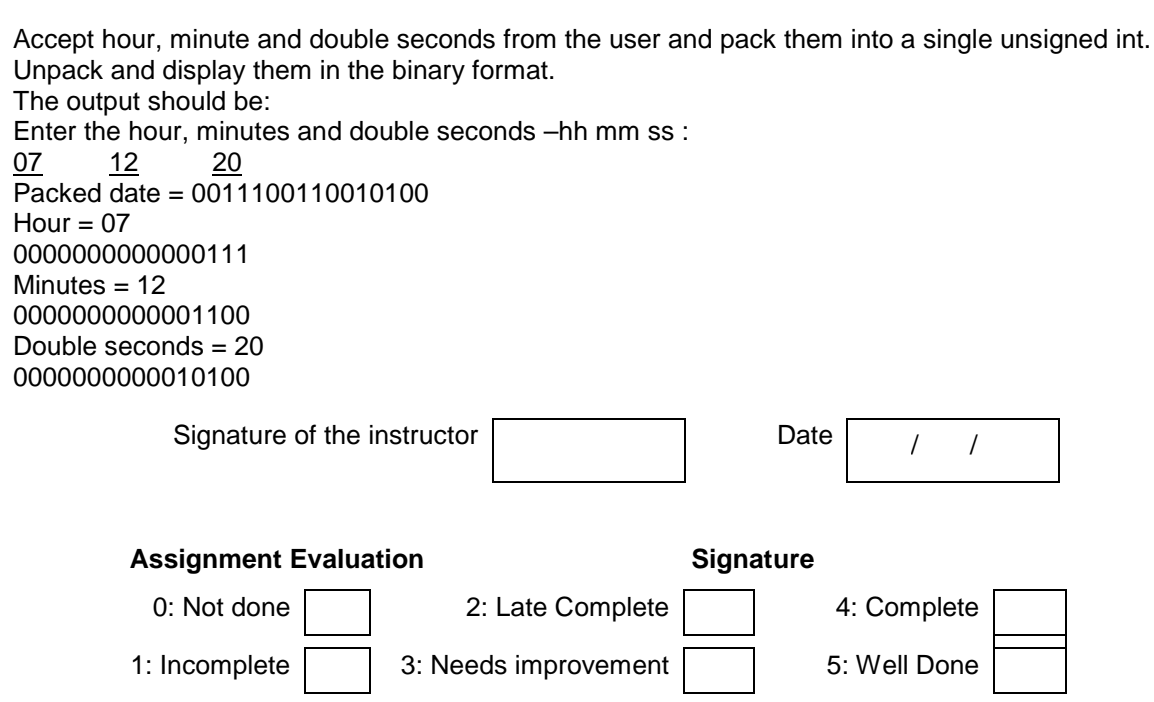

#### **Exercise 15 Start Date**

 **/ /** 

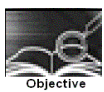

Structures in C

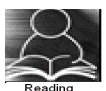

You should read the following topics before starting this exercise

- 1. Concept of structure
- 2. Declaring a structure
- 3. Accessing structure members
- 4. Array of structures
- 5. Pointer to a structure.
- 6. Passing structures to functions

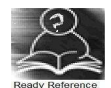

A structure is a composition of variables possibly of different data types, grouped together under a single name. Each variable within the structure is called a 'member'.

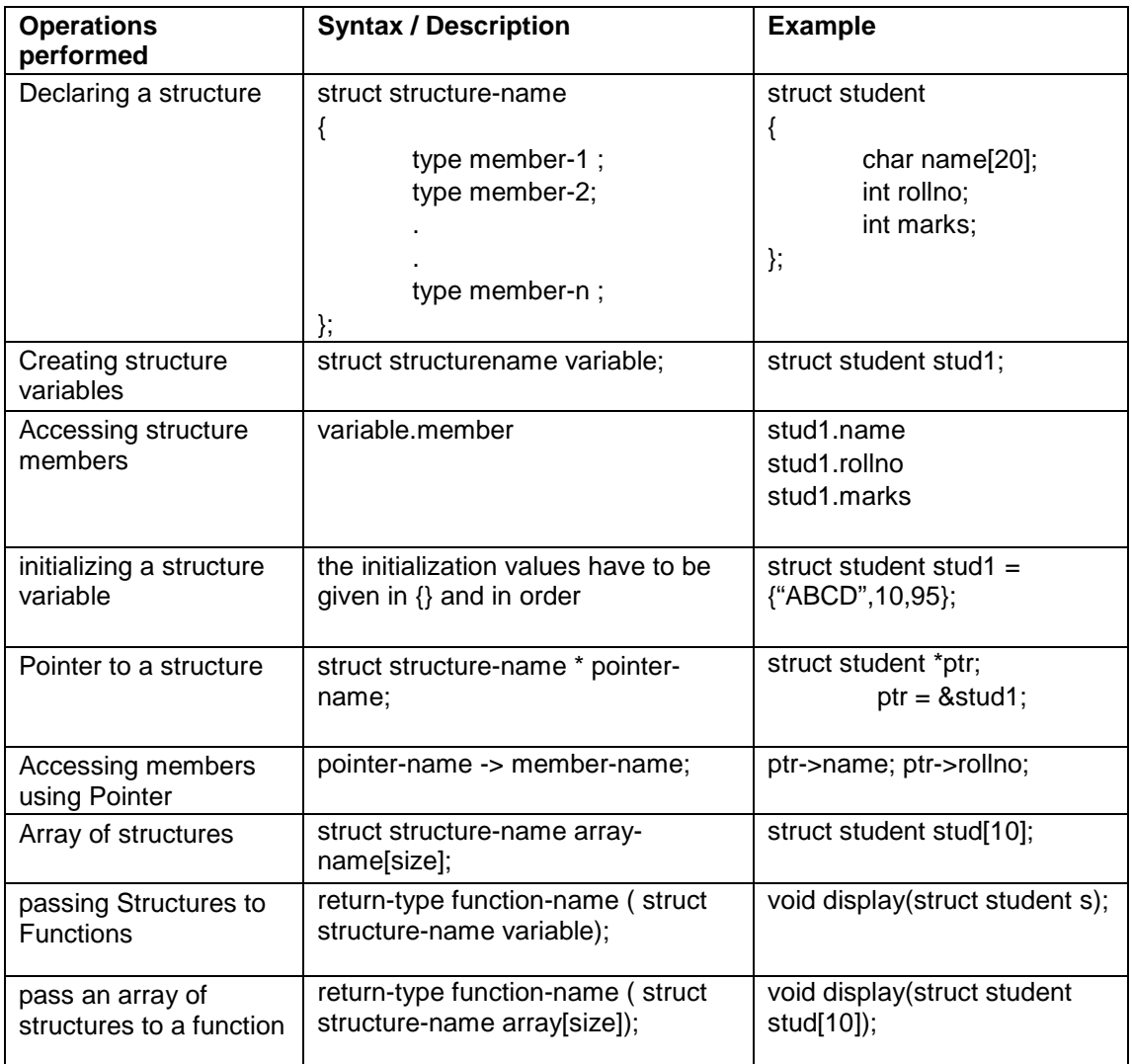

## **Sample Code**:

```
/* Program for student structure */ 
#include<stdio.h> 
struct student 
{ char name[20]; 
         int rollno; 
         int marks[3]; 
         float perc; 
}; 
void main( ) 
{ 
         int i, sum j; 
         struct student s[10]; 
        printf("\n Enter the details of the 10 students \n");
        for (i=0; i<10; i++) { 
              printf("\n Enter the name and roll number \n");
               scanf("%s%d",s[i].name, &s[i].rollno); 
               printf("\n Enter marks for three subjects:"); 
              sum = 0;
              for \{ j=0; j<3; j++) { 
                          scanf("%d",&s[i].marks[j]); 
                         sum = sum + s[i].marks[j]; } 
                s[i].perc = (float)sum/3; 
 } 
         /* Display details of students */ 
        printf("\n\n Name \t Roll no\t Percentage");
         printf("\n================================\n"); 
        for(i=0; i<10; i++) { 
                printf("\n%s\t%d\t%f",s[i].name,s[i].rollno,s[i].perc); 
         } 
}
```
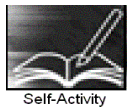

1. The program in Sample code 1 demonstrates an array of structures of the type student. Type the above program and run it. Modify the program to display the details of the student having the highest percentage.

Signature of the instructor  $\begin{vmatrix} 1 & 0 & 0 \\ 0 & 1 & 0 \\ 0 & 0 & 0 \end{vmatrix}$  Date  $\begin{vmatrix} 1 & 0 & 0 \\ 0 & 1 & 0 \\ 0 & 0 & 0 \end{vmatrix}$ 

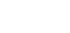

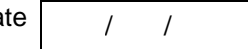

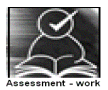

## **Set A . Write C programs for the following problems.**

 1. Create a structure student (roll number, name, marks of 3 subjects, percentage)**.** Accept details of n students and write a menu driven program to perform the following operations. Write separate functions for the different options.

- i) Search<br>ii) Modify
- Modify
- iii) Display all student details
- iv) Display all student having percentage >
- v) Display student having maximum percentage

 2. Create a structure employee (id, name, salary)**.** Accept details of n employees and write a menu driven program to perform the following operations. Write separate functions for the different options.

i) Search by name

ii) Search by id

iii) Display all

iv) Display all employees having salary >

v) Display employee having maximum salary

Instructor should fill in the blanks with appropriate values.

Signature of the instructor

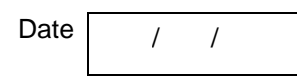

#### **Set B . Write C programs for the following problems.**

1. Create a structure having the following fields:

Structure name: \_\_\_\_\_\_\_

Fields: \_\_\_\_\_\_\_\_, \_\_\_\_\_\_\_, \_\_\_\_\_\_\_, \_\_\_\_\_\_\_\_, \_\_\_\_\_\_\_, \_\_\_\_\_\_\_ Accept details of n variables of the above structure and write a menu driven program to perform the following operations. Write separate functions for the different options.

 $ii)$   $ii)$   $iv)$ 

 2. Create a structure Fraction (numerator, denominator)**.** Accept details of n fractions and write a menu driven program to perform the following operations. Write separate functions for the different options. Use dynamic memory allocation. Note: While accepting fractions, store the fractions in the reduced form.

- i) Display the largest fraction
- ii) Display the smallest fraction
- iii) Sort fractions
- iv) Display all

Signature of the instructor

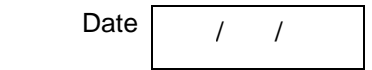

## **Set C. Write programs to solve the following problems**

- 1. Accept book details of 'n' books viz, book title, author, publisher and cost. Assign an accession numbers to each book in increasing order. (Use dynamic memory allocation). Write a menu driven program for the following options.
	- i. Books of a specific author
	- ii. Books by a specific publisher
	- iii. All books having  $cost \geq$
	- iv. Information about a particular book (accept the title)
	- v. All books.

 2. The government of a state wants to collect census information for each city and store the following information : city name, population of the city, literacy percentage. After collecting data for all cities in the state, the government wants to view the data according to :

- i. Literacy level
- ii. Population
- iii. Details of a specific city.

Write a C program using structures and dynamic memory allocation.

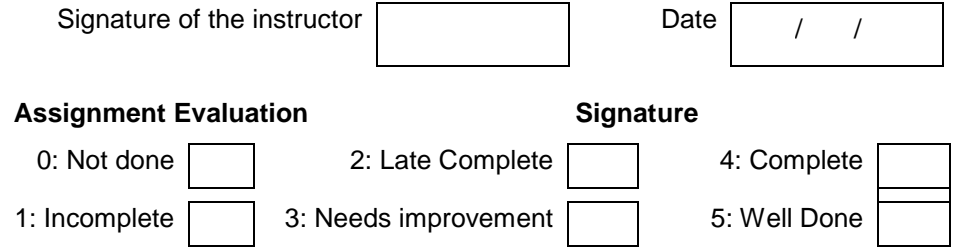

## **Exercise 16 Start Date**

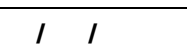

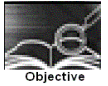

Nested Structures and Unions

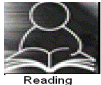

You should read the following topics before starting this exercise

- 1. Creating and accessing structures
- 2. Array of structures
- 3. Dynamic memory allocation
- 4. Structure within a structure
- 5. Creating and accessing unions

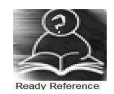

Nested structures: The individual members of a structure can be other structures as well. This is called nesting of structures.

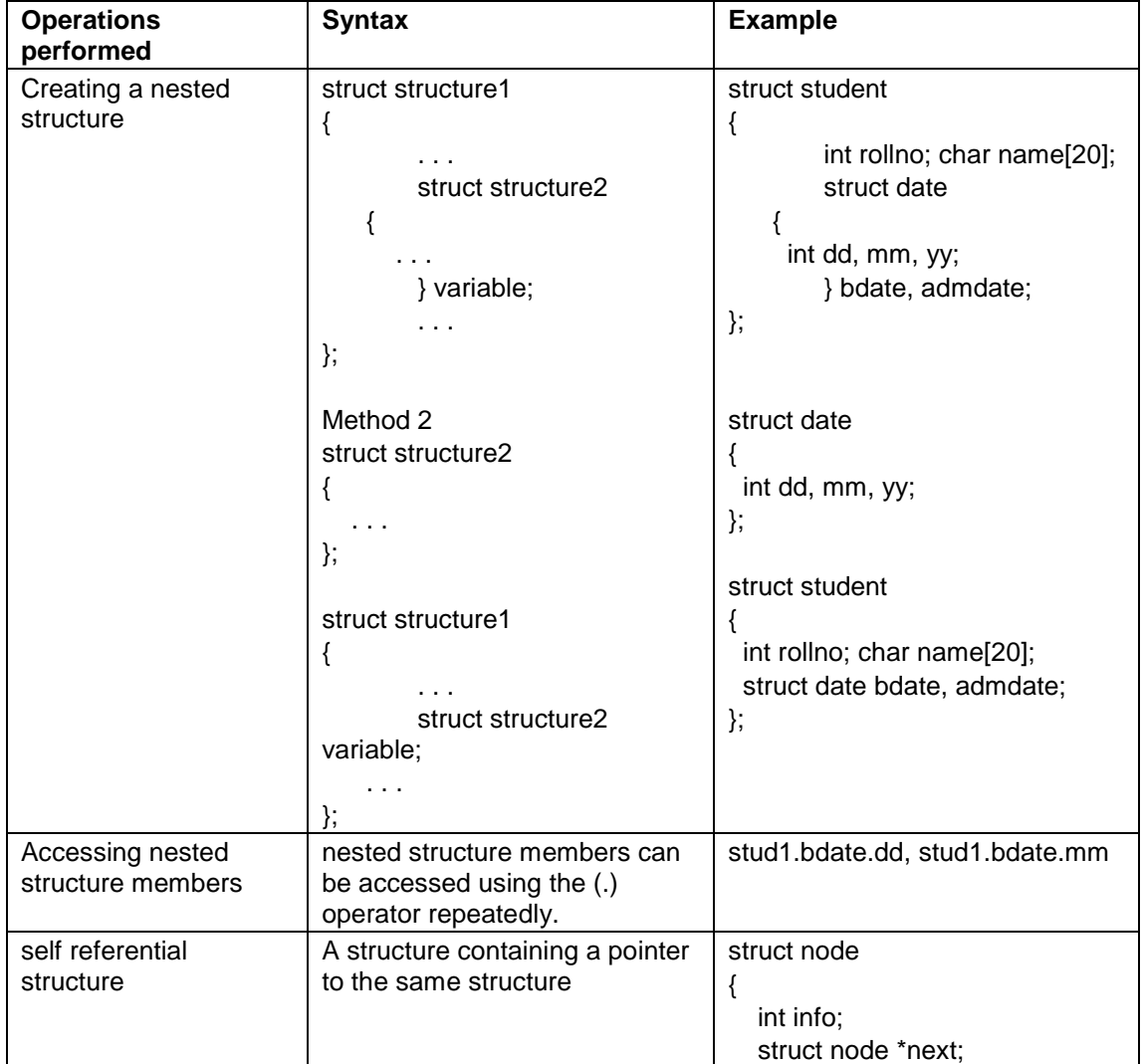

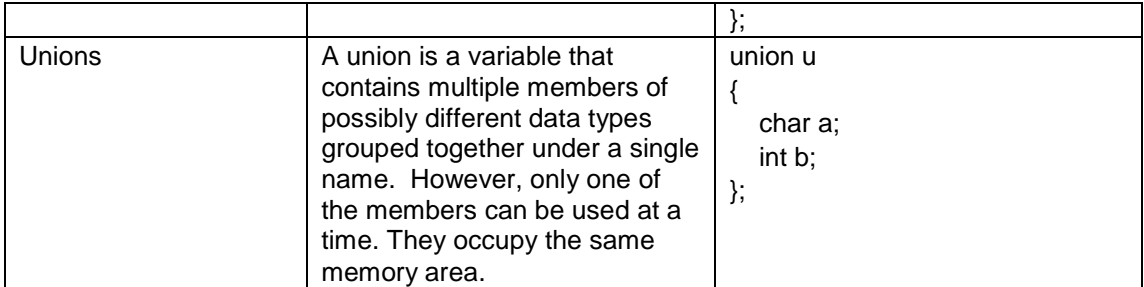

## **Sample Code 1:**

Example: The following structure is for a library book with the following details : id, title, publisher, code ( 1 – Text book, 2 – Magazine, 3 – Reference book). If the code is 1, store no-of-copies. If  $code = 2$ , store the issue month name. If  $code = 3$ , store edition number. Also store the cost.

```
/* Program for demonstrating structure and union */ 
struct library_book 
{ 
         int id; 
         char title[80],publisher[20] ; 
         int code; 
         union u 
         { 
                  int no_of_copies; 
                  char month[10]; 
                  int edition; 
         }info; 
         int cost; 
}; 
void main( ) 
{ 
struct library_book book1; 
printf("\n Enter the details of the book \n");
printf("\n Enter the id, title and publisher \n");
scanf("%d%s%s",&book1.id, book1.title, book1.publisher); 
printf("\n Enter the code: 1-Text Book, 2-Magazine, 3-Reference");
         scanf("%d",book1.code); 
switch(book1.code) 
{ 
         case 1: printf("Enter the number of copies :"); 
                           scanf("%d",&book1.info.no_of_copies); 
                           break; 
     case 2: printf("Enter the issue month name :"); 
                           scanf("%s",book1.info.month); 
                           break; 
     case 3: printf("Enter the edition number:");
                           scanf("%d",&book1.info.edition); 
                           break; 
} 
printf("Enter the cost :"); 
scanf("%d",&book1.cost); 
/* Display details of book */ 
printf("\n id = %d", book1.id);
```

```
printf("\n Title = %s", book1.title); 
printf("\n Publisher = %s", book1.publisher); 
switch(book1.code) 
{ 
   case 1: printf("Copies = %d:", book1.info.no of copies);
                          break; 
   case 2: printf("Issue month name = %s",book1.info.month);
                         break; 
    case 3: printf("Edition number =%d:",book1.info.edition); 
                         break; 
} 
printf("\n Cost = %d", book1.cost);
}
```
## **Sample Code 2:**

A linked list is a collection of data elements which are linked to one another by using pointers i.e. the every node stores the address of the next node. The advantage of using a linked list over an array is that it is easy to insert and delete elements from the list.

To create a linked list, we have to use a self referential structure (See table above). Each element of the list is called a node.<br>info next info next

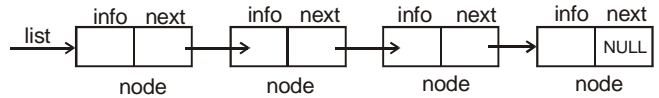

To create a node, we have to allocate memory dynamically. The following program creates 5 nodes , stores the numbers 1…5 in them and displays the data.

```
/* Program to create a linked list of 5 nodes */ 
#include <stdio.h> 
struct node 
{ 
    int info; 
   struct node *next; 
}; 
struct node *list = NULL; \prime* list is a pointer to the linked list */
void createlist() 
{ 
   struct node *temp, *p; 
   int i; 
  for(i=1; i<=5; i++) { 
      p=(struct node *)malloc(sizeof(struct node)); /* create a node */ 
     p\rightarrowinfo = i;
      p->next=NULL; 
    if(list == NULL)list=temp=p; \prime^* list points to the first node \prime\prime else 
     { 
         temp->next=p; /* link new node to the last */ 
         temp=p; 
     } 
} 
void displaylist() 
{ 
   struct node *temp;
```

```
 for(temp=list; temp!=NULL; temp=temp->next) /* use a temporary pointer */ 
      printf(%d \t", temp->info); 
} 
void main( ) 
{ 
 createlist(); 
 displaylist(); 
}
```
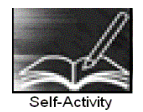

1. The sample code 1 given above demonstrates how we can create a variable of the above structure and accept and display details of 1 book. Type the program and execute it. Modify the program to accept and display details of n books.

2. The sample code 2 given above demonstrates how we can create a linked list and traverse the list. Type the program and execute it. Modify the displaylist function to display only the even numbers from the list.

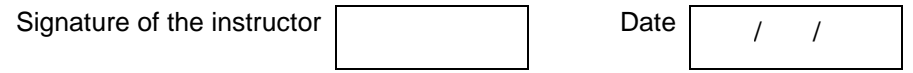

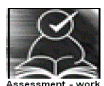

## **Set A . Write C programs for the following problems.**

 1. Modify the sample program 1 above to accept details for n books and write a menu driven program for the following:

- i) Display all text books
- ii) Search Text Book according to Title
- iii) Find the total cost of all books (Hint: Use no of copies).

 2. Modify the sample program 1 to accept details for n books and write a menu driven program for the following:

- i) Display all magazines
- ii) Display magazine details for specific month.
- iii) Find the "costliest" magazine.

 3. Modify the sample program 1 to accept details for n books and write a menu driven program for the following:

- i) Display all reference books
- ii) Find the total number of reference books
- iii) Display the edition of a specific reference book.

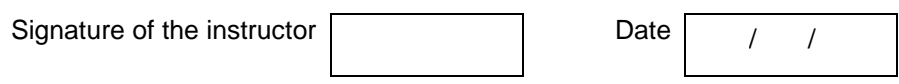

#### **Set B. Write programs to solve the following problems**

1. Create a structure named \_\_\_\_\_\_\_\_\_having the following fields:<br>Field name | Description Field name

 Write a menu driven program to perform the following operations : i) \_\_\_\_\_\_\_\_\_ ii) \_\_\_\_\_\_\_\_\_ iii) \_\_\_\_\_\_\_\_\_ iv) \_\_\_\_\_\_\_\_\_ v) \_\_\_\_\_\_\_\_\_

 2. Write a program to create a linked list of n nodes and accept data from the user for each node. Display the list. Accept a number from the user and search for the element in the list.

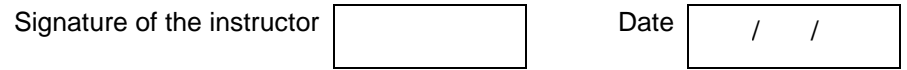

#### **Set C. Write programs to solve the following problems**

- 1. A shop sells electronic items. Each item has an id, company name, code (1-TV, 2-Mobile phones, 3-Camera) and cost. The following additional details are stored for each item.
	- TV size, type ( CRT-1 / LCD- 2 / Plasma-3)
	- Mobile Phone type ( $GSM 1 / CDMA 2$ ), model number.
	- Camera resolution, model number.

The shop wants to maintain a list of all items and perform the following operations for each of the item types:

- i) Display all
- ii) Search for specific item
- iii) Sort according to cost

 2. Write a program to create a linked list of n nodes and accept data from the user for each node. Write a menu driven program to perform the following operations:

- i) Display the list
- ii) Search for specific number
- iii) Display the element after
- iv) Find the maximum / minimum

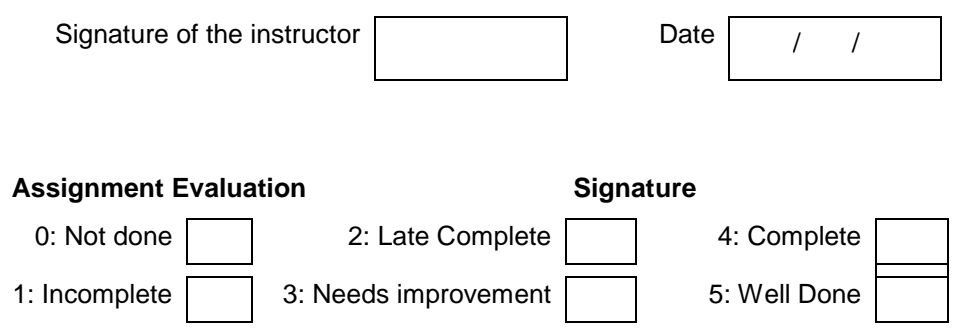

## **Exercise 17 Start Date**

 **/ /** 

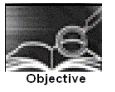

**Assignment to demonstrate command line arguments and preprocessor directives**.

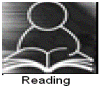

You should read the following topics before starting this exercise

- 1. Passing arguments from the command line to main
- 2. Accessing command line arguments
- 3. File inclusion, macro substitution and conditional compilation directives.
- 4. Argumented and Nested macros

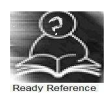

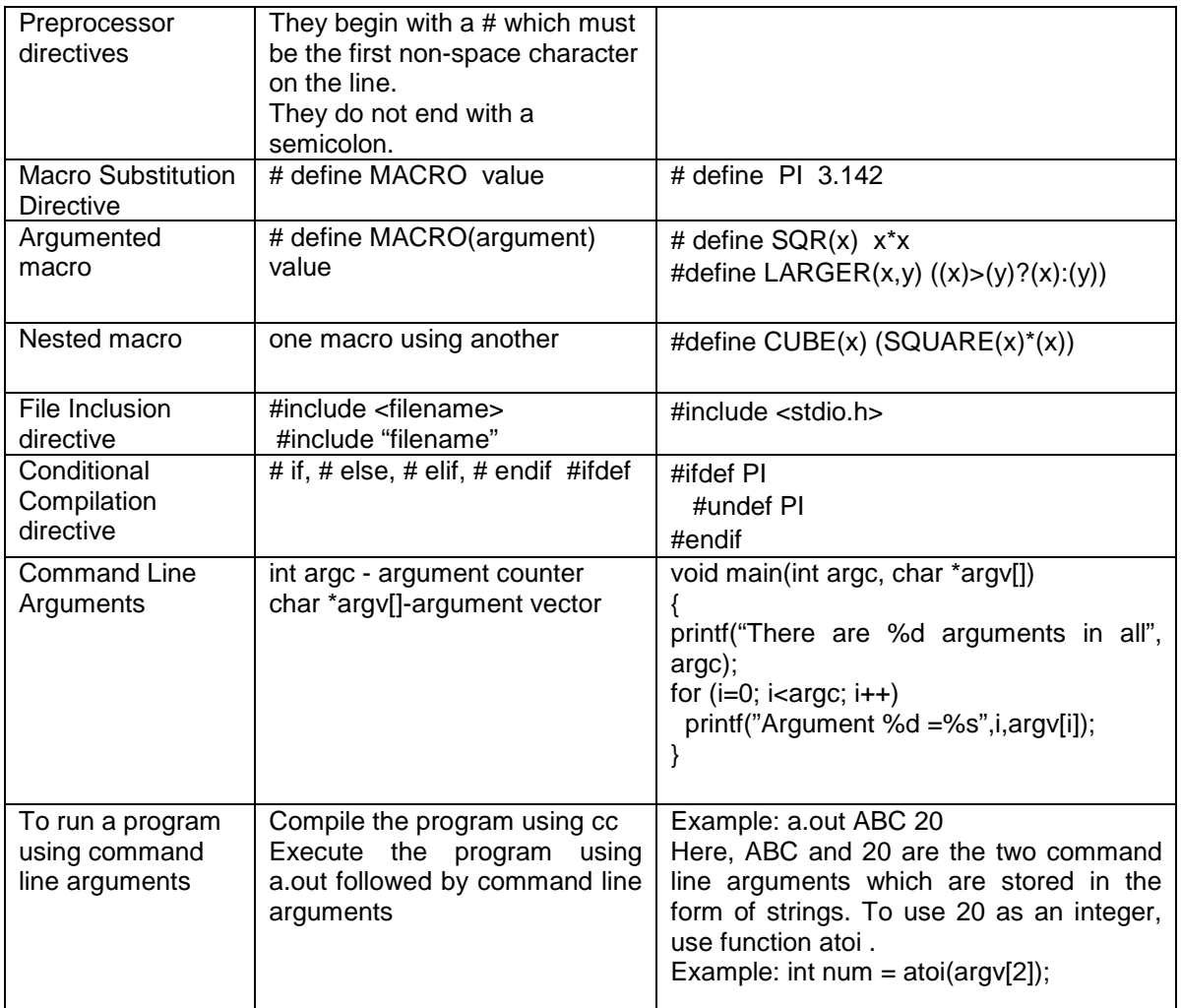

#### **Sample Code 1**

```
/* Program for argumented macros */ 
#define INRANGE(m) ( m >= 1 && m<=12) 
#define NEGATIVE(m) (m<0) 
#define ISLOWER(c) (c>='a'&&c<='z') 
#define ISUPPER(c) (c>='A'&&c<='Z') 
#define ISALPHA(c) (ISUPPER(c)||ISLOWER(c)) 
#define ISDIGIT(c) (c>='0'&&c<='9') 
void main() 
{ 
  int m; char c; 
  printf("Enter an integer corresponding to the month"); 
  scanf("%d",&m); 
  if(NEGATIVE(m)) 
     printf("Enter a positive number"); 
  else 
  if(INRANGE(m)) 
     printf("You Entered a valid month"); 
 printf("Enter a character :");
  c=getchar(); 
  if(ISAPLHA(c)) 
     printf("You entered an alphabet"); 
  else 
  if(ISDIGIT(c)) 
     printf("You Entered a digit");
```
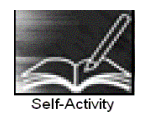

}

1. Write a program to display all command line arguments passed to main in the reverse order. Hint: See table above.

2. Sample code 1 above demonstrates the use of argumented and nested macros. Type the program and execute it.

Signature of the instructor  $\begin{vmatrix} 1 & 0 & 0 \\ 0 & 1 & 0 \\ 0 & 0 & 0 \end{vmatrix}$  Date  $\begin{vmatrix} 1 & 0 & 0 \\ 0 & 1 & 0 \\ 0 & 0 & 0 \end{vmatrix}$ 

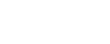

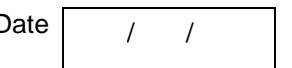

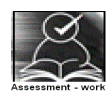

#### **Set A . Write C programs for the following problems.**

 1. Write a program to accept three integers as command line arguments and find the minimum, maximum and average of the three. Display error message if invalid number of arguments are entered.

 2. Write a program which accepts a string and two characters as command line arguments and replace all occurrences of the first character by the second.

 3. Define a macro EQUALINT which compares two parameters x and y and gives 1 if equal and 0 otherwise. Use this macro to accept pairs of integers from the user. Calculate the sum of digits of both and continue till the user enters a pair whose sum of digits is not equal.

 4. Define a macro EQUALSTR which compares two strings x and y and gives 1 if equal and 0 otherwise. Use this macro to accept two strings from the user and check if they are equal.

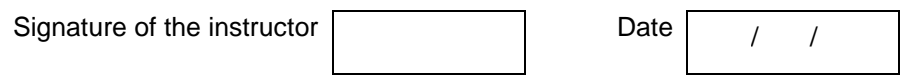

#### **Set B . Write C programs for the following problems.**

 1. Write a program to accept two strings as command line arguments and display the union and intersection of the strings. If the user enters invalid number of arguments, display appropriate message.

 2. Write a program which accepts a string and an integer (0 or 1) as command line arguments. If the integer entered is 0, sort the string alphabetically in the ascending order and if it is 1, sort it in the descending order. If the user enters invalid number of arguments, display appropriate message. (Hint – use atoi)

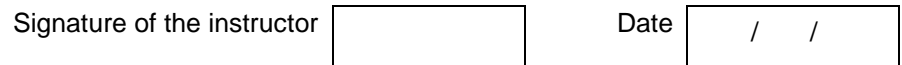

## **Set C . Write C programs for the following problems.**

 1. Create a header file "mymacros.h" which defines the following macros. i.  $SQR(x)$  ii. CUBE(x) - nested iii. GREATER2(x,y) iv. GREATER3 (x,y,z) – nested v. FLAG ( value  $= 1$ ) (which may or may not be defined)

Include this file in your program. Write a menu driven program to use macros SQR, CUBE, GREATER2 and GREATER3. Your program should run the first two macros if the macro called FLAG has been defined. If it is not defined, execute the other two macros. Run the program twice – with FLAG defined and with FLAG not defined.

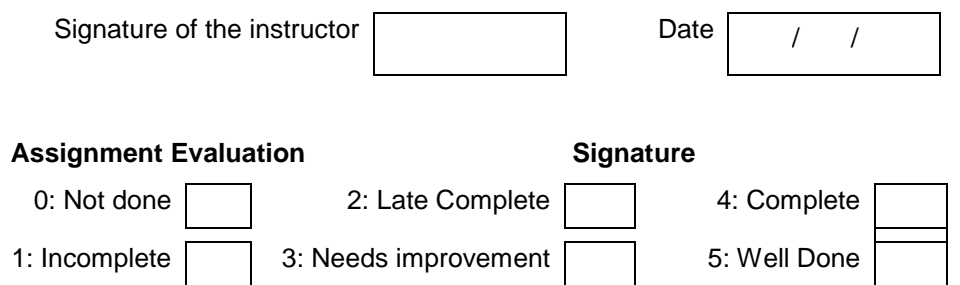

## **Exercise 18 Start Date**

$$
\boxed{1\quad1}
$$

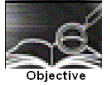

## **To demonstrate text files using C**

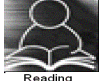

You should read the following topics before starting this exercise

- 1. Concept of streams
- 2. Declaring a file pointer
- 3. Opening and closing a file
- 4. Reading and Writing to a text file
- 5. Command line arguments

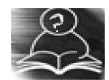

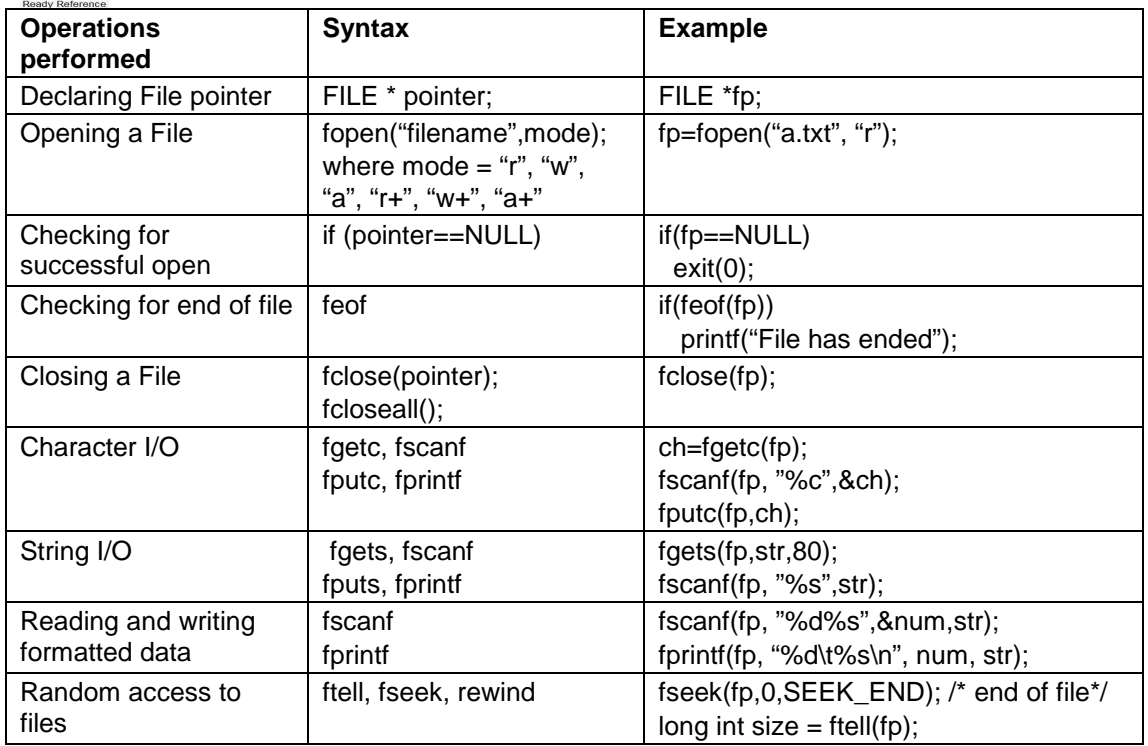

## **Sample Code 1**

The following program reads the contents of file named a.txt and displays its contents on the screen with the case of each character reversed.

```
/* Program revrese case of characters in a file */
#include <stdio.h> 
#include <ctype.h> 
void main() 
{ 
         FILE * fp; 
        fp = fopen("a.txt", "r");if(fp==NULL)
         { 
                  printf("File opening error");
```

```
 exit(0); 
          } 
          while( !feof(fp)) 
          { 
                   ch = fgetc(fp); if(isupper(ch)) 
                          putchar(tolower(ch)); 
                    else 
                         if(islower(ch)) 
                               putchar(toupper(ch)); 
                         else 
                               putchar(ch); 
 } 
          fclose(fp); 
}
```
## **Sample Code 2**

The following program displays the size of a file. The filename is passed as command line argument.

```
/* Program to display size of a file */ 
#include <stdio.h> 
void main(int argc, char *argv[]) 
{ 
          FILE * fp; 
          long int size; 
         fp = fopen(argv[1], "r"); if(fp==NULL) 
          { 
                   printf("File opening error"); 
                   exit(0); 
 } 
          fseek(fp, 0, SEEK_END); /* move pointer to end of file */ 
         size = ftell(fp); printf("The file size = %ld bytes", size); 
          fclose(fp); 
}
```
## **Sample Code 3**

The following program writes data (name, roll number) to a file named student.txt , reads the written data and displays it on screen.

```
#include <stdio.h> 
void main() 
{ 
         FILE * fp; 
         char str[20]; int num; 
        fp = fopen("student.txt", "w+"); if(fp==NULL) 
         { 
                  printf("File opening error"); 
                  exit(0); 
 } 
 fprintf(fp,"%s\t%d\n", "ABC", 1000); 
         fprintf(fp,"%s\t%d\n", "DEF", 2000); 
         fprintf(fp,"%s\t%d\n", "XYZ", 3000);
```

```
 rewind(fp); 
         while( !feof(fp))
          { 
                  fscanf(fp,"%s%d", str, &num); 
                  printf("%s\t%d\n", str, num); 
 } 
         fclose(fp); 
}
```
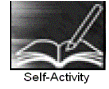

1. Create a file named a.txt using the vi editor. Type the sample program 1 given above and execute the program. Modify the program to accept a character from the user and count the total number of times character occurs in the file.

 2. Type the sample program 2 above and execute it. Modify the program to display the last n characters from the file.

 3. Type the sample program 3 above and execute it. Modify the program to accept details of n students and write them to the file. Read the file and display the contents in an appropriate manner.

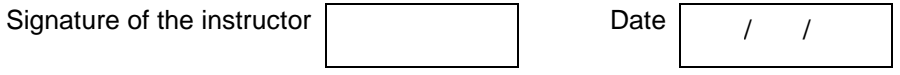

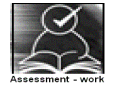

#### **Set A . Write C programs for the following problems.**

 1. Write a program to accept two filenames as command line arguments. Copy the contents of the first file to the second such that the case of all alphabets is reversed.

 2. Write a program to accept a filename as command line argument and count the number of words, lines and characters in the file.

 3. Write a program to accept details of n students (roll number, name, percentage) and write it to a file named "student.txt". Accept roll number from the user and search the student in the file. Also display the student details having the highest percentage.

Signature of the instructor

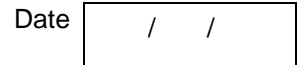

#### **Set B. Write programs to solve the following problems**

 1. A file named numbers.txt has a set of integers. Write a C program to read this file and convert the integers into words and write the integer and the words in another file named numwords.txt.

Example: numbers.txt numwords.txt

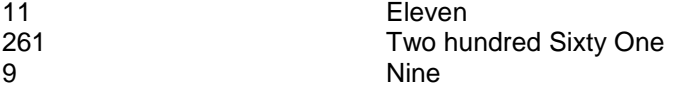

 2. Write a program which accepts a filename and an integer as command line arguments and encrypts the file using the key. (Use any encryption algorithm)

Signature of the instructor Date / /

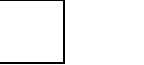

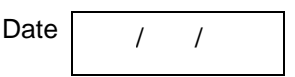

## **Set C . Write C programs for the following problems.**

 1. A text file contains lines of text. Write a program which removes all extra spaces from the file.

 2. Write a menu driven program for a simple text editor to perform the following operations on a file, which contains lines of text.

- i. Display the file
- ii. Copy m lines from position n to p
- iii. Delete m lines from position p
- iv. Modify the nth line
- v. Add n lines

 3. Write a program which reads the contents of a C program and replaces all macros occurring in the program with its value. Assume only simple substitution macros (ex: #define FALSE 0 ).

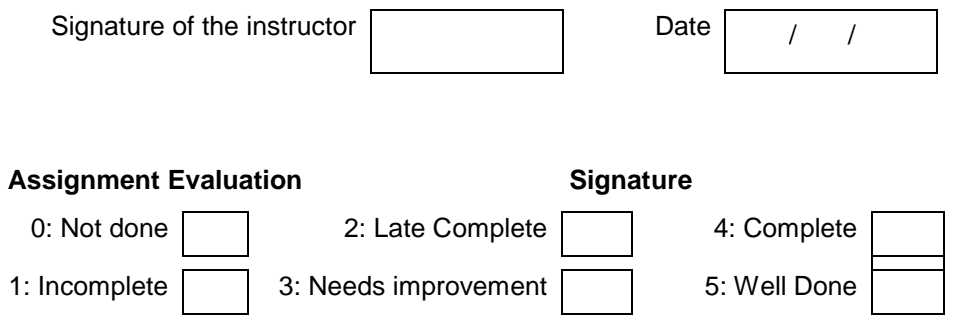

**Exercise 19 Start Date** 

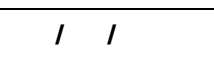

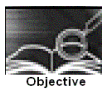

## **To demonstrate binary file handling using C.**

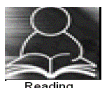

You should read the following topics before starting this exercise

- 1. Concept of streams
- 2. Declaring a file pointer
- 3. Opening and closing files
- 4. File opening modes
- 5. Random access to files
- 6. Command line arguments

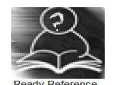

In binary files, information is written in the form of binary . All data is written and read with no interpretation and separation i.e. there are no special characters to mark end of line and end of file.

I/O operations on binary files

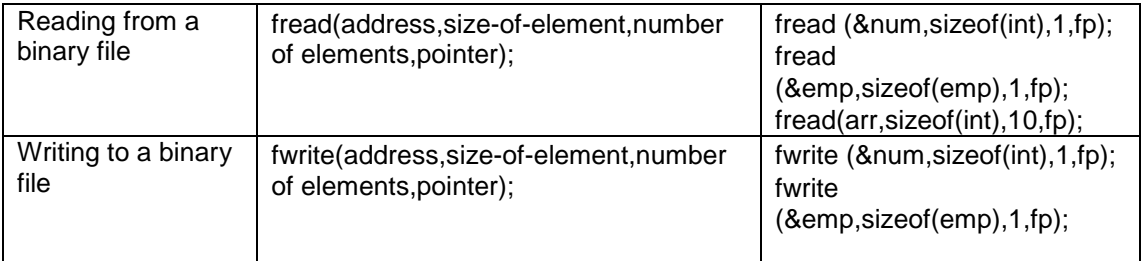

## **Sample Code**

```
/* Program to demonstrate binary file */ 
struct employee 
{ char name[20]; 
         float sal; 
}; 
main( ) 
{ 
         FILE *fp; 
         struct employee e; 
         int i; 
         if((fp=fopen ("employee.in","wb"))==NULL) 
                 { printf("Error opening file"); 
                          exit( ); 
 } 
        for(i=0; i<5; i++) { 
                printf("\n Enter the name and salary"); 
                 scanf("%s%f",e.name,&e.sal); 
                 fwrite(&e,sizeof(e),1,fp); 
 }
```

```
fclose(fp); 
        fp=fopen("employee.in","rb"); /* reopen file */ 
         if(fp==NULL) 
         { fprintf(stderr, "Error opening file); 
         exit( ); 
        } 
        for(i=0; i<5; i++) { 
                fread(&e,sizeof(e),1,fp); 
                 printf("\n Name = %s Salary = %f", e.name, e.sal);
 } 
        fclose(fp); 
}
```
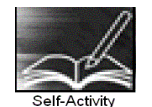

1. Type program given above, writes data of 5 employees to a binary file and then reads the file. Modify the program to search an employee by name.

Signature of the instructor

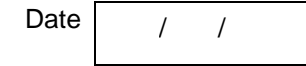

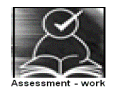

## **Set A . Write C programs for the following problems.**

 1. Create a structure student (roll number, name, percentage) Write a menu driven program to perform the following operations on a binary file- "student.dat". Write separate functions for the different options.

- 1. Add a student (Note: Students should be assigned roll numbers consecutively)
- 2. Search Student
	- a. according to name
	- b. according to roll number
- 3. Display all students

 2. Create a structure student (roll number, name, percentage) Write a menu driven program to perform the following operations on a binary file- "student.dat". Write separate functions for the different options.

- 1. Add a student (Note: Students will be assigned roll numbers consecutively)
- 2. Modify details
	- a. according to name
	- b. according to roll number
- 3. Display all students

 3. Create a structure student (roll number, name, percentage). Write a menu driven program to perform the following operations on a binary file- "student.dat". Write separate functions for the different options.

- 1. Add a student (Note: Students will be assigned roll numbers consecutively)
- 2. Delete student
	- a. according to name
	- b. according to roll number
- 3. Display all students

Signature of the instructor  $\begin{array}{|c|c|c|c|c|c|}\n\hline\n\text{Date} & / & / \\\hline\n\end{array}$ 

## **Set B . Write C programs for the following problems.**

 1. Create two binary files such that they contain roll numbers, names and percentages. The percentages are in ascending orders. Merge these two into the third file such that the third file still remains sorted on percentage. Accept the three filenames as command line arguments.

 2. Create a structure having the following fields: Structure name: Fields: \_\_\_\_\_\_\_\_\_\_\_\_\_\_\_\_\_\_\_\_\_\_\_\_\_\_\_\_\_\_\_\_\_\_\_\_\_\_\_\_\_\_\_\_\_\_\_\_\_\_\_\_\_\_\_\_\_\_\_\_\_\_\_\_\_\_ Store information for n variables of the above structure in a binary file. Write a menu driven program to perform the following operations Write separate functions for the different options.

 $ii)$   $iii)$   $iv)$   $iv)$ 

Signature of the instructor Date / /

## **Set C . Write C programs for the following problems.**

 1. Create a binary file which contains details of student projects namely roll number, project name, project guide. The first line of the file contains an integer indicating the total number of students. When the program starts, read all these details into an array and perform the following menu driven operations. When the user selects Exit from the menu, store these details back into the file.

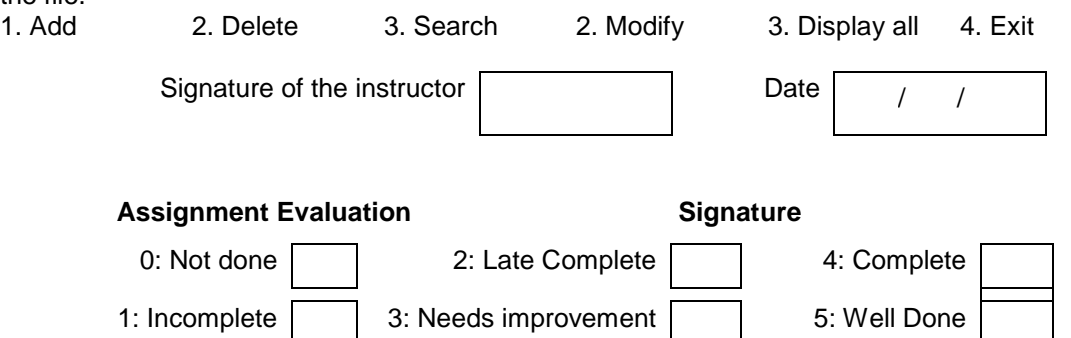

## **Exercise 20 Start Date**

 **/ /** 

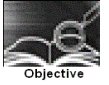

Problem Solving Assignment

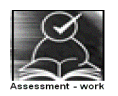

## **Write C programs for the following problems.**

## **1. The calendar problem**

Display a calendar for a particular year. If month-number is supplied, only that month is displayed.

#### **2. Large number multiplication problem**

Write a program that will multiply two (2) N digit positive integers, where N may be arbitrarily large. Your program should output the product(s).

**Input format**: One N digit positive integer per line in input and output files.

**Sample Input:** 65656432310964579864321356898765432243578987876654 94454

**Sample Output**: 6201512657499848426504609444515990137135009720901476916

#### **3. Room IDentification Problem**

A company has just finished construction of their new pentagon shaped office building. However identifying the location of a room is a problem.

Here is how the room numbering scheme works:

Room numbers will be between 100 and 99999 inclusive. The ones digit (rightmost) tells which side of the pentagon the room is on. The next one after that, the tens digit, gives the hall number in which the room is (see table). The digits after that give which floor the room is on.

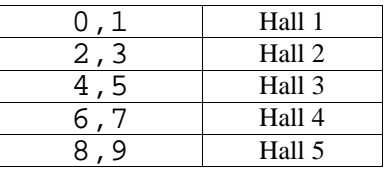

The least significant digit (right-most) tells whether the room is on the courtyard or outside edge of the hall. If it is even, the room faces the courtyard, if it is odd, it faces the outside.

**Input Format:** The input will consist a list of room numbers not longer than 5 digits. The input ends with -1.

**Output Format:** You will print the Room, Floor, Hall, and Side that each room number represents.

Room r is on Floor f in Hall h facing {courtyard|outside}

#### **Example Input:**

#### **Example Output:**

Room 111 is on Floor 1 in Hall 1 facing outside Room 1322 is on Floor 13 in Hall 2 facing courtyard Room 455 is on Floor 4 in Hall 3 facing outside Room 512 is on Floor 5 in Hall 1 facing courtyard

#### **4.The Anagram Problem**

An anagram is a pair of words or sentences that contain the same number of the same letters. Examples include Dormitory whose anagram is Dirty Room. You will write a program to recognize whether a pair of words or sentences are anagrams.

**Input:** The input accept two strings and check whether they are anagrams.

**Output:** If a pair of strings tested are anagrams of each other, print "An Anagram," otherwise print, "Not An Anagram."

**Example Input 1:**  dormitory dirtyroom

**Output:**  An Anagram

**Example Input 2:**  eleven plus two twelve plus one

**Output:**  An Anagram

## **Example Input 3:**

thisisntananagram andthatissuchashame

**Output:**  Not An Anagram

#### **5. The Secret Word problem :**

You have determined that the enemy is using the following mechanism to encode secret words. You believe that the first letters of each word in enemy messages form secret words. Only the first letters of consecutive words are used to form the secret words. Further, a sentence may contain other words before and/or after the actual words that make up the secret word. Messages always contain a single space between words.

Write a program that takes a secret word and a message as input and determines if the message contains the secret word. The program should not be case-sensitive and should ignore punctuation.

**Input Format:** The first line of input consists of the secret word. The second line contains the sentence to check.

**Output Format:** The output will be "Secret word found" if the secret word is found in the sentence, otherwise, output "Secret word not found."

**Input:**  year the yellow elephant ate raw bananas **Output:**  Secret word found

**Input:**  you you will often fail unless you try harder **Output:**  Secret word not found

#### **6. The Credit Card Verification Problem**

You are provided with a credit card number with the length varying from 13 digits to 16 digits. Each digit of the credit card is weighted by either 2 or 1. The credit card number must be zerofilled on the left to create a sixteen digit number, and then the pattern starts with 2, alternating with a 1. If the number multiplied by the weight results in a 2-digit number, each digit is added to the sum. The final sum with the check digit should be a multiple of 10.

Example:

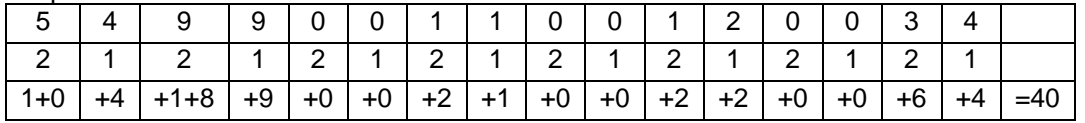

40 mod 10 = 0. If the last digit did not result in a number divisible by 10, the credit card number is invalid.

**Input Format:** The user will provide you with a credit card number without spaces.

**Output Format:** The program will return "Valid" or "Invalid" depending on the success or failure of the check digit.

**Input:**  5499001100120034 **Output:**  Valid

**Input:**  5499001100120036 **Output:**  Invalid

#### **7. The library problem:**

Write a program to solve the following problem: A library wants a program that will calculate the due date for a book on the basis of the issue date. The no. of days for which the book is issued is decided by the librarian at the time of issuing the book. For e.g. If the librarian enters the current date as 14-01-2000 and the no of days in which the book is due as 15, then your program should calculate the due date and give the output as 29-01-2000. Your program should accept the current date (day, month, year) and the number of issue days as input and generate the due date as output.

#### **8. The Comment Removal problem**

Write a C program which reads the contents of a file containing a C program and removes all comments from the program.

#### **9. The Histogram problem**

Write a C program which reads the contents of a text file and generates a histogram of frequencies of all alphabets in the file. Use \* to draw the histogram bars.

#### **10. The Cryptarithmetic puzzle**

"Cryptarithmetic" puzzles are puzzles in which one gets problems like these

hello

+ there

------ world

and is asked to assign digits to each letter so that the resulting addition is correct. Each digit from 0 to 9 must be used at most once, and the leading digits may not be 0. In the above cases, for example, we can get the solutions

 56442 + 15606

-------

72048

Write a program to find a solution to cryptarithmetic problems for which the input consists of triples of strings each containing up to 128 lower-case letters and the output is in the form given in the sample below.

For the input **Produce** the output hello there world hello 56442 + there + 15606 ------- ------ world 72048

#### **11. The Compression problem**

Write a program which compresses a text file such that consecutive occurrences of specific character are replaced by the character followed by a digit indicating the number of times the character occurs. Replace only if the character occurs 3 or more times consecutively. For example, if the input text is "aath1111yy66666kkk baabbbbdg", the output should be "aath14yy65k3 4baab4dg". Write a decompression program which reads a compressed file and generates the original text.

#### **12. The 4 queens problem**

This problem is to place 4 queens on a 4X4 chessboard such that no two queens can attack. i.e. No two queens are on the same row, same column or diagonal. Write a program to generate all possible valid placements. One possible solution is shown below.

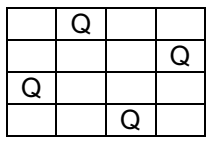

The output is a set of column numbers {  $c$ 1,  $c$ 2,  $c$ 3,  $c$ 4} such that  $c_j$  is the column number in which Queen j is placed (in row j). For the above example, the output is  $\{2,4,1,3\}$ . Extend your program for n queens.

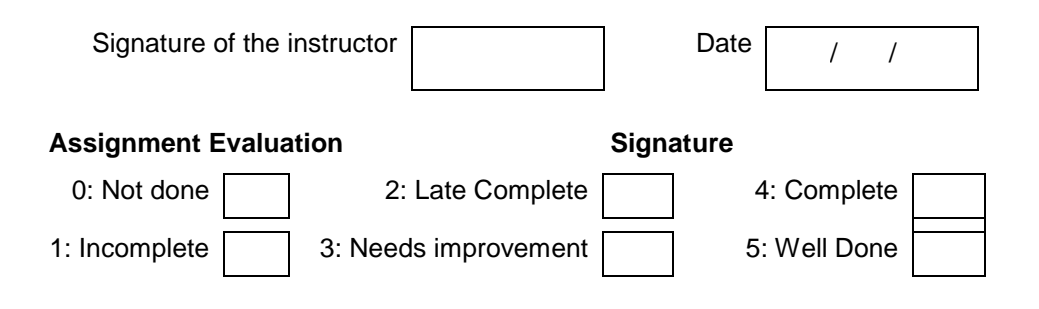

# **Appendix A**

## **1. Configuring The NFS Server**

Here are the steps to configure the NFS server in this scenario:

1. Edit the /etc/exports file to allow NFS mounts of the /home directory with read/write access. /home \*(rw,sync)

2. Let NFS read the /etc/exports file for the new entry, and make /home available to the network with the exportfs command.

[root@bigboy tmp]# exportfs -a

3. Make sure the required nfs, nfslock, and portmap daemons are both running and configured to start after the next reboot.

[root@bigboy tmp]# chkconfig nfslock on

[root@bigboy tmp]# chkconfig nfs on

[root@bigboy tmp]# chkconfig portmap on

[root@bigboy tmp]# service portmap start

[root@bigboy tmp]# service nfslock start

[root@bigboy tmp]# service nfs start

After configuring the NFS server, we have to configure its clients, This will be covered next.

## **2. Configuring The NFS Client**

You also need to configure the NFS clients to mount their /home directories on the NFS server. 1. Make sure the required netfs, nfslock, and portmap daemons are running and configured to start after the next reboot.

[root@smallfry tmp]# chkconfig nfslock on

[root@smallfry tmp]# chkconfig netfs on

[root@smallfry tmp]# chkconfig portmap on

[root@smallfry tmp]# service portmap start

[root@smallfry tmp]# service netfs start

[root@smallfry tmp]# service nfslock start

2. Keep a copy of the old /home directory, and create a new directory /home on which you'll mount the NFS server's directory.

[root@smallfry tmp]# mv /home /home.save

[root@smallfry tmp]# mkdir /home

3. Make sure you can mount bigboy's /home directory on the new /home directory you just created. Unmount it once everything looks correct.

[root@smallfry tmp]# mount 192.168.1.100:/home /home/

[root@smallfry tmp]# ls /home

[root@smallfry tmp]# umount /home

4. Start configuring autofs automounting. Edit your /etc/auto.master file to refer to file /etc/auto.home for mounting information whenever the /home directory is accessed. After five minutes, autofs unmounts the directory.

#/etc/auto.master

/home /etc/auto.home --timeout 600

5. Edit file /etc/auto.home to do the NFS mount whenever the /home directory is accessed. If the line is too long to view on your screen, you can add a \ character at the end to continue on the next line.

#/etc/auto.home

 $-$ fstype=nfs,soft,intr,rsize=8192,wsize=8192,nosuid,tcp \

192.168.1.100:/home:&

6. Start autofs and make sure it starts after the next reboot with the chkconfig command. [root@smallfry tmp]# chkconfig autofs on

[root@smallfry tmp]# service autofs restart

## **3. Configuring The NIS Server**

1. Edit Your /etc/sysconfig/network File

You need to add the NIS domain you wish to use in the /etc/sysconfig/network file. For the school, call the domain NISNETWORK. #/etc/sysconfig/network NISDOMAIN="NISNETWORK" 2. Edit Your /etc/yp.conf File NIS servers also have to be NIS clients themselves, so you'll have to edit the NIS client configuration file /etc/yp.conf to list the domain's NIS server as being the server itself or localhost. # /etc/yp.conf - ypbind configuration file ypserver 127.0.0.1

## **4. Start The Key NIS Server Related Daemons**

Start the necessary NIS daemons in the /etc/init.d directory and use the chkconfig command to ensure they start after the next reboot. [root@bigboy tmp]# service portmap start [root@bigboy tmp]# service yppasswdd start [root@bigboy tmp]# service ypserv start [root@bigboy tmp]# chkconfig portmap on [root@bigboy tmp]# chkconfig yppasswdd on [root@bigboy tmp]# chkconfig ypserv on

#### **5. Initialize Your NIS Domain**

Now that you have decided on the name of the NIS domain, you'll have to use the ypinit command to create the associated authentication files for the domain. You will be prompted for the name of the NIS server, which in this case is bigboy.

With this procedure, all nonprivileged accounts are automatically accessible via NIS.

[root@bigboy tmp]# /usr/lib/yp/ypinit -m

At this point, we have to construct a list of the hosts which will run NIS servers. bigboy is in the list of NIS server hosts. Please continue to add the names for the other hosts, one per line. When you are done with the list, type a <control D>.

 next host to add: domainname next host to add:

The current list of NIS servers looks like this:

domainname

Is this correct? [y/n: y] y We need a few minutes to build the databases...

#### **6. Start The ypbind and ypxfrd Daemons**

You can now start the ypbind and the ypxfrd daemons because the NIS domain files have been created.

[root@bigboy tmp]# service ypbind start Listening for an NIS domain server. [root@bigboy tmp]# service ypxfrd start [root@bigboy tmp]# chkconfig ypbind on [root@bigboy tmp]# chkconfig ypxfrd on

## **7. Configuring The NIS Client**

Now that the NIS server is configured, it's time to configure the NIS clients. There are a number of related configuration files that you need to edit to get it to work. Take a look at the procedure. 1. Run authconfig

The authconfig or the authconfig-tui program automatically configures your NIS files after prompting you for the IP address and domain of the NIS server. [root@smallfry tmp]# authconfig-tui

Once finished, it should create an /etc/yp.conf file that defines, amongst other things, the IP address of the NIS server for a particular domain. It also edits the /etc/sysconfig/network file to define the NIS domain to which the NIS client belongs.

2. Start The NIS Client Related Daemons

Start the ypbind NIS client, and portmap daemons in the /etc/init.d directory and use the chkconfig command to ensure they start after the next reboot. Remember to use the rpcinfo command to ensure they are running correctly.

[root@smallfry tmp]# service portmap start [root@smallfry tmp]# service ypbind start

## **8. Adding NIS Users**

[root@bigboy tmp]# useradd -g users nisuser [root@bigboy tmp]# passwd nisuser [root@bigboy tmp]# cd /var/yp [root@bigboy yp]# make

#### **9. Initializing Database (Postgresql)**

1. Steps to Initialize and configure Database # chown postgres /var/lib/pgsql/data # su – postgres # initdb –D /var/lib/pgsql/data # chkconfig postgresql on # service postgresql start

2. Configuration Files In pg\_hba.conf file we have to define

\* max\_connection allowed

\* port

postgresql.conf -This file contents Client Authentication Configuration. In this file we have to define Database name and database owner
## **References**

- 1. Forouzan B. and Gilbert R, "Structured Programming approach using C", 2<sup>nd</sup> Edition, Thomson learning Publications
- 2. Brian W. Kernighan and Dennis M. Ritchie, "The C Programming Language", Second Edition, Prentice Hall, Englewood Cliffs, NJ,
- 3. Herbert Schildt, "The Complete Reference C", Fourth Edition, Osborne **Publications**
- 4. Ramez Elmasri and S. Navathe, "Fundamentals of Database Systems", 4<sup>th</sup> Edition, Pearson Education
- 5. Abraham Silberschatz, Henry F. Korth and S. Sudarshan, "Database System Concepts", 5<sup>th</sup> Edition. McGraw-Hill
- 6. Raghu Ramakrishnan and Johannes Gehrke , "Database Management Systems" , McGraw-Hill
- 7. Sumitabha Das, " UNIX Concepts and Applications" Tata Mcgraw Hill
- 8. Practical PostgreSQL, O'Reilly Publications
- 9. MS-DOS Manual